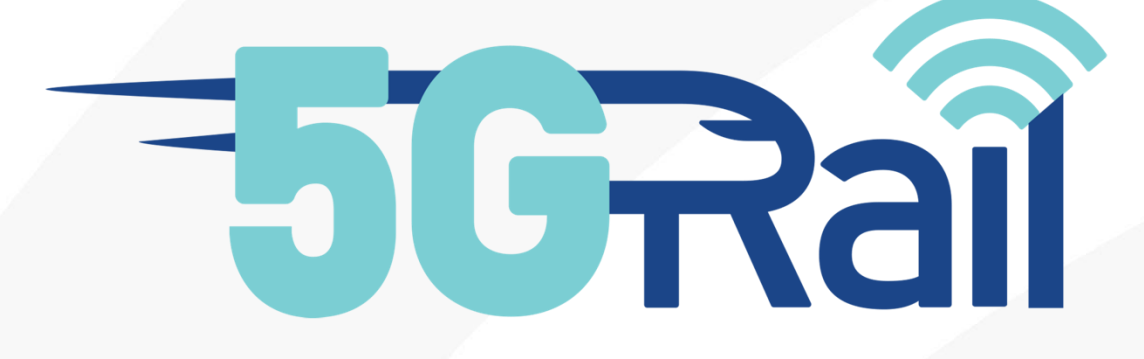

# Deliverable D4.2

## Second Lab Test Setup Report

#### *Disclaimer:*

*The information in this document is provided "as is", and no guarantee or warranty is given that the information is fit for any particular purpose. The content of this document reflects only the author's view – the European Commission is not responsible for any use that may be made of the information it contains. The users use the information at their sole risk and liability.*

*No part of this document may be copied, reproduced, disclosed or distributed by any means whatsoever, including electronic without the express permission of the author(s). The same applies for translation, adaptation or transformation, arrangement or reproduction by any method or procedure whatsoever.*

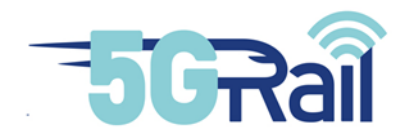

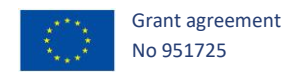

# **5GRAIL**

# **5G for future RAILway mobile communication system**

## **D4.2 Second Lab Test Setup Report**

Due date of deliverable: 31/12/2021

## Actual submission date: 27/02/2023

Leader/Responsible of this Deliverable: KONTRON

Reviewed: Y

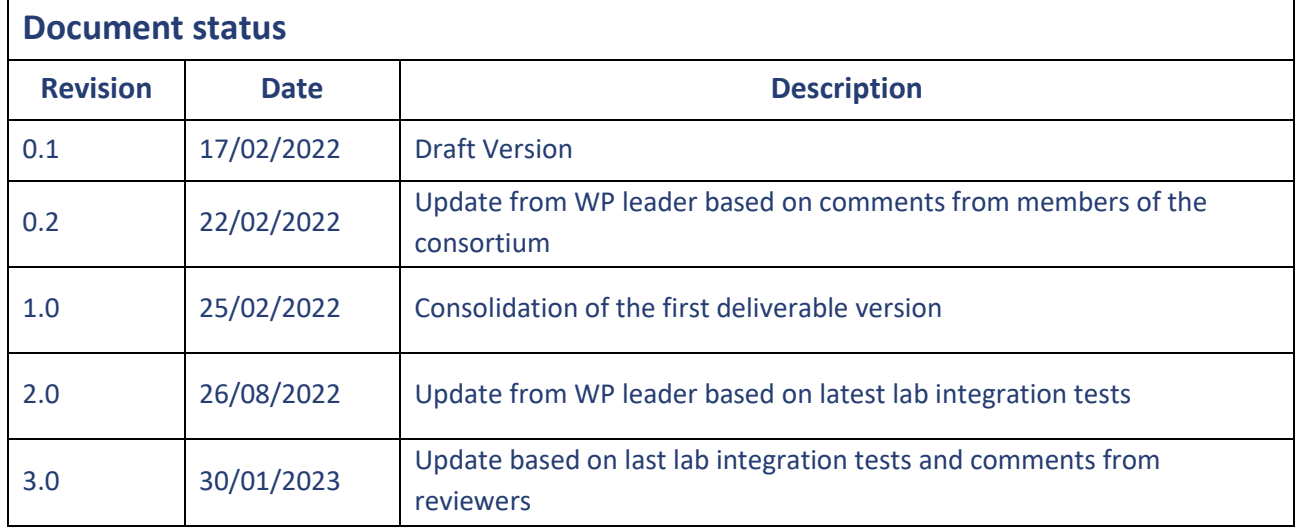

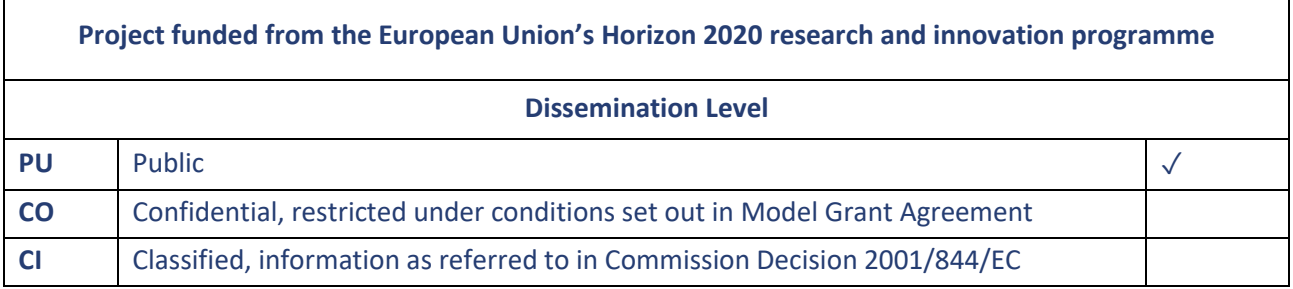

Start date of project: 01/11/2020 Duration: 30 months

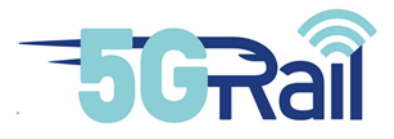

#### <span id="page-2-0"></span>**Executive Summary**

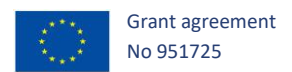

The purpose of this deliverable titled "D4.2 – Second Lab Test Setup Report" is firstly to give details on the network integration of the various components provided by WP4 collaborating suppliers: While Kontron is in charge of the setting of the whole telecommunication network, including 5G, Alstom and Thales respectively had to interconnect ETCS/ATO and PIS equipment's onto it. This report will provide information on how these tasks have been achieved and will also give all the details on the current lab setup.

This report will then shed light on the integration of the first WP2 FRMCS Gateways into the network. WP2 prototypes providers, namely Kontron and Alstom, were indeed able to deliver their first OB and TS Gateways modules to WP4 team. As it will be described later in this document, WP4 dedicated Gateways were then in place in the lab and some end to end integration tests could be done with OB and TS Gateways.

Finally, having explained the integration of these various elements, a perspective on foreseen tests setup will be given by explaining how the different scenarios and use cases defined by WP1 will be tested in WP4 lab, with a time plan for these lab trials.

To conclude, it has to be noticed that a phased approach has been privileged for this D4.2 document due to some constraints that induced delay in the availability and test of some WP2 deliveries and some WP4 lab components. This third version is the final one as it includes all information that could be provided by WP2 team.

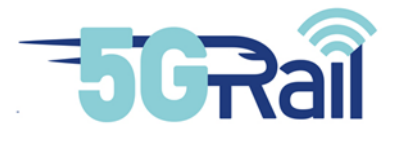

## <span id="page-3-0"></span>**Abbreviations and Acronyms**

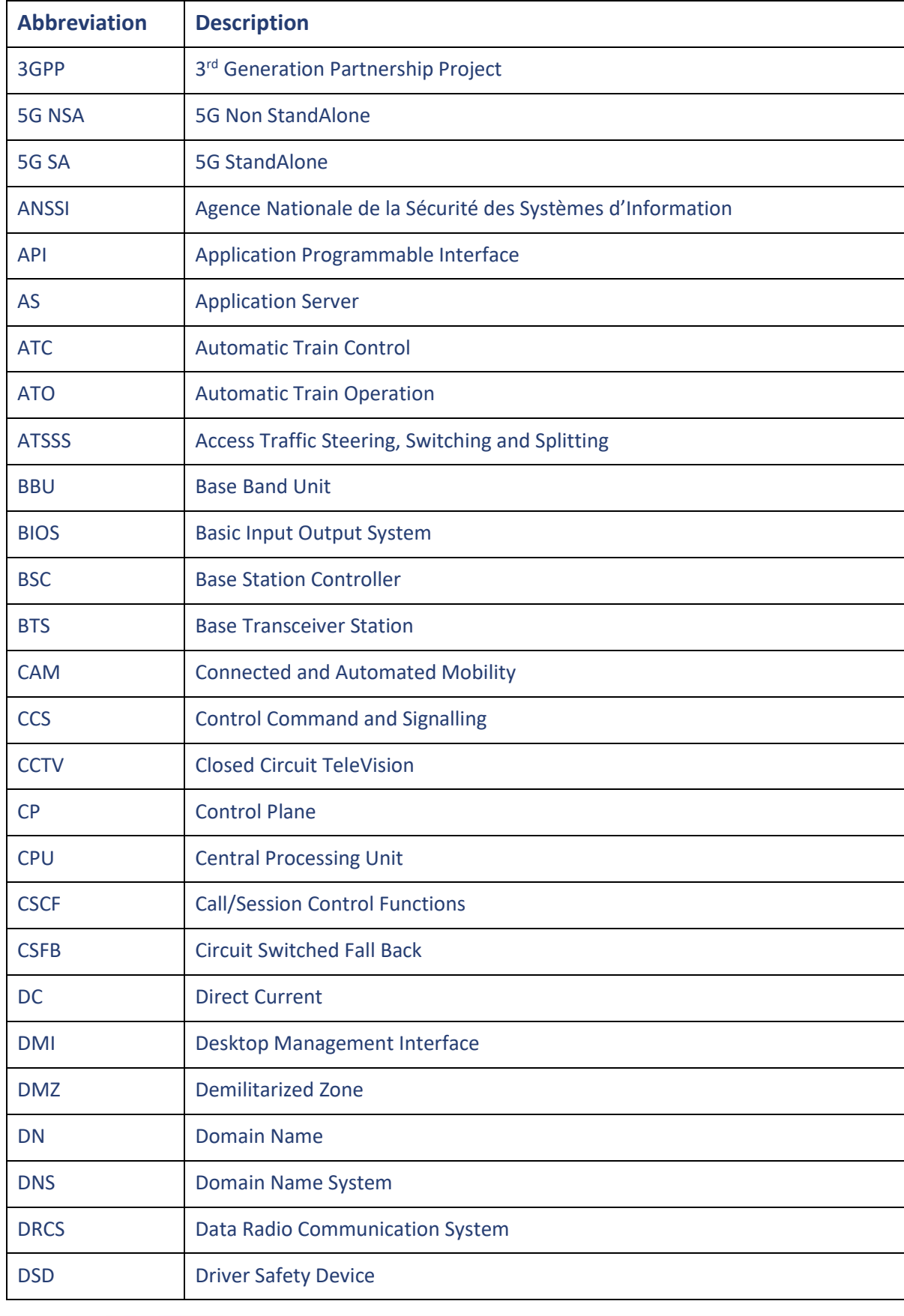

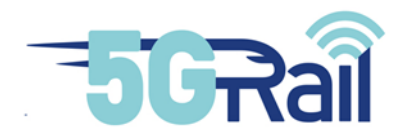

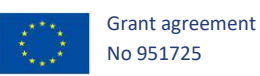

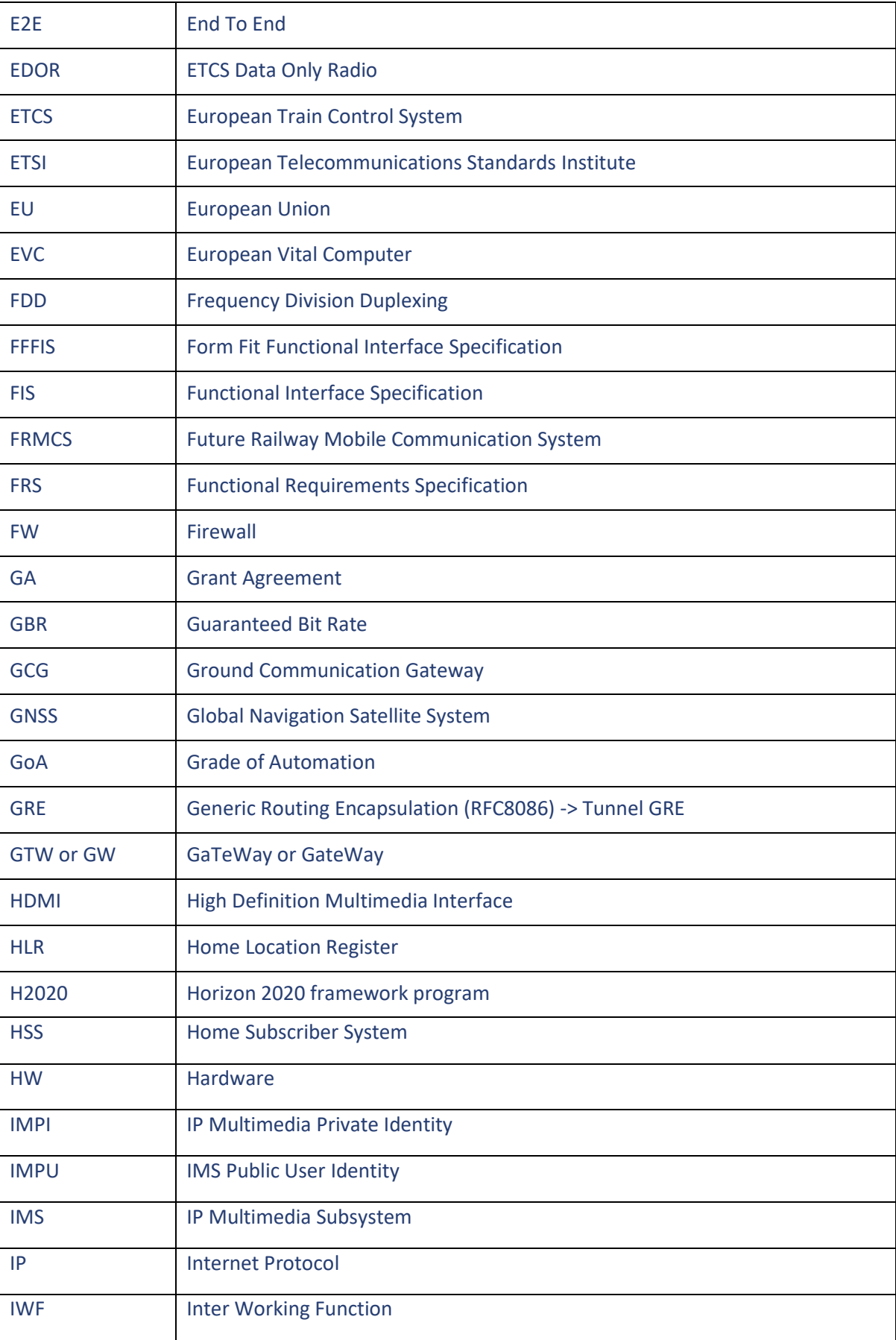

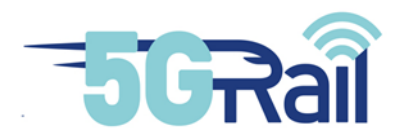

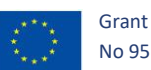

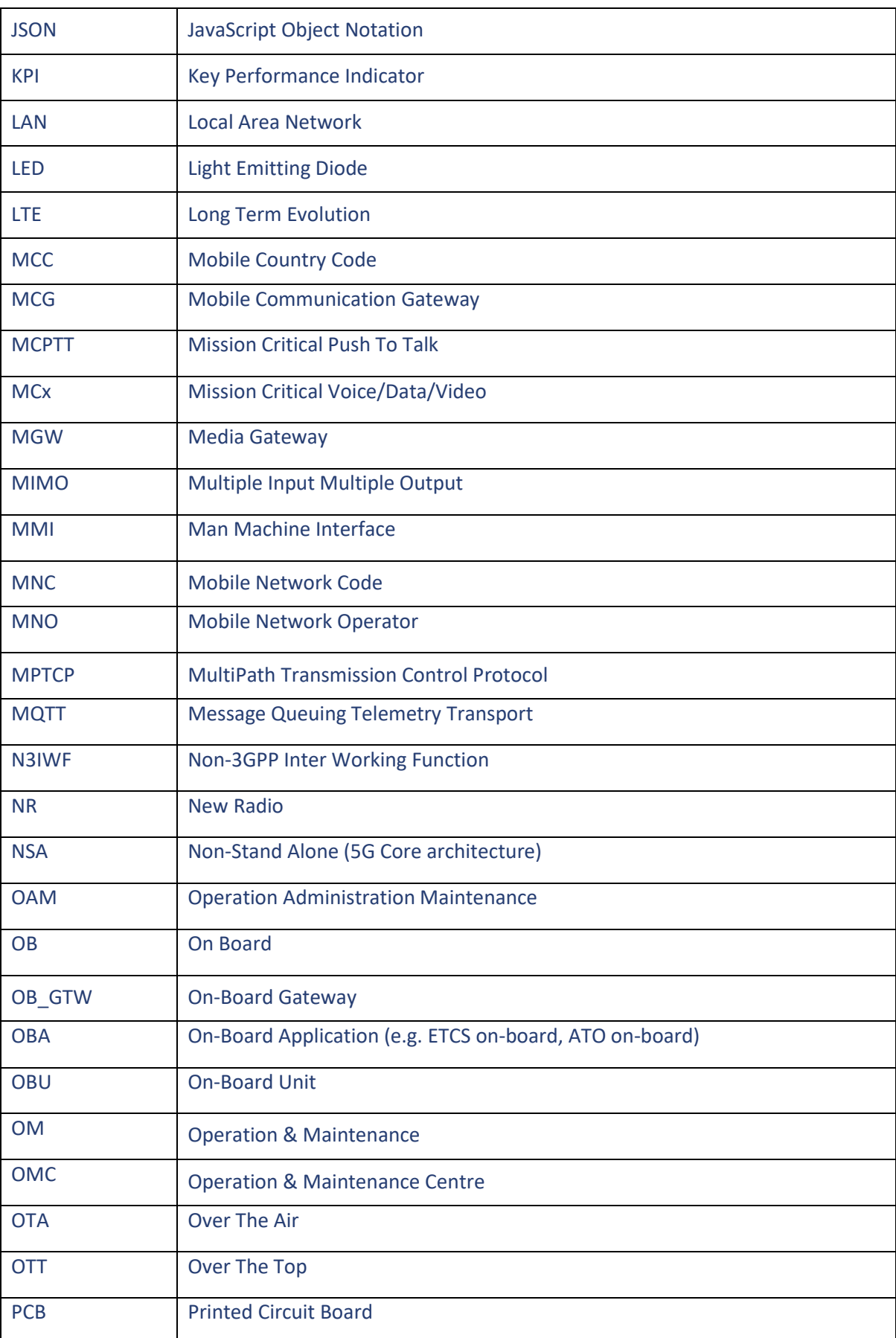

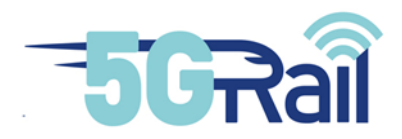

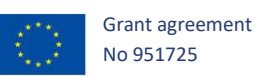

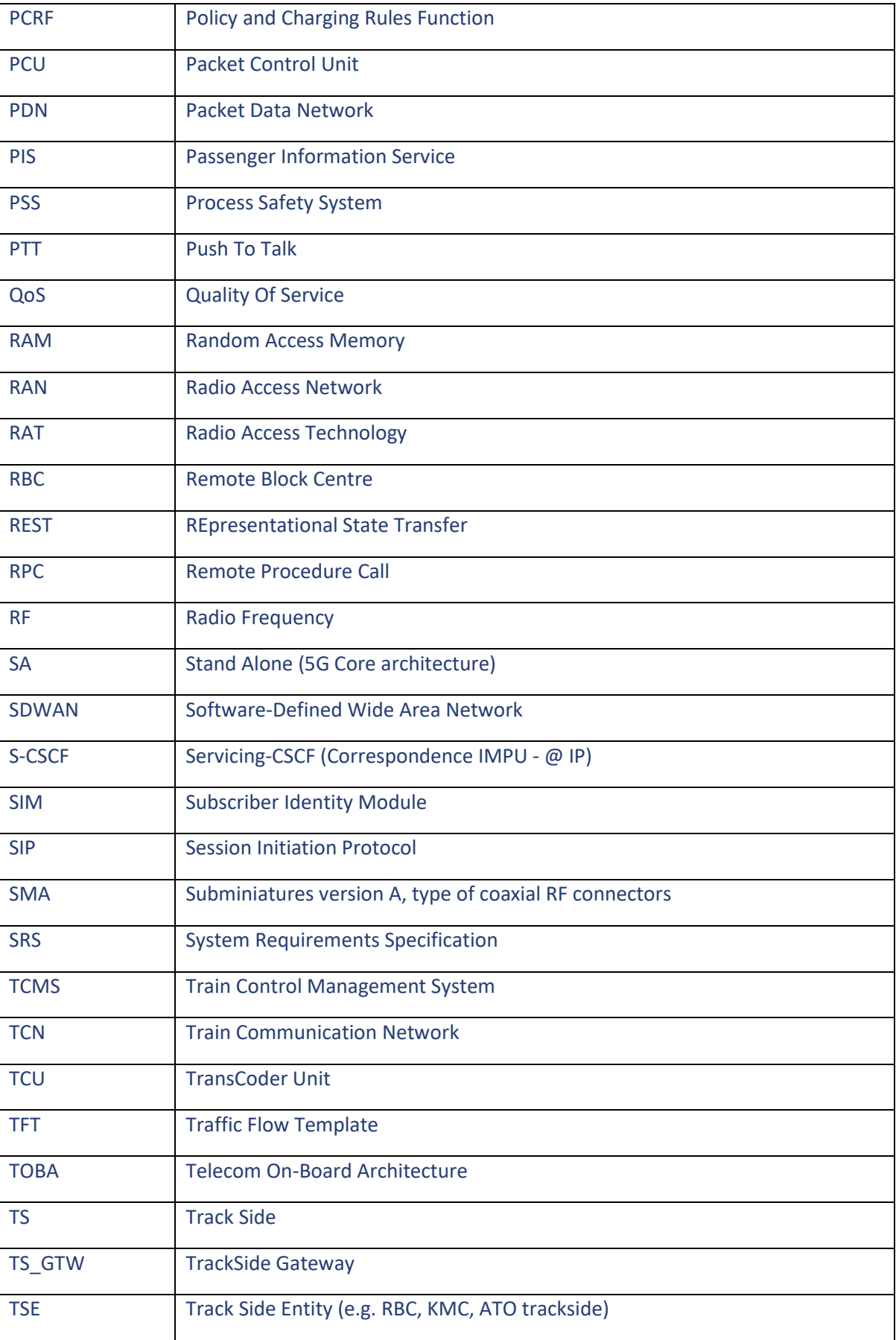

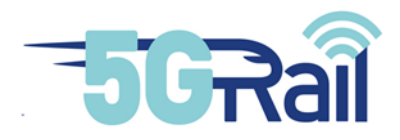

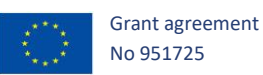

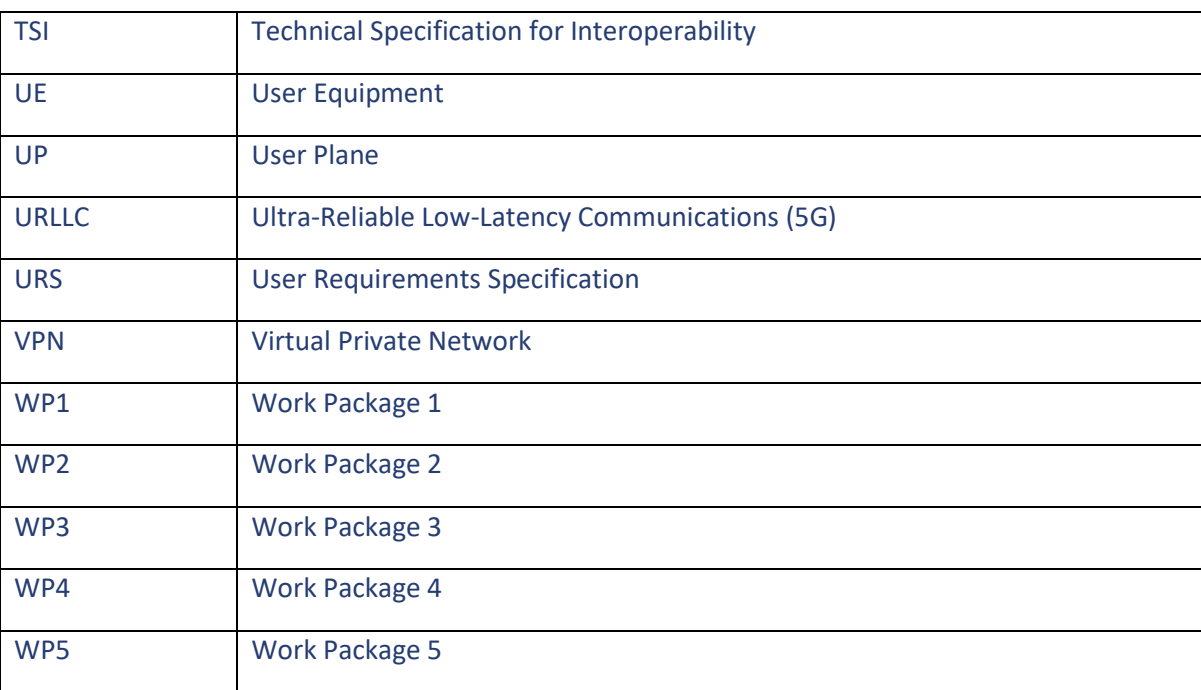

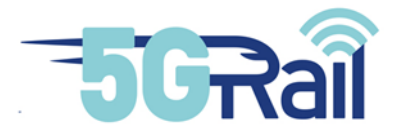

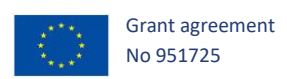

## **CONTENTS**

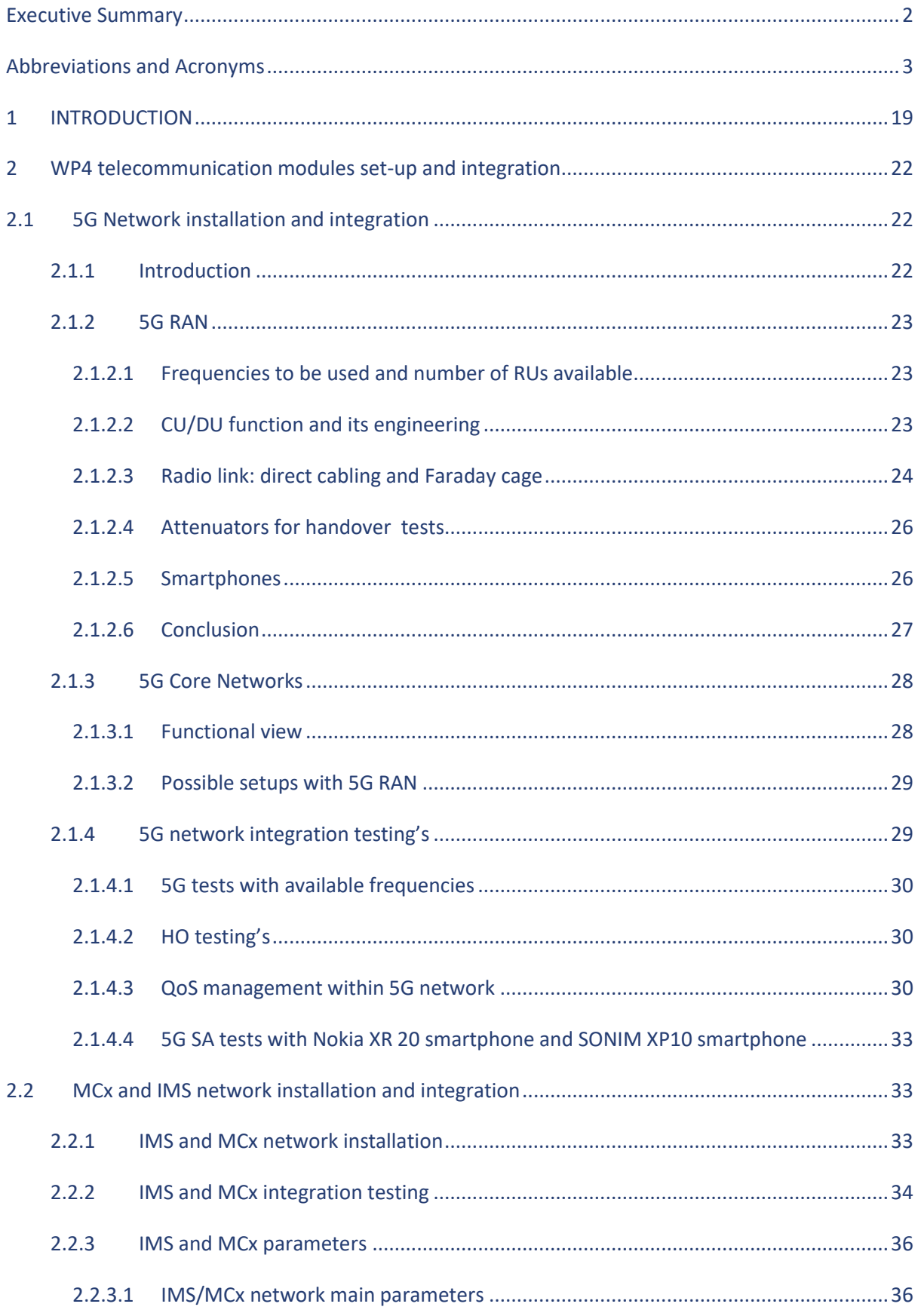

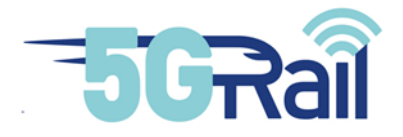

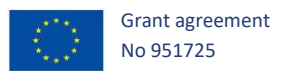

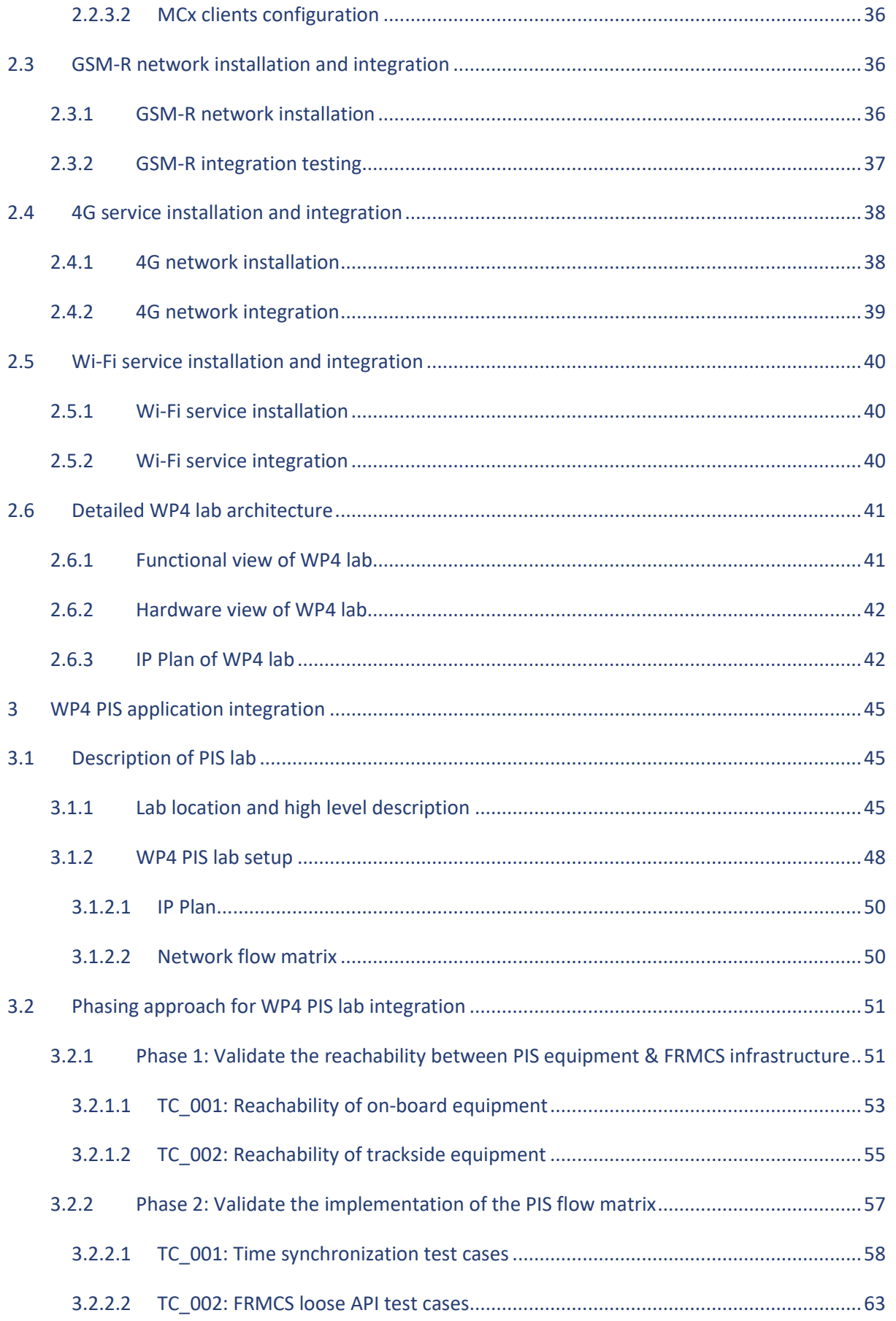

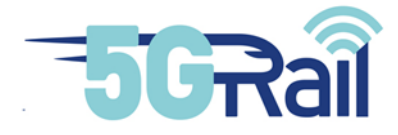

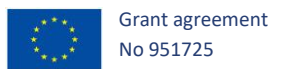

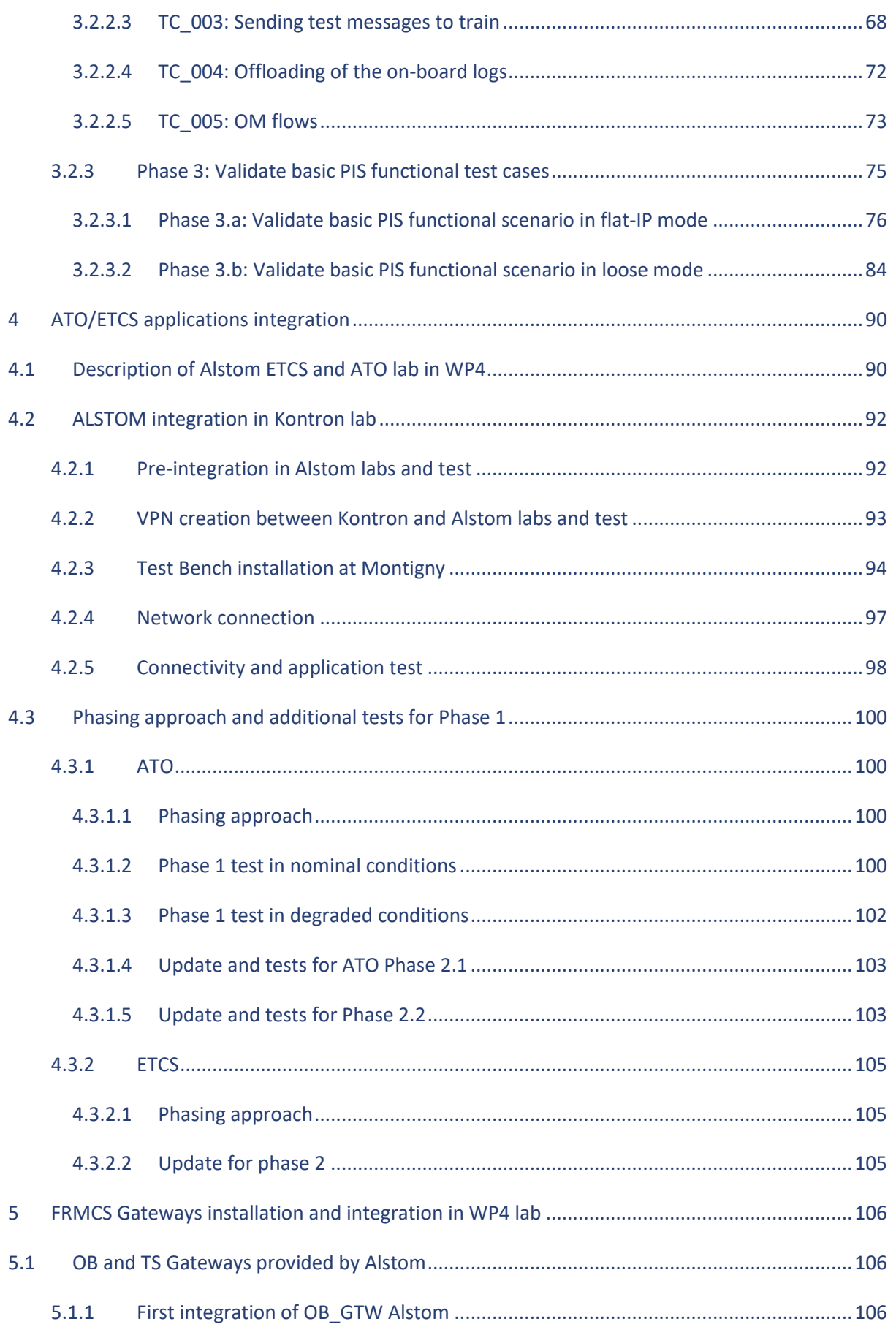

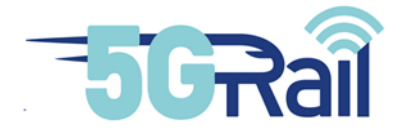

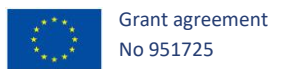

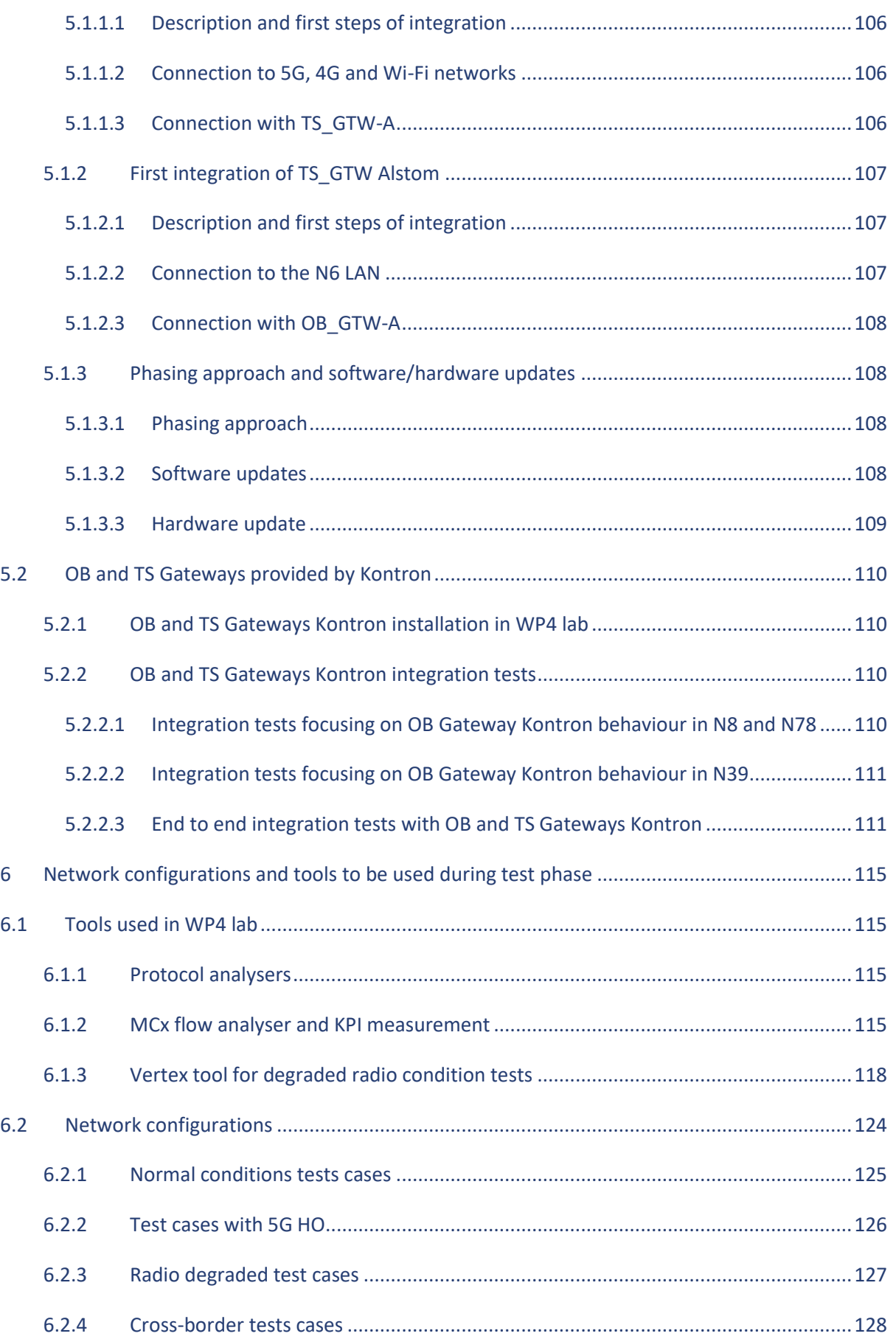

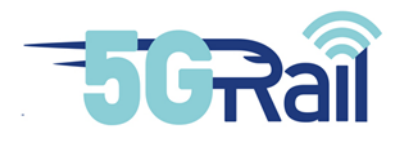

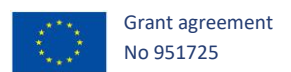

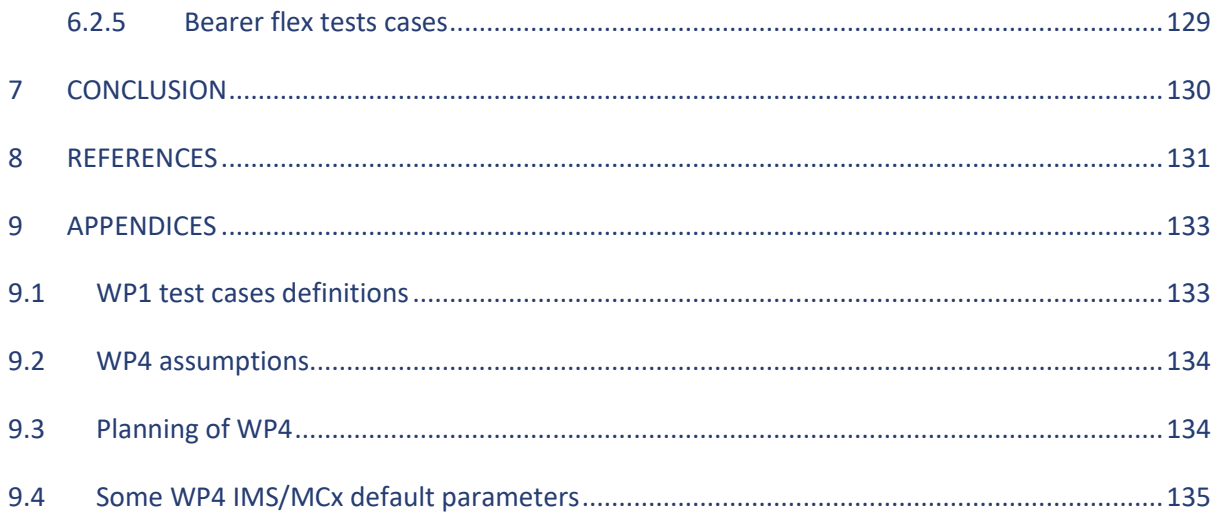

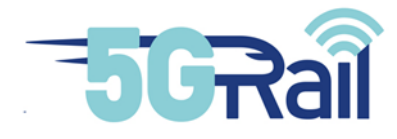

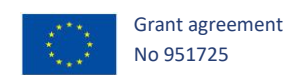

# **Table of figures**

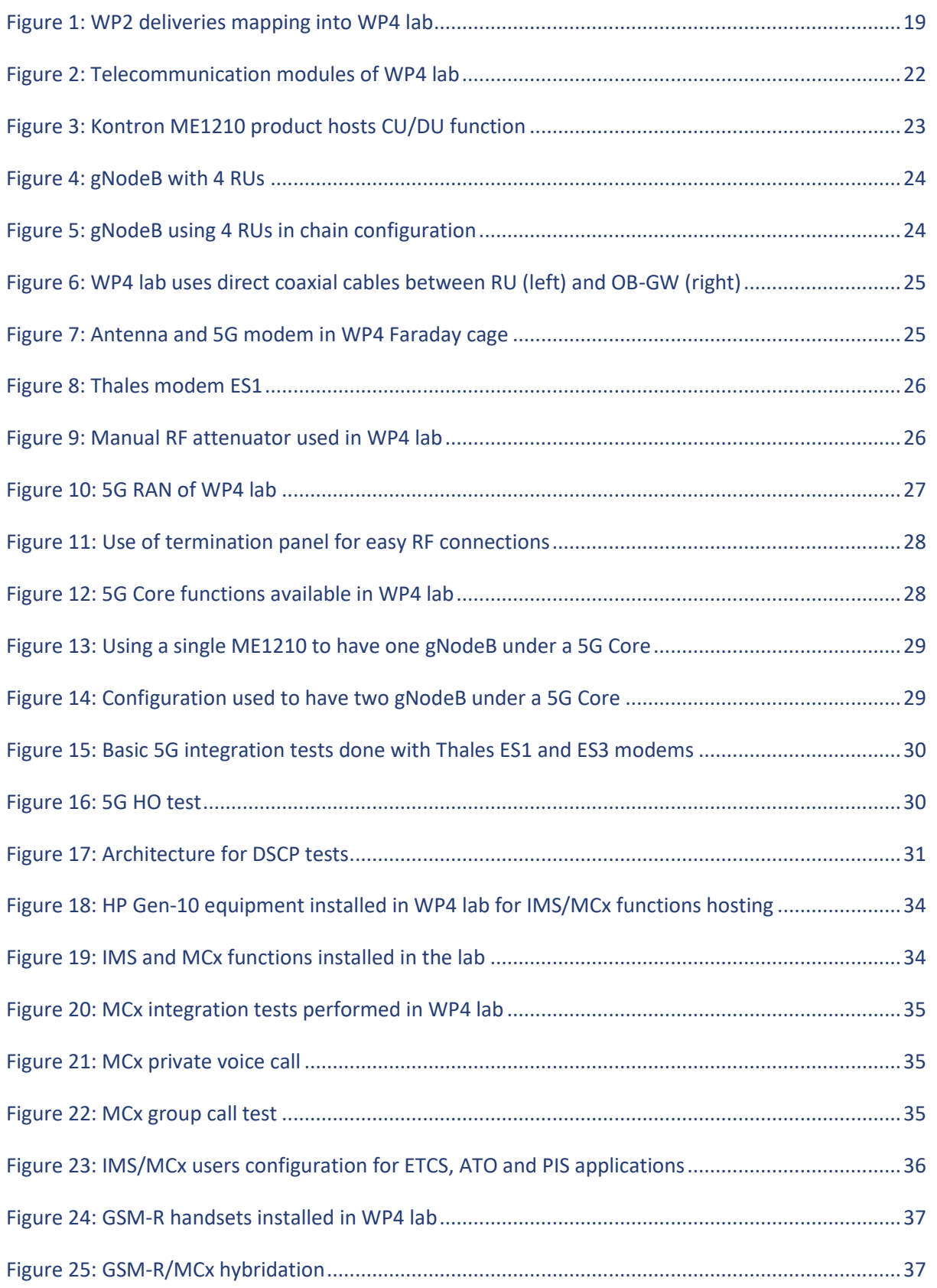

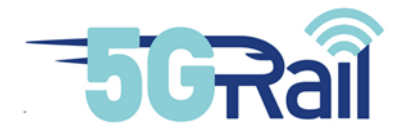

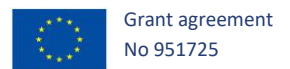

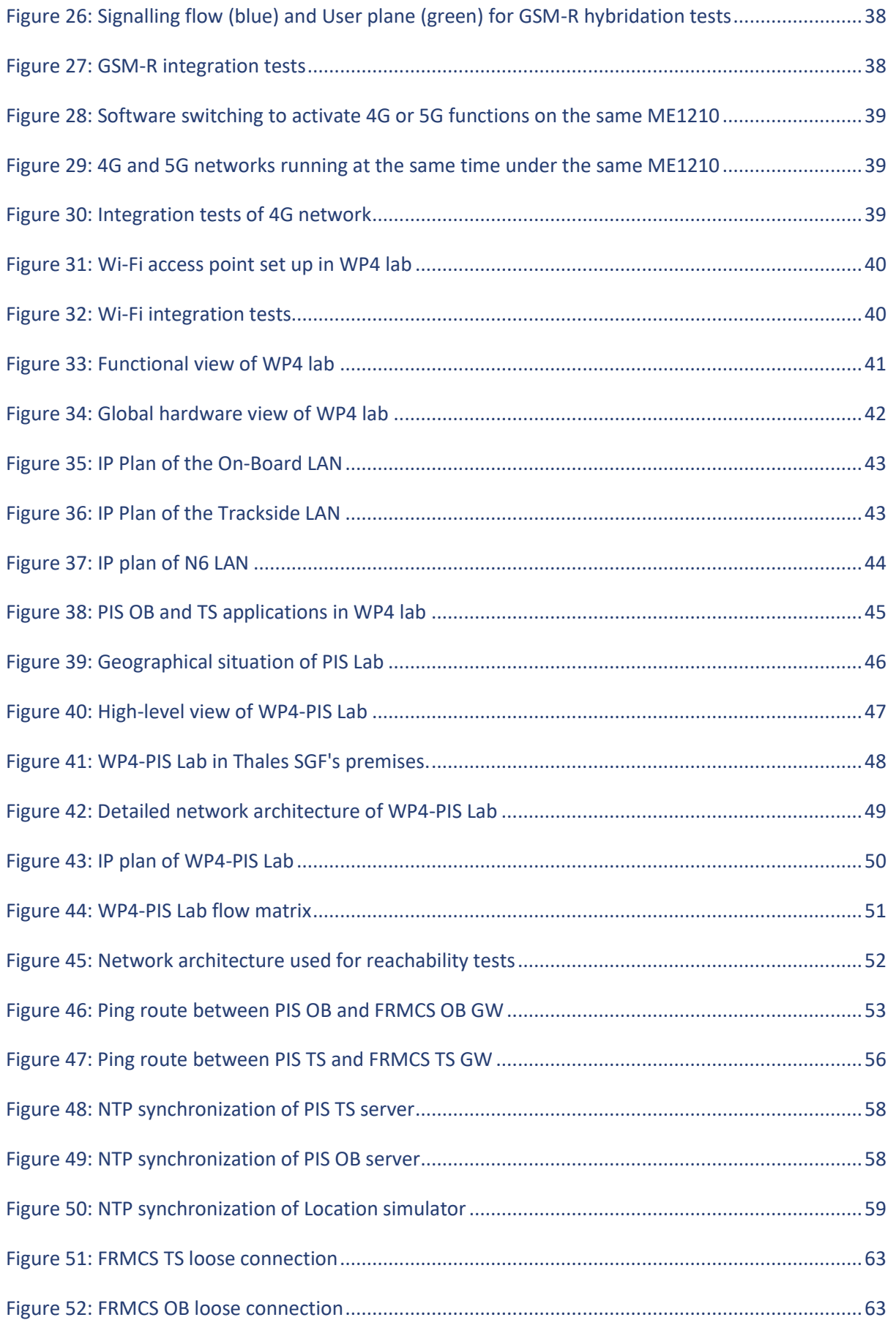

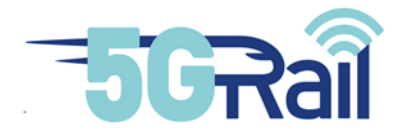

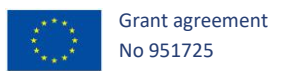

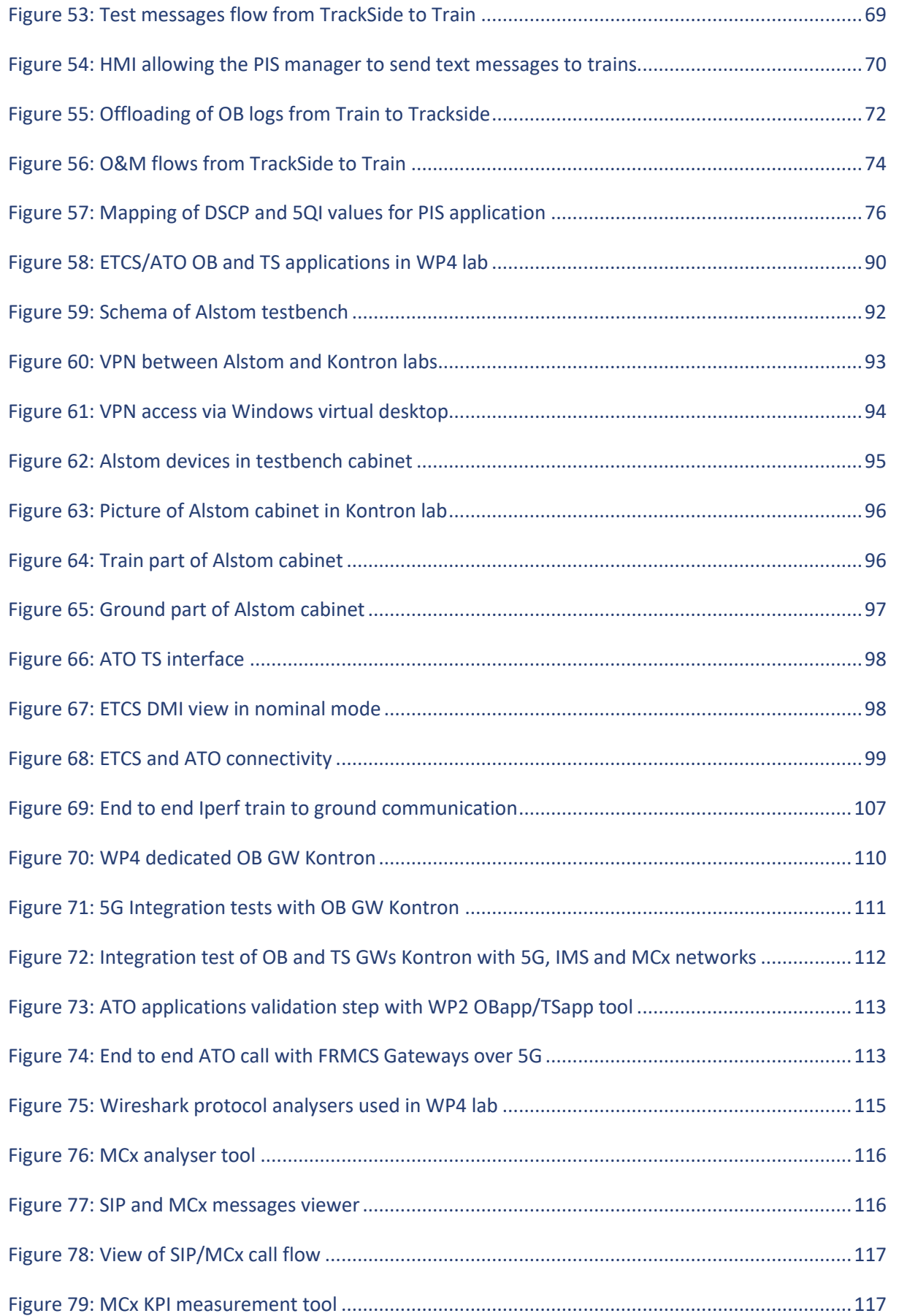

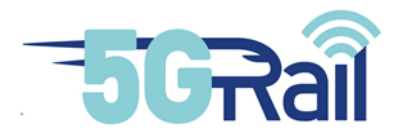

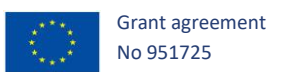

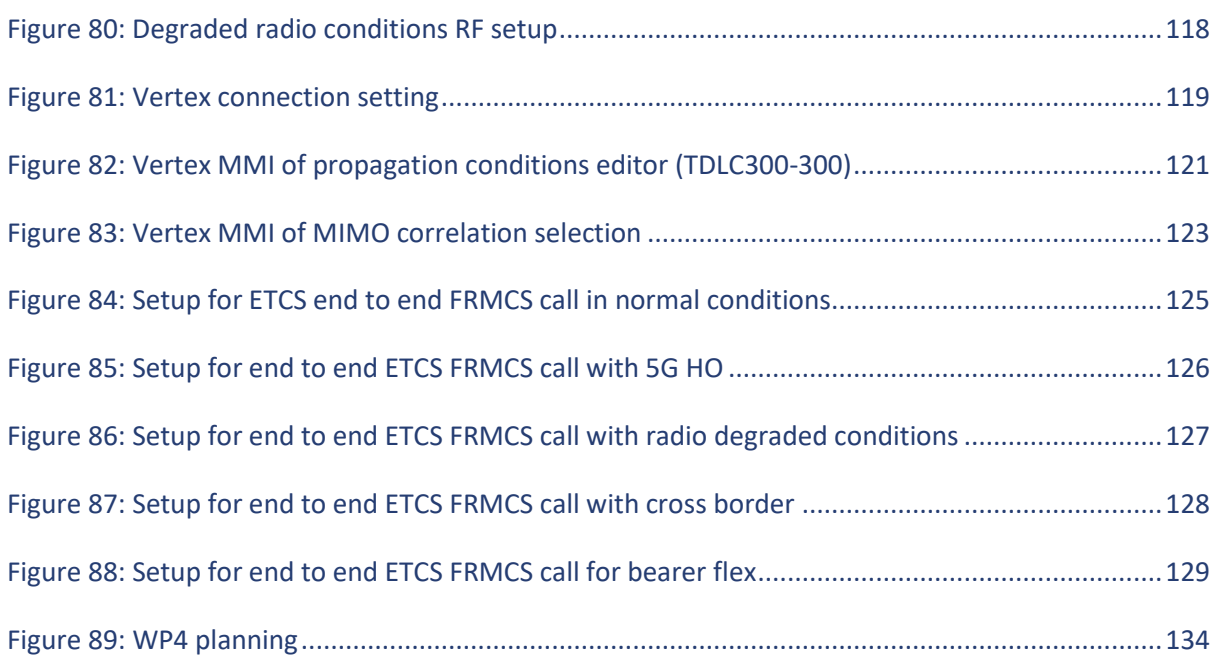

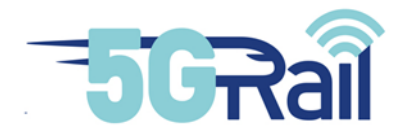

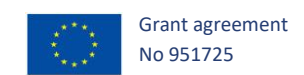

## **List of tables**

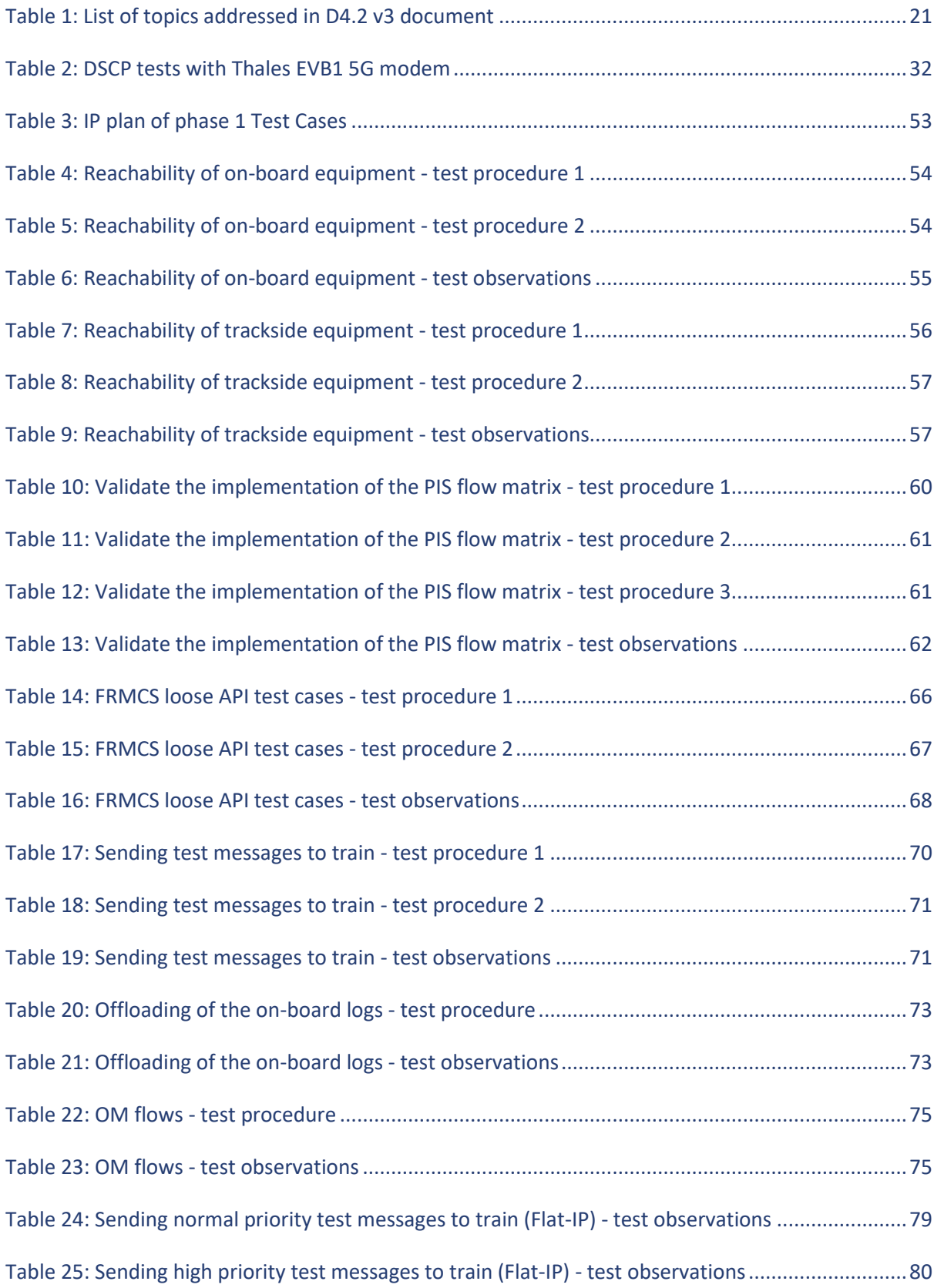

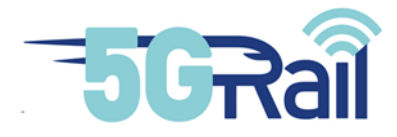

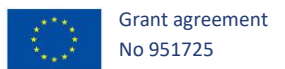

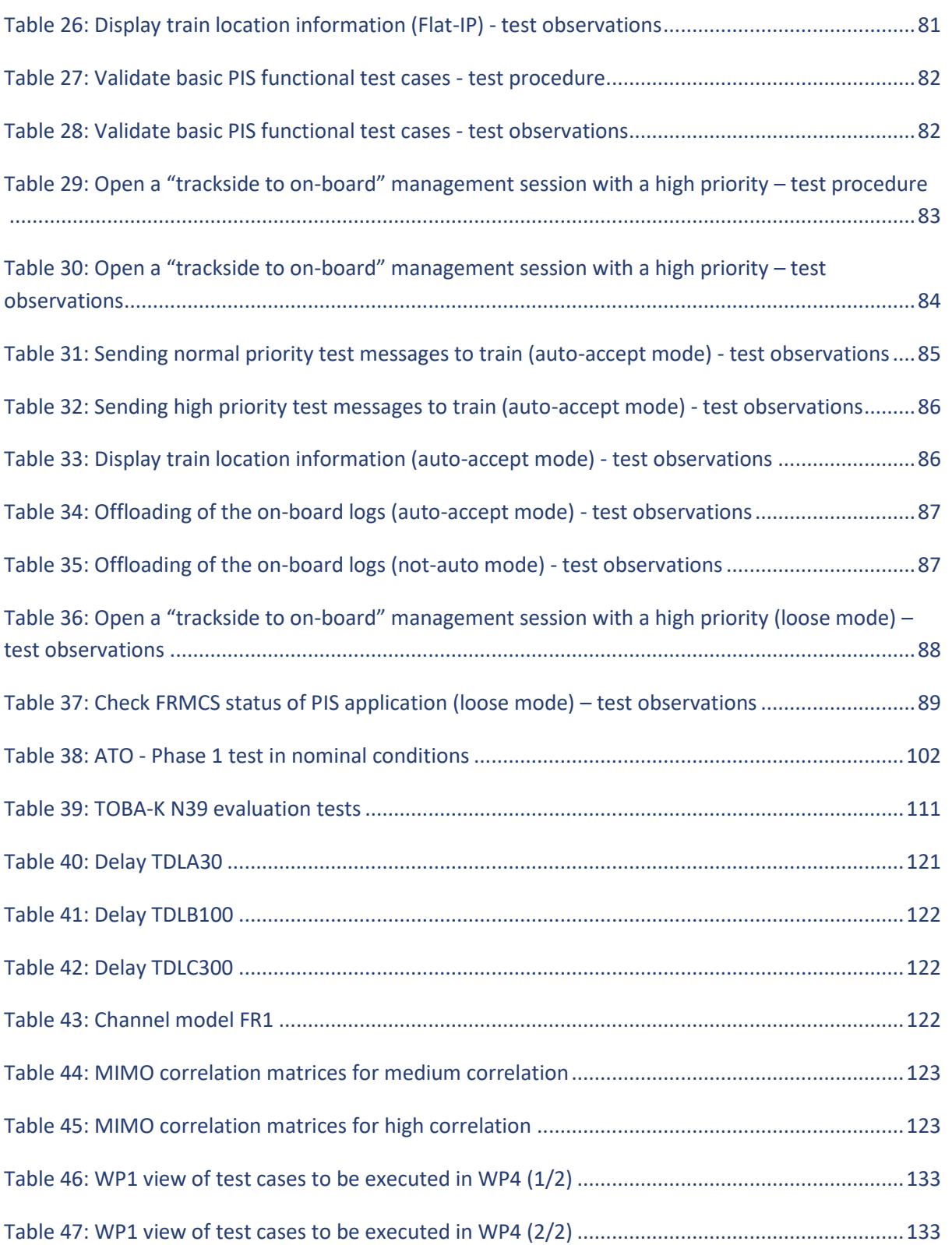

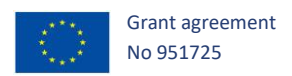

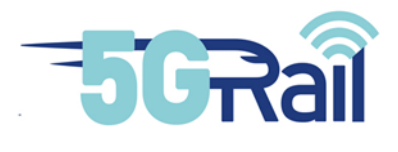

#### <span id="page-19-0"></span>**1 INTRODUCTION**

Within 5Grail project, WP4 lab can be seen as a place for validation of WP2 deliveries and preparation of WP5 field tests. While the latter is taken into account by WP1 in choosing the right derisking tests cases to be executed in WP4, the former appears clearly when considering [Figure 1](#page-19-1) :

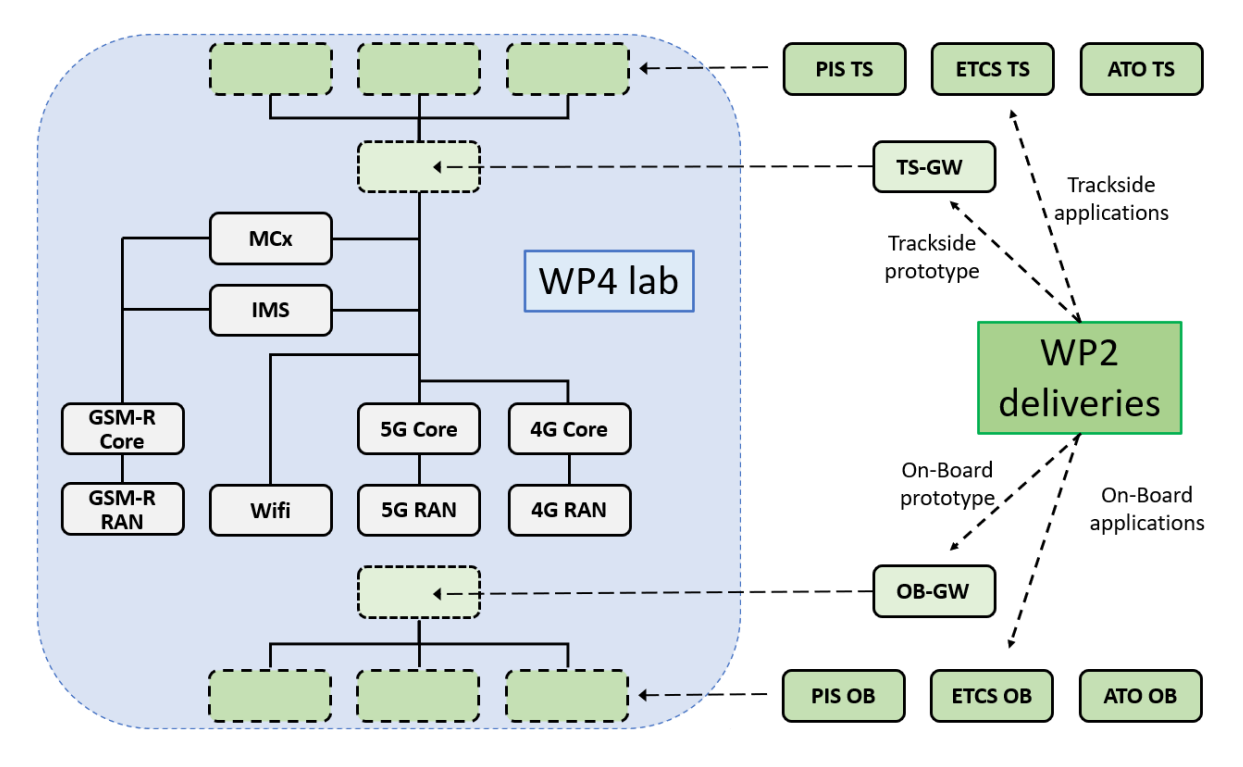

**Figure 1: WP2 deliveries mapping into WP4 lab**

<span id="page-19-1"></span>On that picture, we can see that WP4 lab is composed of an hybrid telecommunication network (5G, 4G, Wi-Fi, GSM-R), fitted with an upper IMS/MCx service, on which FRMCS Gateways can be inserted. These On-Board and Trackside Gateways, developed by Alstom and Kontron, use the telecommunication part to communicate with each other according to the FRMCS standards.

Besides, some railway applications use the FRMCS Gateways in order to provide a specific service: PIS, ETCS and ATO. These applications, located On-Board or Trackside, communicate with the Gateways respectively through the FRMCS OBapp and TSapp interfaces. They are also part of WP2 deliveries and in a sense, they also find in WP4 lab a place for end-to-end validation.

WP4 lab design has been described in D4.1 document [\[S20\],](#page-132-0) and especially which hardware will be used and how the network should be set-up. For its part, D4.2 document shows, among others, how the lab has been actually built and which integration tests have been performed in order to ensure that work package is on track for the next step, i.e. lab execution of the WP1 test cases assigned to WP4.

To be more precise, 5GRail Grant Agreement defined the objectives of D4.2 delivery as follow:

*"This report outlines the lab setup and details the different lab test phases for each application and TOBA based on WP1 definition. It documents the work done and details the achieved results for the integration of prototypes into the 5G infrastructure and the validation of the communication capabilities in the lab environment in line with the lab test strategy document elaborated in WP1. "*

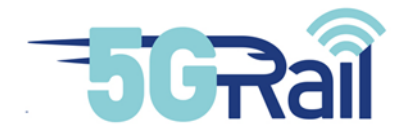

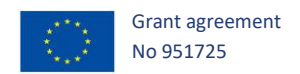

D4.2 document should then address several topics:

- Show how the different elements of WP4 lab (telecommunication network, FRMCS gateways, FRMCS applications) have been put in place,
- Explain how the integration of these elements have been done to ensure the right behaviour,
- Give details on how WP4 lab will be configured in order to test what is defined in D.1.1 document and provide a planning for execution.

It should be noted that WP2 deliveries spanned over a long period of time and so did WP4 work of integration. This explains that this document used a phased approach with reporting on integration described progressively in v1 and v2 documents. Final version now gives a complete view of this WP4 task, knowing that some late features to be delivered by WP2 will be directly tested in WP4 test phase, with results directly reported in D4.3 document [\[S21\]](#page-132-1) (multi-connectivity tests on TOBA-K, cross border scenarios).

In order to ease the reading of the document, the following [Table 1](#page-21-0) can be used when looking for a specific information related to the previous objectives:

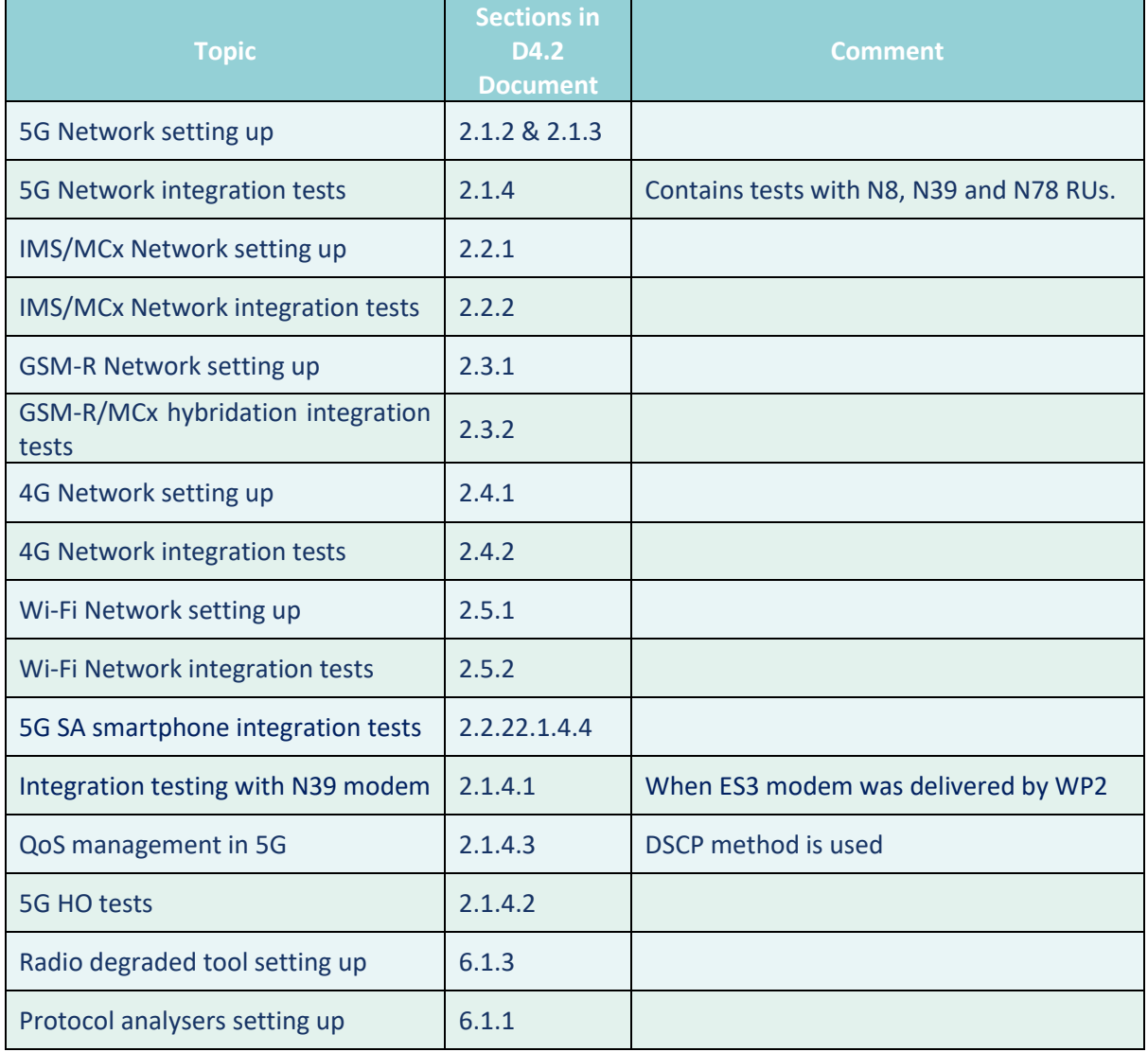

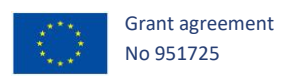

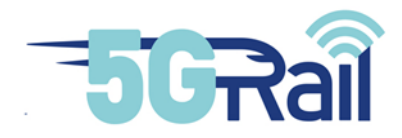

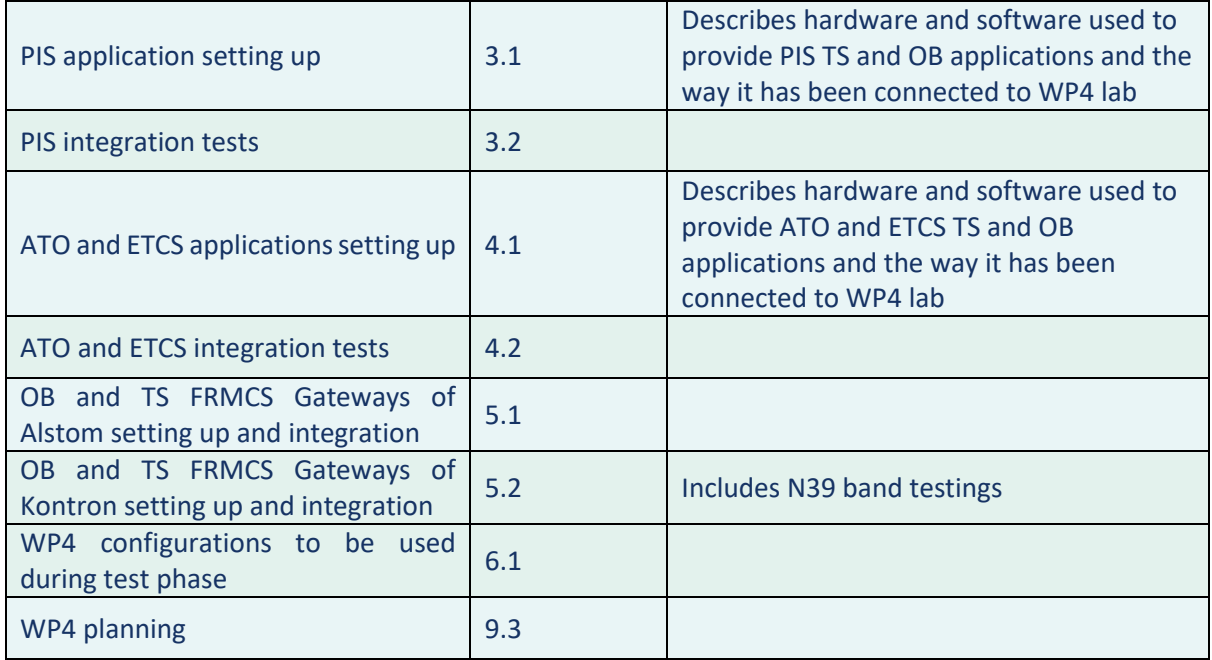

#### **Table 1: List of topics addressed in D4.2 v3 document**

<span id="page-21-0"></span>Note that all information that has been recorded during the integration phase has been stored by each partner on a private repository. Traces and logs that are given in this document stand on these repositories.

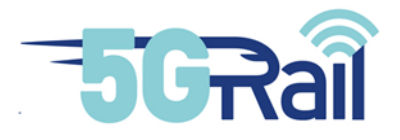

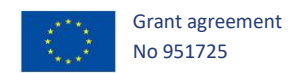

#### <span id="page-22-0"></span>**2 WP4 telecommunication modules set-up and integration**

This chapter describes the integration of the telecommunication services of WP4 lab. All the elements, which appeared in green on [Figure 2,](#page-22-3) are provided by Kontron WP4 team and are located in the Montigny office, France.

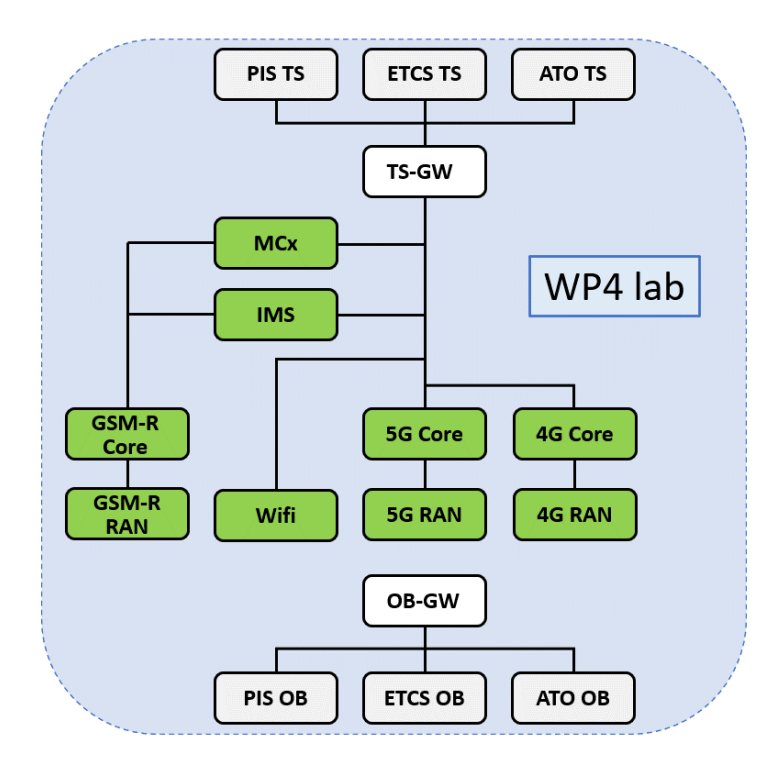

**Figure 2: Telecommunication modules of WP4 lab**

<span id="page-22-3"></span>These telecommunication modules make the communication part of WP4 lab network, in which entities delivered by WP2 can be tested.

#### <span id="page-22-2"></span><span id="page-22-1"></span>2.1 5G Network installation and integration

#### 2.1.1 Introduction

5G network is the main component of WP4 lab as nearly all test cases will use it in the next phases. Indeed, foreseen use cases to be considered express the need to install two 5G networks. It is very important to underline that 5G network must be in Standalone mode (5G SA). 5G SA ecosystem in the industry is currently less rich than for other modes: we for instance discovered that, albeit lots of 5G smartphones available on the market claim to be 5G compliant, 5G SA compliant ones are quite rare (at the end of WP4 we could get only two kinds of them). Available 5G core features also appear progressively and for instance, PCF function was not available; this lead to the use of DSCP method for QoS tests.

As depicted hereafter, WP4 team achieved the setting of these networks and the following sections will describe how 5G RANs and Cores are currently arranged and configured.

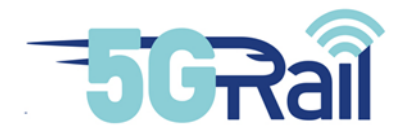

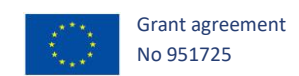

### 2.1.2 5G RAN

<span id="page-23-1"></span><span id="page-23-0"></span>2.1.2.1 Frequencies to be used and number of RUs available

5Grail project decided to focus on three 5G frequencies:

- **N8** band around 900 MHz
- **N39** band around 1900 MHz (**FRMCS band**)
- **N78** band around 3.5 GHz

Considering project scope, it is clear that the N39 band is of great interest. WP4 consequently ordered 4 RUs in that band in order to be able to address various radio topologies. It should be noted that these RU does not exist in the market and had then to be especially designed for our purposes. Along with these RUs, WP4 also ordered 4 RUs N8 and 2 RUs N78. Globally 10 RUs have then been installed in WP4 lab, in Montigny France.

Note also that WP4 lab was asked to be used during WP5 french field tests, these ones having to be done in N39 band. WP4 N39 RUs have then to be moved to WP5 location at the end of WP4.

#### <span id="page-23-2"></span>2.1.2.2 CU/DU function and its engineering

As explained in D4.1 document [\[S20\],](#page-132-0) RU is managed by a CU/DU unit hosted in Kontron *ME1210* product (see [Figure 3: Kontron ME1210 product hosts CU/DU function\)](#page-23-3).

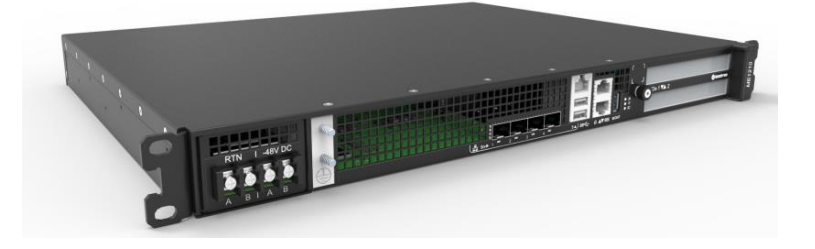

**Figure 3: Kontron ME1210 product hosts CU/DU function**

<span id="page-23-3"></span>We have set two CU/DU and consequently, we have two gNodeB in the lab. It is interesting to notice that a CU/DU can be connected to several RUs at the same time. The ME1210 having 4 CPRI optical fibre ports, it is for example possible to have the setup of [Figure 4: gNodeB with 4 RUs](#page-24-1) where a gNodeB with 4 cells is built:

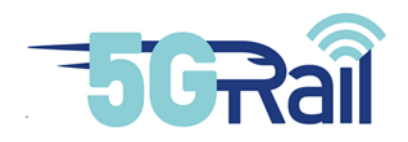

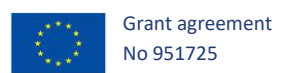

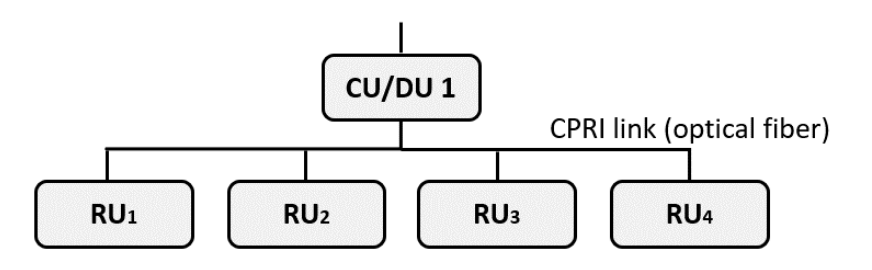

**Figure 4: gNodeB with 4 RUs**

<span id="page-24-1"></span>We have also the possibility to do "drop and insert" configuration in order to have even more RUs connected to CU/DU (as shown on [Figure 5: gNodeB using 4 RUs in chain configuration\)](#page-24-2). This topology fits very well railways operator's needs as more suitable for linear coverage. With Kontron ME1210, the chain can gather up to 4 RUs on the same CPRI port.

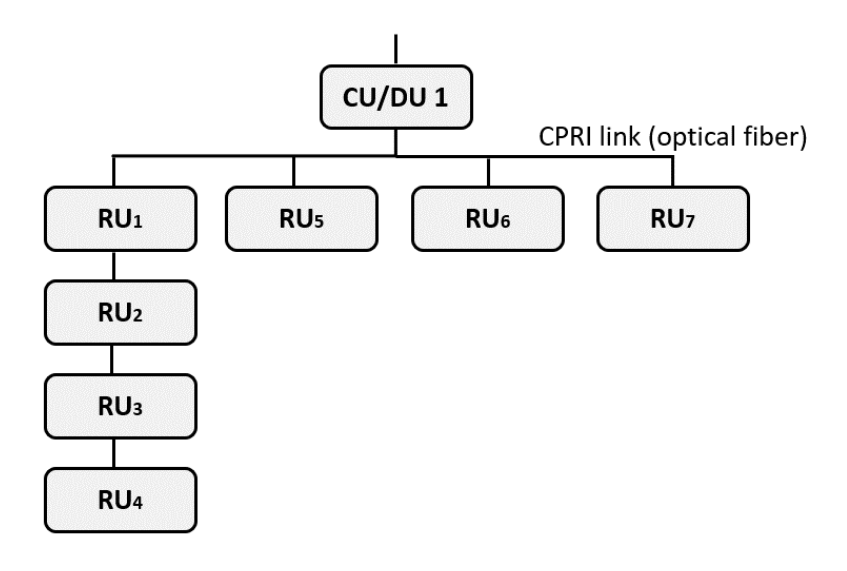

**Figure 5: gNodeB using 4 RUs in chain configuration**

<span id="page-24-2"></span>Considering RUs that can be used under the same Kontron ME1210, there is no specific limitation so that hybrid configurations, where we have for example N8 and N39 RUs under the same gNodeB, are feasible.

#### <span id="page-24-0"></span>2.1.2.3 Radio link: direct cabling and Faraday cage

In field conditions, RU is linked to an antenna that radiates radio signal. However, in lab activities, it is forbidden to use such equipment due to safety and health requirements. Consequently, direct RF cables (see [Figure 6: WP4 lab uses direct coaxial cables between RU \(left\) and OB-GW \(right\)\)](#page-25-0) must be used between radio modems and RUs.

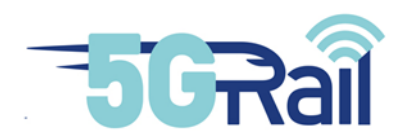

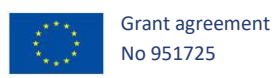

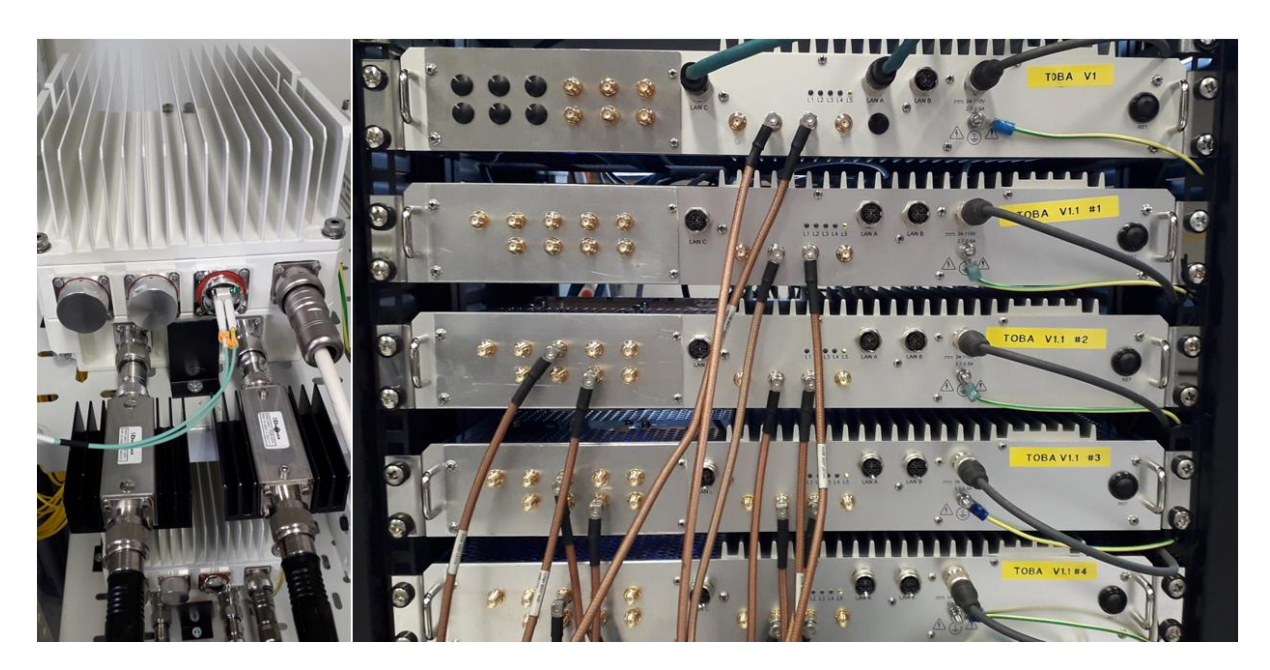

**Figure 6: WP4 lab uses direct coaxial cables between RU (left) and OB-GW (right)**

<span id="page-25-0"></span>Note that a Faraday cage has also been installed in WP4 lab: It will then be possible to put a small antenna and a 5G modem or a smartphone in it (se[e Figure 7: Antenna and 5G modem in WP4 Faraday](#page-25-1)  [cage\)](#page-25-1). Radio link would then be entirely on the air in case some tests would need it.

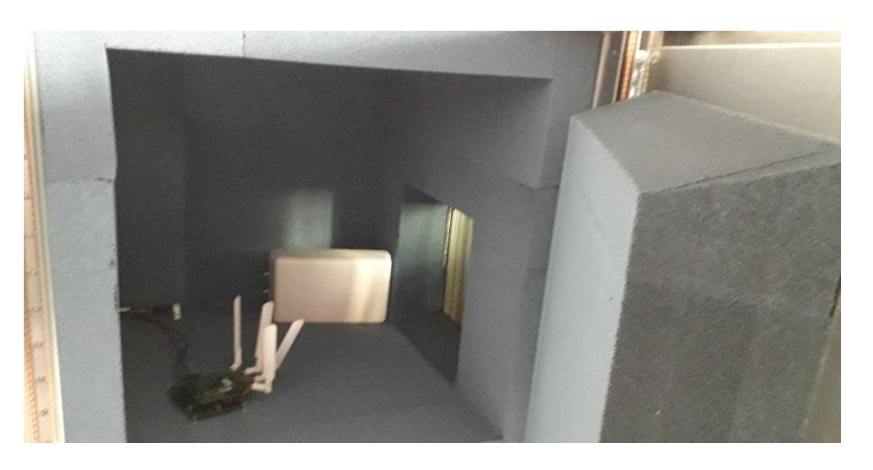

**Figure 7: Antenna and 5G modem in WP4 Faraday cage**

<span id="page-25-1"></span>In many tests, we used the ES1 Thales modem that was delivered by WP2 team. This modem is shown on [Figure 8.](#page-26-2) Later, ES3 modem was delivered by Thales and could be also tested. ES3 modem is N39 capable.

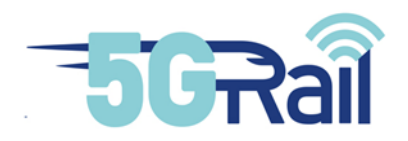

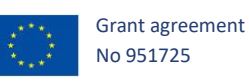

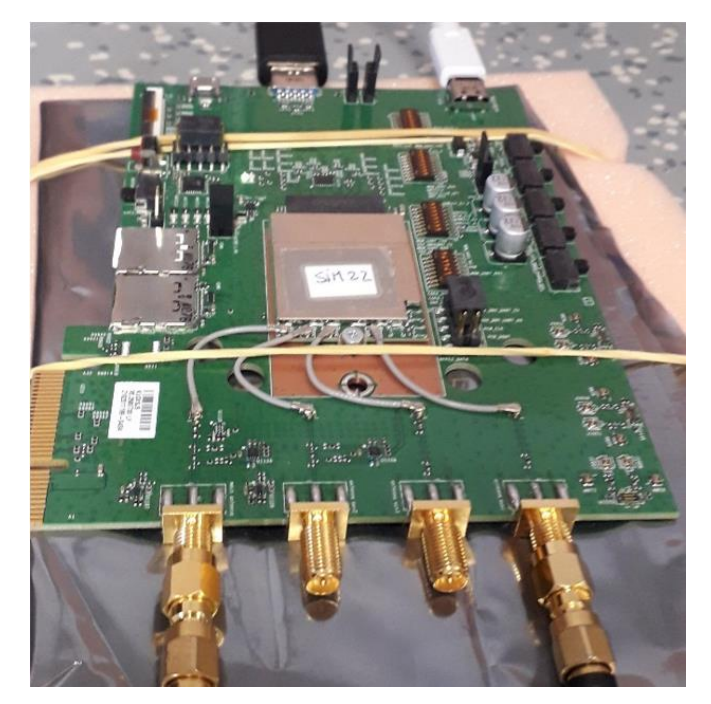

**Figure 8: Thales modem ES1**

#### <span id="page-26-2"></span><span id="page-26-0"></span>2.1.2.4 Attenuators for handover tests

In order to perform handover tests, manual RF attenuators will be used (see [Figure 9: Manual RF](#page-26-3)  [attenuator used in WP4 lab\)](#page-26-3). Some specific commands on 5G RAN equipment's can also be launched to force the handover of an UE.

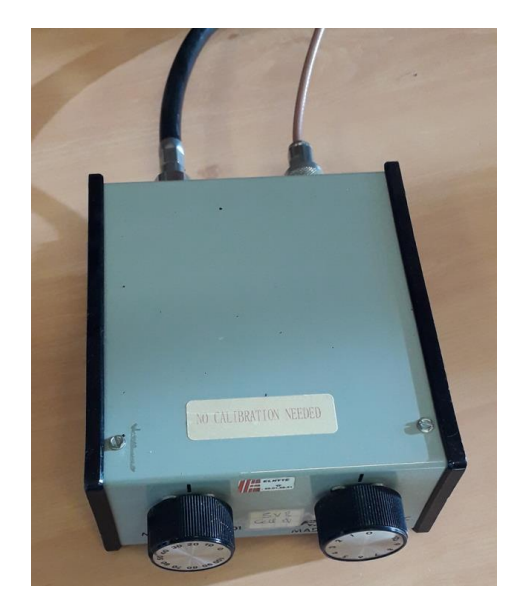

**Figure 9: Manual RF attenuator used in WP4 lab**

<span id="page-26-3"></span><span id="page-26-1"></span>2.1.2.5 Smartphones

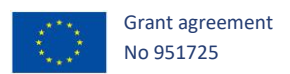

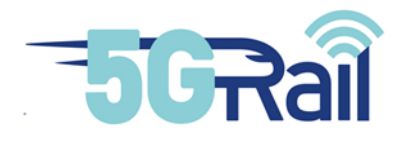

It is not essential to have smartphones in WP4 lab as work package focuses on data applications that are provided by WP2 and connected only to air interface through OB-GW. Yet, as Kontron has already a FRMCS MCx voice solution (an Android app in smartphone combined with a MCx AS in core network), some optional tests could be foreseen on that part too and we started looking at 5G SA smartphones.

With collaboration of WP3, led by Nokia, we managed to get a XR20 Nokia smartphone N78 5G SA capable running in the lab. Even if this smartphone can be found easily in the market, the ability to run in 5G SA mode requires a specific firmware and some debug commands for activation. Integration tests of this smartphone with the 5G WP4 network is described i[n 2.1.4.4.](#page-33-0) Later in the project, we also had the opportunity to successfully test another smartphone in 5G SA : SONIM XP10. Availability and successful tests with these smartphones was indeed a very good news for WP4 as it enables us to foresee the execution of the optional voice tests defined by WP1.

#### <span id="page-27-0"></span>2.1.2.6 Conclusion

Summary of WP4 5G RAN is shown on [Figure 10.](#page-27-1) Ten available RUs (2 N8, 4 N39 and 4 N78) can be set under the two CU/DU according to test needs. All RUs are installed and powered in racks and adding/removing RU only consists in cabling the right fibre optic for CPRI link connection with CU/DU.

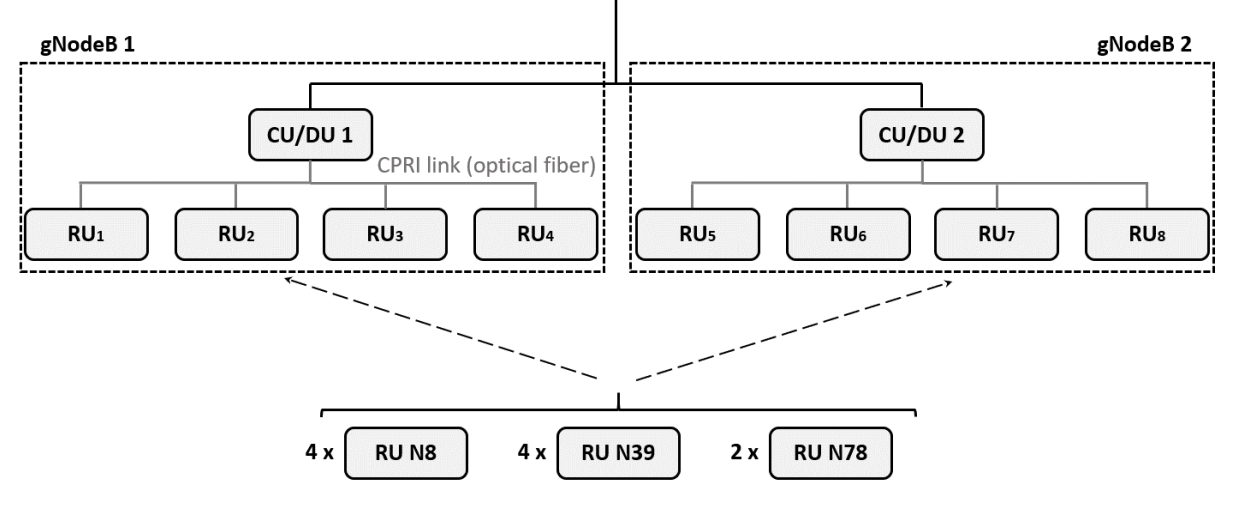

**Figure 10: 5G RAN of WP4 lab**

<span id="page-27-1"></span>For the ergonomic of the platform, in terms of radio connection, all RUs are now connected to a network of RF cables with a cross-connect termination panel. RF attenuators and FRMCS OB Gateways are also connected to that panel in order to trigger handovers as shown on [Figure 11.](#page-28-2) RF connections are then easily possible thanks to the use of this panel.

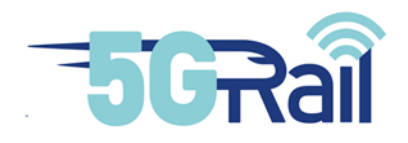

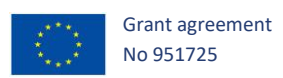

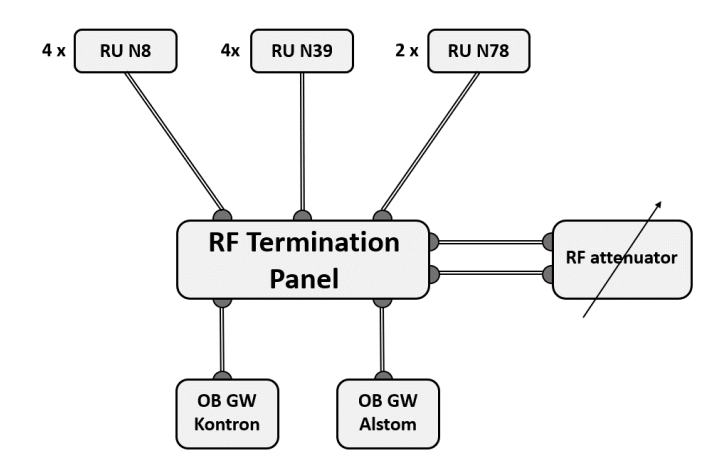

**Figure 11: Use of termination panel for easy RF connections**

#### <span id="page-28-2"></span>2.1.3 5G Core Networks

<span id="page-28-1"></span><span id="page-28-0"></span>2.1.3.1 Functional view

5G Core network application consists in a software that is also installed on the ME1210 Kontron product o[f Figure 3: Kontron ME1210 product hosts CU/DU function.](#page-23-3) The functions that are available with the current software level are AMF, SMF, AUSF, UDM and UPF as shown on [Figure 12:](#page-28-3)

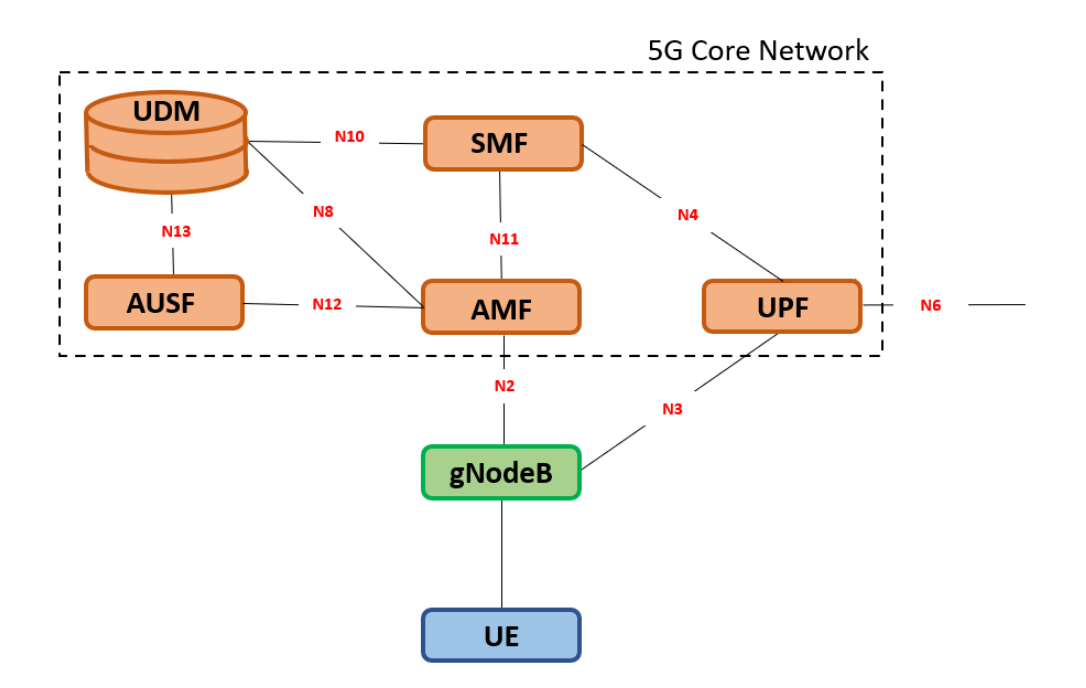

#### **Figure 12: 5G Core functions available in WP4 lab**

<span id="page-28-3"></span>As we have two ME 1210 equipment, we installed one 5G Core on each of them.

PCF function is not available with this software and QoS is then managed using DSCP as explained in sectio[n 2.1.4.3.](#page-30-2)

28

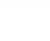

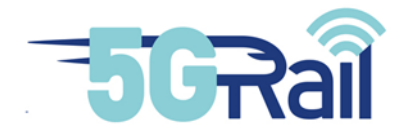

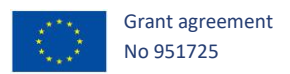

Besides, we have chosen not to use NAT at N6 interface (neither on 4G SGi) as there is no recommendation on that point for the moment. UPF's pool of IP addresses that are allocated to UEs are consequently routed at the UPF N6 interface.

#### <span id="page-29-0"></span>2.1.3.2 Possible setups with 5G RAN

When there is a need of having only one gNodeB for testing, configuration of [Figure 13](#page-29-2) can be used. In that case, a single ME1210 equipment is needed.

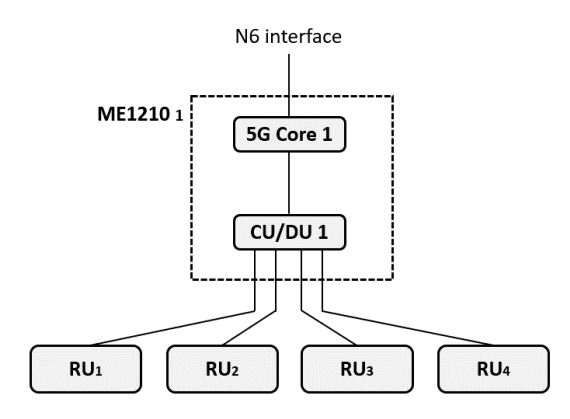

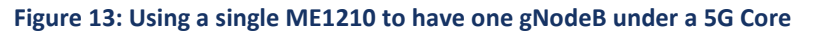

<span id="page-29-2"></span>When there is a need of having two gNodeB for testing, configuration of [Figure 14Figure 14](#page-29-3) can be used. In that case, two ME1210 equipment's are needed.

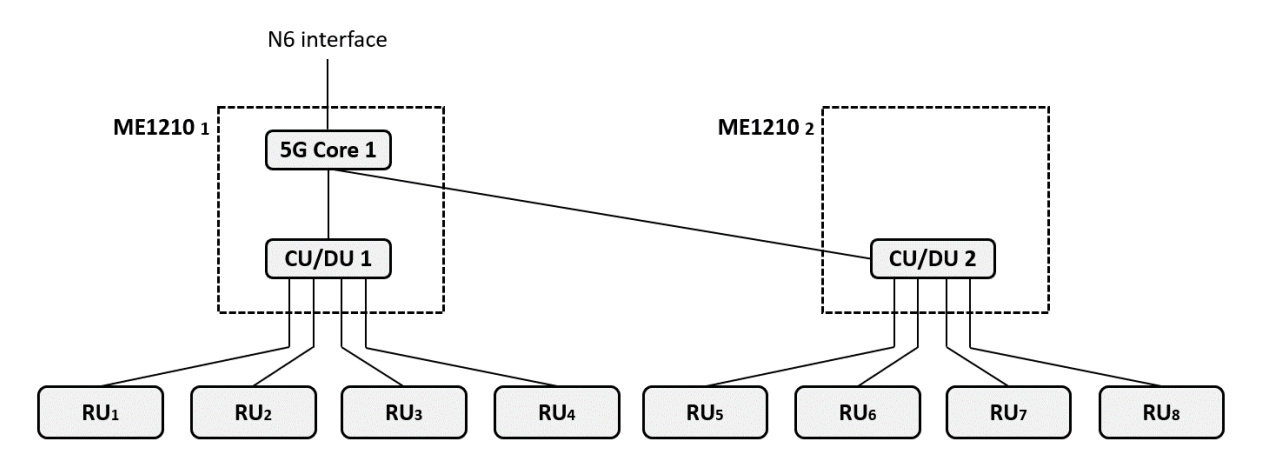

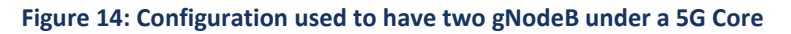

#### <span id="page-29-3"></span>2.1.4 5G network integration testing's

<span id="page-29-1"></span>In this section, we give some details on the integration tests that have been done with the 5G network in order to check its correct behaviour.

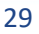

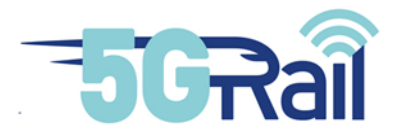

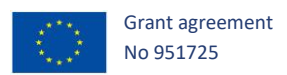

#### <span id="page-30-0"></span>2.1.4.1 5G tests with available frequencies

In order to check 5G network basic behaviour, some tests have been performed quite soon with the Thales ES1 modem, and OB-GW Kontron when available. Thales ES3 modem, which can work on N39 band, was received later. As soon as WP4 received it, we were able to test it and evaluate the N39 RU. These tests are summarized in [Figure 15:](#page-30-3)

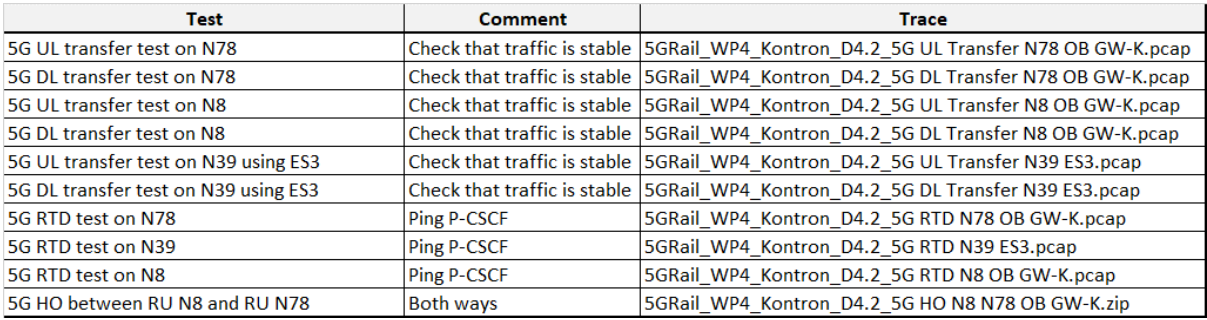

#### **Figure 15: Basic 5G integration tests done with Thales ES1 and ES3 modems**

<span id="page-30-3"></span>N39 band being very important for the project, we did the test above with the Vertex radio channel tool in order to change radio path conditions. Vertex tool was also sent for calibration just before in order to ensure its behaviour.

#### <span id="page-30-1"></span>2.1.4.2 HO testing's

In order to ensure handover capability of the lab, one 5G HO test has been done between a N8 RU and a N78 one, both ways (se[e Figure 16\)](#page-30-4). This test was successful and connection was not lost.

<span id="page-30-4"></span>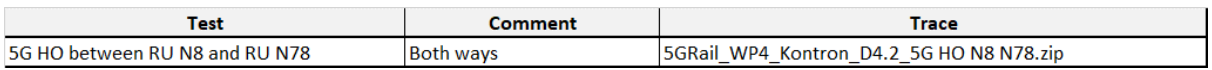

#### **Figure 16: 5G HO test**

#### <span id="page-30-2"></span>2.1.4.3 QoS management within 5G network

WP4 5G network having no PCF, it has been discussed with WP2 other ways of triggering specific QoS in the network and the DSCP-based method has been chosen.

#### 2.1.4.3.1 DSCP TEST SETUP

DSCP method has been checked by Alstom with the same core network as depicted in [Figure 17](#page-31-0)**:**

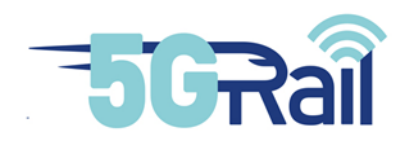

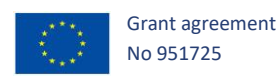

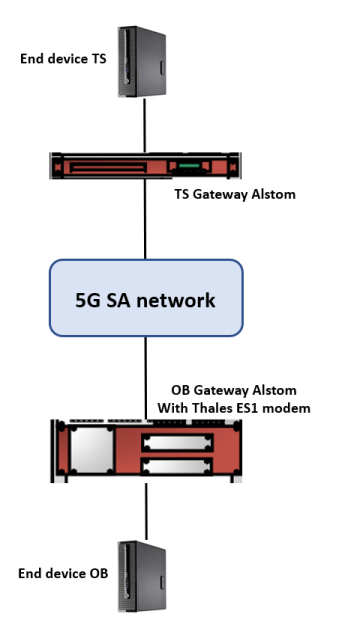

**Figure 17: Architecture for DSCP tests**

<span id="page-31-0"></span>Thales ES-1 modem is controlled by Alstom OB\_GTW. It is connected to the 5G SA network with the APN "internet". End devices OB and TS simply host iperf application that is used to generate traffic.

There are static QoS rules configured in the 5G network for this apn. Basically, we have the following QoS flows configuration for the apn "internet":

- $Q$ oS flow  $#1 =$  default one
- QoS flow #2 :
	- $\circ$  5QI 3 (gBR)
	- $\circ$  gBR UL/DL = 100kbit/s
	- $\circ$  max BR UL/DL = 1Mbits/s
	- o tft filtering: for DSCP value 110 000 (CS6)
- QoS flow #3:
	- $\circ$  5QI 5 (non gBR)
	- o tft filtering: for DSCP value 101 000 (CS5)

On the On-Board end device and trackside end device, we use iPerf to generate traffic. DSCP marking is performed by the OB\_GTW and TS\_GTW depending on the test that we want to perform. We will generate traffic with DSCP 110 000 and check that it goes on qos\_flow #2. Then, we will generate traffic with DSCP 101 000 and check that it goes on qos\_flow #3.

Additionally, there is a permanent data flow with no specific DSCP marking (or another one than 110 000 and 101 000) and this flow should go on qos\_flow #1 (default one).

To check which qos\_flow is used, we run a command on the simulator (named "ue\_get") which gives the total bytes amount on each gos flow for the selected UE.

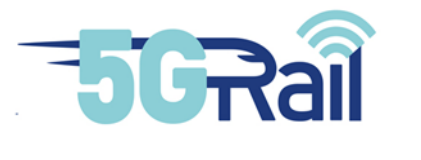

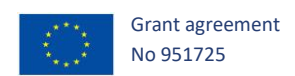

#### 2.1.4.3.2 TEST RESULTS

#### The test sequence and corresponding results are given in the following table:

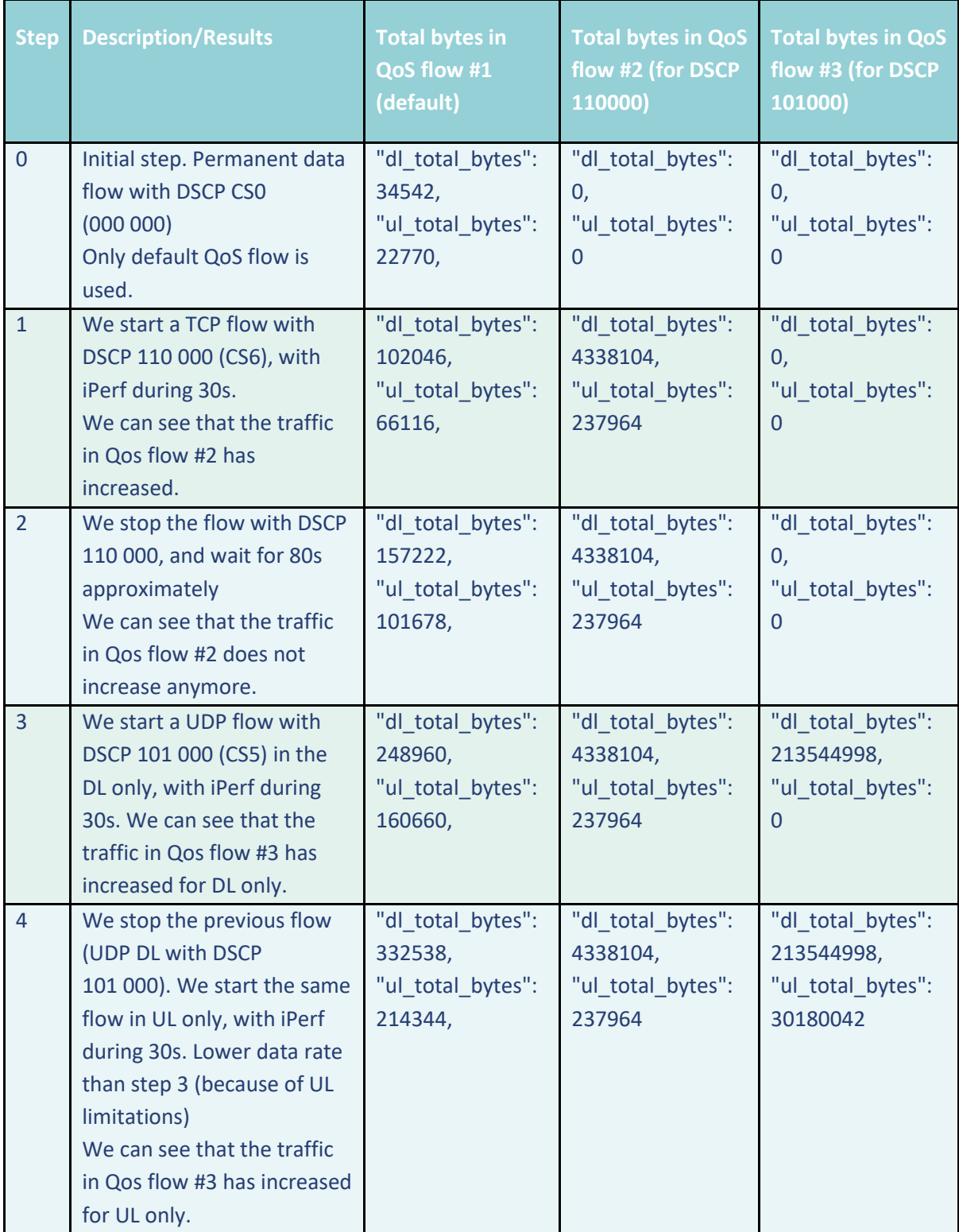

#### **Table 2: DSCP tests with Thales EVB1 5G modem**

<span id="page-32-0"></span>Then, we could check that the behaviour of the modem was correct:

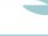

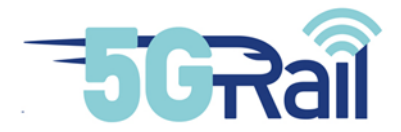

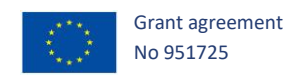

- Traffic with DSCP 110 000 (CS6) goes into *qos\_flow #2.*
- Traffic with DSCP 101 000 (CS5) goes into *qos\_flow #3*.
- Other traffic goes into default *qos\_flow #1*.

And consequently, DSCP can be used for all WP4 tests that need a specific 5G QoS to be applied.

Traces of the tests done in this section are stored under Alstom's repository under the name 5Grail\_WP4\_Alstom\_testDSCP\_21-12-07.zip

#### <span id="page-33-0"></span>2.1.4.4 5G SA tests with Nokia XR 20 smartphone and SONIM XP10 smartphone

We first received a 5G SA capable smartphone in WP4 lab and then, we could start some integration tests with it on our 5G SA network. This smartphone can only work on 5G SA N78 and it is consequently the 5G frequency we used for the tests.

Objective being to perform some optional voice tests with it, we installed Kontron MCx application on the smartphone and checked few call scenarios :

- MCPTT point to point call from Wifi to 5G without floor control (**associated trace**  *MCPTT\_PTP\_from\_Wifi\_to\_5G\_without\_floor\_control.pcapng*)
- MCPTT point to point call from Wifi to 5G with floor control (**associated trace**  *MCPTT\_PTP\_from\_Wifi\_to\_5G\_with\_floor\_control.pcapng*)
- MCPTT point to point call from 5G to Wifi without floor control (**associated trace**  *MCPTT\_PTP\_from\_5G\_to\_Wifi\_without\_floor\_control.pcapng*)
- MCPTT point to point call from 5G to Wifi with floor control (**associated trace**  *MCPTT\_PTP\_from\_5G\_to\_Wifi\_with\_floor\_control.pcapng*)
- MCPTT emergency call from 5G to Wifi (**associated trace**  *MCPTT\_EGC\_from\_5G\_to\_Wifi\_Emergency\_Group\_Call.pcapng*)

All tests were successful and no misbehaviour has to be reported. Later, we received another 5G SA capable smarphone : SONIM XP10. This one can operate on 5G SA N8 band and similarly, we did the same kind of check tests with it after having installed an MCx client software on it.

Unfortunately, neither of these smartphone can work on N39 5G SA, this band being quite specific for FRMCS usage. Anyway, after these basic testings, we could foresee to be able to run some optional voice tests on 5G SA during the WP4 test period.

#### <span id="page-33-2"></span><span id="page-33-1"></span>2.2 MCx and IMS network installation and integration

#### 2.2.1 IMS and MCx network installation

MCx and IMS softwares have been installed on a HP GEN-10 server, in WP4 server room, as shown on [Figure 18:](#page-34-1)

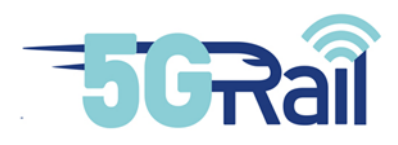

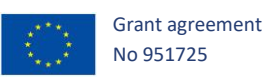

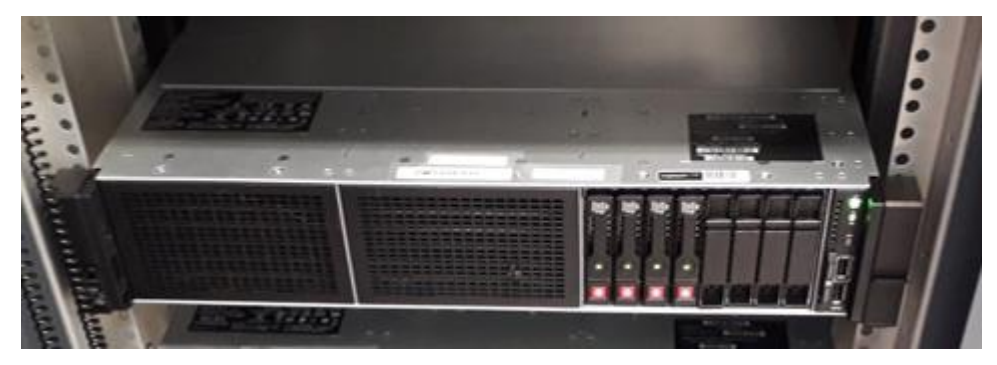

**Figure 18: HP Gen-10 equipment installed in WP4 lab for IMS/MCx functions hosting**

<span id="page-34-1"></span>These applications run on several Virtual Machines and provide the functions that appear on [Figure](#page-34-2)  [19](#page-34-2). It is also shown there that IMS and MCx networks are connected to the "N6 LAN" which can be reached by on board and trackside FRMCS gateways (more details on WP4 lab architecture is given in sectio[n Detailed WP4 lab architecture2.6\)](#page-41-0). Consequently, all MCx clients from On Board and Trackside can reach IMS and MCx network.

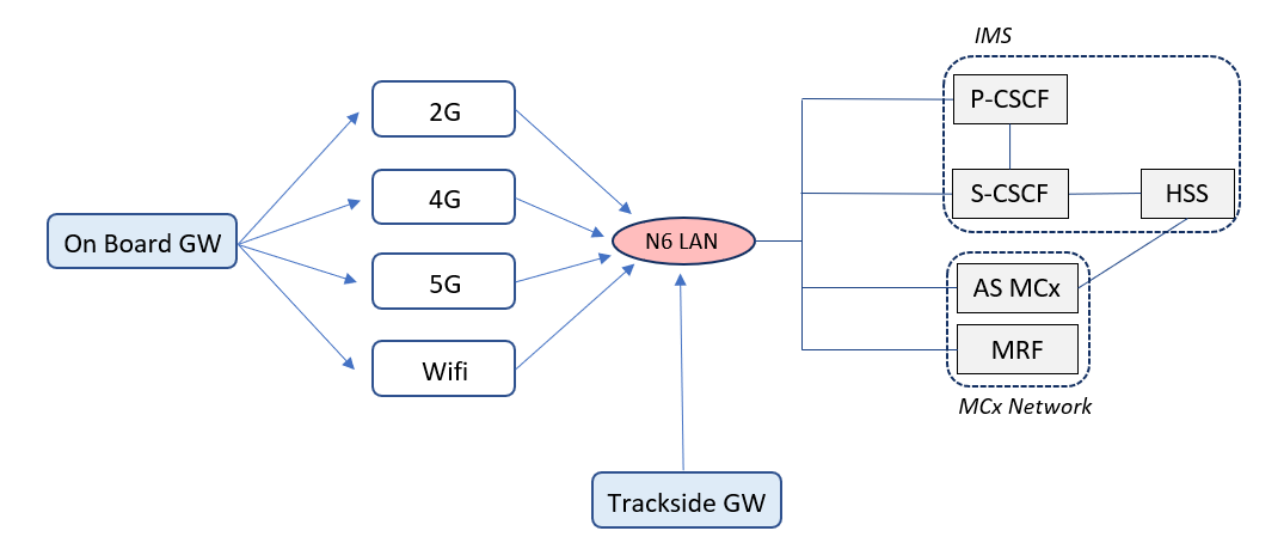

**Figure 19: IMS and MCx functions installed in the lab**

<span id="page-34-2"></span>Besides, whenever a call has to be made between an on-board application and its trackside peer, a MCx client from on-board side will connect to a MCx client hosted in the Trackside Gateway, both clients communicating with the MCx AS which sets up the call.

#### 2.2.2 IMS and MCx integration testing

<span id="page-34-0"></span>Once IMS and MCx parts were installed, it was possible to check the correct behaviour of these components by using smartphones with MCx client applications.

Kontron MCx application is able, among other things, to launch MCx point to point calls, group calls and data transfer. After configuration of clients in the network, integration tests of [Figure 20](#page-35-0) were performed:

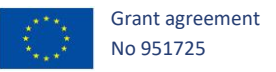

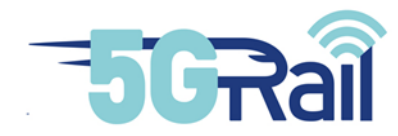

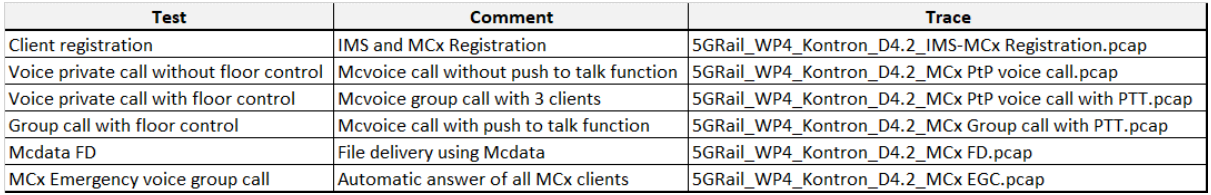

#### **Figure 20: MCx integration tests performed in WP4 lab**

<span id="page-35-0"></span>Mobiles were using Wi-Fi connection as smartphones able to connect 5G SA were not yet available on in the lab at that moment. Kontron MCx client application was running on Android system, the interface of this application can be seen o[n Figure 21](#page-35-1) where a point to point MCptt call is ongoing:

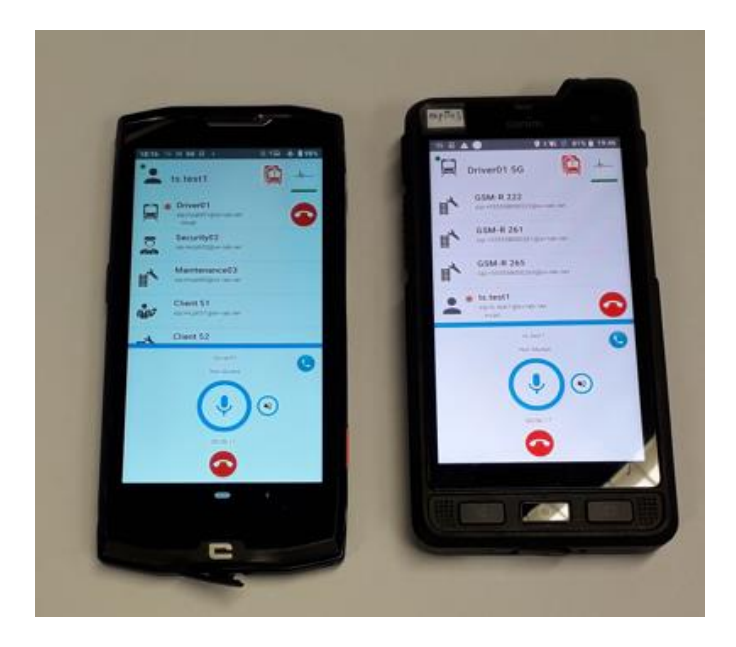

**Figure 21: MCx private voice call**

<span id="page-35-1"></span>Group calls with Push to Talk token management where also checked during that integration test period (see [Figure 22\)](#page-35-2), as well as emergency voice calls.

<span id="page-35-2"></span>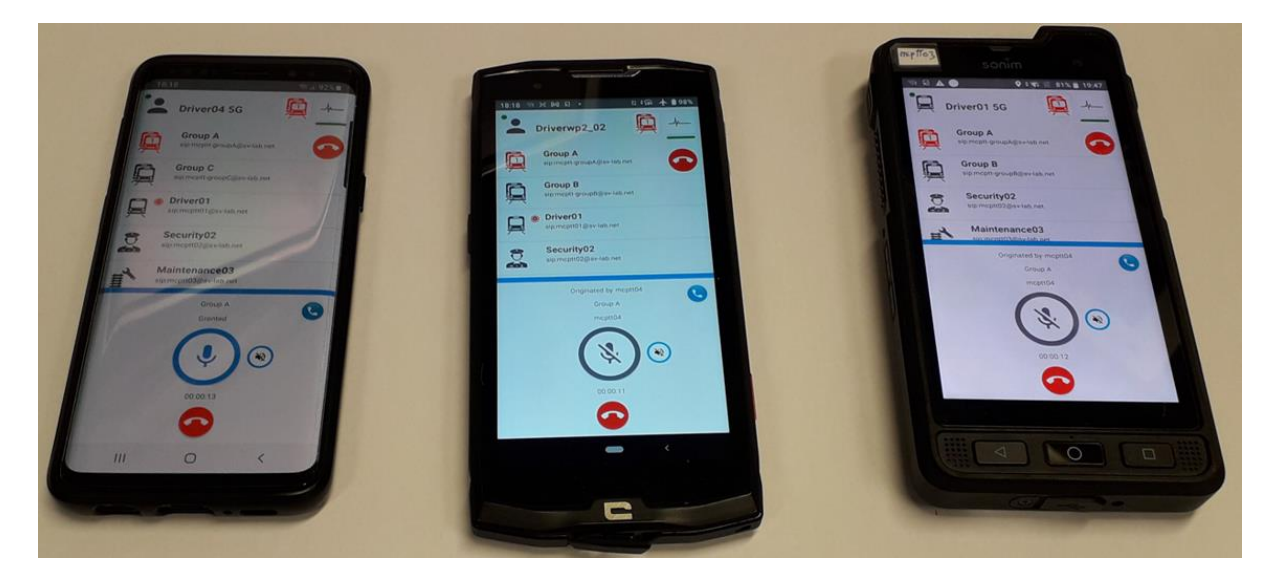

**Figure 22: MCx group call test**
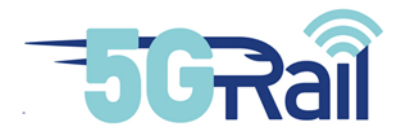

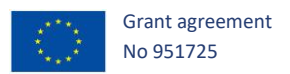

Overall, it appeared that IMS/MCx system was operational and ready to be used by other WP4 entities, especially OB and TS FRMCS Gateways. Besides, as soon as a 5G SA capable smartphone was available in the lab, we were able to run some MCPTT voice tests after having installed Kontron MCx client on it.

## 2.2.3 IMS and MCx parameters

## 2.2.3.1 IMS/MCx network main parameters

Main default parameters of IMS/MCx network are given in appendix [9.4](#page-135-0)

## 2.2.3.2 MCx clients configuration

A specific workstream has been initiated by WP2 in order to discuss MCx clients configuration in WP3 and WP4 labs. As concerns WP4, ETCS, ATO and PIS users profiles have been defined at that time.

[Figure 23](#page-36-0) shows the identifiers that have been consequently configured in the system to prepare connections of these WP2 applications (if needed later, other clients could be created).

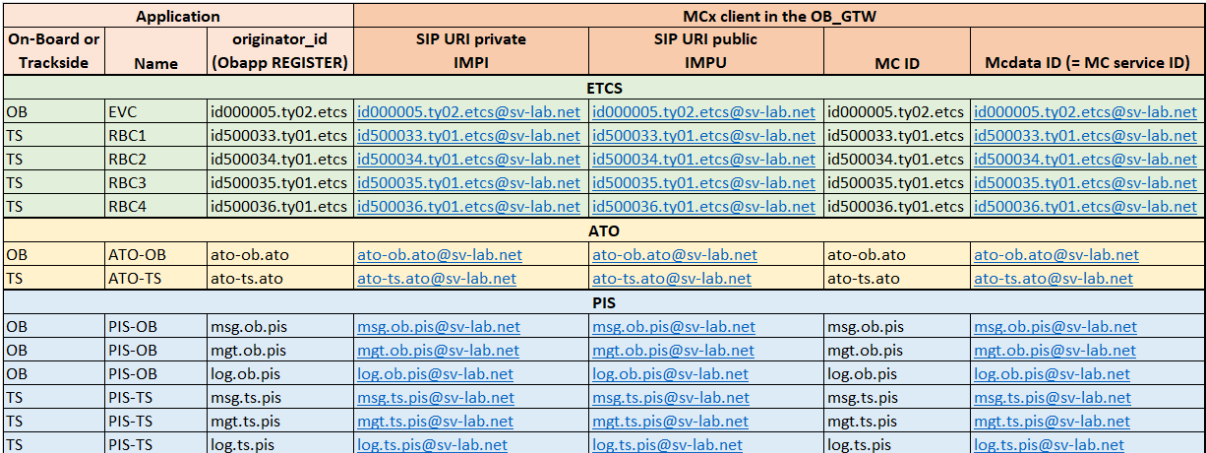

### **Figure 23: IMS/MCx users configuration for ETCS, ATO and PIS applications**

### <span id="page-36-0"></span>2.3 GSM-R network installation and integration

2.3.1 GSM-R network installation

A GSM-R network, including dedicated BSC and BTS, was connected to the IMS/MCx network in order to enable hybridation tests. Radio cables from BTS were installed in WP4 lab room in order to connect them to radio devices, including two GSM-R handsets (see [Figure 24\)](#page-37-0):

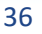

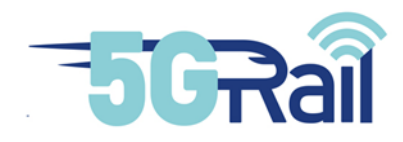

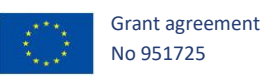

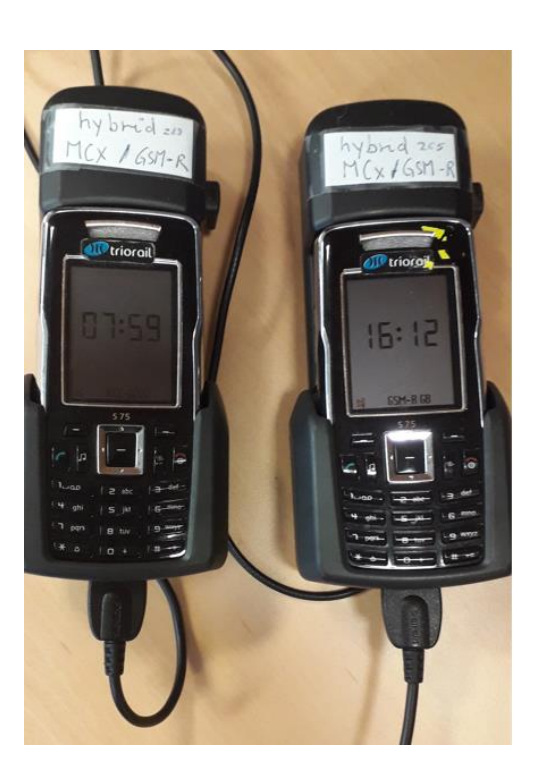

**Figure 24: GSM-R handsets installed in WP4 lab**

# <span id="page-37-0"></span>2.3.2 GSM-R integration testing

As shown on [Figure 25,](#page-37-1) GSM-R network was connected to the IMS/MCx network through the N6 LAN for the GSM-R/MCx hybridation. To be more precise, signalling flow can be exchanged between MSC-CS and S-CSCF while user plane data is exchanged between MGW and MRF.

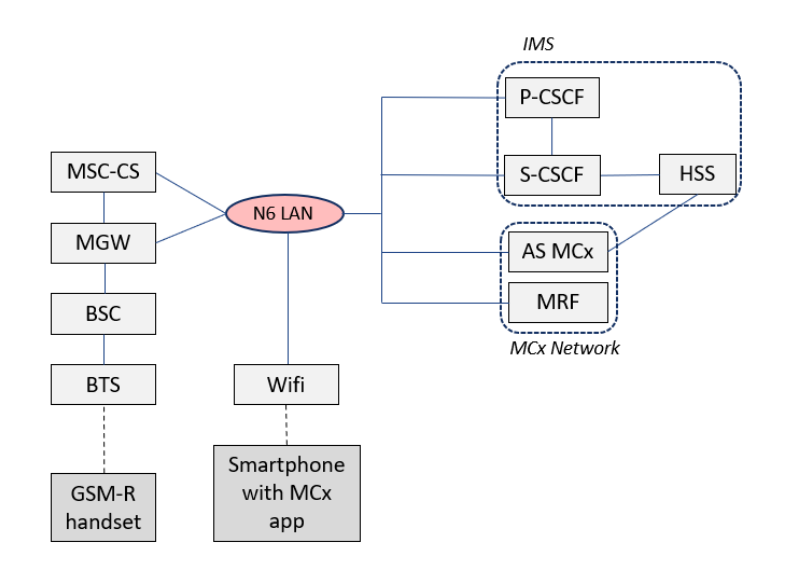

**Figure 25: GSM-R/MCx hybridation**

<span id="page-37-1"></span>In order to check the setup, basic scenario were tested: point to point call from GSM-R side to a MCx user (a MCx client on a smartphone connected via Wi-Fi to IMS/MCx network) and vice versa (see [Figure 26\)](#page-38-0).

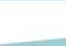

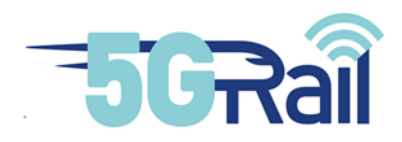

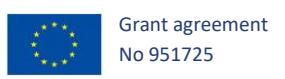

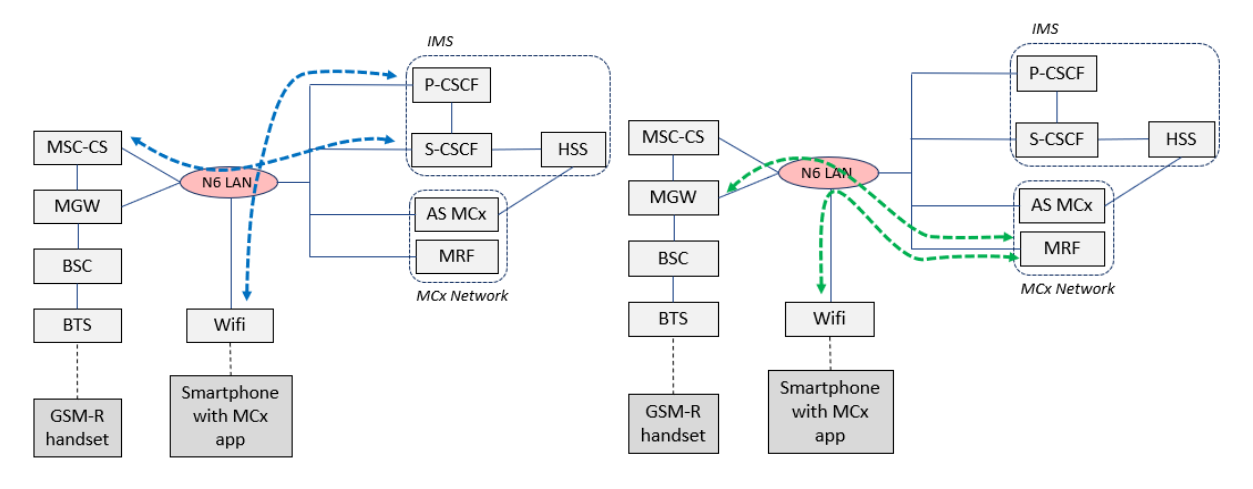

## **Figure 26: Signalling flow (blue) and User plane (green) for GSM-R hybridation tests**

<span id="page-38-0"></span>For the moment, no group call were tested there, neither push to talk. List of tests with traces references are given i[n Figure 27:](#page-38-1)

<span id="page-38-1"></span>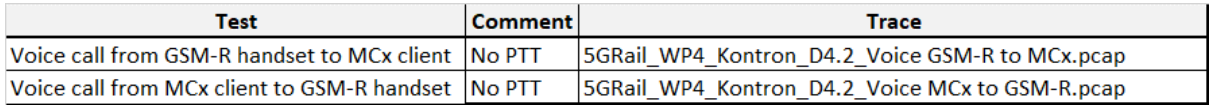

### **Figure 27: GSM-R integration tests**

## 2.4 4G service installation and integration

2.4.1 4G network installation

The need for a 4G network in the WP4 setup is linked to WP5 activities as, in field, there will be some limitation in the possibility of using some 5G bands. Consequently, the use of 4G in WP5 has been considered for some tests and, in order to de-risk WP5 activity, WP4 must also set-up a 4G network.

There is no specific hardware to be added in order to provide 4G access: We've seen that ME1210 product, described in sectio[n 2.1.2.2,](#page-23-0) is able to host a CU/DU and a 5G Core but these function can be turned to BBU and 4G core using the same software. The switching shown on [Figure 28](#page-39-0) is easy and only a question of minutes.

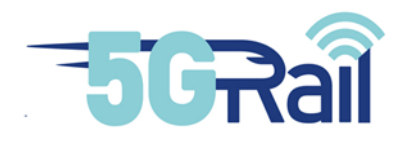

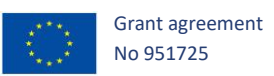

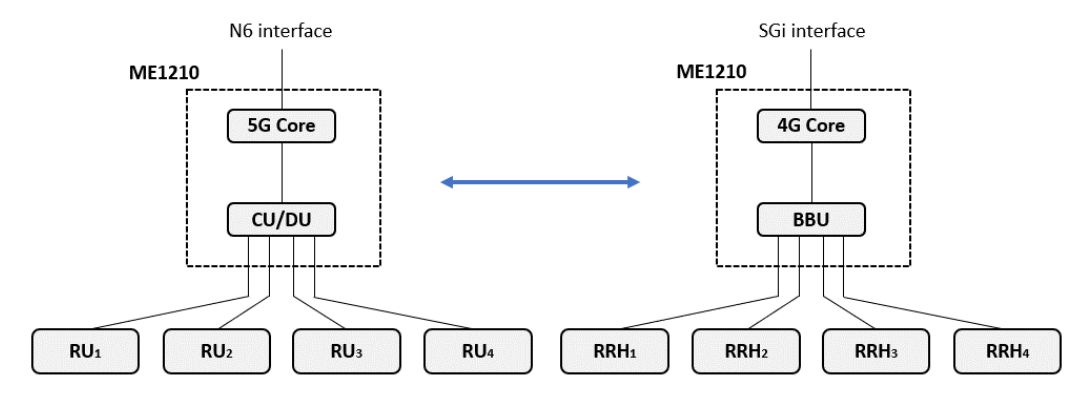

**Figure 28: Software switching to activate 4G or 5G functions on the same ME1210**

<span id="page-39-0"></span>Besides, still within the same ME1210 equipment, we can have both 4G and 5G networks running at the same time, whatever number of RUs and RRHs, the only constraint being the maximum use of 4 ports for RUs and RRHs connections[. Figure 29](#page-39-1) shows an example of such configuration:

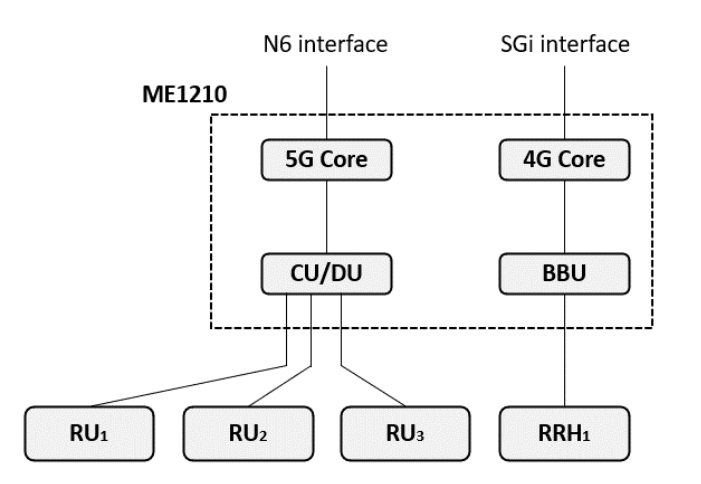

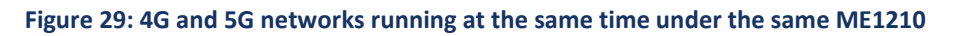

<span id="page-39-1"></span>As regards RRHs, it is expected that WP5 will use B38 (2.6 GHz) in France. Consequently, that kind of RRH has been installed in WP4 lab and some validation tests have been done with it.

# 2.4.2 4G network integration

Few tests have been performed in order to check that 4G service is correctly provided by the system, they are shown o[n Figure 30:](#page-39-2)

<span id="page-39-2"></span>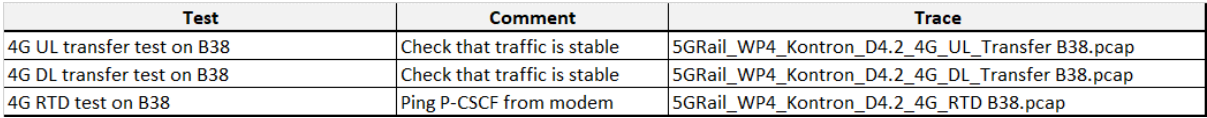

**Figure 30: Integration tests of 4G network**

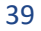

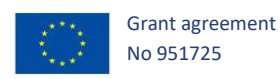

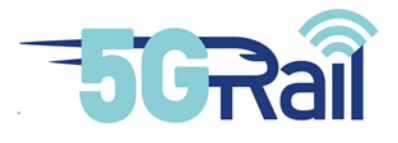

## 2.5 Wi-Fi service installation and integration

## 2.5.1 Wi-Fi service installation

Wi-Fi router has been installed in the lab as shown on [Figure 31:](#page-40-0)

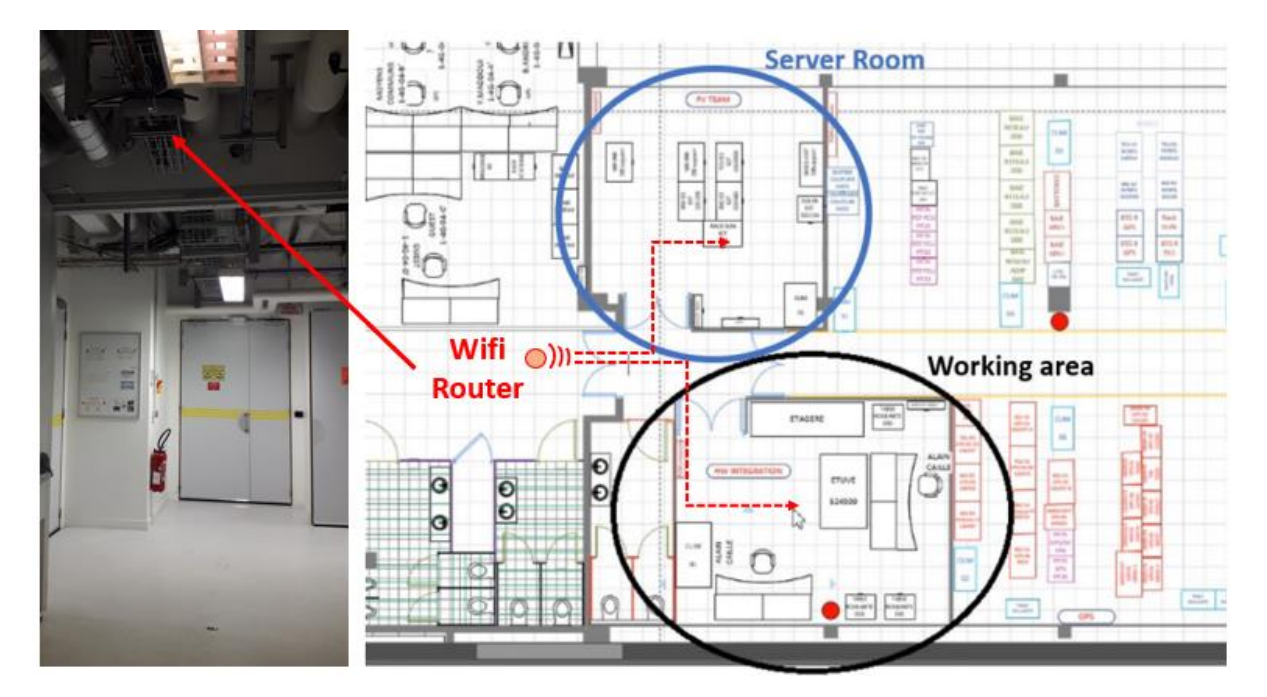

**Figure 31: Wi-Fi access point set up in WP4 lab**

<span id="page-40-0"></span>Wi-Fi is the only RF signal that is going over the air in WP4 lab: GSM-R, 4G and 5G signals use RF coaxial cables.

# 2.5.2 Wi-Fi service integration

Minimal tests were done in order to ensure signal strength at locations where FRMCS OB Gateways and Smartphones will be located, that is to say in WP4 Server room and in WP4 Working area. List of tests that have been done are given on [Figure 32:](#page-40-1)

<span id="page-40-1"></span>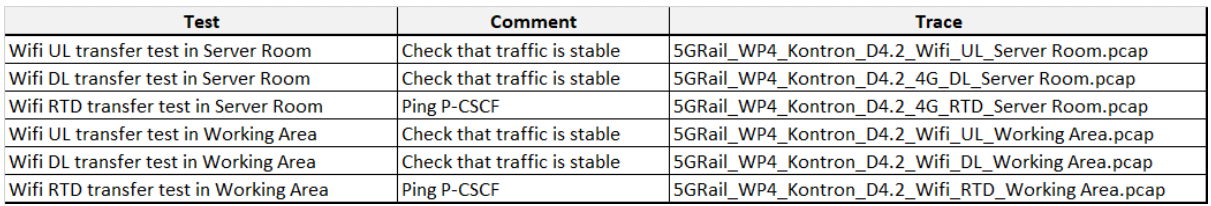

**Figure 32: Wi-Fi integration tests**

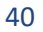

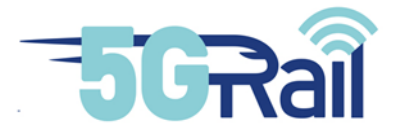

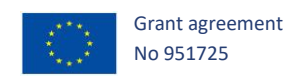

### <span id="page-41-2"></span><span id="page-41-1"></span>2.6 Detailed WP4 lab architecture

2.6.1 Functional view of WP4 lab

The functional components described in the previous sections are connected together to make WP4 lab as given on [Figure 33,](#page-41-0) where ethernet switches and router components are not detailed to ease the reading.

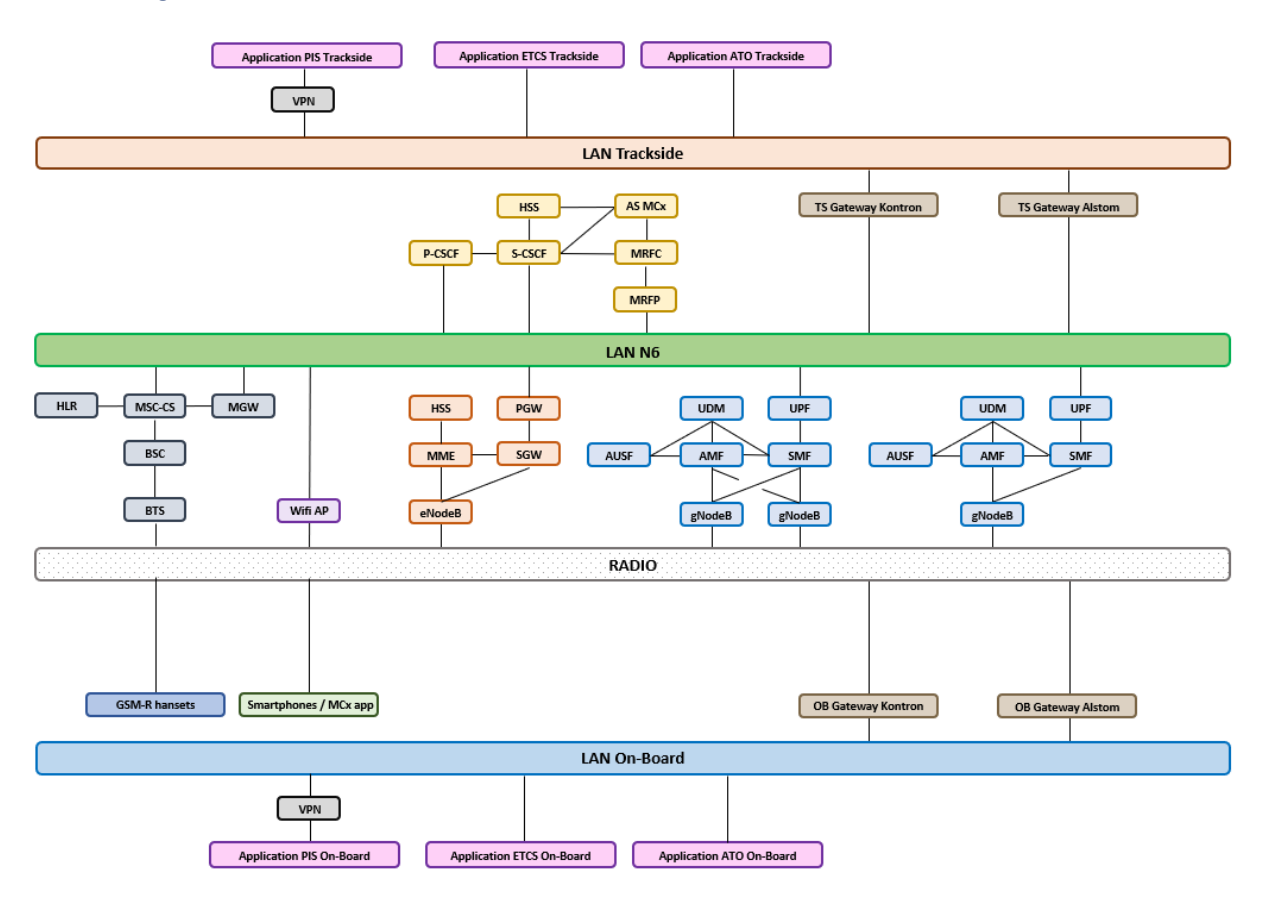

#### **Figure 33: Functional view of WP4 lab**

<span id="page-41-0"></span>As foreseen in document D4.1 [\[S20\],](#page-132-0) three LANs are particularly important:

- LAN "On-Board": it connects all the On-Board applications to the FRMCS OB Gateways
- LAN "Trackside" : it connects all the Trackside applications to the FRMCS TS Gateways
- LAN "N6" : it connects all the radio access networks (GSM-R, Wi-Fi, 4G, 5G) to IMS/MCx core (so that FRMCS OB Gateways are able to connect to MCx core), and also a connection between TS Gateways and IMS/MCx core (so that FRMCS TS Gateways are able to connect to MCx core).

IP plan of these LAN are given in section [2.6.3](#page-42-0)

VPNs between partners, that are not fully detailed on this picture, were also put in place and tested during the integration phase. Precisely, it deals with:

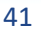

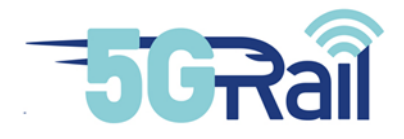

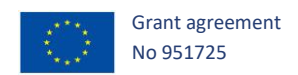

- VPN between Thales and Kontron which is used to bridge OB and TS PIS applications, that stands on Thales premises, with WP4 lab (i.e. make a connection with LAN "On-Board" and LAN "Trackside"). More details are given in chapter [3.](#page-45-0)
- VPN between Alstom and Kontron which is used by Alstom engineers to remotely control the equipment they shipped and installed in Montigny lab. More details are given in chapter [4.](#page-90-0)

2.6.2 Hardware view of WP4 lab

Hardware view of WP4 lab is given o[n Figure 34.](#page-42-1) Switch, routers, and details about VPN connection are not described on that figure.

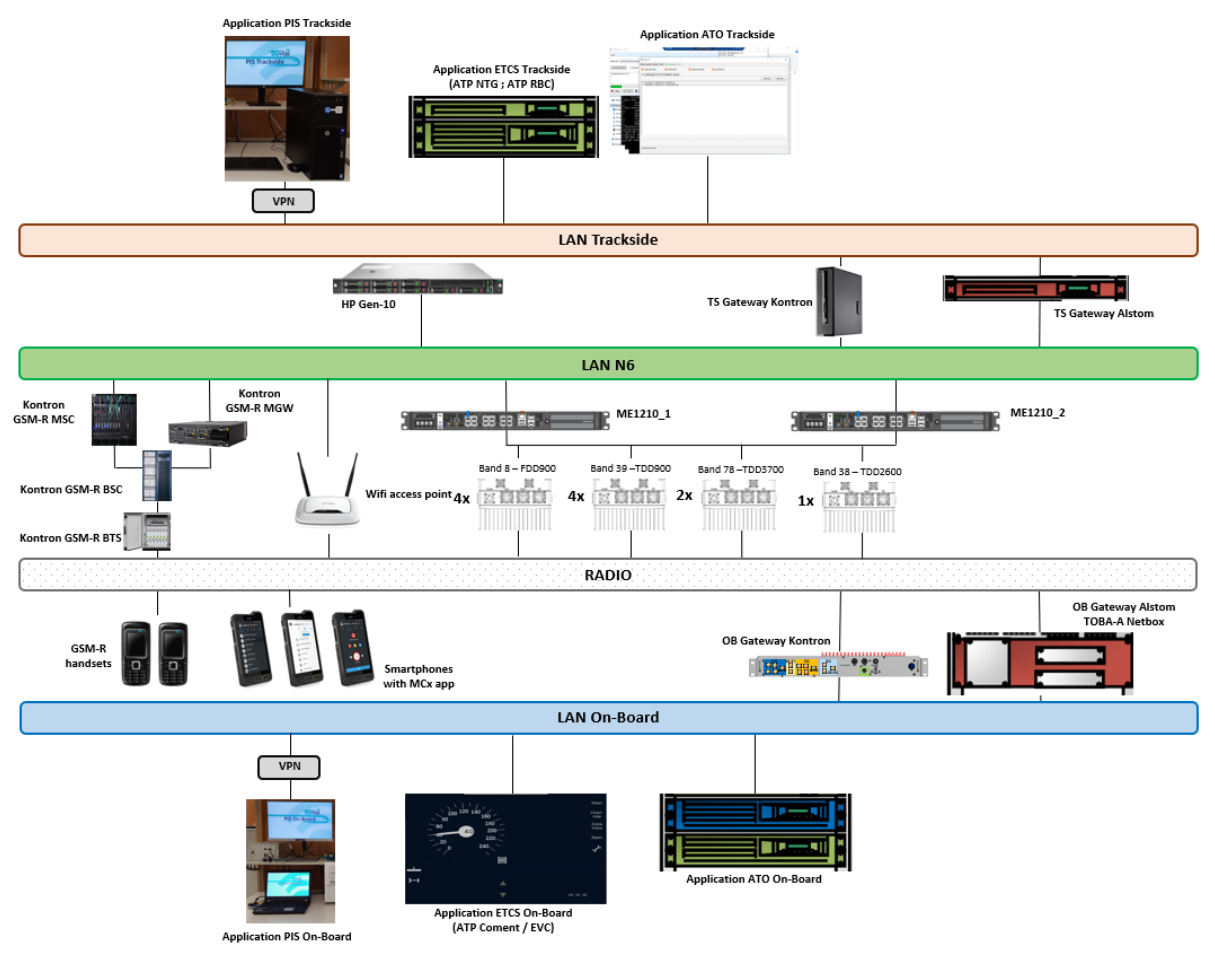

**Figure 34: Global hardware view of WP4 lab**

2.6.3 IP Plan of WP4 lab

<span id="page-42-1"></span><span id="page-42-0"></span>Ip plan of the three LANs described in sectio[n 2.6.1](#page-41-1) can be found in following figures [Figure 35,](#page-43-0) [Figure](#page-43-1)  [36](#page-43-1) and [Figure 37.](#page-44-0)

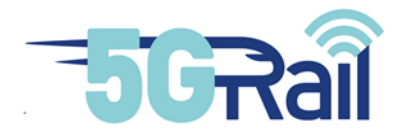

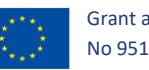

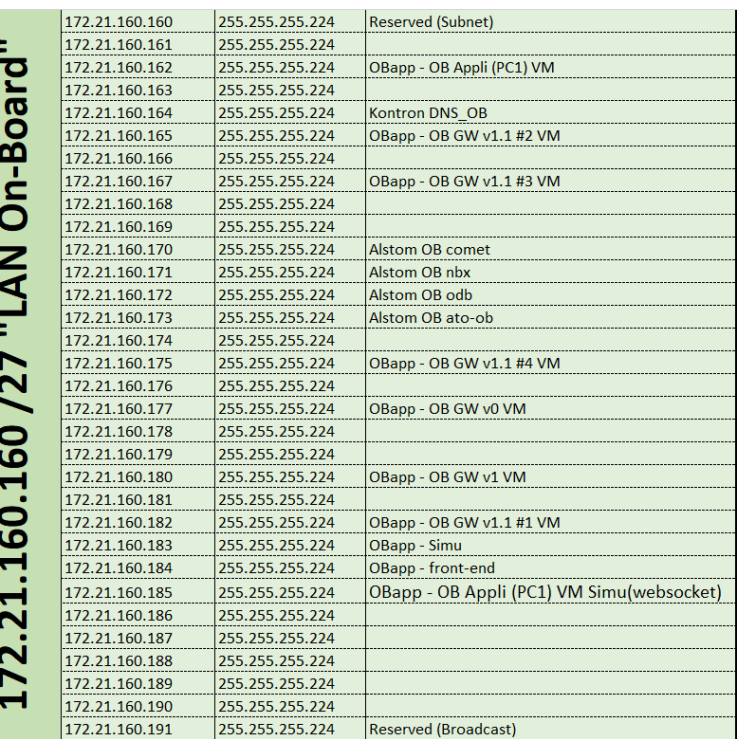

### **Figure 35: IP Plan of the On-Board LAN**

<span id="page-43-0"></span>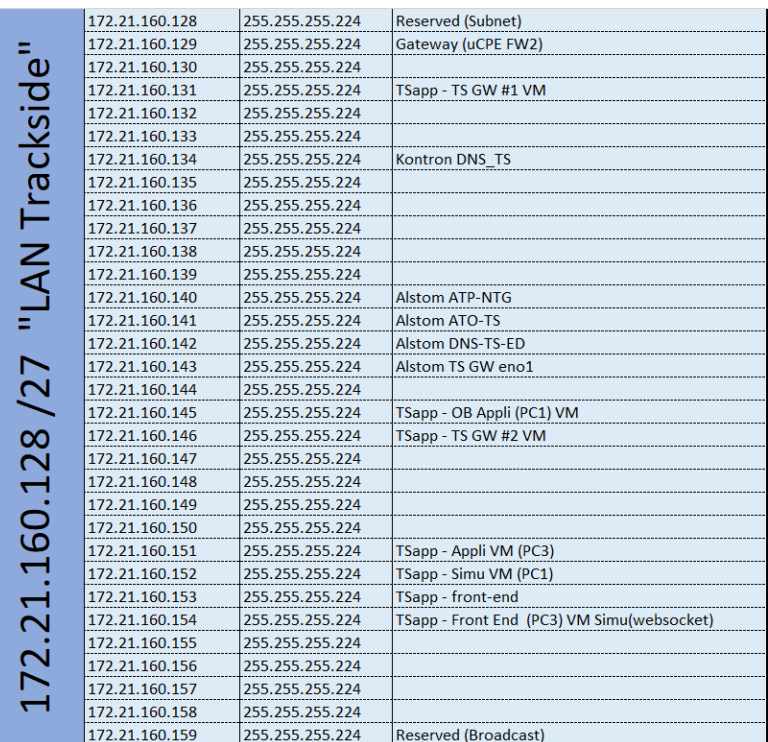

<span id="page-43-1"></span>**Figure 36: IP Plan of the Trackside LAN**

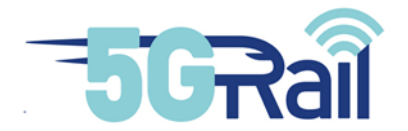

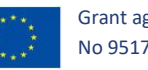

Grant agreement No 951725

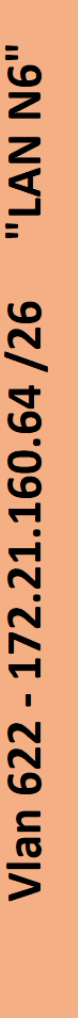

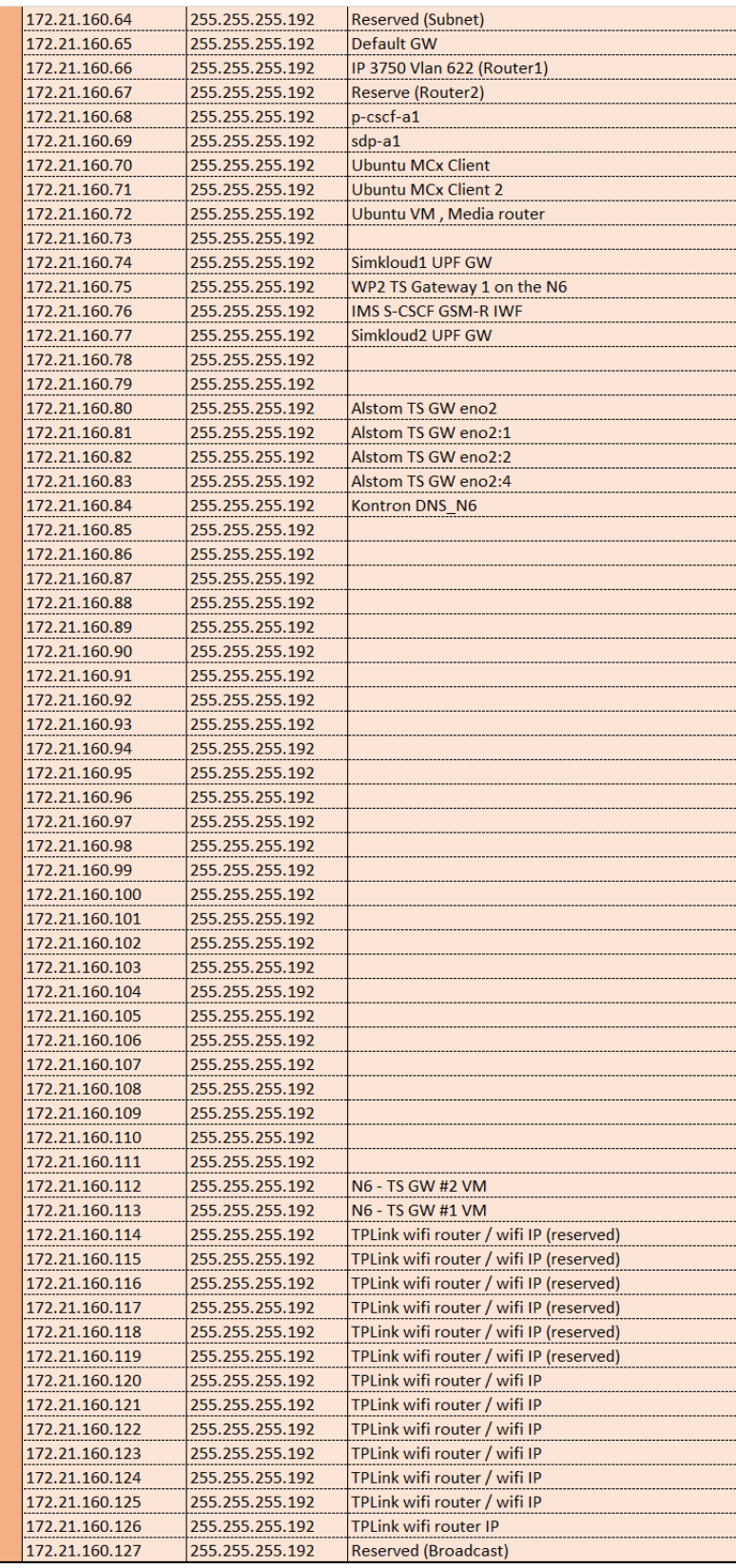

<span id="page-44-0"></span>**Figure 37: IP plan of N6 LAN**

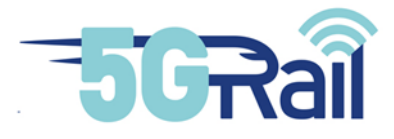

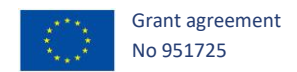

## <span id="page-45-0"></span>**3 WP4 PIS application integration**

PIS application, provided by Thales, fits into WP4 lab as depicted in [Figure 38.](#page-45-1) It consists in an onboard part, linked to OB-GW, and a trackside part, linked to TS-GW. Both parts communicate with each other in order to offer PIS service.

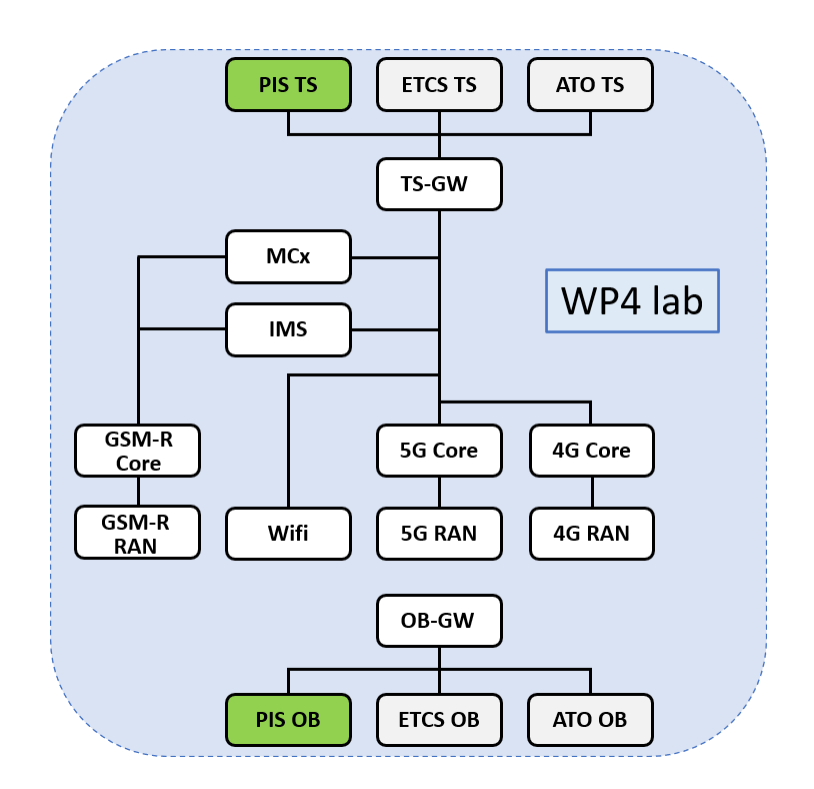

**Figure 38: PIS OB and TS applications in WP4 lab**

## <span id="page-45-1"></span>3.1 Description of PIS lab

3.1.1 Lab location and high level description

PIS lab is located on two different geographical sites:

- In Kontron's premises at Montigny-Le-Bretonneux, France.
- In Thales SGF's premises at Vélizy, France.

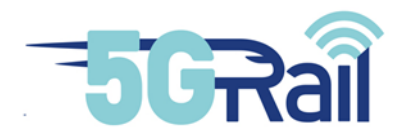

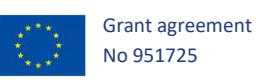

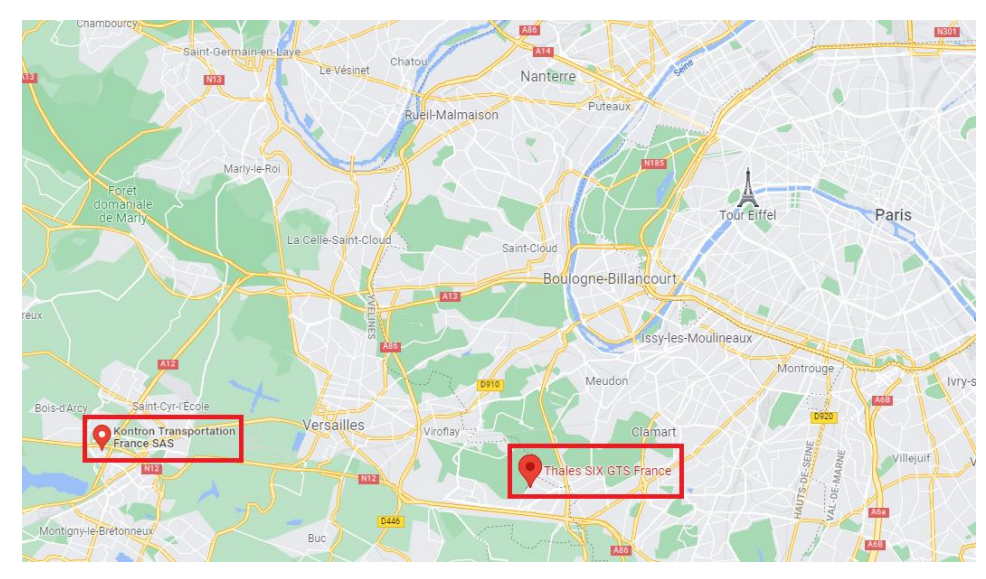

### **Figure 39: Geographical situation of PIS Lab**

In Kontron's premises are installed, among others:

- 5G Radio Access Network and Core Network,
- IMS and MCx systems,
- FRMCS On-Board and TrackSide Gateways,
- VPN Gateway for the remote access with Thales Lab.

In Thales SGF's premises are installed:

- PIS TrackSide and On-Board equipment,
- VPN Gateway for the remote access with Kontron Lab

*Note: The description of the different equipment is given in document D4.1 [\[S20\].](#page-132-0)*

In order to be able to execute functional PIS test cases (i.e. send trackside to on-board and on-board to trackside messages and display accurate train location information to the passengers like the current and next stops), a secure VPN connection must be considered between the two sites to interconnect PIS equipment to the FRMCS infrastructure.

Thales SGF 5GRAIL Lab is protected by three firewalls:

- "FW-Internet" firewall protects Thales SGF's infrastructure against attacks coming from Internet,
- "FW-5GRAIL-TS" and "FW-5GRAIL-OB" firewalls dedicated to 5GRAIL project. They create a DMZ in order to isolate Thales SGF's WP4 5GRAIL Lab from other Thales' Lab.

Kontron 5GRAIL Lab is also protected by three firewalls:

- "FW-K1" protects Kontron infrastructure against attacks coming from Internet,
- "FW-K2-A" and "FW-K2-B" a DMZ in order to isolate 5GRAIL Lab from other Kontron's Lab.

These firewalls implement the matrix of PIS flows (see [Figure 44\)](#page-51-0).

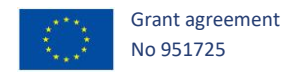

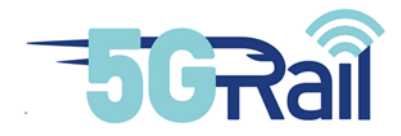

In order to set-up a VPN connections with Thales SGF 5GRAIL Lab, a VPN endpoint is setup in Montigny lab: this is the so called uCPE platform.

In order to set-up a VPN with Kontron's lab, Thales SGF will use a SDWAN connection, based on Velocloud/VMware solution. In order to achieve this, a Velocloud VCE520 box is installed in Thales SGF's premises.

The above equipment is provided and configured by Kontron.

*Note: The description of the above equipment is provided in document D4.1 [\[S20\].](#page-132-0)*

[Figure 40](#page-47-0) provides a high-level view of the WP4-PIS Lab.

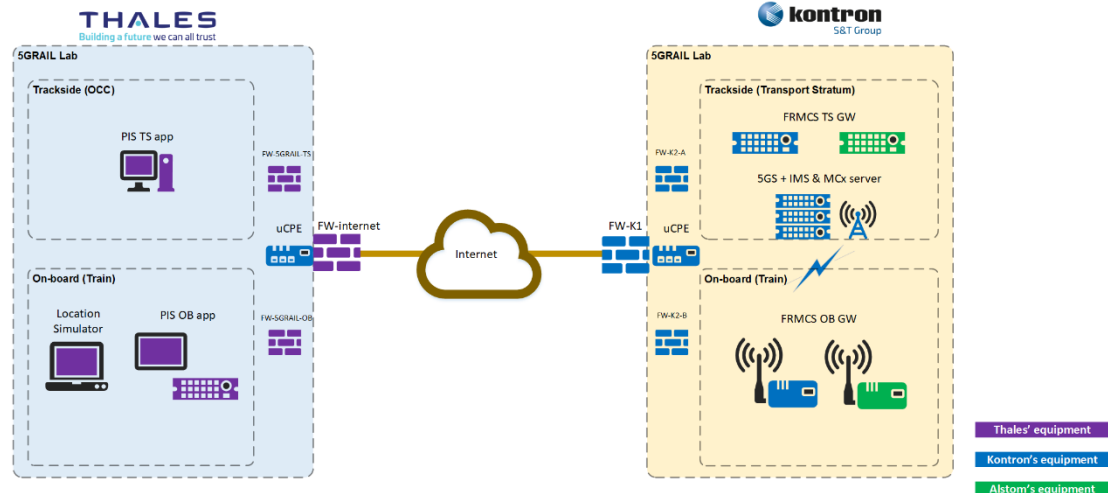

**Figure 40: High-level view of WP4-PIS Lab**

<span id="page-47-0"></span>PIS application is constituted of "trackside" and "on-board" equipment:

- PIS trackside server hosts PIS trackside application. It allows the passenger information manager to send information to passengers in the train.
- PIS on-board server hosts PIS on-board application. This application handles messages sent by PIS trackside application and dispatches them to display device.
- The on-board display device displays text information like train timetables sent by the passenger information manager to the passenger in the train.
- Location simulator provides the location of the train. Indeed, PIS application needs to know train's location in order to provide accurate information to the passengers such as real-time train schedules and other operator service information. At this stage of the FRMCS specifications, available for 5GRAIL project, no FRMCS equipment has been specified to be responsible to provide location information to the applications that need it.

The description of the above equipment is given in document D4.1 [\[S20\].](#page-132-0)

Connections between the on-board and the trackside sides of the application go through two gateways (provided by Kontron and Alstom), located on both sides of the 5G infrastructure (provided by Kontron):

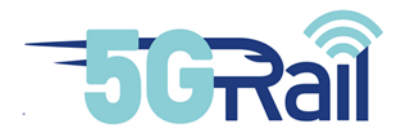

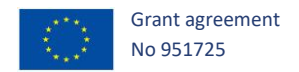

- The FRMCS on-board Gateway, connected to the applications through OB<sub>app</sub> interface and to the 5G radio access networks, through a set of FRMCS modems;
- The FRMCS trackside Gateway, connected to the applications through TS<sub>app</sub> interface and to the 5G core infrastructure.

FRMCS Gateways and the equipment of the 5G infrastructure are installed in Kontron's lab.

The description of the set-up of FRMCS Gateways and the 5GS is provided in chapter [5](#page-106-0) and section [2.1.](#page-22-0)

Equipment housed on Thales SGF's premises is installed in two rooms. One room hosts the equipment managing the remote connection and the second room hosts the equipment of the PIS application.

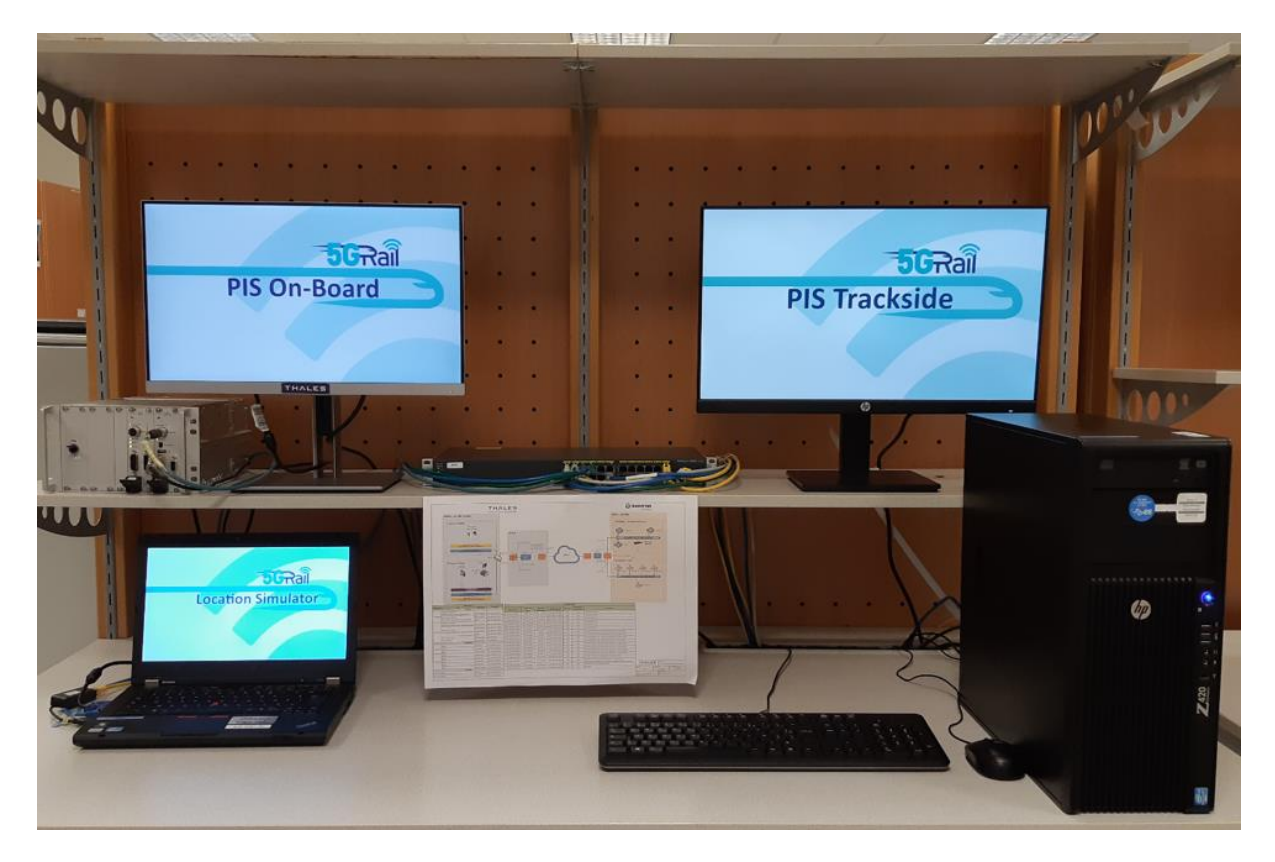

**Figure 41: WP4-PIS Lab in Thales SGF's premises.**

*Note: For security and confidentiality rules, only photos of PIS equipment are allowed.*

See chapte[r 2](#page-22-1) for the description of Kontron's Lab.

3.1.2 WP4 PIS lab setup

[Figure 42](#page-49-0) illustrates the detailed network architecture of the WP4-PIS Lab.

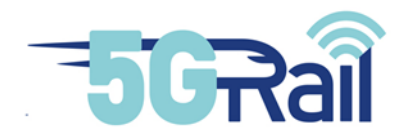

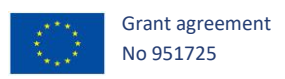

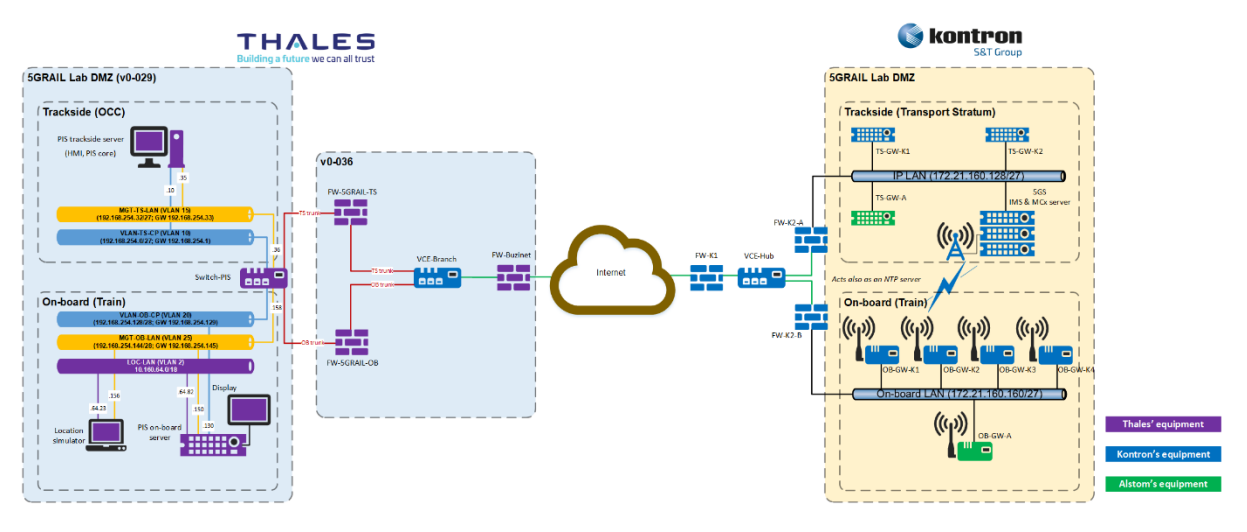

**Figure 42: Detailed network architecture of WP4-PIS Lab**

<span id="page-49-0"></span>On Thales SGF side of the WP4-PIS Lab, 5 different VLANs have been configured in order to separate the trackside and the on-board parts of the application and to segregate the PIS flows (for security):

- VLAN 10 for PIS trackside Control Plane and User Plane flows (e.g. send information messages to passengers, synchronization of the train mission database),
- VLAN 15 for trackside management flows (e.g. OM session, logs synchronization),
- VLAN 20 for PIS on-board Control Plane and User Plane flows (e.g. reception of the messages sent from trackside and train mission database),
- VLAN 25 for on-board management flows (e.g. O&M session, logs synchronization),
- VLAN 2 for local on-board communication between the Location simulator and the PIS onboard server.

*Note: At this stage, the segregation of the Control Plane and the User Plane is not considered in FRMCS loose API described in [\[S19\].](#page-132-1)* 

In Kontron's Lab, the relevant subnets to consider for PIS application are:

- Subnet Trackside,
- Subnet On-board.

See section [2.6](#page-41-2) for the full description of the IP plan configured in Kontron's Lab.

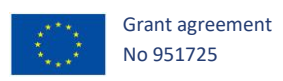

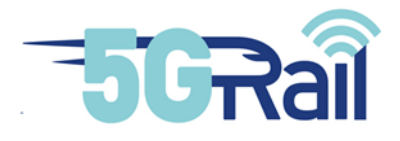

## 3.1.2.1 IP Plan

[Figure 43](#page-50-0) provides the IP plan of all equipment involved in WP4-PIS Lab for PIS functional tests.

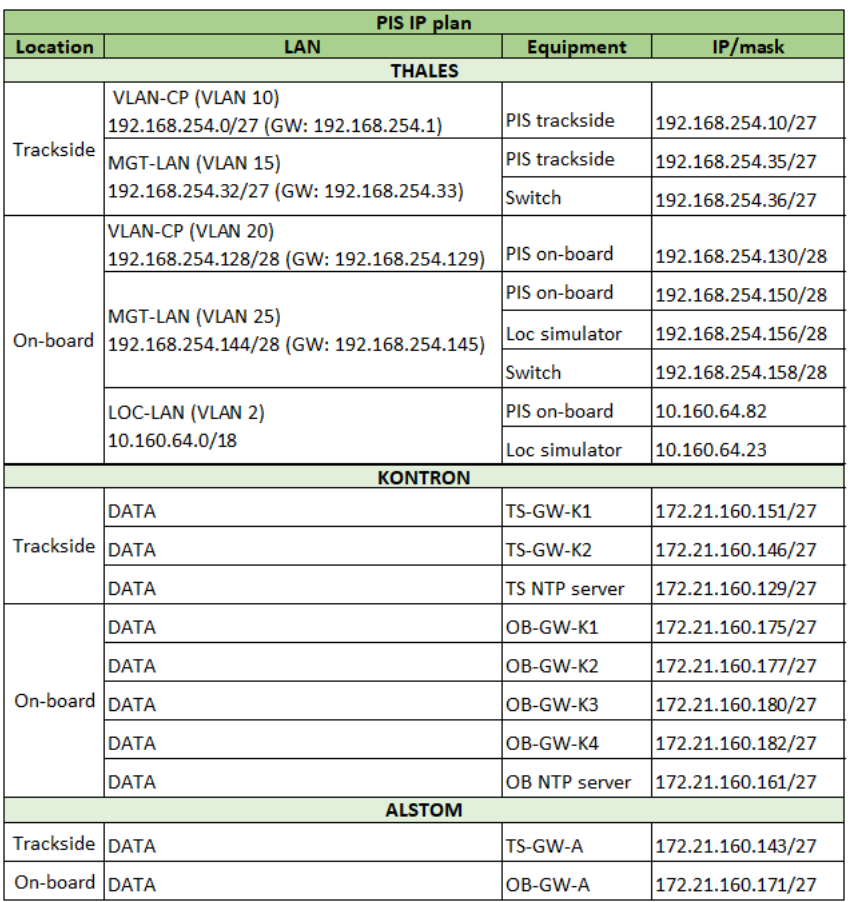

#### **Figure 43: IP plan of WP4-PIS Lab**

## <span id="page-50-0"></span>3.1.2.2 Network flow matrix

The matrix (illustrated by [Figure 44\)](#page-51-0) provides the flows to consider as filtering rules to authorise in the firewalls in order to allow the execution of PIS functional tests.

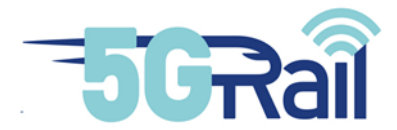

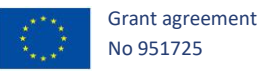

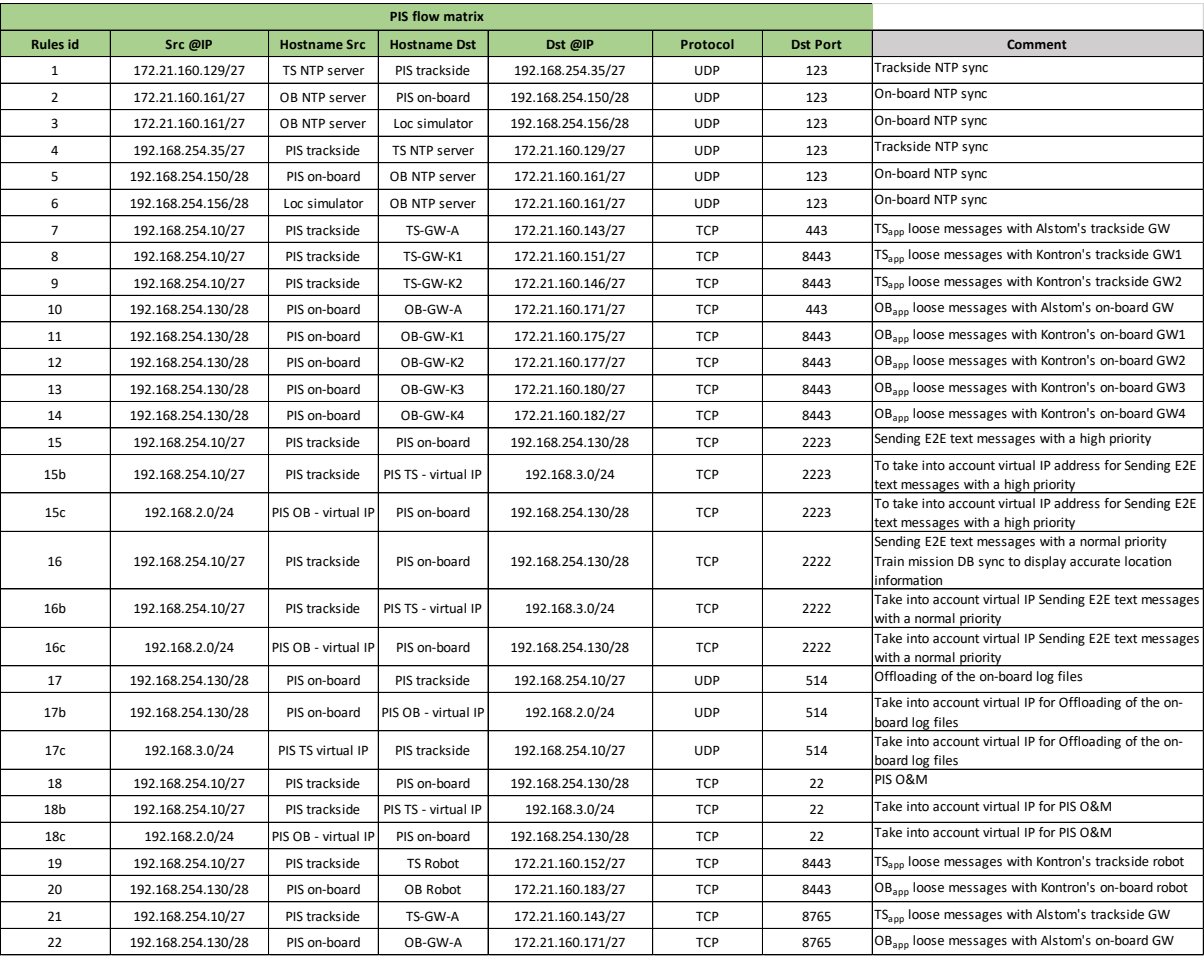

#### **Figure 44: WP4-PIS Lab flow matrix**

### <span id="page-51-0"></span>3.2 Phasing approach for WP4 PIS lab integration

Three phases are considered to validate the integration of PIS prototype in FRMCS infrastructure:

- Phase 1: Validate equipment in Thales SGF's lab reaches equipment in Kontron's lab and viceversa,
- Phase 2: Validate the implementation of the PIS flow matrix in the firewalls,
- Phase 3: Validate basic PIS functional test cases.

In the following chapters, describing PIS test cases, the notation using "\$" is a Linux terminal command that does not require "super user" privileges to be executed:

#### \$ command

On the contrary, the notation using "#" is a Linux terminal command that requires "super privileges" to be executed:

# command

3.2.1 Phase 1: Validate the reachability between PIS equipment & FRMCS infrastructure

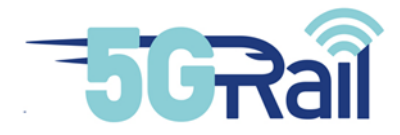

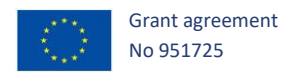

The purpose of this phase is to validate the remote connection set-up which interconnects equipment in Thales SGF's premises and equipment in Kontron's premises.

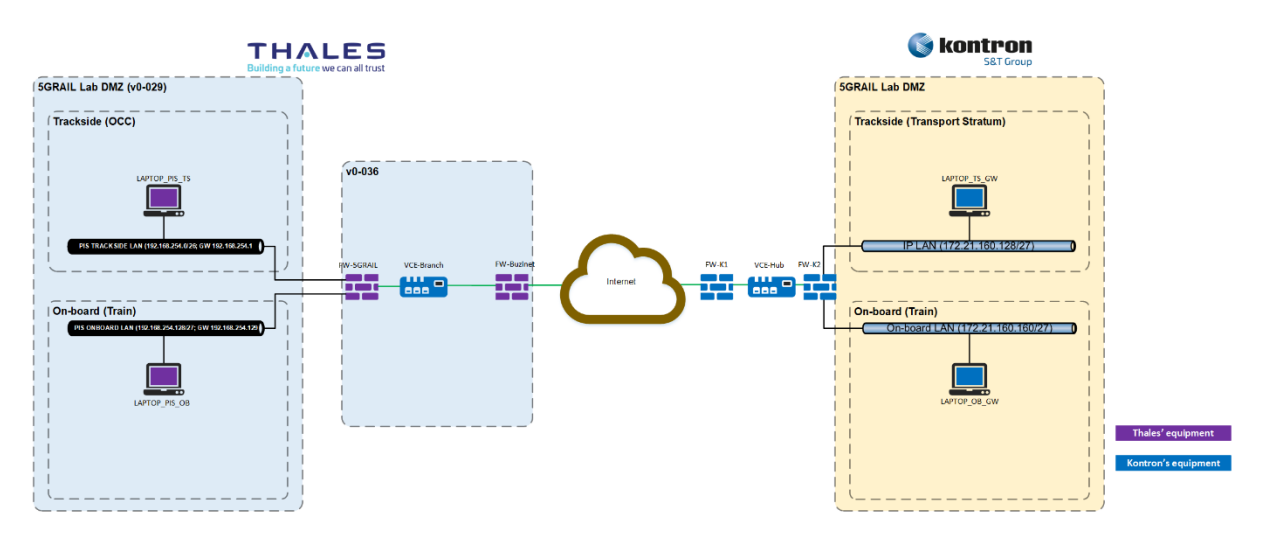

[Figure 45](#page-52-0) illustrates the network architecture used during the execution of the tests.

**Figure 45: Network architecture used for reachability tests**

<span id="page-52-0"></span>Basically, the aim is to verify that the "VCE-Branch" installed in Thales SGF's premises is capable of establishing an SDWAN tunnel with the VCE-hub installed in Kontron's premises i.e. Thales SGF "FW-Buzinet" and Kontron "FW-K1" authorize the corresponding network flows to permit the communication between PIS and FRMCS equipment.

Therefore, the network flow matrix (see [Figure 44\)](#page-51-0) is not implemented in the firewalls. Only ICMP protocol is authorized in "FW-5GRAIL", "FW-K2" and in "FW-Buzinet", "FW-K1" (in addition to SDWAN protocol) and WP4-PIS Lab is simplified. Four laptops are used to simulate PIS equipment and FRMCS gateways:

- LAPTOP PIS TS simulates the PIS trackside server,
- LAPTOP PIS OB simulates the PIS on-board server,
- LAPTOP\_TS\_GW simulates the FRMCS trackside gateway,
- LAPTOP OB GW simulates the FRMCS on-board gateway.

These laptops send ICMP messages to each other in order to verify the reachability.

[Table 3](#page-53-0) gives the IP addresses used by the different equipment involved in the tests.

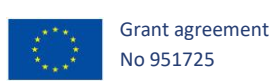

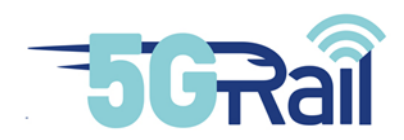

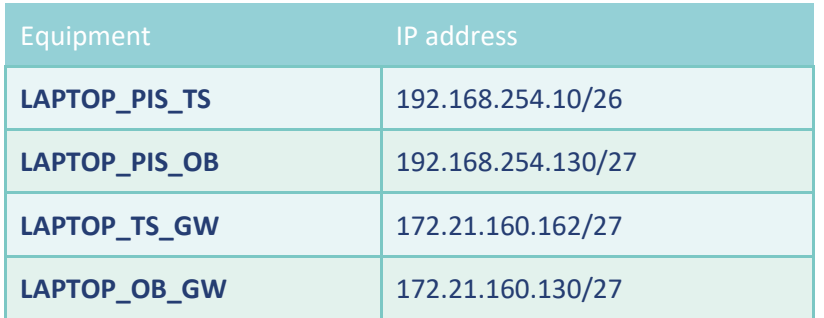

## **Table 3: IP plan of phase 1 Test Cases**

## <span id="page-53-0"></span>*Notes:*

- *1. The tests described in the following chapters were executed in June 2021.*
- *2. When the tests were executed, the IP plan was not yet clearly defined. This is the reason why the subnets differ from those configured in phase 2.*

## 3.2.1.1 TC\_001: Reachability of on-board equipment

## 3.2.1.1.1 PURPOSE

The purpose of this test is to validate the ability of the PIS on-board equipment to reach the FRMCS on-board Gateway and the FRMCS on-board Gateway to reach the PIS on-board equipment. [Figure 46](#page-53-1) depicts the network equipment routing the ICMP packets used to validate the on-board equipment reachability.

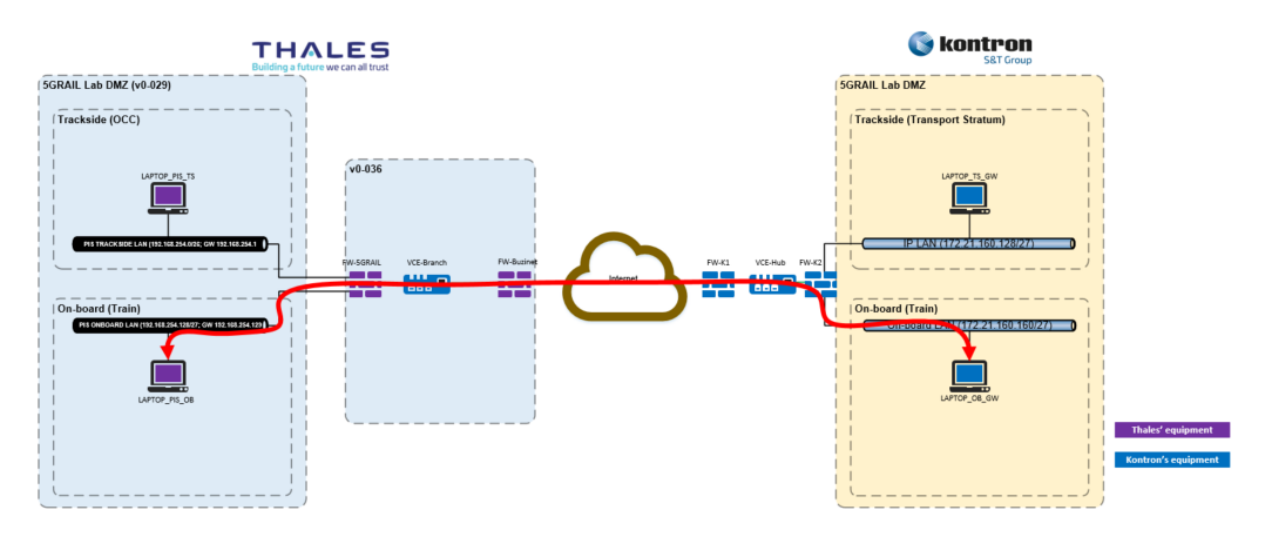

### **Figure 46: Ping route between PIS OB and FRMCS OB GW**

## <span id="page-53-1"></span>3.2.1.1.2 DESCRIPTION OF THE INITIAL STATE/CONFIGURATION

The initial state covers the following steps:

• Laptops are configured and up,

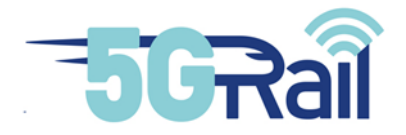

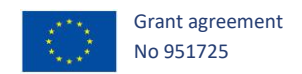

- Kontron VCE are configured and up,
- The firewalls of Thales SGF and Kontron are configured to authorize ICMP packets between the different equipment,
- The internal firewall of the laptops is deactivated,
- Network protocol analyser (e.g. Wireshark) is started and configured to capture traffic on the network interfaces involved in the test.

# 3.2.1.1.3 TEST PROCEDURE 1: PIS ONBOARD EQUIPMENT REACHES FRMCS ON-BOARD GATEWAY

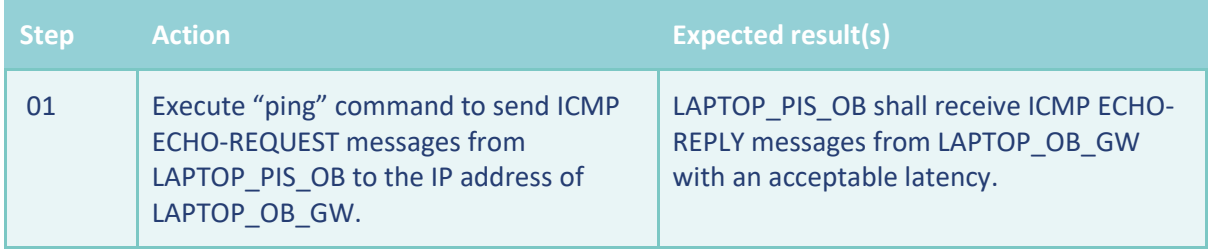

#### **Table 4: Reachability of on-board equipment - test procedure 1**

## 3.2.1.1.4 TEST PROCEDURE 2: FRMCS ONBOARD GATEWAY REACHES PIS ONBOARD EQUIPMENT

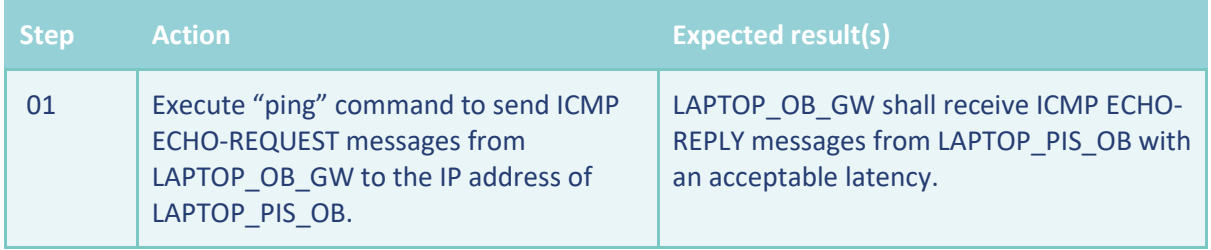

**Table 5: Reachability of on-board equipment - test procedure 2**

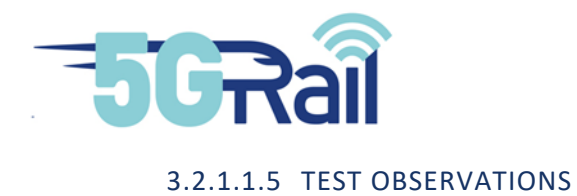

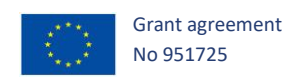

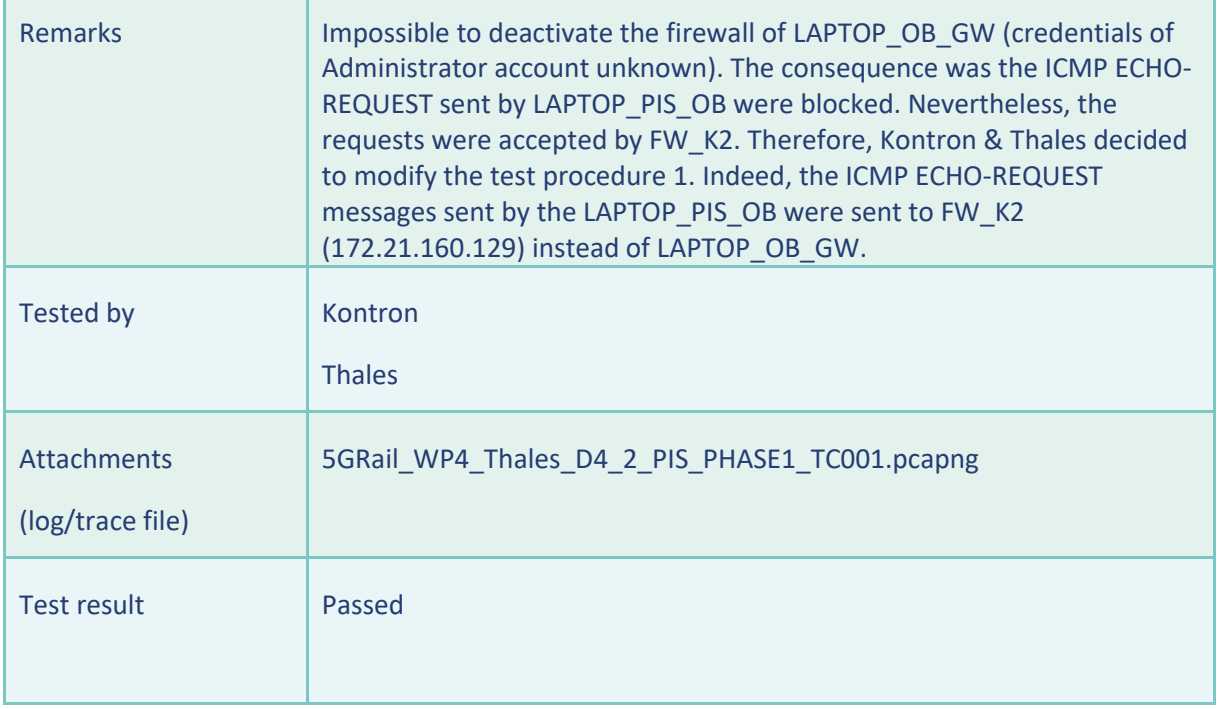

**Table 6: Reachability of on-board equipment - test observations**

## 3.2.1.2 TC\_002: Reachability of trackside equipment

## 3.2.1.2.1 PURPOSE

The purpose of this test is to validate the ability of the PIS trackside equipment to reach the FRMCS trackside Gateway and the FRMCS trackside Gateway to reach the PIS trackside equipment. [Figure 47](#page-56-0) depicts the network equipment routing the ICMP packets used to validate the trackside equipment reachability.

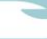

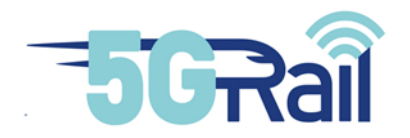

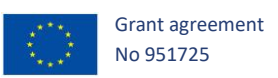

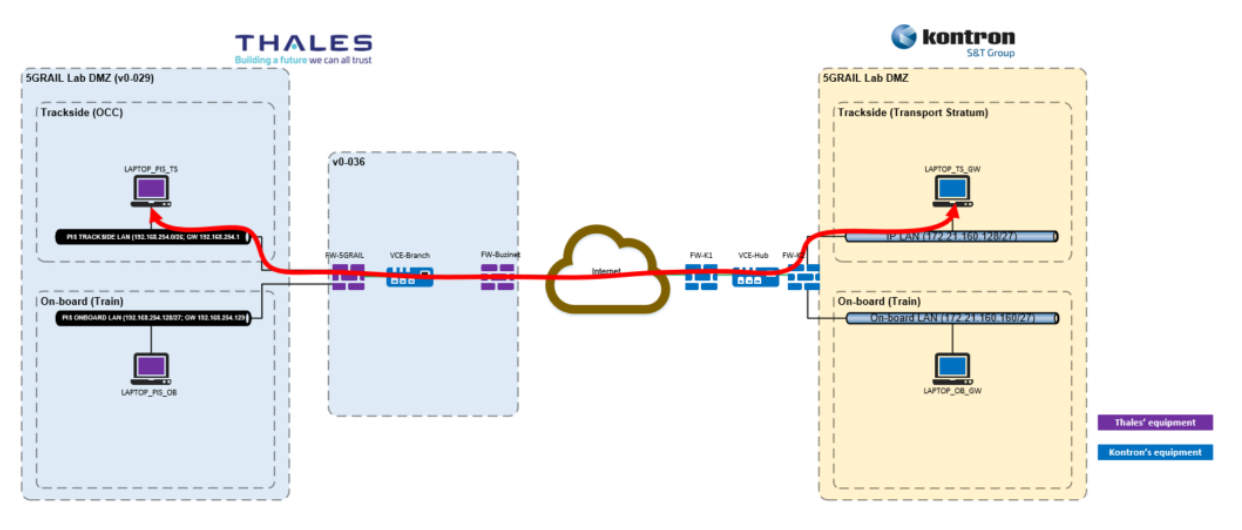

### **Figure 47: Ping route between PIS TS and FRMCS TS GW**

## <span id="page-56-0"></span>3.2.1.2.2 DESCRIPTION OF THE INITIAL STATE/CONFIGURATION

The initial state covers the following steps:

- Laptops are configured and up,
- Kontron VCE are configured and up,
- The Firewalls of Thales SGF and Kontron are configured to authorize ICMP packets between the different equipment,
- The internal firewall of the laptops is deactivated,
- Network protocol analyser (e.g. Wireshark) is started and configured to capture traffic on the network interfaces involved in the test.

# 3.2.1.2.3 TEST PROCEDURE 1: PIS TRACKSIDE EQUIPMENT REACHES FRMCS TRACKSIDE GATEWAY

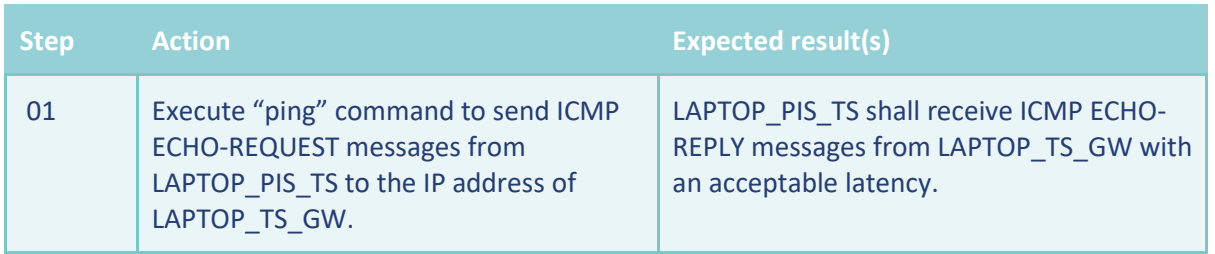

#### **Table 7: Reachability of trackside equipment - test procedure 1**

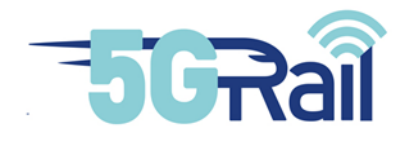

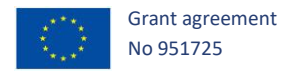

# 3.2.1.2.4 TEST PROCEDURE 2: FRMCS TRACKSIDE GATEWAY REACHES PIS TRACKSIDE EQUIPMENT

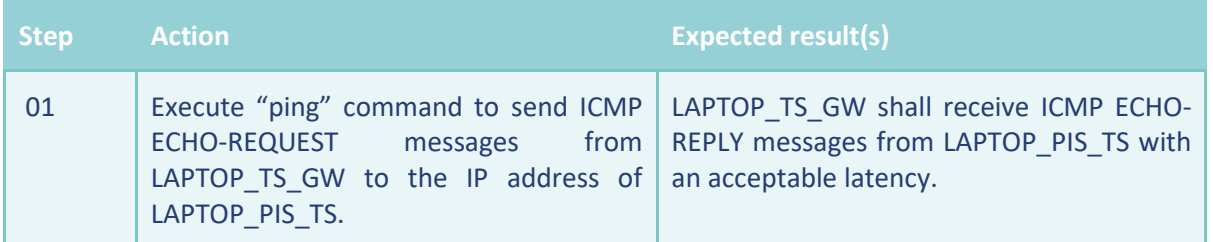

**Table 8: Reachability of trackside equipment - test procedure 2**

## 3.2.1.2.5 TEST OBSERVATIONS

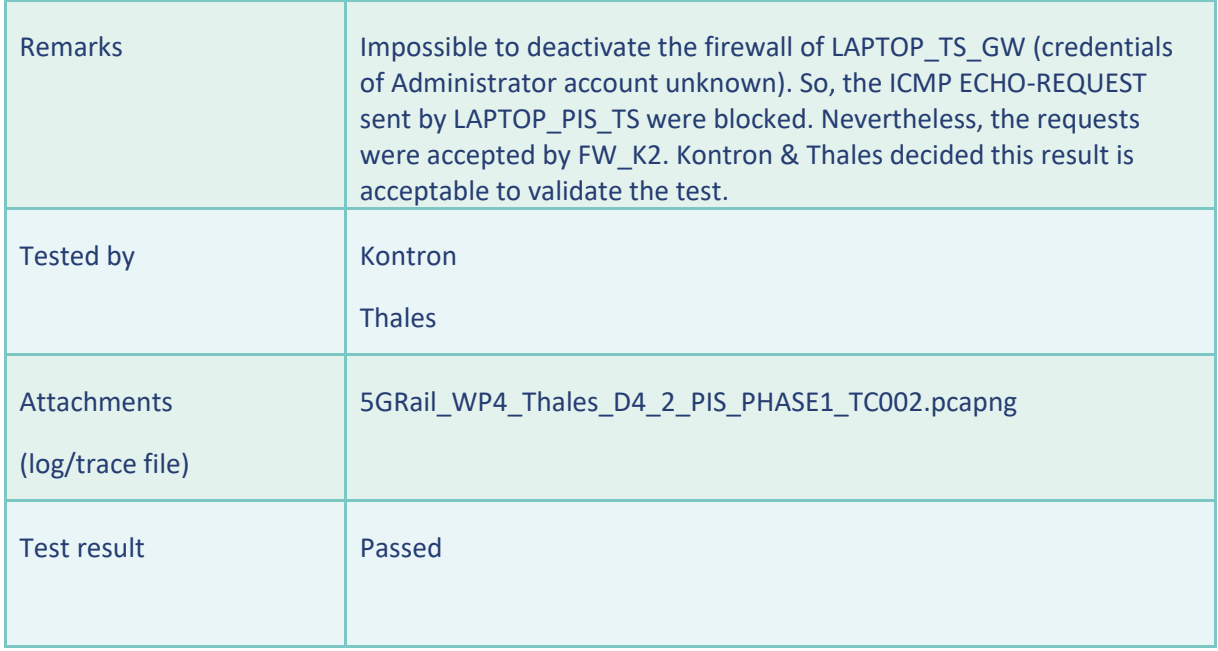

**Table 9: Reachability of trackside equipment - test observations**

3.2.2 Phase 2: Validate the implementation of the PIS flow matrix

The network architecture used in the following tests is described in [Figure 42.](#page-49-0) The flow matrix to consider is given b[y Figure 44.](#page-51-0)

*Note: At this stage, only FRMCS gateways provided by Alstom are available and therefore usable for end-to-end tests.* 

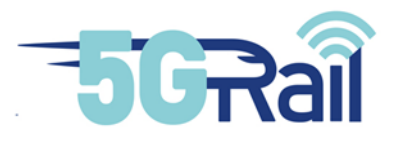

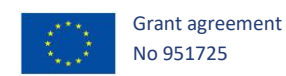

## 3.2.2.1 TC\_001: Time synchronization test cases

### 3.2.2.1.1 PURPOSE

The purpose of this test is to validate that:

- PIS trackside server is able to synchronize its clock with the trackside NTP server,
- PIS on-board server and the Location Simulator are able to synchronize their clocks with the on-board NTP server.

[Figure 48,](#page-58-0) [Figure 49](#page-58-1) and [Figure 50](#page-59-0) respectively depict the network equipment routing NTP packets for the time synchronization of the PIS trackside/on-board servers and the Location Simulator.

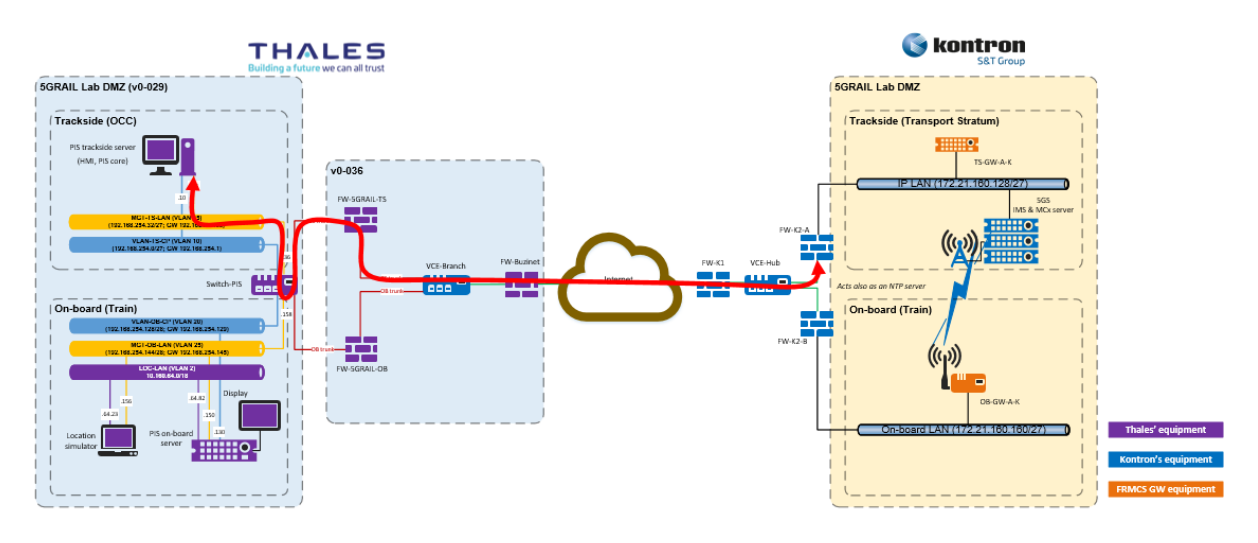

**Figure 48: NTP synchronization of PIS TS server**

<span id="page-58-0"></span>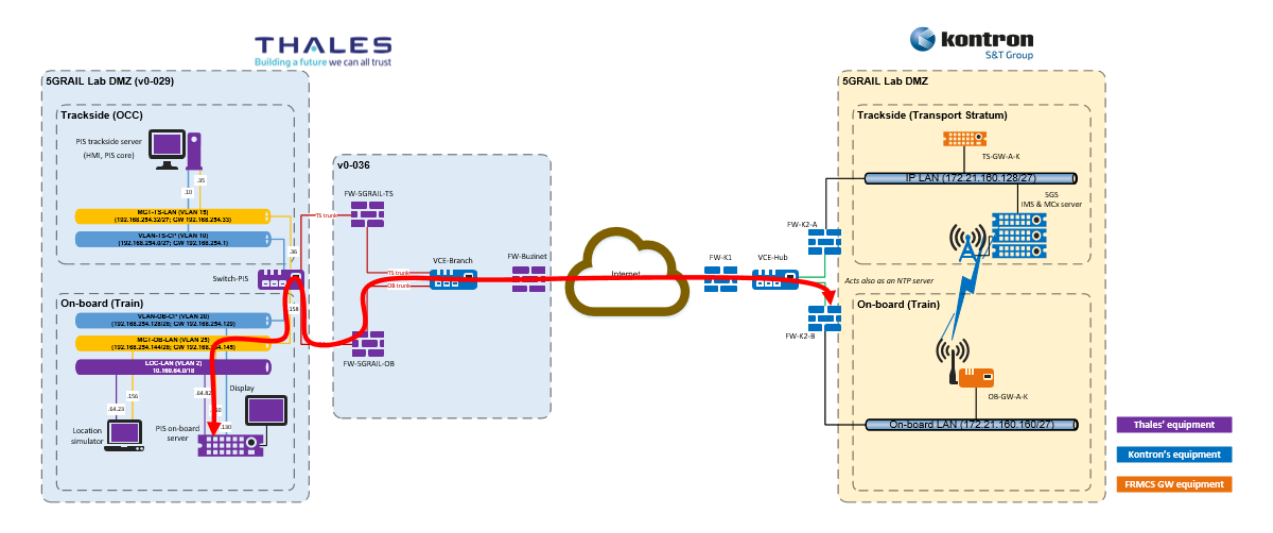

<span id="page-58-1"></span>**Figure 49: NTP synchronization of PIS OB server**

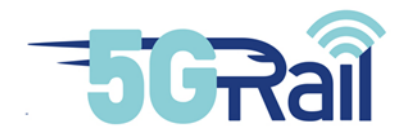

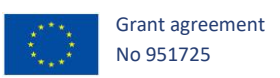

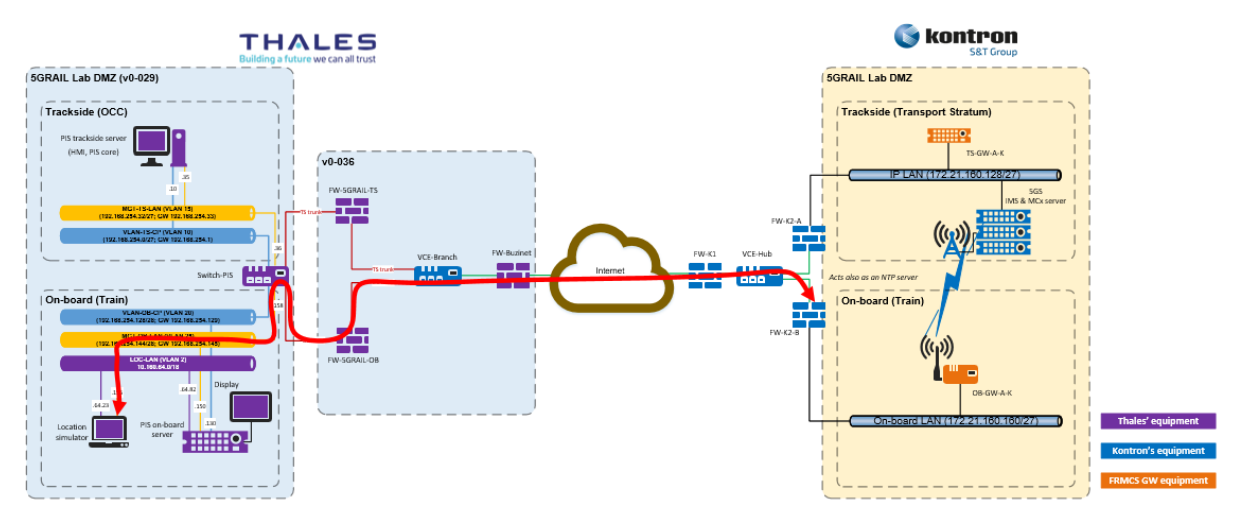

**Figure 50: NTP synchronization of Location simulator**

## <span id="page-59-0"></span>3.2.2.1.2 DESCRIPTION OF INITIAL STATE/CONFIGURATION

The firewalls of Thales SGF and Kontron shall authorize the following flows (extract from the WP4- PIS flow matrix, see [Figure 44\)](#page-51-0):

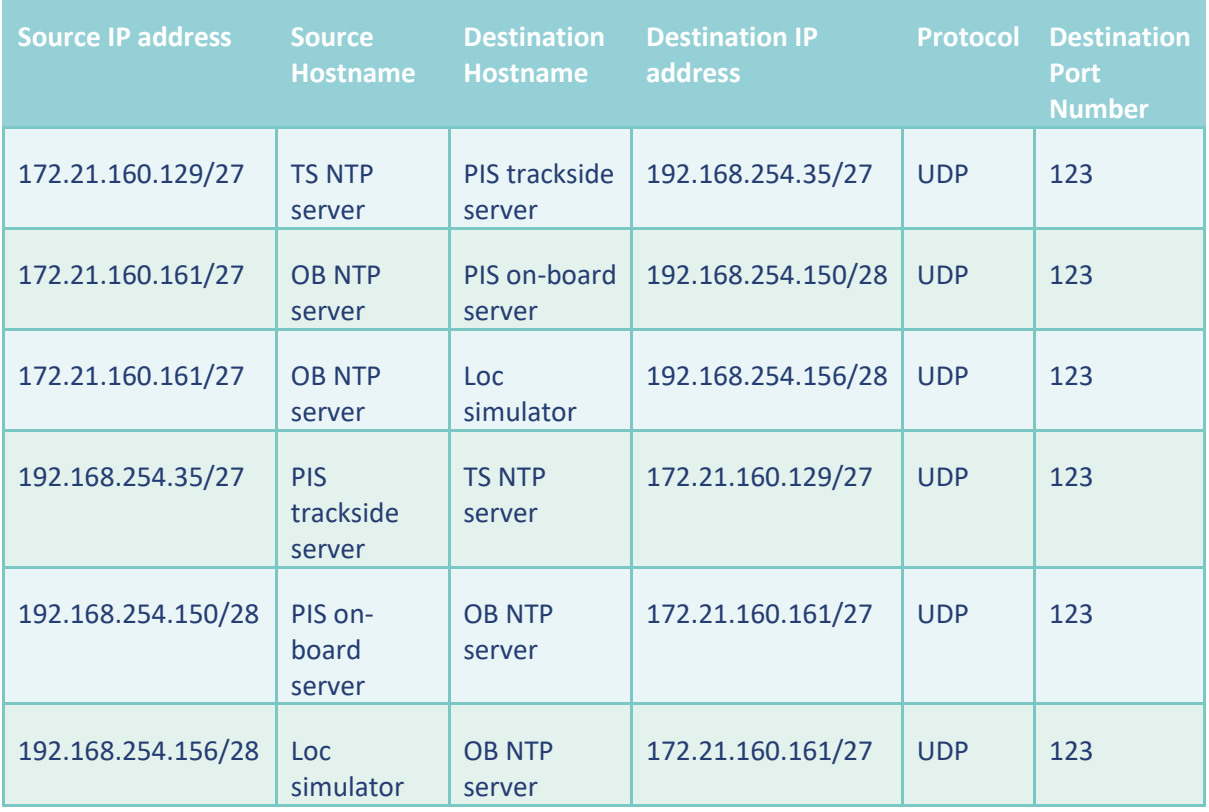

The PIS trackside and on-board servers are running.

The Location simulator is running.

The NTP client of PIS trackside server is configured to synchronize its clock to trackside NTP server (IP address is 172.21.160.129/27) as NTP master clock.

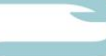

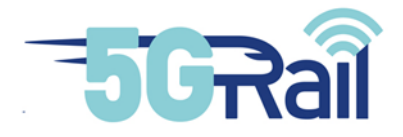

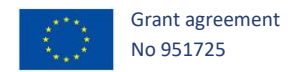

The NTP clients of PIS on-board server and the Location Simulator are configured to synchronize their clocks to the on-board NTP server (IP address is 172.21.160.161) as NTP master clock.

The trackside and on-board NTP servers are configured as an NTP master clock and authorize the PIS trackside and on-board servers and the Location Simulator to synchronize their clocks to it.

A protocol analyser like Wireshark is running on:

- PIS trackside & on-board servers and the Location Simulator
- Thales SGF's & Kontron's firewalls.

# 3.2.2.1.3 TEST PROCEDURE 1: SUCCESSFUL TIME SYNCHRONIZATION OF THE PIS TRACKSIDE SERVER

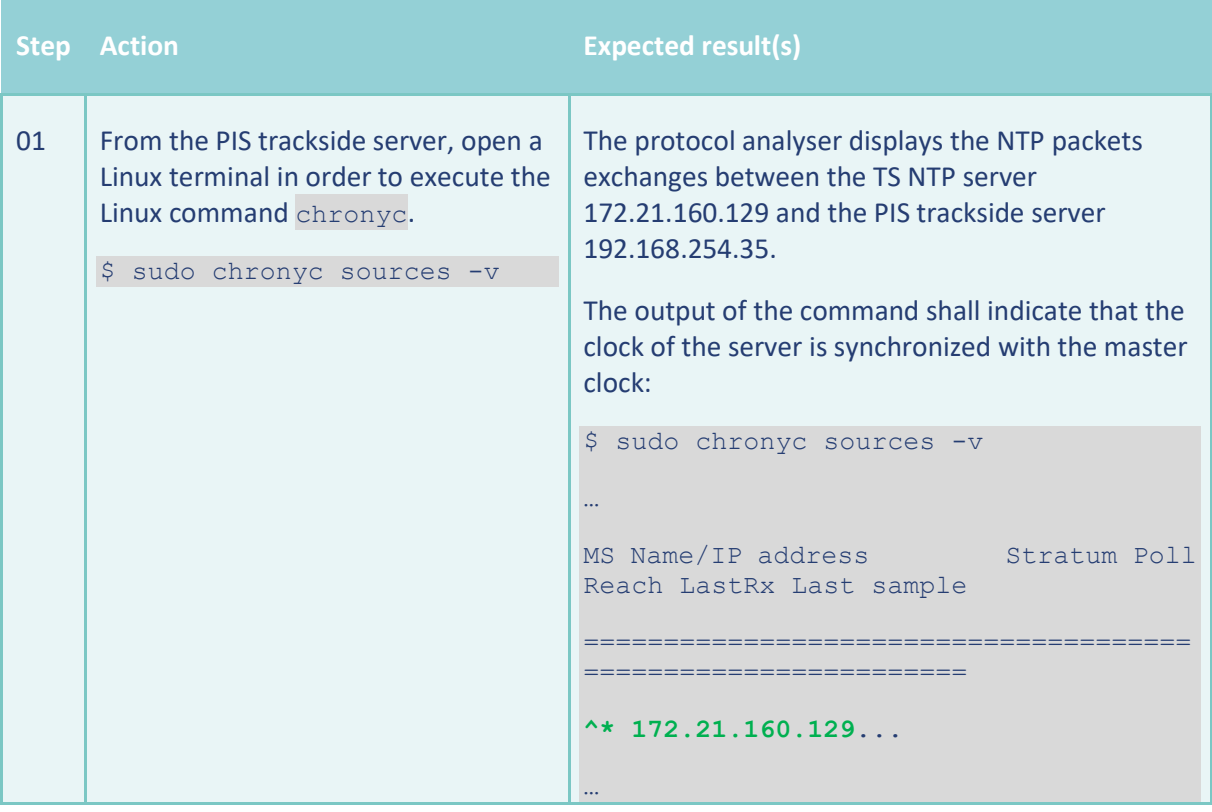

**Table 10: Validate the implementation of the PIS flow matrix - test procedure 1**

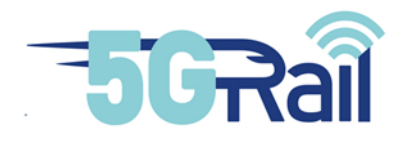

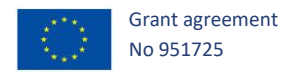

# 3.2.2.1.4 TEST PROCEDURE 2: SUCCESSFUL TIME SYNCHRONIZATION OF THE PIS ON-BOARD SERVER

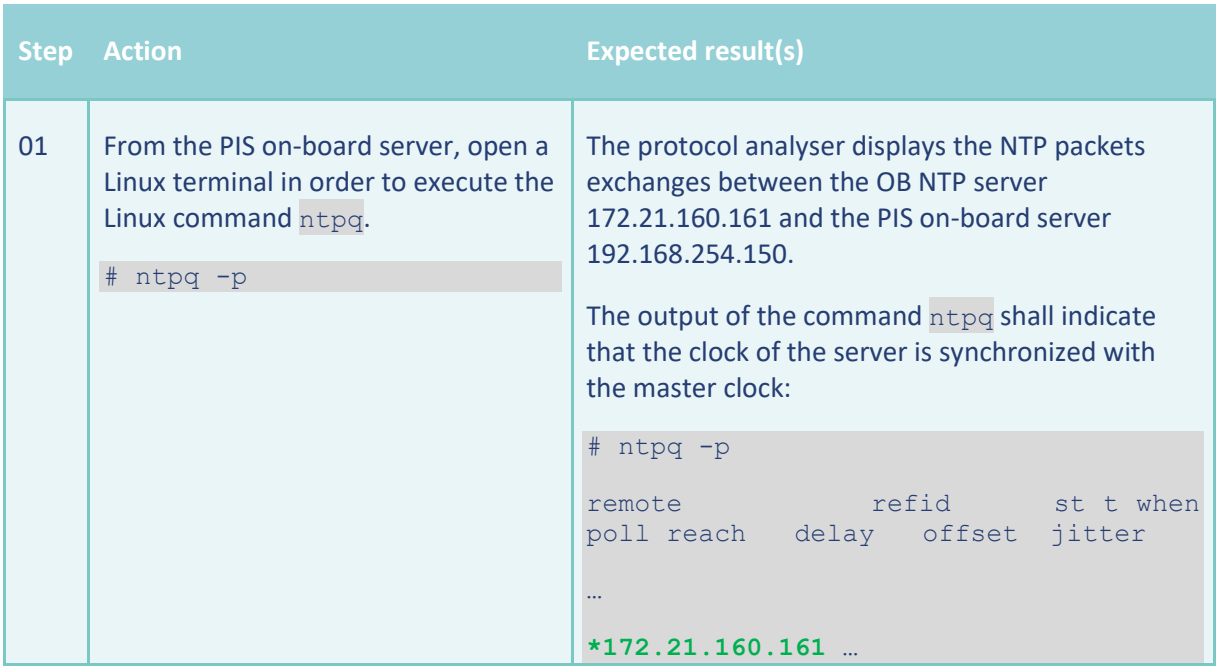

## **Table 11: Validate the implementation of the PIS flow matrix - test procedure 2**

# 3.2.2.1.5 TEST PROCEDURE 3: SUCCESSFUL TIME SYNCHRONIZATION OF THE LOCATION SIMULATOR

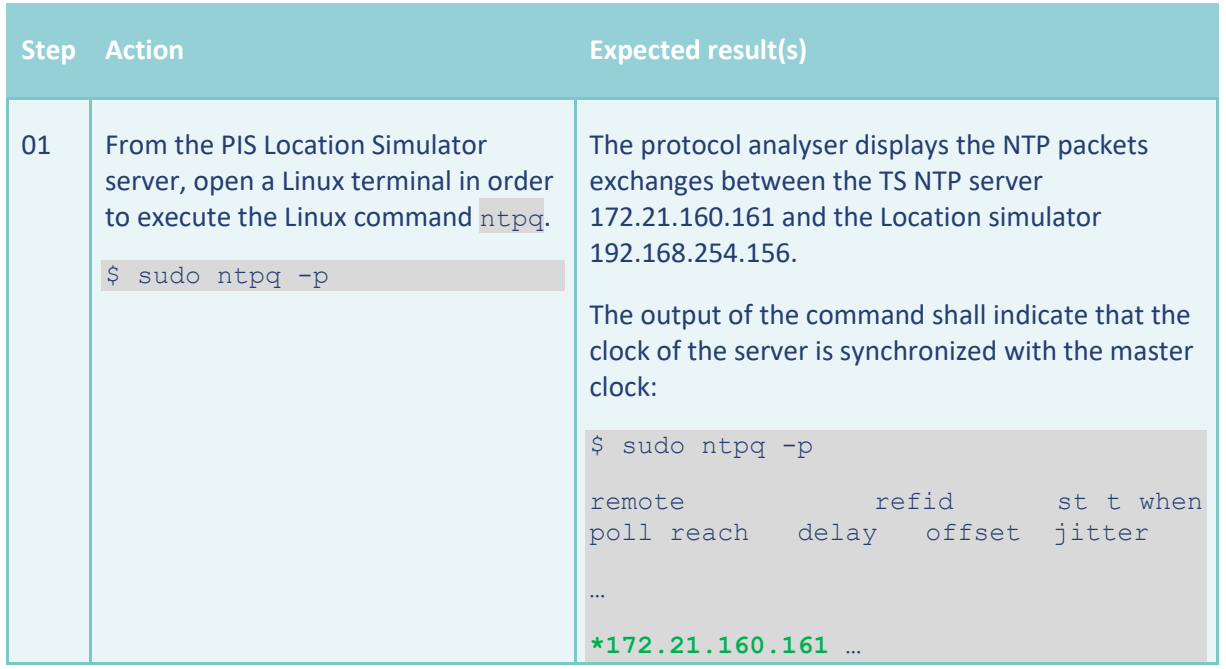

**Table 12: Validate the implementation of the PIS flow matrix - test procedure 3**

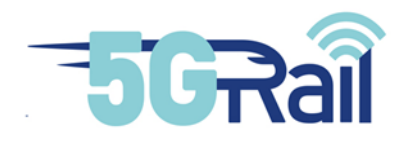

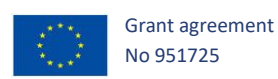

## 3.2.2.1.6 TEST OBSERVATIONS

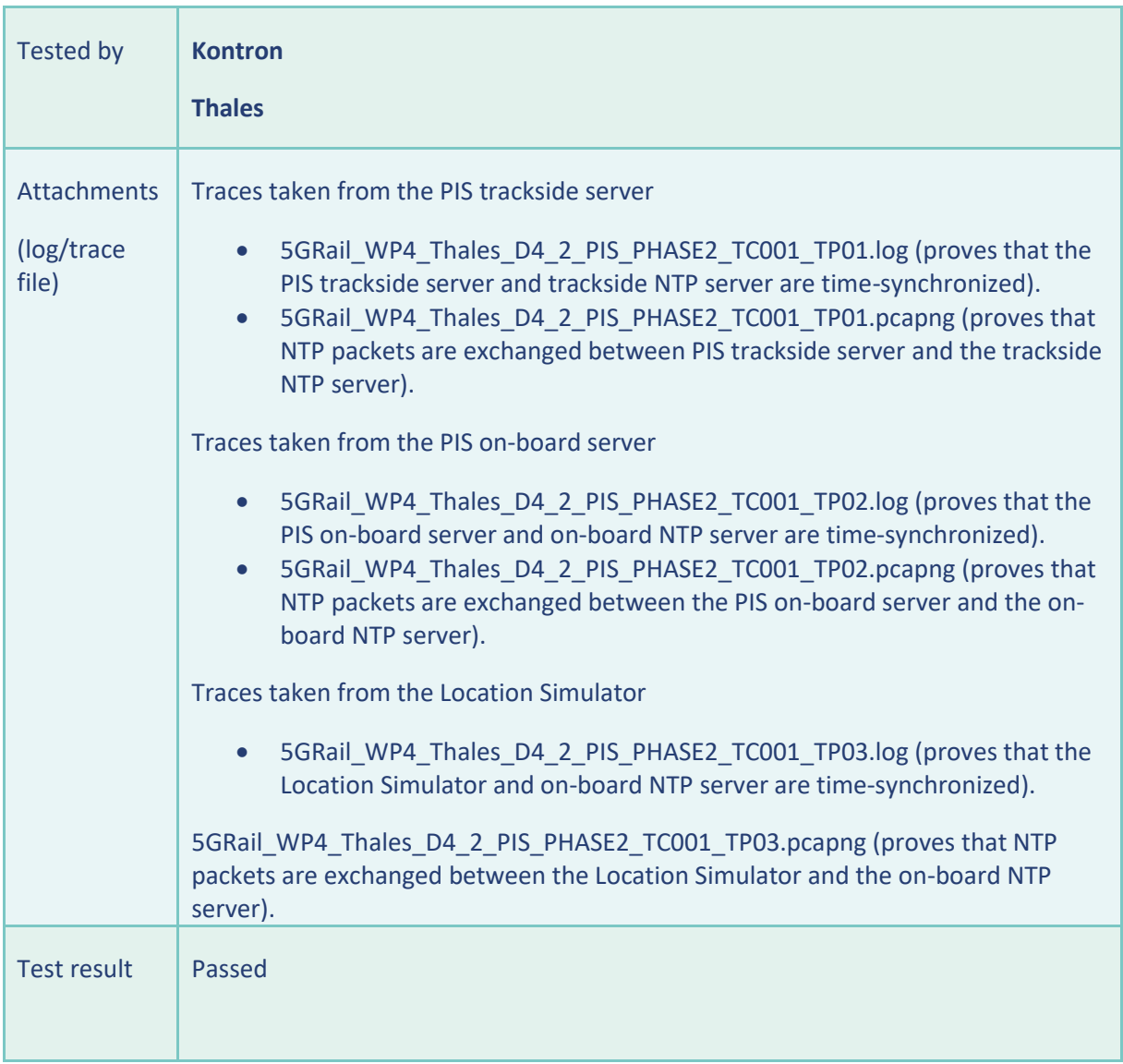

**Table 13: Validate the implementation of the PIS flow matrix - test observations**

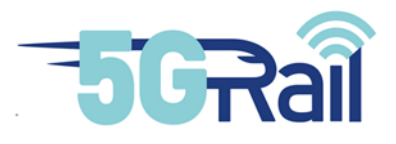

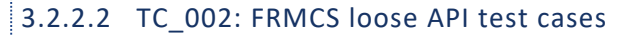

#### 3.2.2.2.1 PURPOSE

The purpose of this test is to validate that the port 443/TCP used to exchange FRMCS loose API messages is authorized in the firewalls.

[Figure 51](#page-63-0) and [Figure 52](#page-63-1) depict the network equipment routing FRMCS loose packets for trackside and on-board connections.

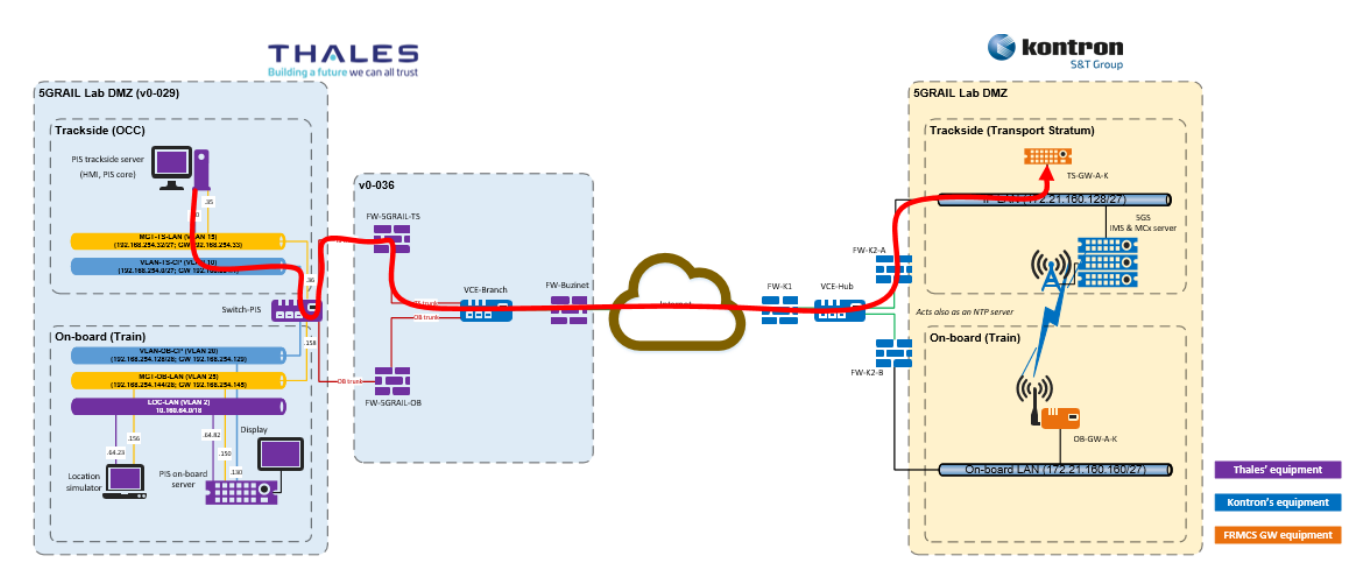

**Figure 51: FRMCS TS loose connection**

<span id="page-63-0"></span>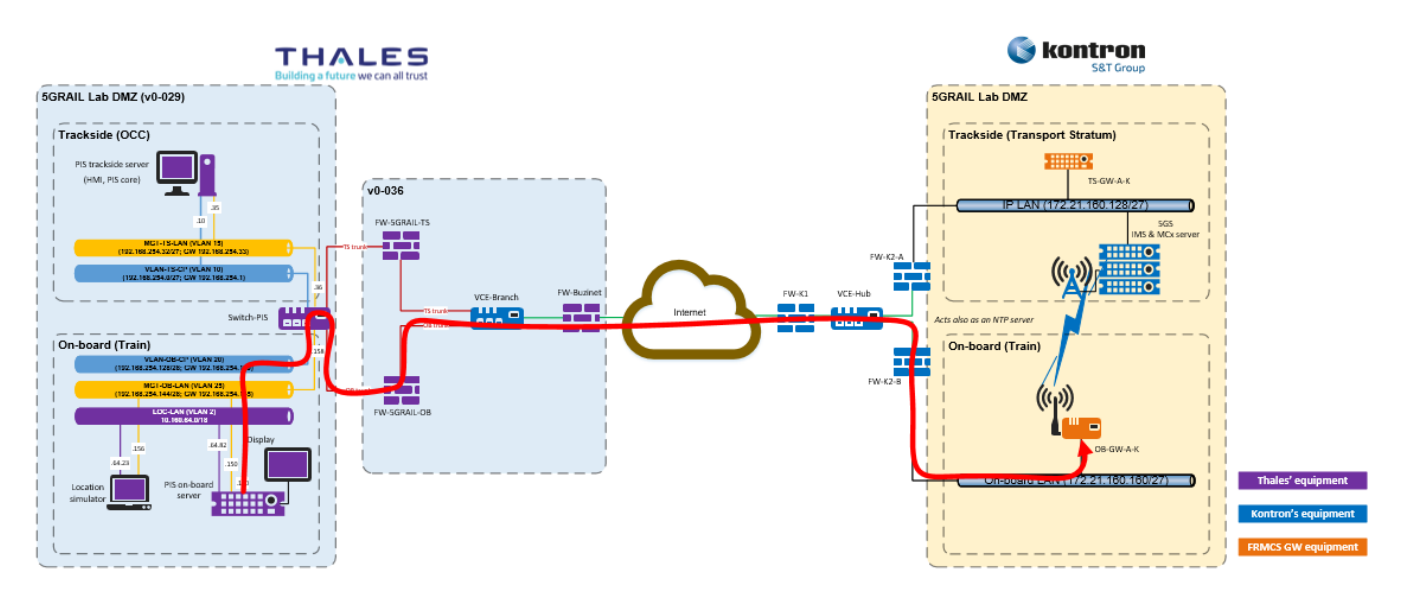

#### **Figure 52: FRMCS OB loose connection**

### <span id="page-63-1"></span>3.2.2.2.2 DESCRIPTION OF THE INITIAL STATE/CONFIGURATION

The firewalls of Thales SGF and Kontron shall authorize the following flows (extract from the WP4- PIS flow matrix, see [Figure 44\)](#page-51-0):

63

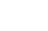

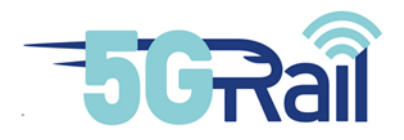

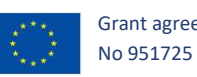

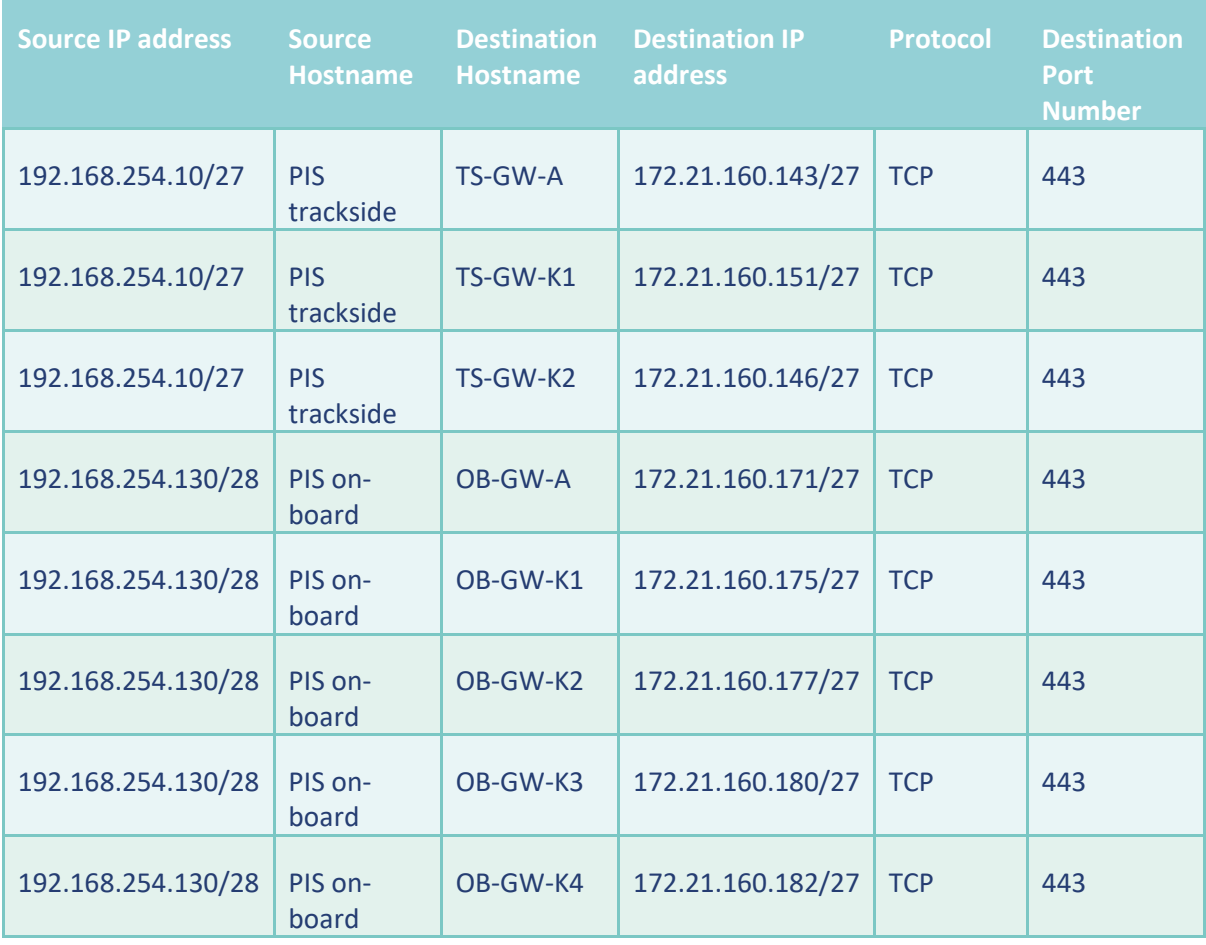

*Note: Telnet protocol will be used to simulate the exchanges of FRMCS loose messages. Therefore, depending on the Firewall provider, the port 23/TCP will have to be temporarily authorized in the firewalls for these tests.*

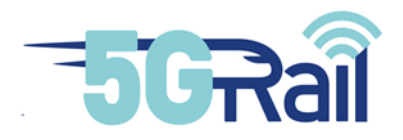

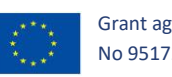

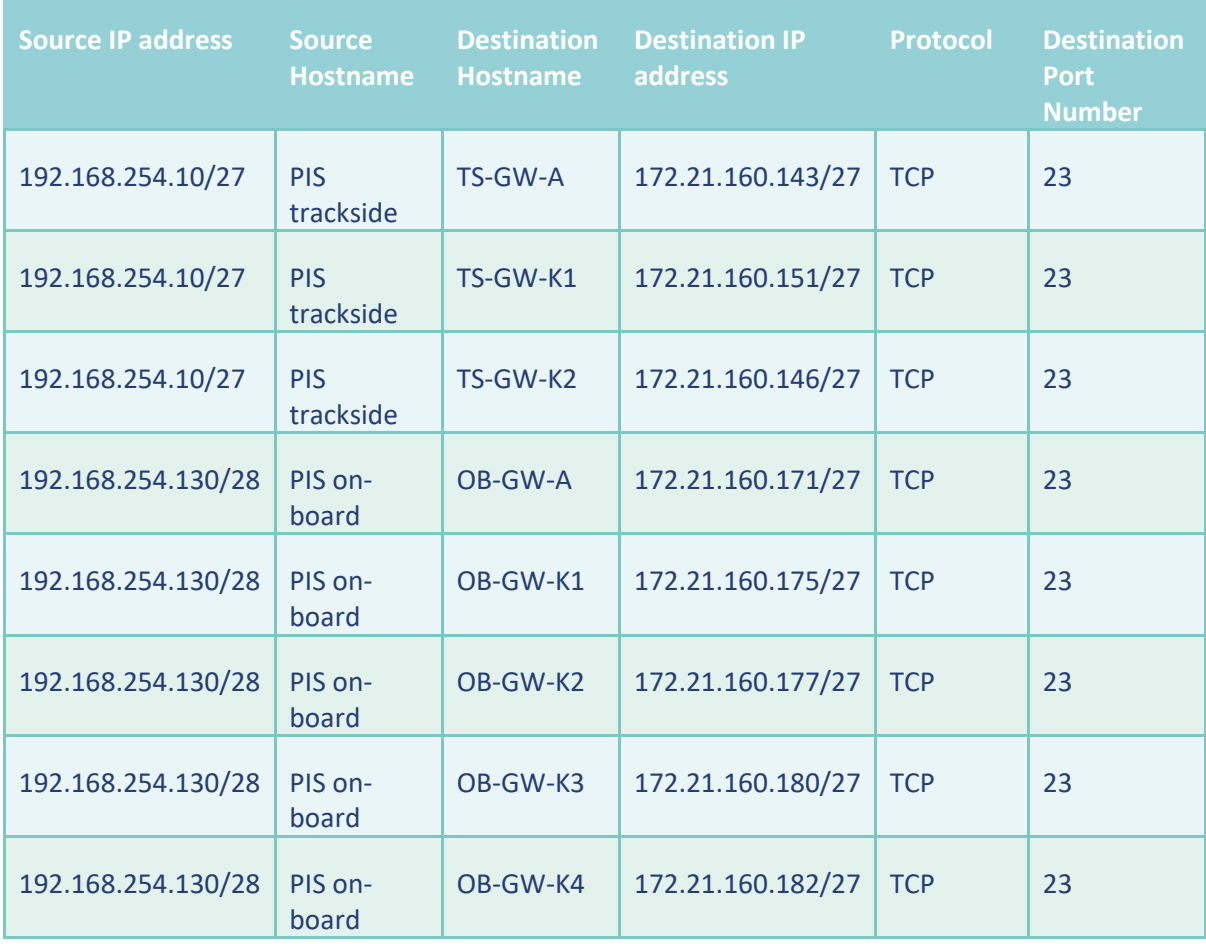

The PIS trackside and on-board servers are running.

The Location simulator is running.

A protocol analyser like Wireshark is running on:

- PIS trackside and on-board servers,
- Thales SGF's & Kontron's firewalls.

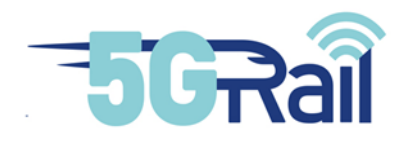

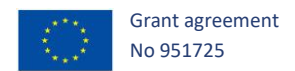

### 3.2.2.2.3 TEST PROCEDURE 1: SUCCESSFUL FRMCS TRACKSIDE LOOSE CONNECTION

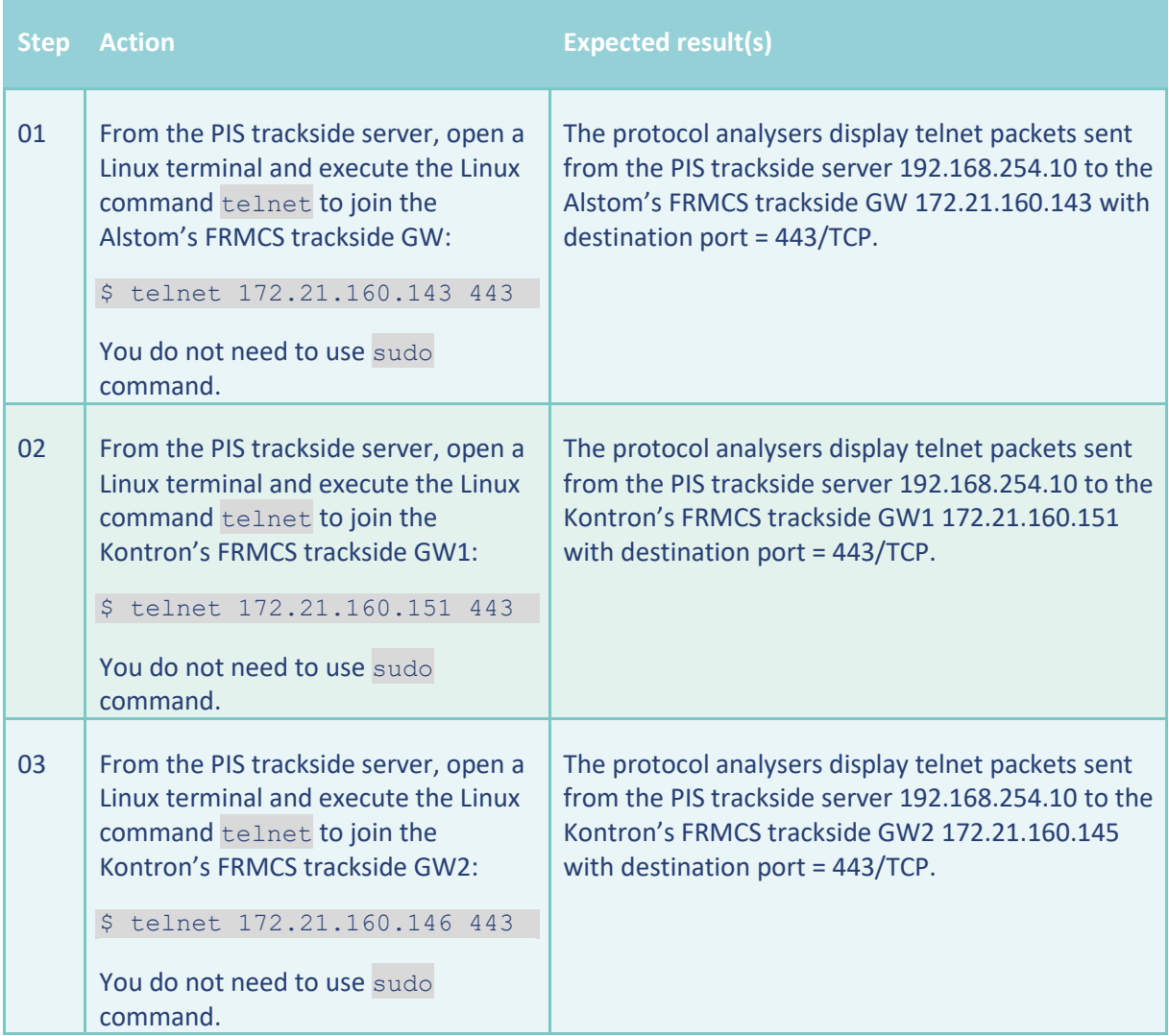

#### **Table 14: FRMCS loose API test cases - test procedure 1**

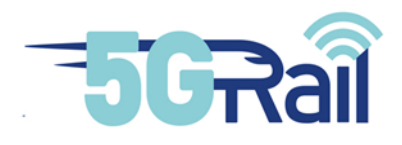

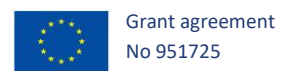

### 3.2.2.2.4 TEST PROCEDURE 2: SUCCESSFUL FRMCS ON-BOARD LOOSE CONNECTION

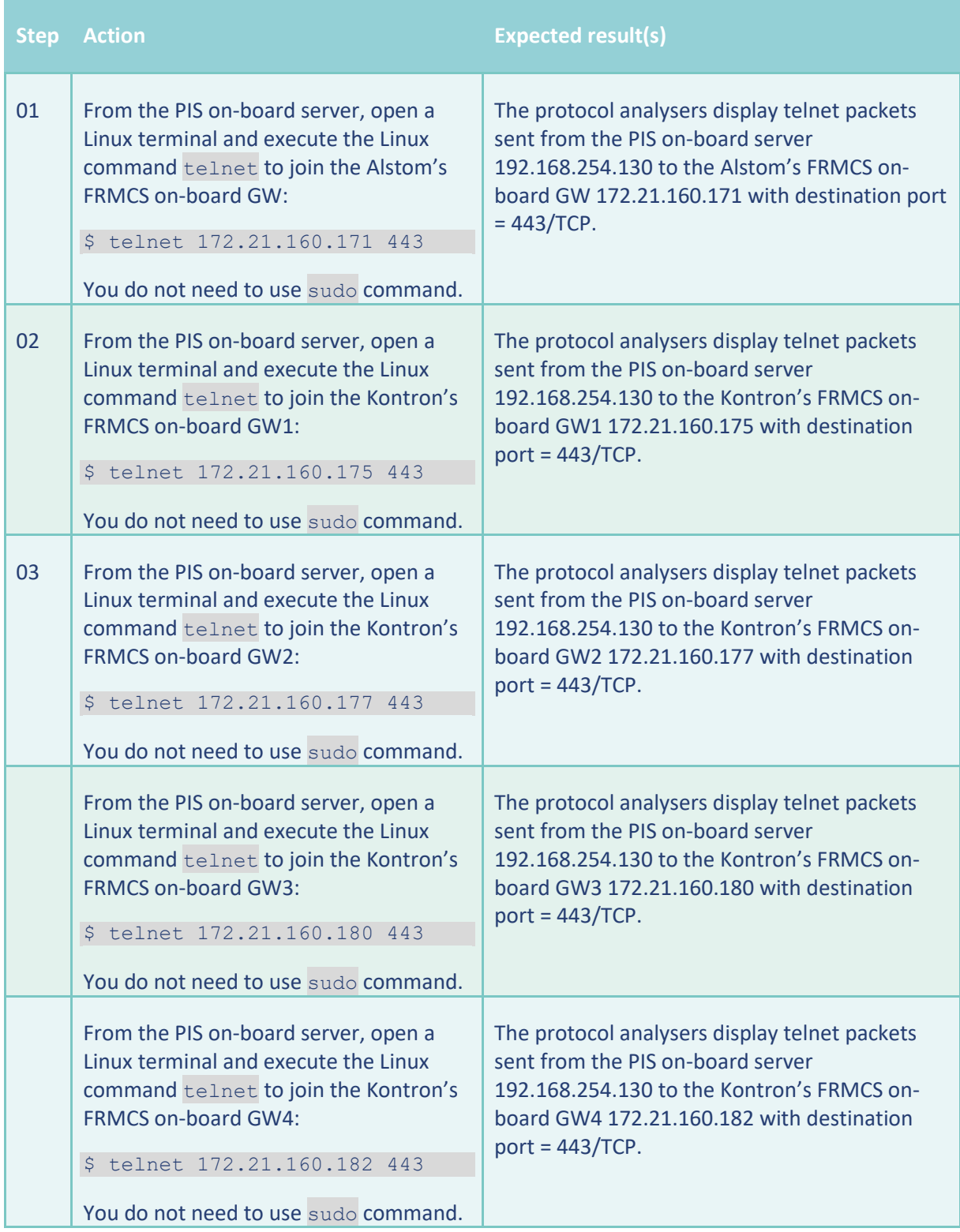

**Table 15: FRMCS loose API test cases - test procedure 2**

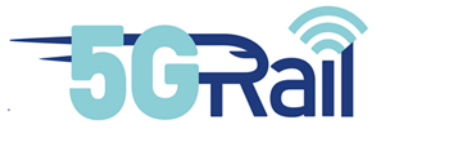

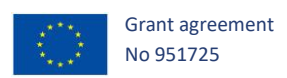

### 3.2.2.2.5 TEST OBSERVATIONS

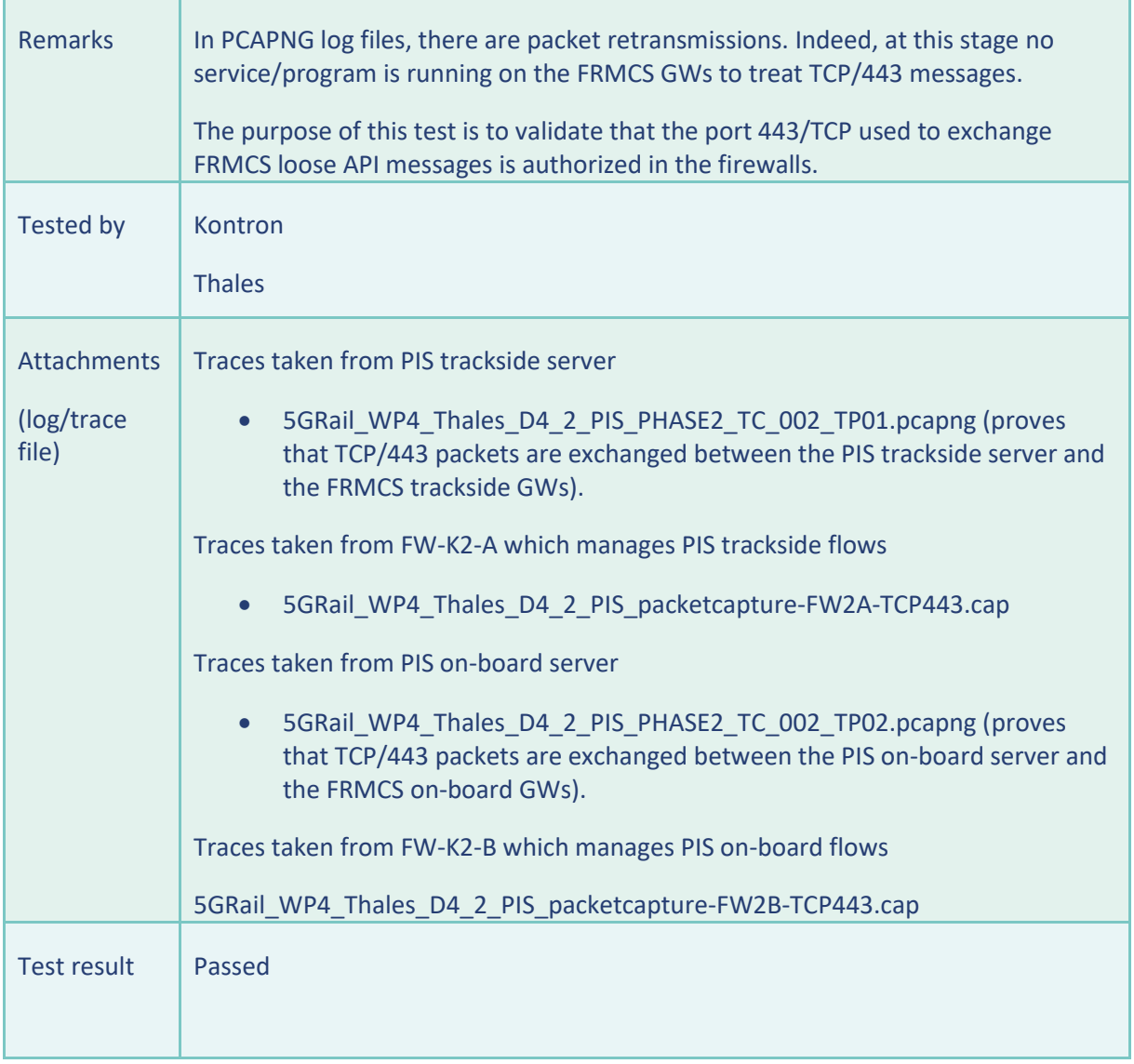

#### **Table 16: FRMCS loose API test cases - test observations**

## 3.2.2.3 TC\_003: Sending test messages to train

## 3.2.2.3.1 PURPOSE

The purpose of this test is to validate the ports 2222/TCP & 2223/TCP are authorized in the firewalls. These ports are used to send text messages with a normal or a high priority from trackside to onboard.

[Figure 53](#page-69-0) depicts the network equipment routing PIS text messages.

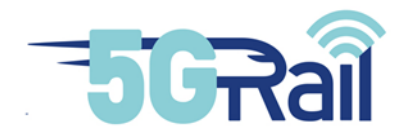

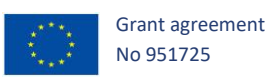

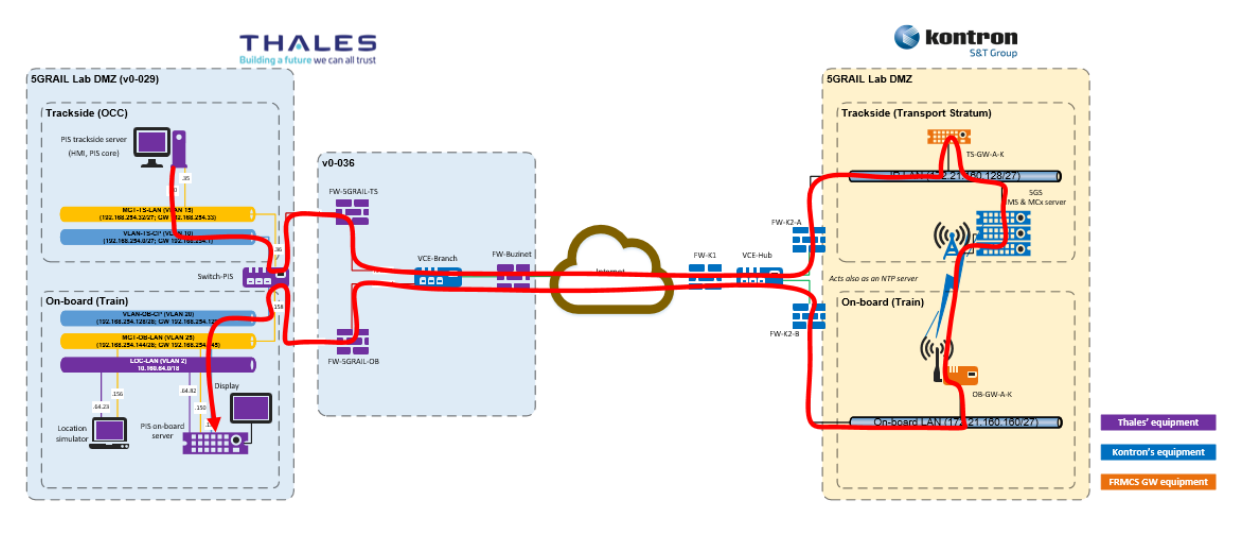

**Figure 53: Test messages flow from TrackSide to Train**

## <span id="page-69-0"></span>3.2.2.3.2 DESCRIPTION OF THE INITIAL STATE/CONFIGURATION

The firewalls of Thales SGF and Kontron shall authorize the following flows (extract from the WP4-PIS flow matrix, see [Figure 44\)](#page-51-0):

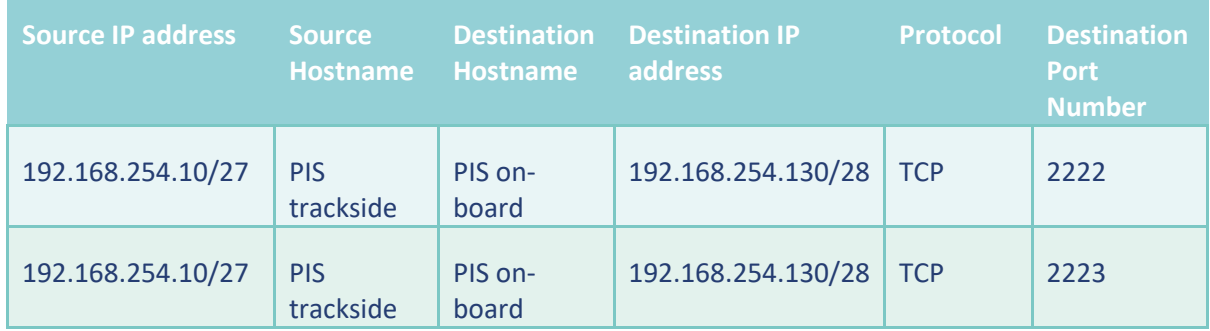

The PIS trackside server is running.

The PIS manager is connected to the PIS Web Interface (hosted by the PIS trackside server, se[e Figure](#page-70-0)  [54\)](#page-70-0) and ready to compose and send text messages.

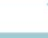

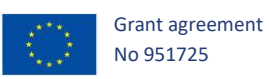

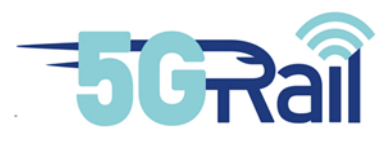

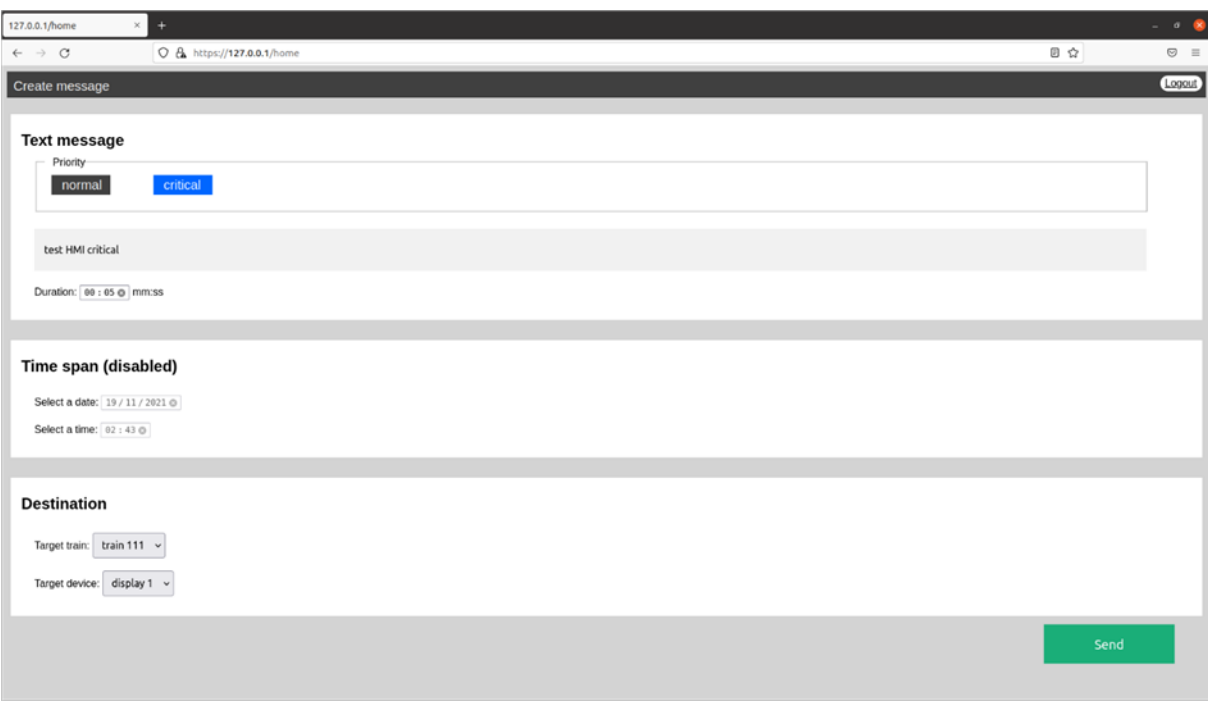

## **Figure 54: HMI allowing the PIS manager to send text messages to trains**

<span id="page-70-0"></span>A protocol analyser like Wireshark is running on

- PIS trackside & on-board servers,
- Thales SGF's & Kontron's firewalls,
- Alstom's FRMCS gateways.

# <span id="page-70-1"></span>3.2.2.3.3 TEST PROCEDURE 1: SUCCESSFUL SENDING OF A MESSAGE WITH A NORMAL PRIORITY

<span id="page-70-2"></span>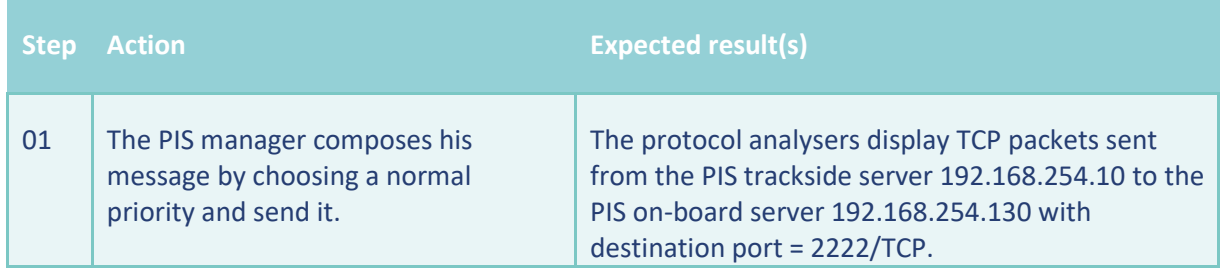

### **Table 17: Sending test messages to train - test procedure 1**

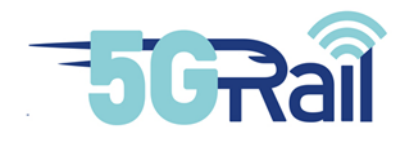

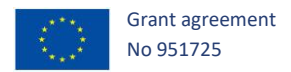

# 3.2.2.3.4 TEST PROCEDURE 2: SUCCESSFUL SENDING OF A MESSAGE WITH A HIGH PRIORITY

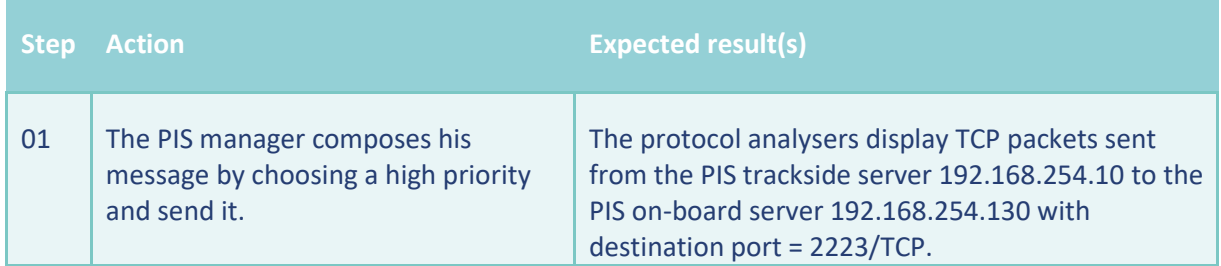

**Table 18: Sending test messages to train - test procedure 2**

## 3.2.2.3.5 TEST OBSERVATIONS

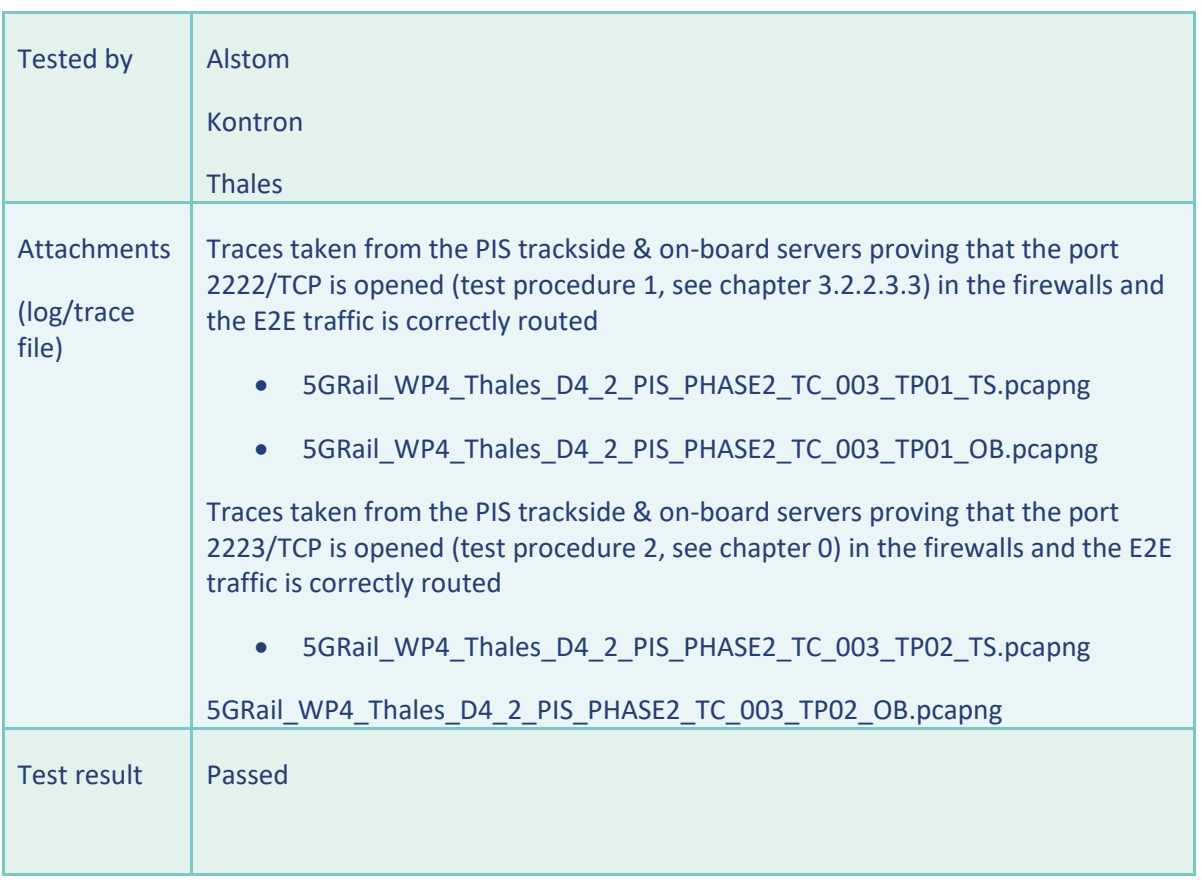

### **Table 19: Sending test messages to train - test observations**
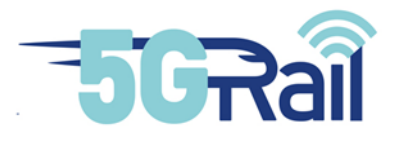

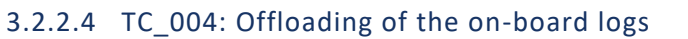

## 3.2.2.4.1 PURPOSE

The purpose of this test is to validate the port 514/UDP is authorized in the firewalls.

[Figure 55](#page-72-0) depicts the network equipment routing PIS log flows.

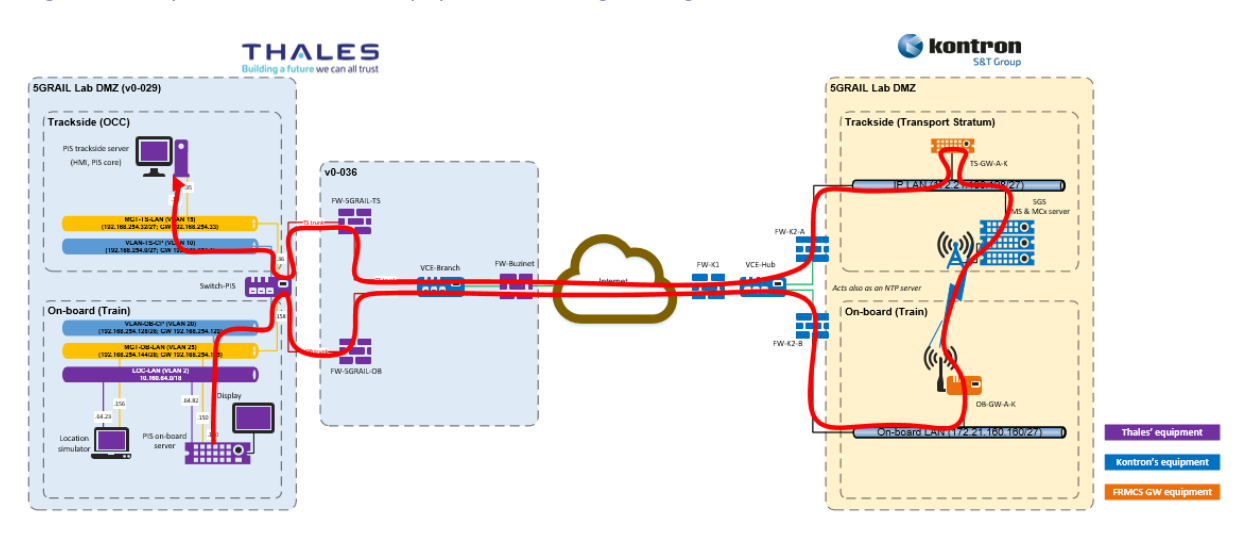

Grant agreement No 951725

#### **Figure 55: Offloading of OB logs from Train to Trackside**

## <span id="page-72-0"></span>3.2.2.4.2 DESCRIPTION OF THE INITIAL STATE/CONFIGURATION

The firewalls of Thales SGF and Kontron shall authorize the following flows (extract from the WP4- PIS flow matrix, see [Figure 44\)](#page-51-0):

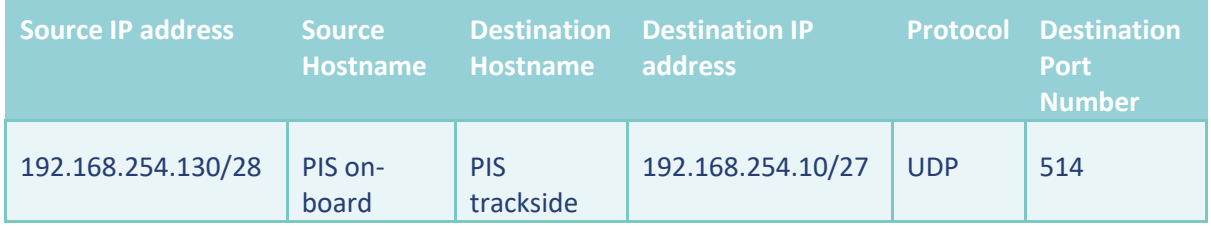

The PIS on-board server is running.

The Linux log manager is configured to download its logs to the PIS trackside server.

A protocol analyser like Wireshark is running on the PIS on-board server and on Thales SGF's & Kontron's firewalls.

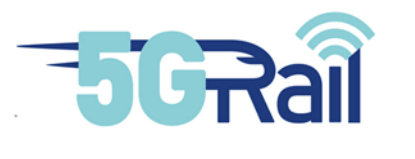

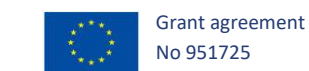

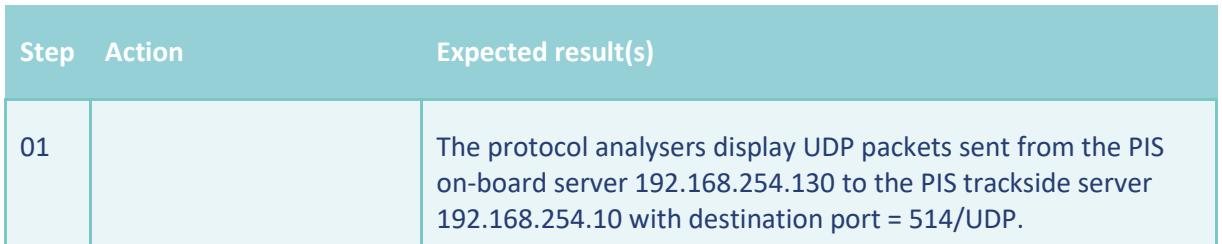

#### **Table 20: Offloading of the on-board logs - test procedure**

# 3.2.2.4.4 TEST OBSERVATIONS

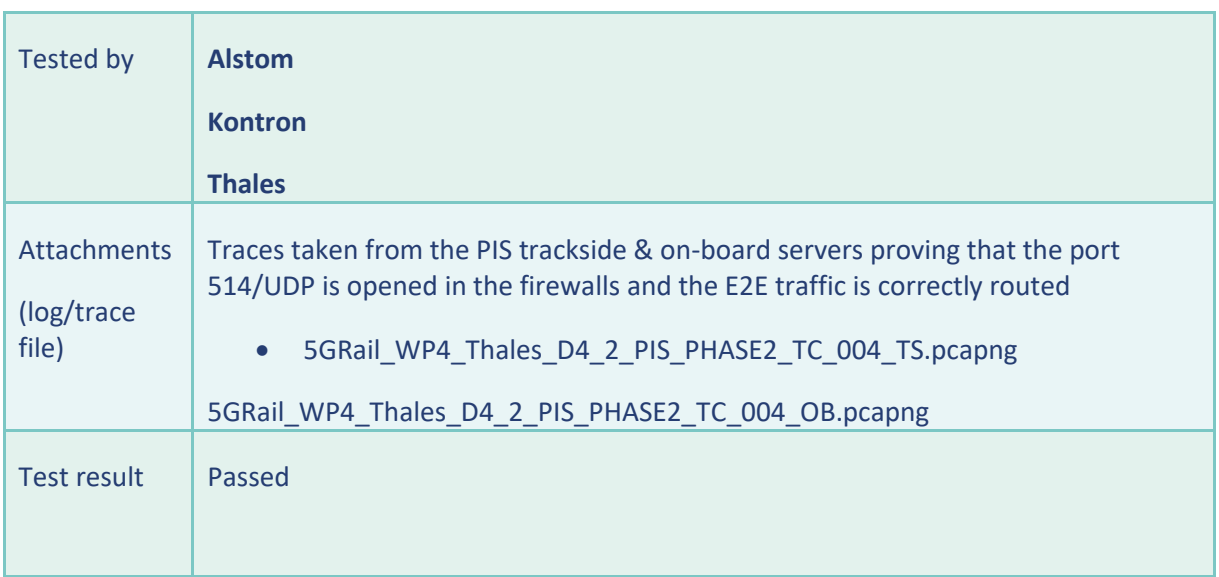

### **Table 21: Offloading of the on-board logs - test observations**

# 3.2.2.5 TC\_005: OM flows

# 3.2.2.5.1 PURPOSE

The purpose of this test is to validate the port 22/TCP is authorized in the firewalls.

[Figure 56](#page-74-0) depicts the network equipment routing PIS O&M flows.

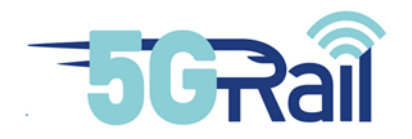

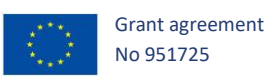

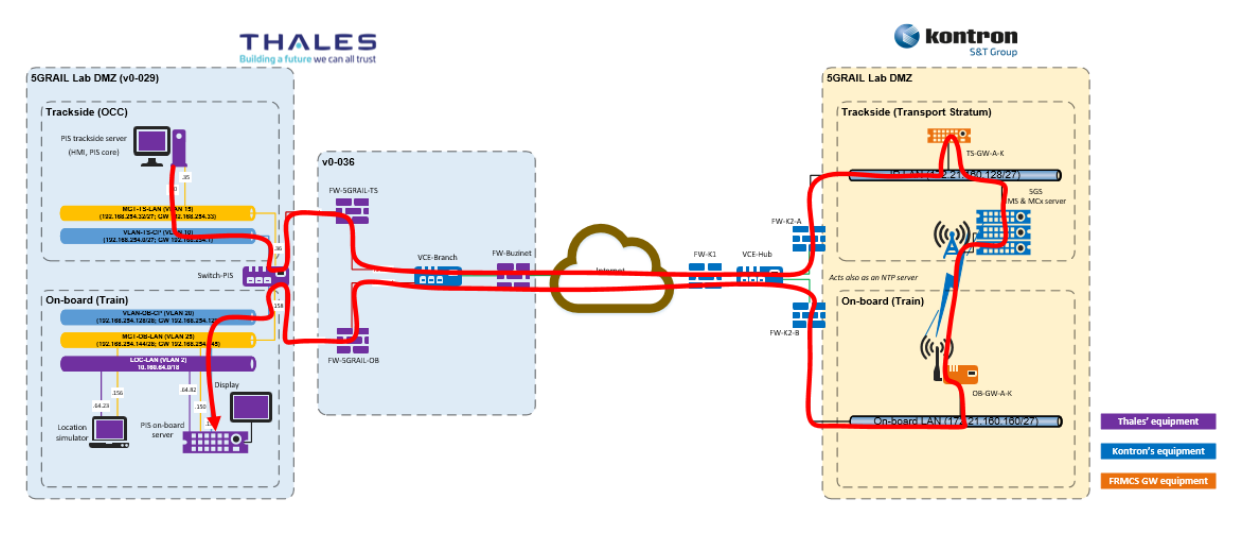

**Figure 56: O&M flows from TrackSide to Train**

# <span id="page-74-0"></span>3.2.2.5.2 DESCRIPTION OF INITIAL STATE/CONFIGURATION

The firewalls of Thales SGF and Kontron shall authorize the following flows (extract from the WP4- PIS flow matrix, see [Figure 44\)](#page-51-0):

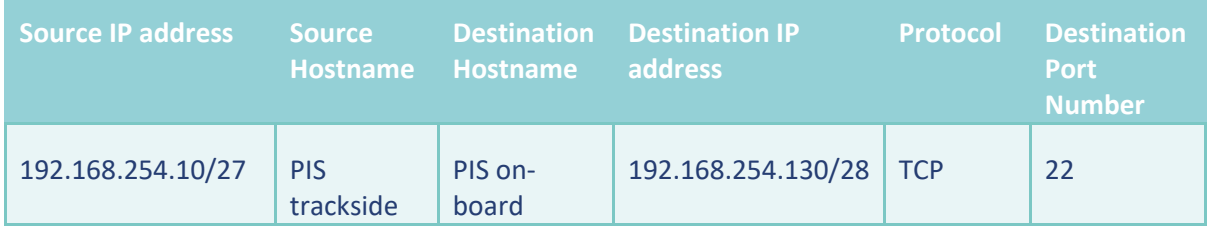

The PIS trackside server is running.

A protocol analyser like Wireshark is running on the PIS trackside server and on Thales SGF's & Kontron's firewalls.

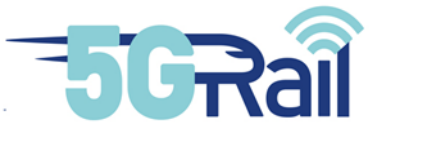

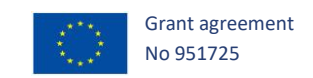

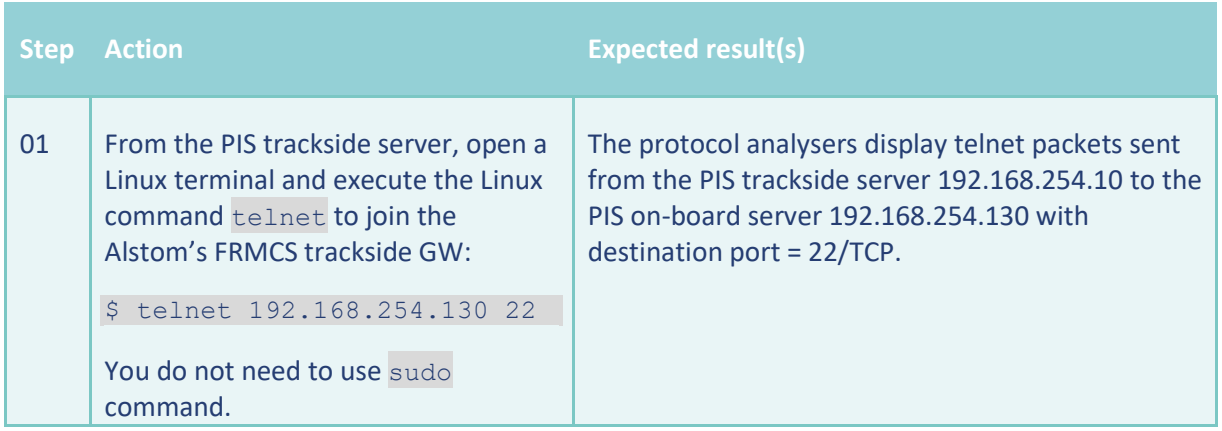

#### **Table 22: OM flows - test procedure**

# 3.2.2.5.4 TEST OBSERVATIONS

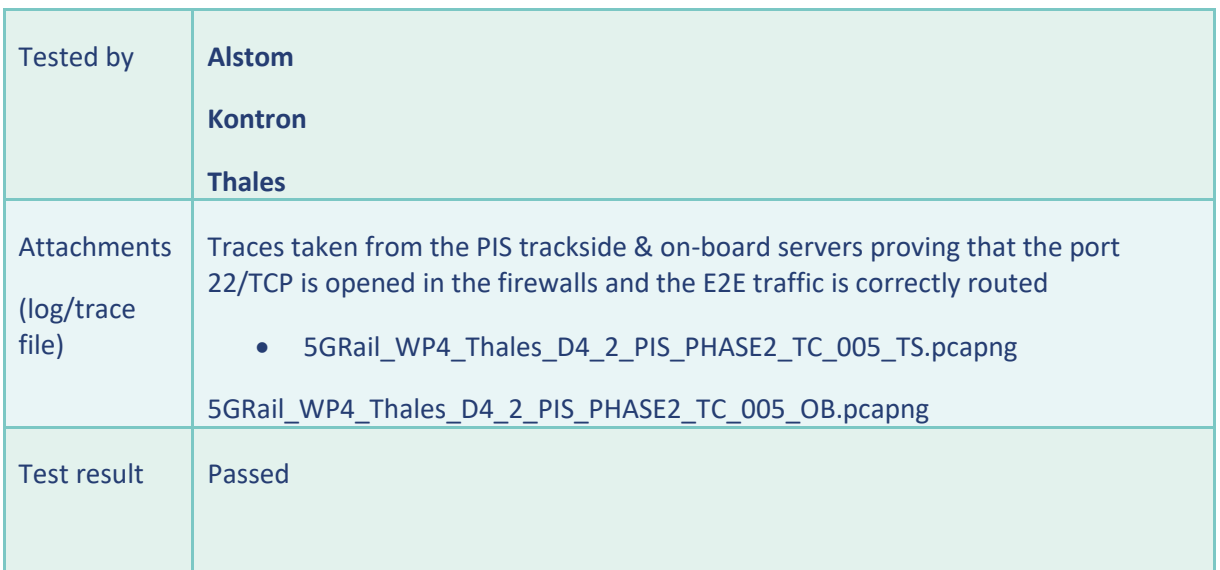

## **Table 23: OM flows - test observations**

# 3.2.3 Phase 3: Validate basic PIS functional test cases

This is the last phase to validate the WP4-PIS Lab set-up. PIS application was used with TOBA-A on N8.

Phases 1 and 2 focus mainly on the validation of the remote connection configuration. The purpose of this phase is to validate basic end-to-end PIS functional scenario.

At this stage, two phases are considered for functional PIS integration:

- PIS in flat-IP mode starting in November 2021
- PIS in loose mode starting in May 2022

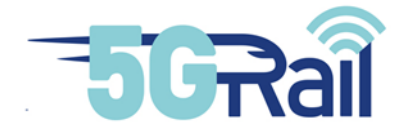

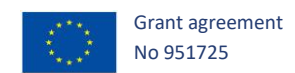

Therefore, this "validation" phase is divided in two sub-phases:

- Phase 3.a: Validate basic PIS functional scenario in flat-IP mode,
- Phase 3.b: Validate basic PIS functional scenario in loose mode.

3.2.3.1 Phase 3.a: Validate basic PIS functional scenario in flat-IP mode

The network architecture used in the following tests is described in [Figure 42.](#page-49-0) The flow matrix to consider is given b[y Figure 44.](#page-51-0)

[Figure 57](#page-76-0) provides the DSCP and 5QI values to configure in the FRMCS Gateways and in the 5G Core.

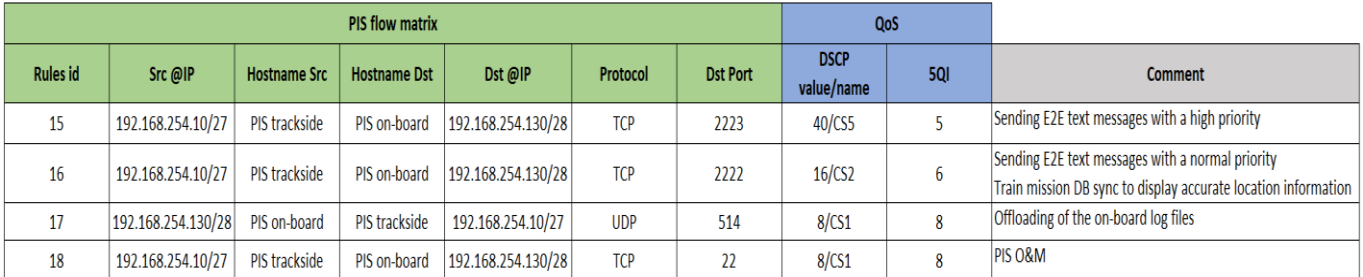

#### **Figure 57: Mapping of DSCP and 5QI values for PIS application**

<span id="page-76-0"></span>*Note: At this stage, only Alstom's FRMCS GW are capable of configuring QoS and at this time only DSCP value from CS0 to CS7.*

In the following test cases, the PIS trackside software is configured if the content of its configuration file "/tsPis/config.xml" is:

```
<config>
     <mode>flat-ip</mode>
    <test>extern</test>
    <parameters>
         <rsyslogInit>/etc/init.d/rsyslog</rsyslogInit>
        <retry>5</retry>
<loosePrerequisite>/tsPis/prerequisites/TSPIS_test_loose.sh</loosePrerequis
ite>
<flatipPrerequisite>/tsPis/prerequisites/TSPIS_test_flatip.sh</flatipPrereq
uisite>
         <registrationNames>
             <msg_ts_pis>msg.ts.pis</msg_ts_pis>
             <mgt_ts_pis>mgt.ts.pis</mgt_ts_pis>
```
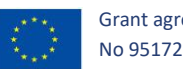

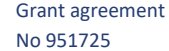

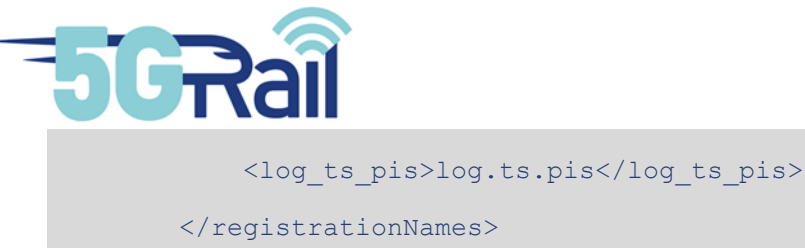

```
</registrationNames>
 </parameters>
 <python>/usr/bin/python2</python>
 <ipGateway>171.21.160.143</ipGateway>
 <portGateway>443</portGateway>
 <gatewayPath>/v0</gatewayPath>
 <env>trackside</env>
 <ssl>False</ssl>
 <certificate>/tsPis/cert.crt</certificate>
```
</config>

*Note: The IP address of the FRMCS trackside gateway configured in "ipGateway" parameter may be modified depending on the gateway used (TS-GW-K1, TS-GW-K2 or TS-GW-A).*

To start the PIS trackside software, execute the command:

```
# /tsPis/tsPis.sh run
```
To make sure the prerequisites are met, the status given by the command "/tsPis/tsPis.sh status" shall be [OK]:

```
# /tsPis/tsPis.sh status
mode: flat-ip
test: extern
status interface data: [OK]
status interface mgt: [OK]
status interface internal: [OK]
status chronyd: [OK]
status time synchronization: [OK]
status apache2: [OK]
status mysql: [OK]
status rsyslog: [OK]
```
The PIS on-board software is configured if the content of its configuration file "/obPis/config.xml" is:

```
<config>
     <mode>flat-ip</mode>
```

```
<test>extern</test>
```
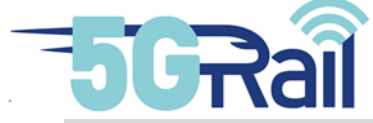

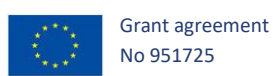

```
 <rsyslog_server>192.168.254.10</rsyslog_server>
     <rsyslog_server_intern>10.0.0.2</rsyslog_server_intern>
    <parameters>
         <rsyslogInit>/etc/init.d/rsyslog</rsyslogInit>
         <rsyslogConf>/etc/rsyslog.conf</rsyslogConf>
<flatipPrerequisite>/obPis/prerequisites/OBPIS_test_flat_ip.sh</flatipPrere
quisite>
<loosePrerequisite>/obPis/prerequisites/OBPIS_test_loose.sh</loosePrerequis
ite>
         <registrationNames>
             <msg_ob_pis>msg.ob.pis</msg_ob_pis>
             <mgt_ob_pis>mgt.ob.pis</mgt_ob_pis>
             <log_ob_pis>log.ob.pis</log_ob_pis>
        \langle/registrationNames>
     </parameters>
     <python>/usr/bin/python2</python>
     <ipGateway>171.21.160.171</ipGateway>
     <portGateway>443</portGateway>
     <gatewayPath>/v0</gatewayPath>
     <env>on-board</env>
     <ssl>False</ssl>
     <certificate>/obPis/cert.crt</certificate>
```
</config>

Note: The IP address of the FRMCS on-board gateway configured in "ipGateway" parameter may be modified depending on the gateway used (OB-GW-K1, OB-GW-K2, OB-GW-K3 or OB-GW-A).

To start the PIS on-board software, execute the command:

```
# /obPis/obPis.sh run
```
To make sure the prerequisites are met, the status given by the command "/obPis/obPis.sh status" shall be [OK]:

```
# /obPis/obPis.sh status
mode: flat-ip
test: extern
```
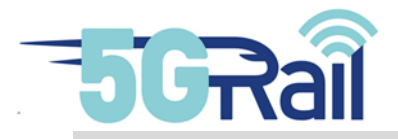

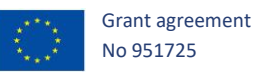

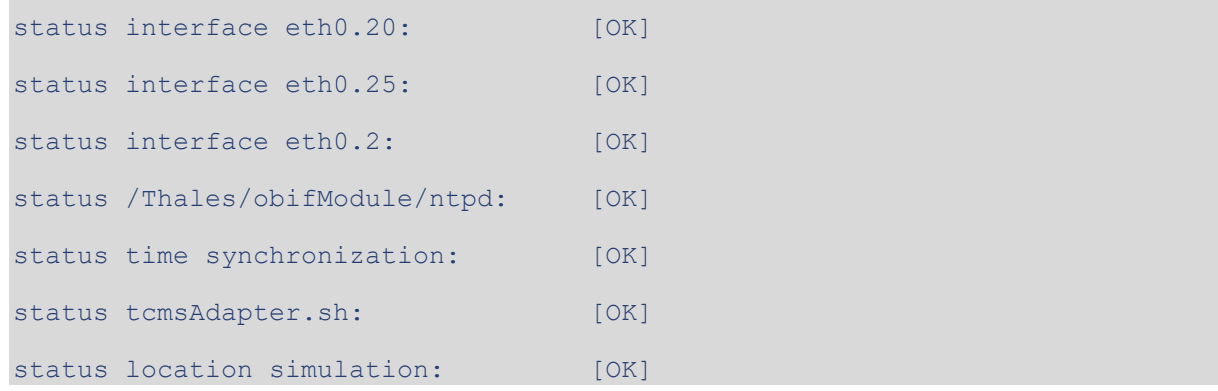

# 3.2.3.1.1 TC\_001: SEND TEXT MESSAGE WITH A NORMAL PRIORITY TO TRAINS

See PIS TC\_001 in flat-IP test case scenarios i[n \[S22\].](#page-132-0)

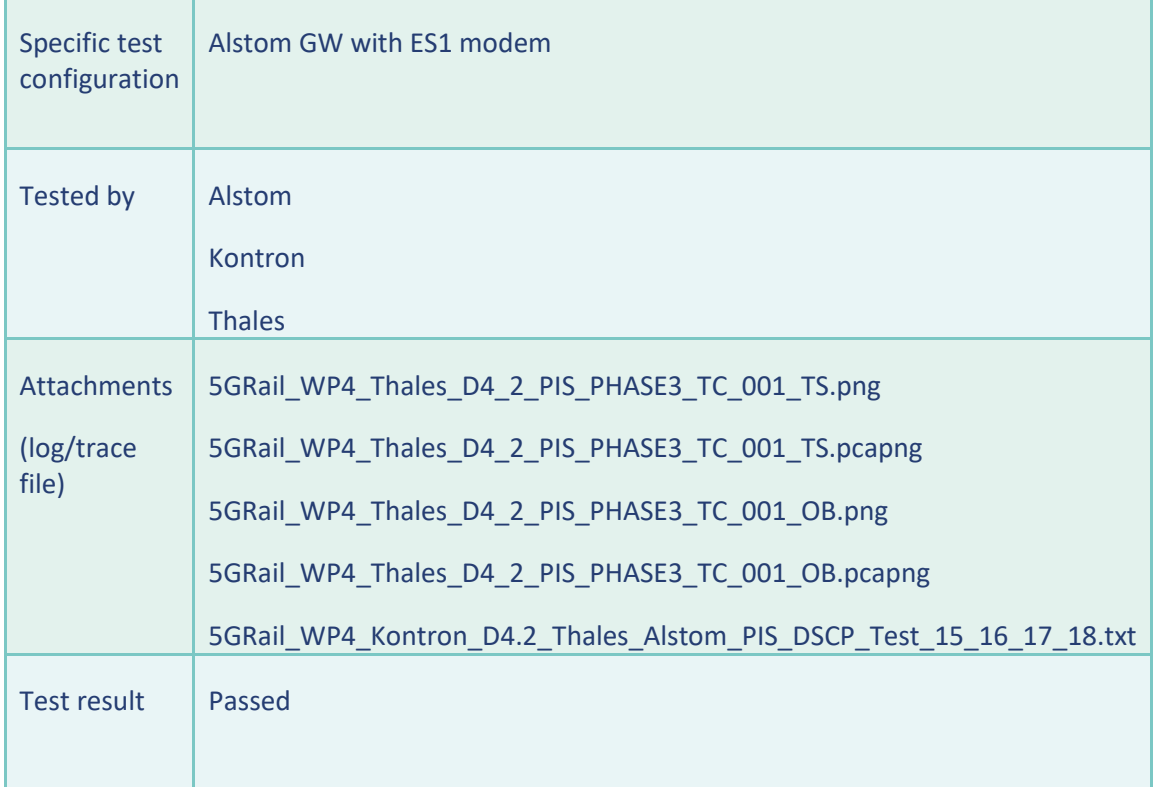

### **Table 24: Sending normal priority test messages to train (Flat-IP) - test observations**

# 3.2.3.1.2 TC\_002: SEND TEXT MESSAGE WITH A HIGH PRIORITY TO TRAINS

See PIS TC\_002 in flat-IP test case scenarios in document D1.1 [\[S22\].](#page-132-0)

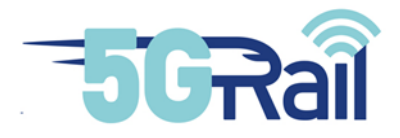

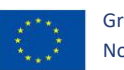

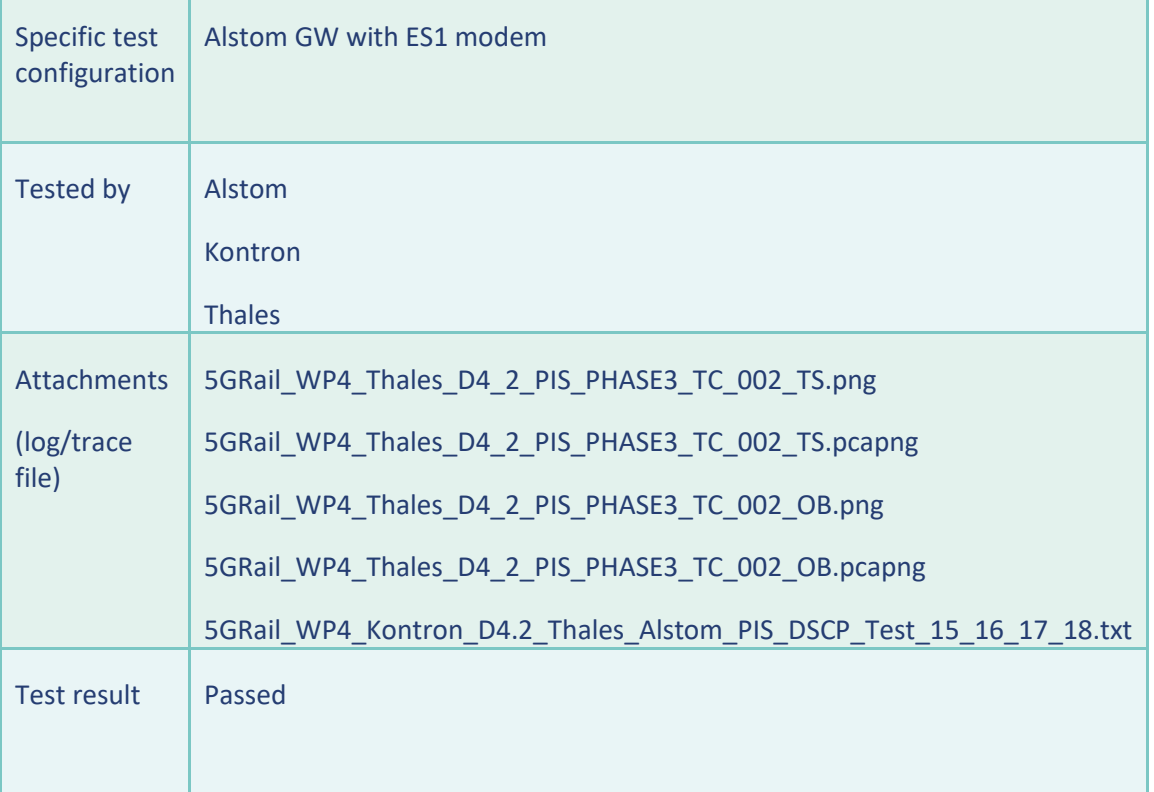

**Table 25: Sending high priority test messages to train (Flat-IP) - test observations**

# 3.2.3.1.3 TC\_003: DISPLAY TRAIN LOCATION INFORMATION

See PIS TC\_005 in flat-IP test case scenarios in [\[S22\].](#page-132-0)

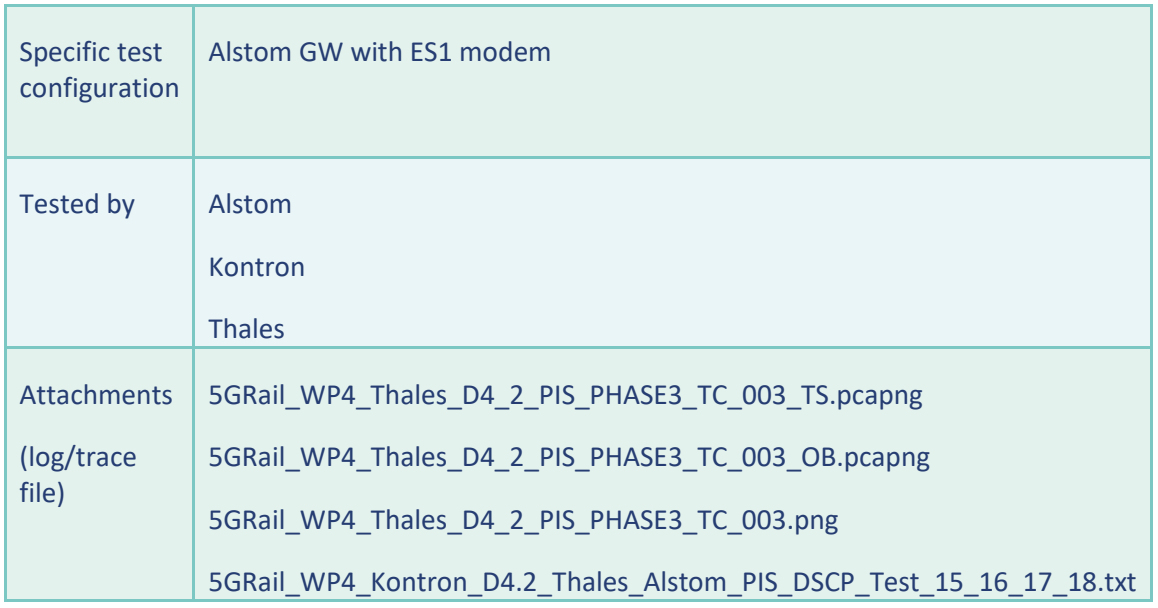

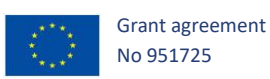

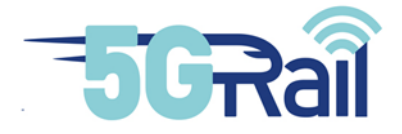

Test result Passed

#### **Table 26: Display train location information (Flat-IP) - test observations**

# 3.2.3.1.4 TC\_004: ON-BOARD PIS LOGS DOWNLOADED ON THE FLY IN NORMAL CONDITIONS

#### 3.2.3.1.4.1 PURPOSE

The purpose of this test is to validate the ability to send on the fly with a high priority the on-board PIS logs to trackside.

### 3.2.3.1.4.2 DESCRIPTION OF INITIAL STATE/CONFIGURATION

The initial state covers the following steps:

- PIS trackside and on-board equipment are installed, configured and started,
- PIS trackside and on-board software are configured and are running,
- FRMCS trackside and onboard Gateways are installed, configured and started,
- PIS trackside equipment is connected to the FRMCS trackside Gateway,
- PIS on-board equipment is connected to the FRMCS on-board Gateway,
- 5G system (Radio Access Network & Core Network) is operational,
- FRMCS on-board Gateway is connected to 5G Core Network (i.e., 5 Core Network has provided an IP address to the gateway).
- GRE tunnels between FRMCS trackside & on-board are operational and FRMCS gateways can communicate with each other,
- On-board logs centralization in trackside is configured,
- NTP server is configured and operational,
- NTP server, PIS trackside equipment, FRMCS trackside equipment, 5G system, FRMCS onboard equipment and PIS on-board equipment are time synchronized (date & time),
- Wireshark tool is running on PIS trackside and on-board equipment; it is capturing in/out traffic,
- PIS log flows are configured in the 5G system to use critical (i.e., corresponding to "Critical Data") 5QI,
- FRMCS trackside and on-board Gateways internal traffic flow scheduler is configured to treat PIS log messages with a high priority (i.e., corresponding to "Critical Data"),
- Remote connection between Thales SGF lab and WP4 lab is operational (i.e., all PIS IP flows are authorized in the firewalls according to the flow matrix).

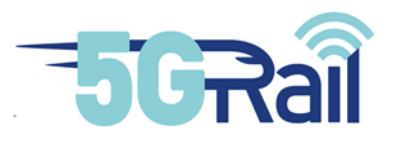

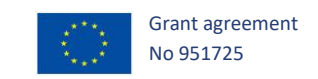

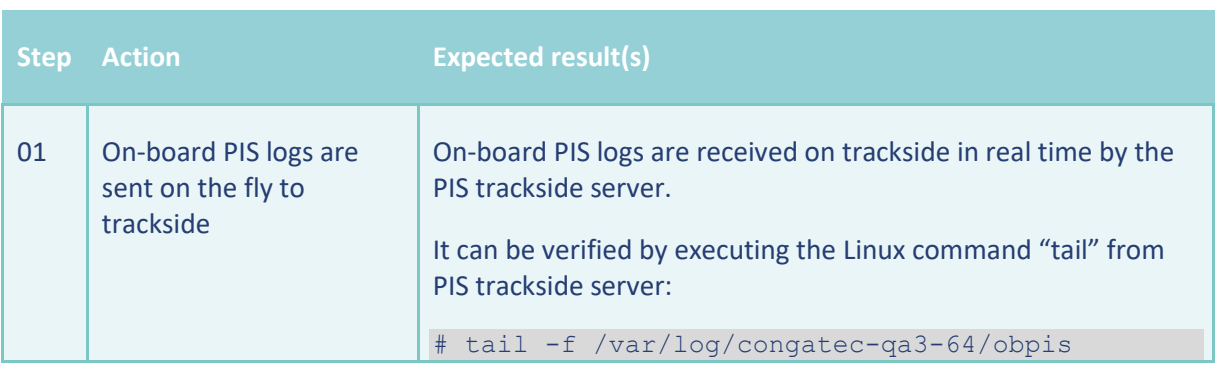

#### **Table 27: Validate basic PIS functional test cases - test procedure**

## 3.2.3.1.4.4 TEST OBSERVATIONS

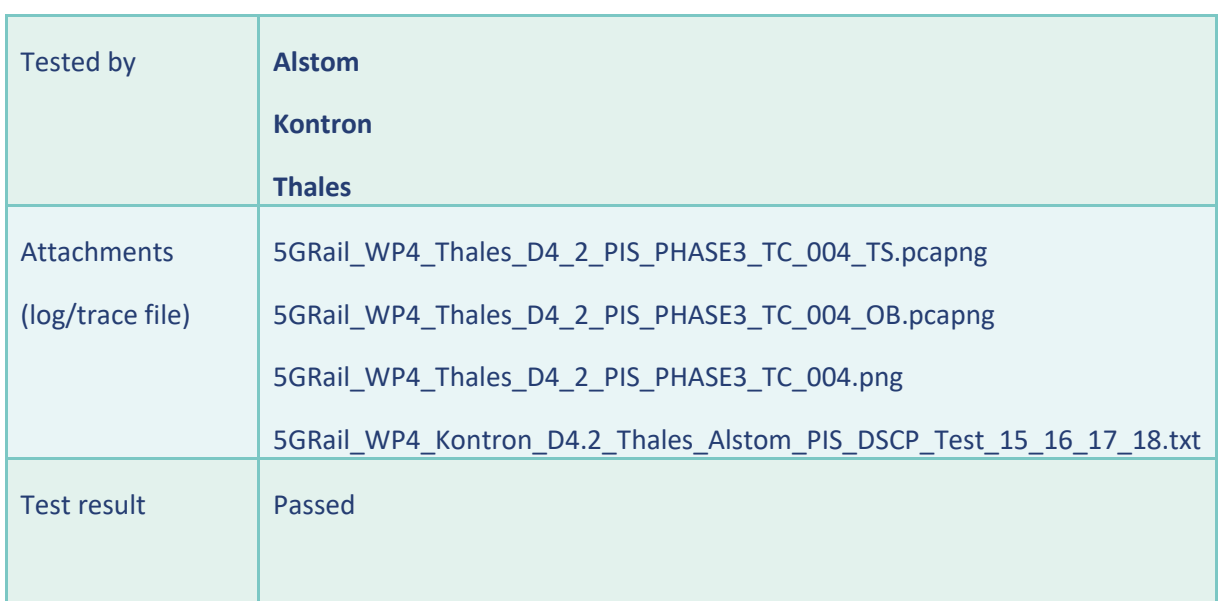

**Table 28: Validate basic PIS functional test cases - test observations**

# 3.2.3.1.5 TC\_005: OPEN A "TRACKSIDE TO ON-BOARD" MANAGEMENT SESSION WITH A HIGH PRIORITY

## 3.2.3.1.5.1 PURPOSE

See PIS flat-ip TC\_007 in document D1.1 [S22].

The purpose of this test is to validate the ability to open a "trackside to on-board" management session with a critical priority during a significant time (e.g., 15 minutes) for PIS O&M operations.

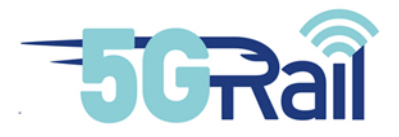

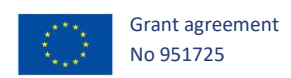

### 3.2.3.1.5.2 DESCRIPTION OF THE INITIAL STATE/CONFIGURATION

- The initial state covers the following steps:
- PIS trackside and on-board equipment are installed, configured and started,
- PIS trackside and on-board software are configured and are running,
- FRMCS trackside and onboard Gateways are installed, configured and started,
- PIS trackside equipment is connected to the FRMCS trackside Gateway,
- PIS on-board equipment is connected to the FRMCS on-board Gateway,
- 5G system (Radio Access Network & Core Network) is operational,
- FRMCS on-board Gateway is connected to 5G Core Network (i.e., 5G Core Network has provided an IP address to the gateway).
- GRE tunnels between FRMCS trackside & on-board are operational and FRMCS gateways can communicate with each other,
- NTP server is configured and operational,
- NTP server, PIS trackside equipment, FRMCS trackside equipment, 5G system, FRMCS onboard equipment and PIS on-board equipment are time synchronized (date & time),
- Wireshark tool is running on PIS trackside and on-board equipment; it is capturing in/out traffic,
- PIS O&M traffic flows are configured in the 5G system to use critical (i.e., corresponding to "Critical Data") 5QI,
- The traffic flow scheduler of the FRMCS trackside and on-board gateways is configured to manage PIS O&M flows with a high priority corresponding to "Critical Data",
- Remote connection between Thales SGF Lab and WP4 lab is operational (i.e., all PIS IP flows are authorized in the firewalls according to the flow matrix).

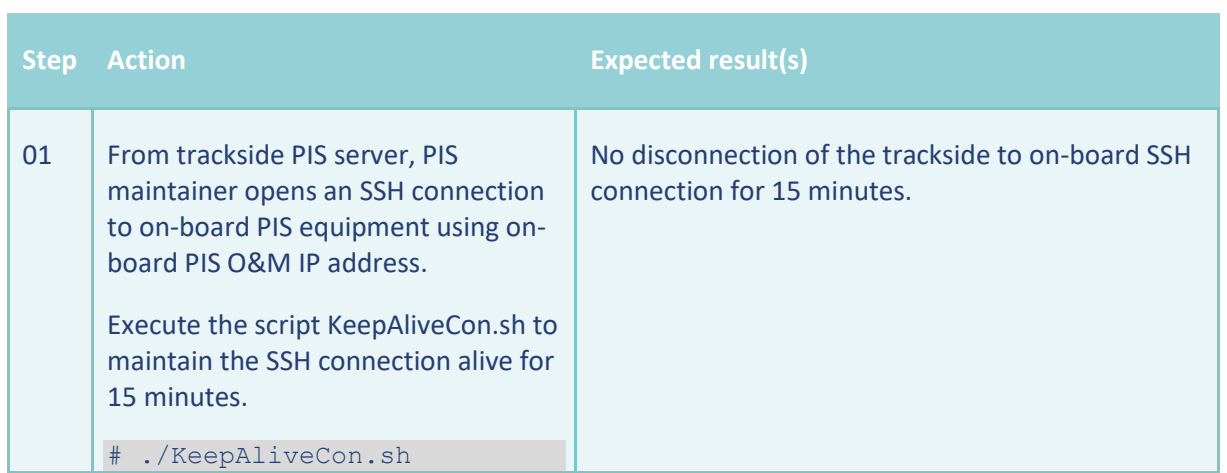

### 3.2.3.1.5.3 TEST PROCEDURE

**Table 29: Open a "trackside to on-board" management session with a high priority – test procedure**

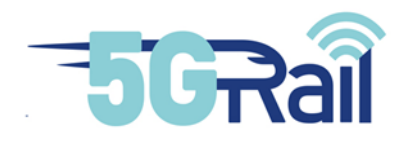

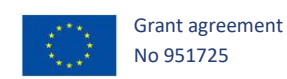

# 3.2.3.1.5.4 TEST OBSERVATIONS

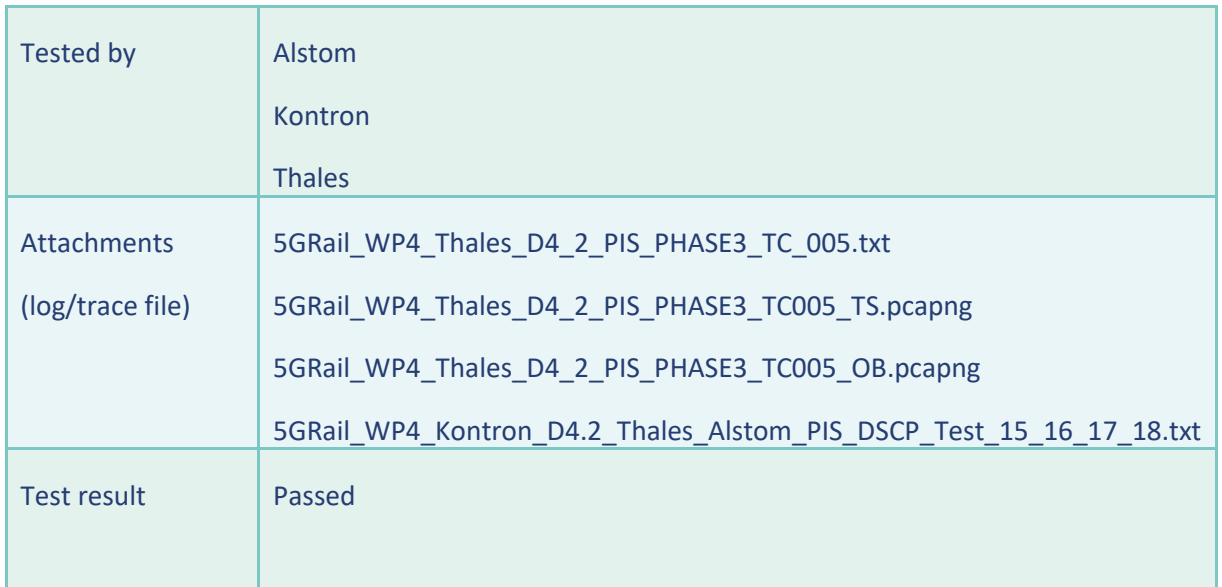

**Table 30: Open a "trackside to on-board" management session with a high priority – test observations**

# 3.2.3.2 Phase 3.b: Validate basic PIS functional scenario in loose mode

### 3.2.3.2.1 TC\_001: SEND TEXT MESSAGE WITH A NORMAL PRIORITY TO TRAINS

See TC\_013 PIS Loose test case scenarios in document D1.1 [\[S22\].](#page-132-0)

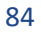

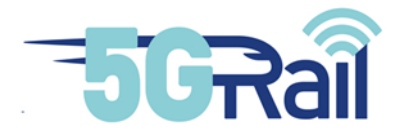

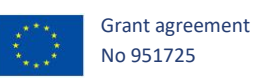

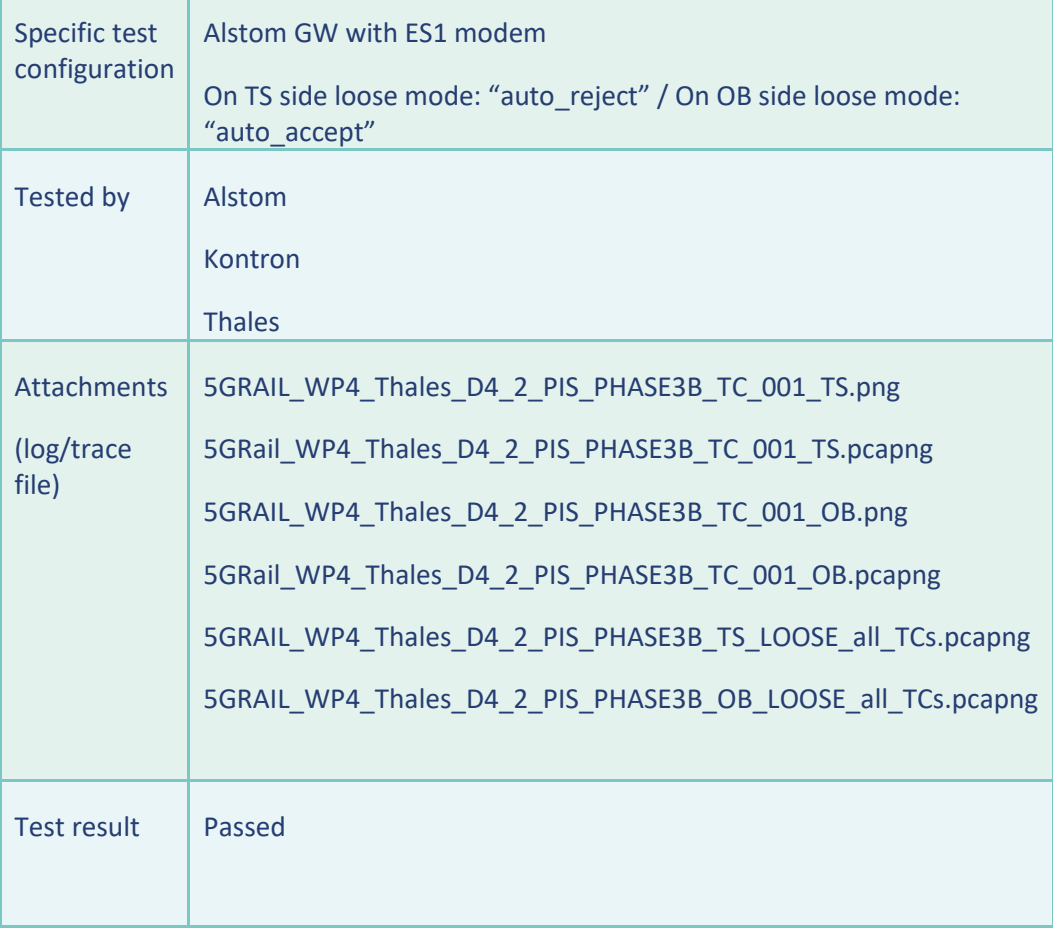

**Table 31: Sending normal priority test messages to train (auto-accept mode) - test observations**

# 3.2.3.2.2 TC\_002: SEND TEXT MESSAGE WITH A HIGH PRIORITY TO TRAINS

See TC\_014 PIS Loose test case scenarios in document D1.1 [\[S22\].](#page-132-0)

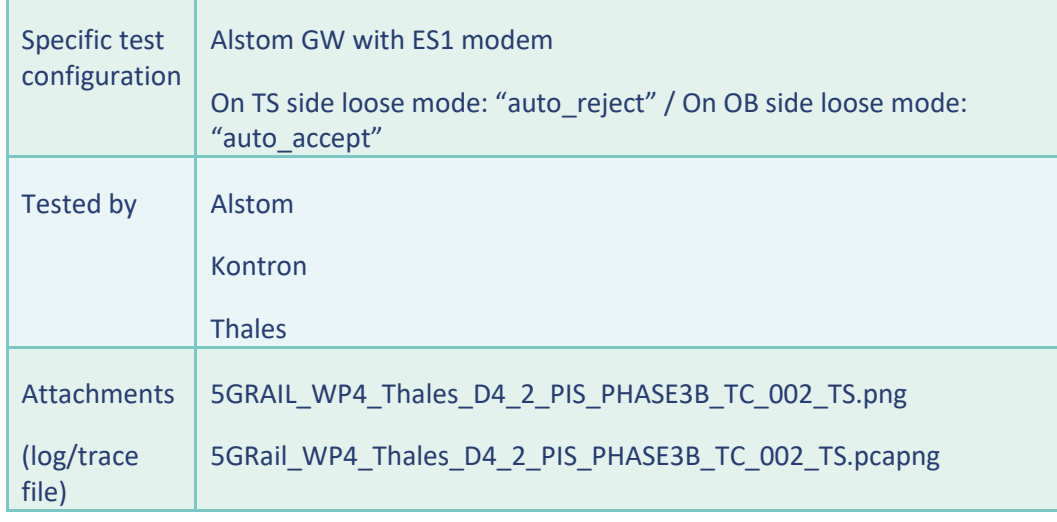

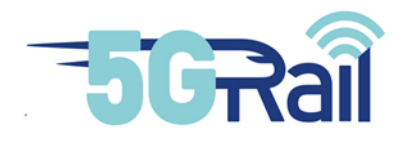

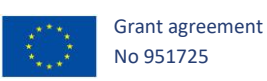

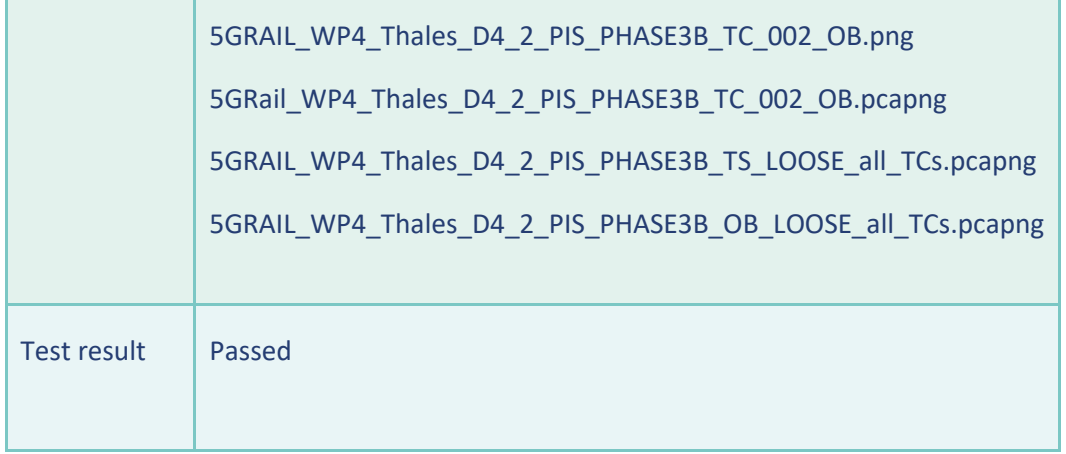

**Table 32: Sending high priority test messages to train (auto-accept mode) - test observations**

#### 3.2.3.2.3 TC\_003: DISPLAY TRAIN LOCATION INFORMATION

See TC\_017 PIS Loose test case scenarios in document D1.1 [\[S22\].](#page-132-0)

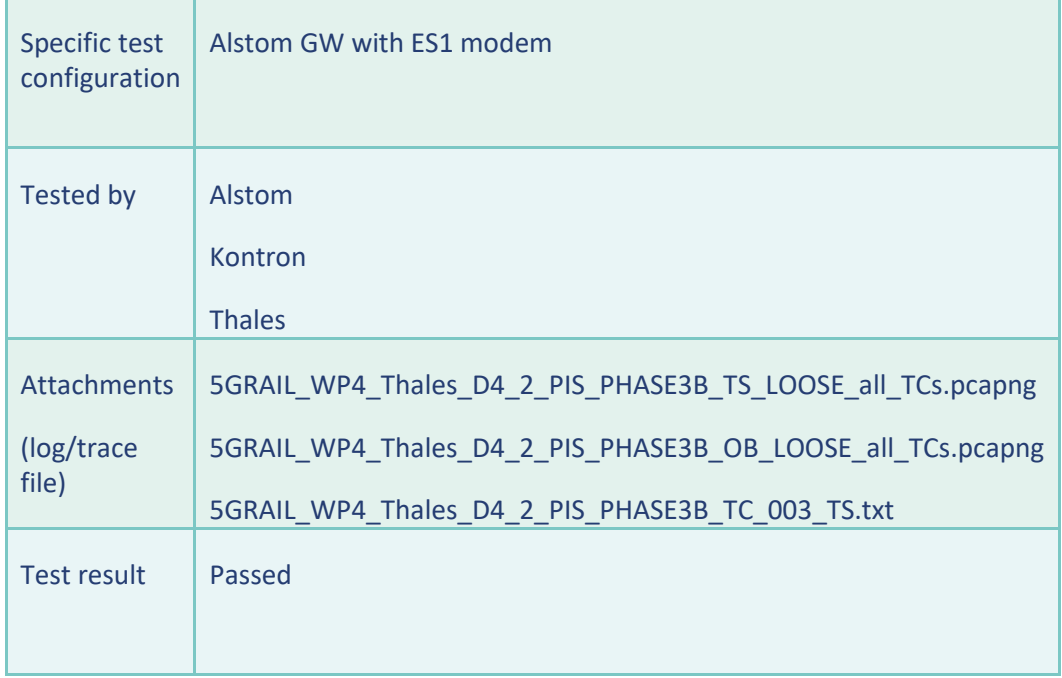

**Table 33: Display train location information (auto-accept mode) - test observations**

# 3.2.3.2.4 TC\_004: ON-BOARD PIS LOGS DOWNLOADED ON THE FLY IN NORMAL CONDITIONS

See TC\_018 PIS Loose test case scenarios in document D1.1 [\[S22\].](#page-132-0)

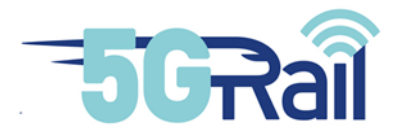

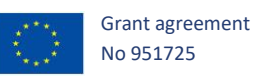

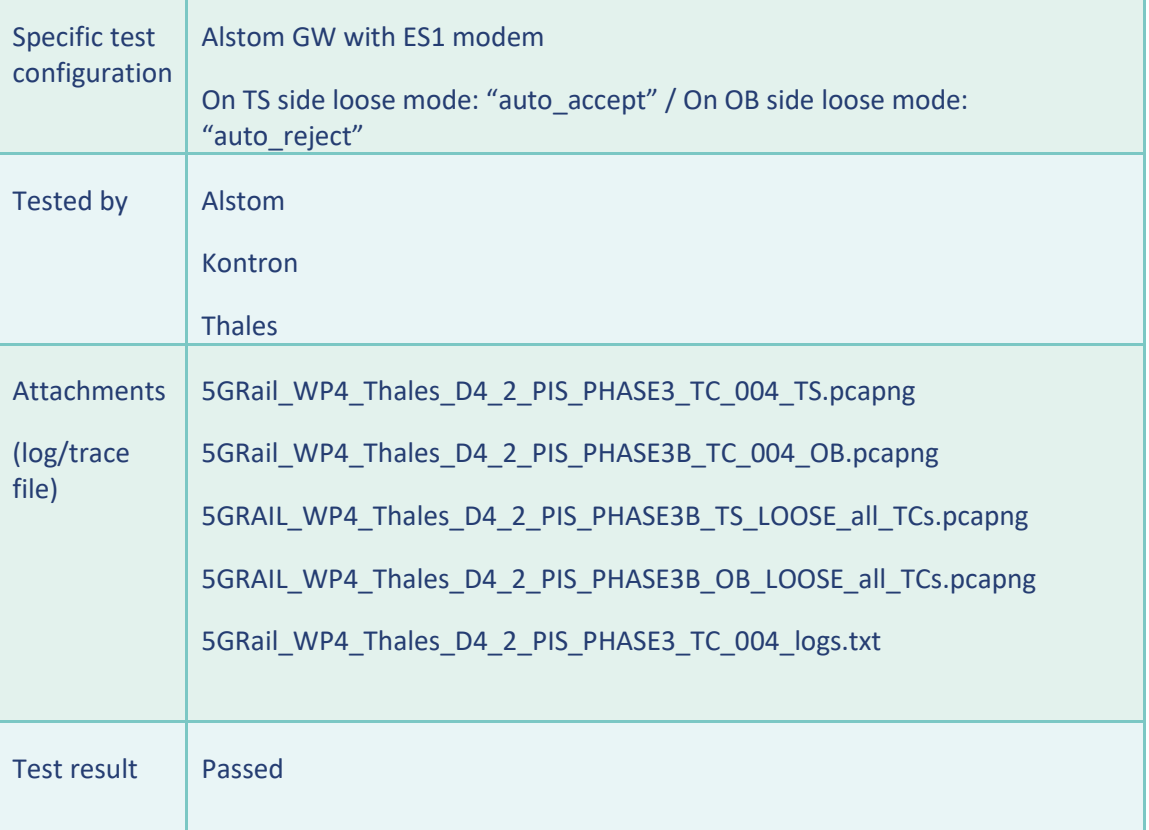

## **Table 34: Offloading of the on-board logs (auto-accept mode) - test observations**

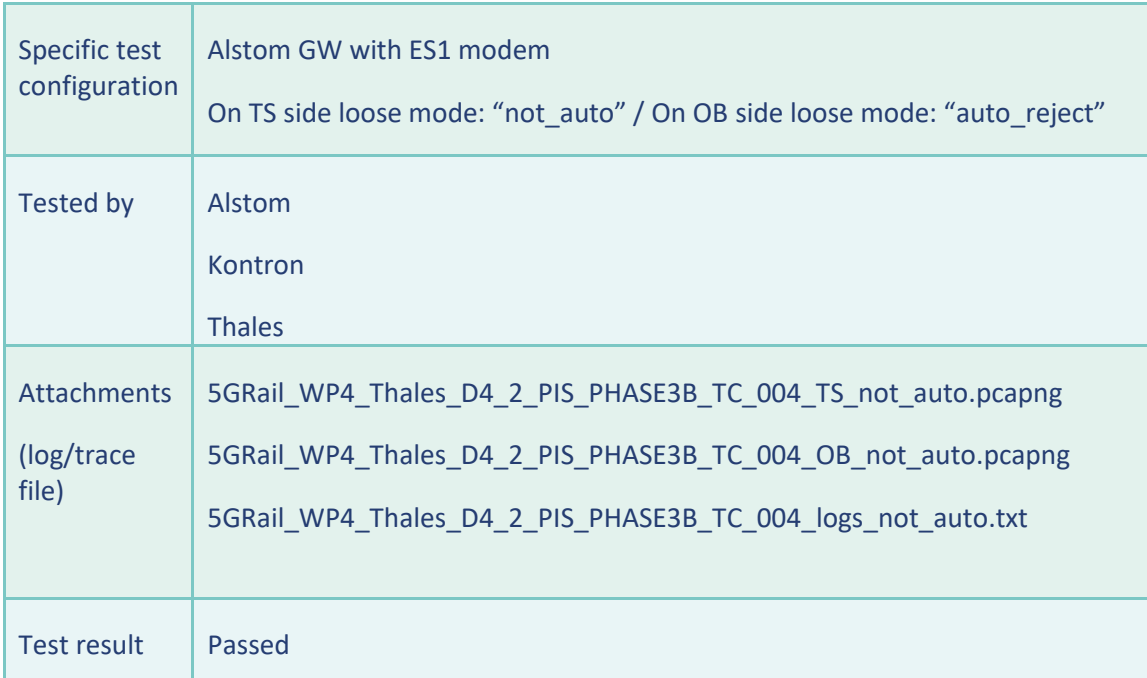

**Table 35: Offloading of the on-board logs (not-auto mode) - test observations**

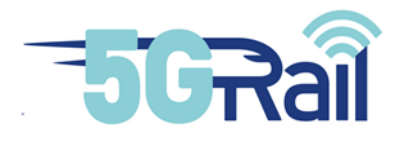

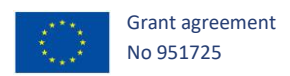

# 3.2.3.2.5 TC\_005: OPEN A "TRACKSIDE TO ON-BOARD" MANAGEMENT SESSION WITH A HIGH PRIORITY

### See TC\_019 PIS Loose test case scenarios in document D1.1 [\[S22\].](#page-132-0)

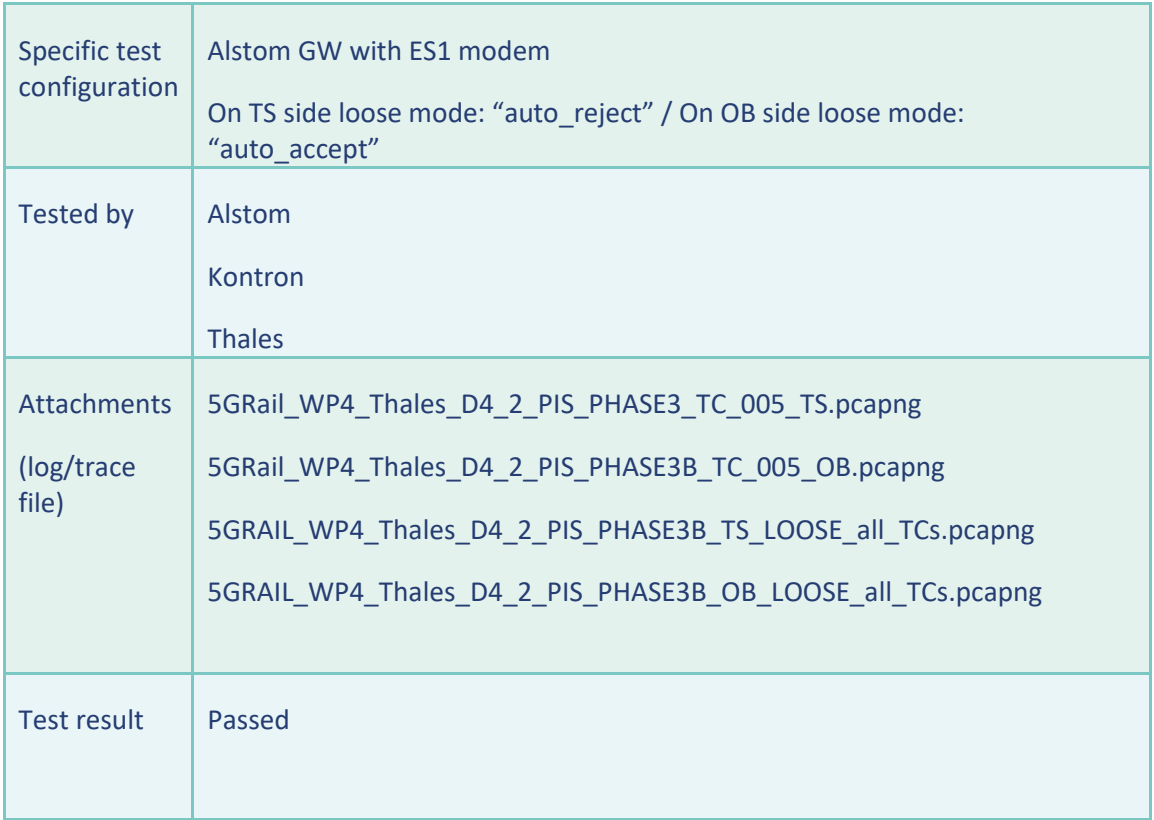

**Table 36: Open a "trackside to on-board" management session with a high priority (loose mode) – test observations**

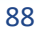

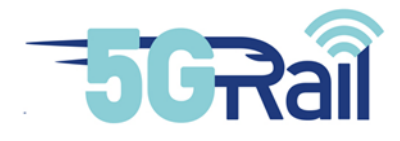

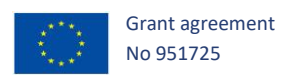

## 3.2.3.2.1 TC\_006: CHECK CONNECTION TO FRMCS SERVICES

# See PIS Loose TC\_020 in document D1.1 [\[S22\].](#page-132-0)

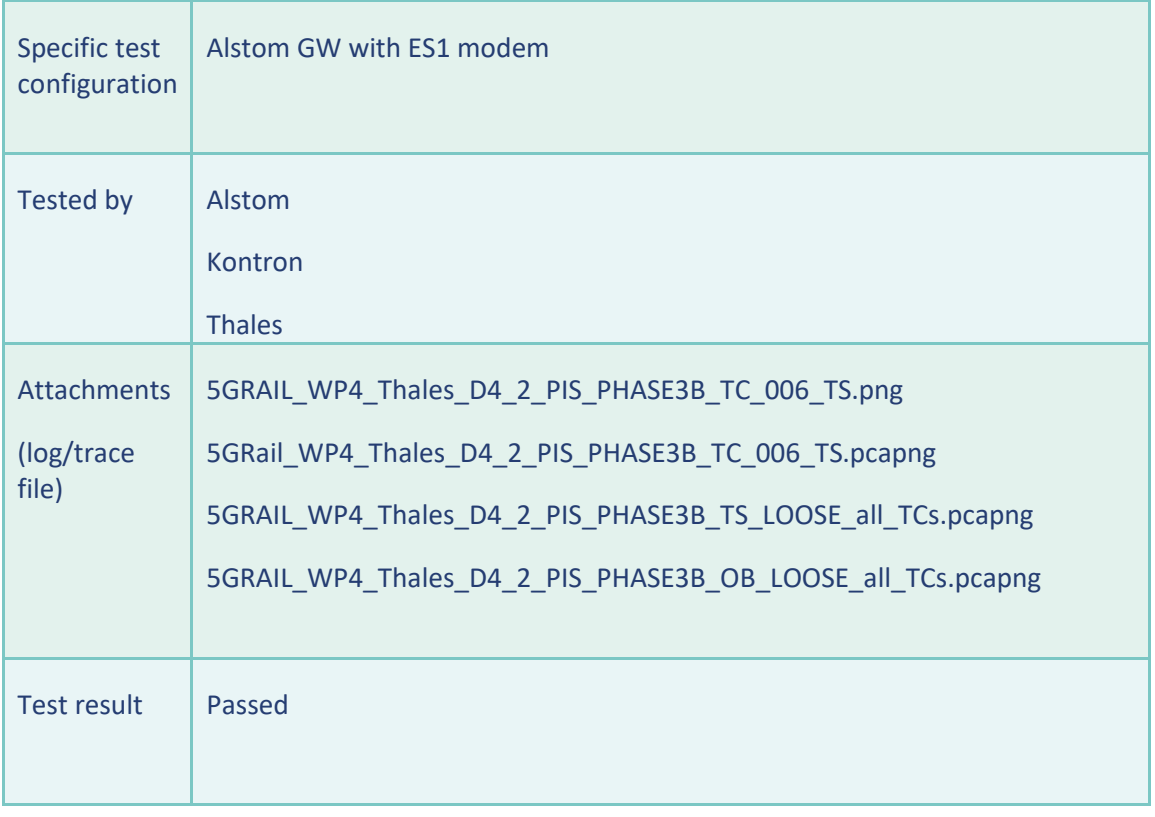

**Table 37: Check FRMCS status of PIS application (loose mode) – test observations**

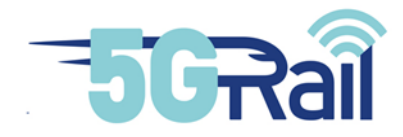

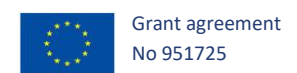

## <span id="page-90-1"></span>**4 ATO/ETCS applications integration**

ETCS and ATO applications, provided by Alstom, fit into WP4 lab as depicted in [Figure 58.](#page-90-0)

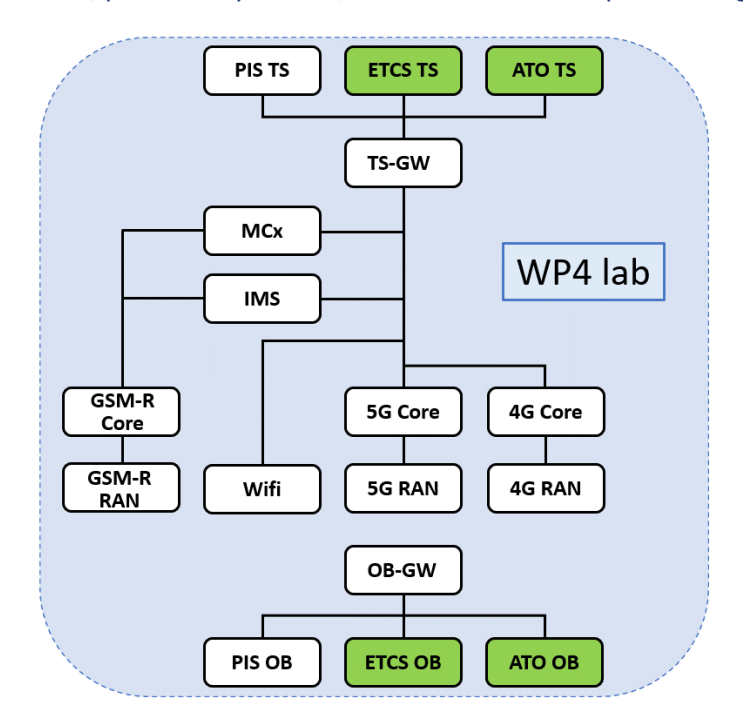

**Figure 58: ETCS/ATO OB and TS applications in WP4 lab**

#### <span id="page-90-0"></span>4.1 Description of Alstom ETCS and ATO lab in WP4

Alstom ETCS and ATO devices for WP4 are installed in Kontron labs at Montigny-Le-Bretonneux, France. Besides, an IPsec remote connection is established between Kontron lab in Montigny and Alstom labs in Villeurbanne (France) and Charleroi (Belgium) to allow Alstom engineers to remotely monitor and control their devices.

The list of ETCS equipment for WP4 is the following:

- On board part:
	- o COM-STS (simulator)
	- o COMET board (EVC board)
	- o DMI (driver machine interface)
	- o Others: switch for local network, IPX800 to remotely restart the equipment
- Trackside part:
	- o RBC simulator
	- o NTG

Further details are given in D4.1 document [\[S20\].](#page-132-1)

The list of ATO equipment for WP4 is the following:

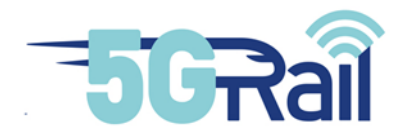

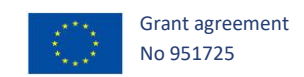

- On-board part:
	- o ATO-OB (on-board part of ATO)
	- o ATO-TE (test bench device) which is installed on the same HW than ATO-OB
- Trackside part:
	- o ATO-TS (trackside part of ATO)

Further details are given in D4.1 document [\[S20\].](#page-132-1)

Besides ETCS and ATO devices, Alstom provides also an OB\_GTW and a TS\_GTW (see chapter **[5](#page-106-0)** for further details), respectively named NetBox and OCC, and two end devices (Raspberry Pi) for testing purposes. The full diagram of Alstom test bench in WP4 labs is given in [Figure 59,](#page-92-0) with the corresponding IP addresses. All these Alstom equipment are integrated in the same rack.

91

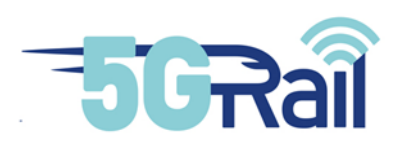

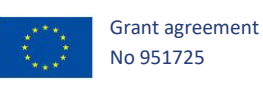

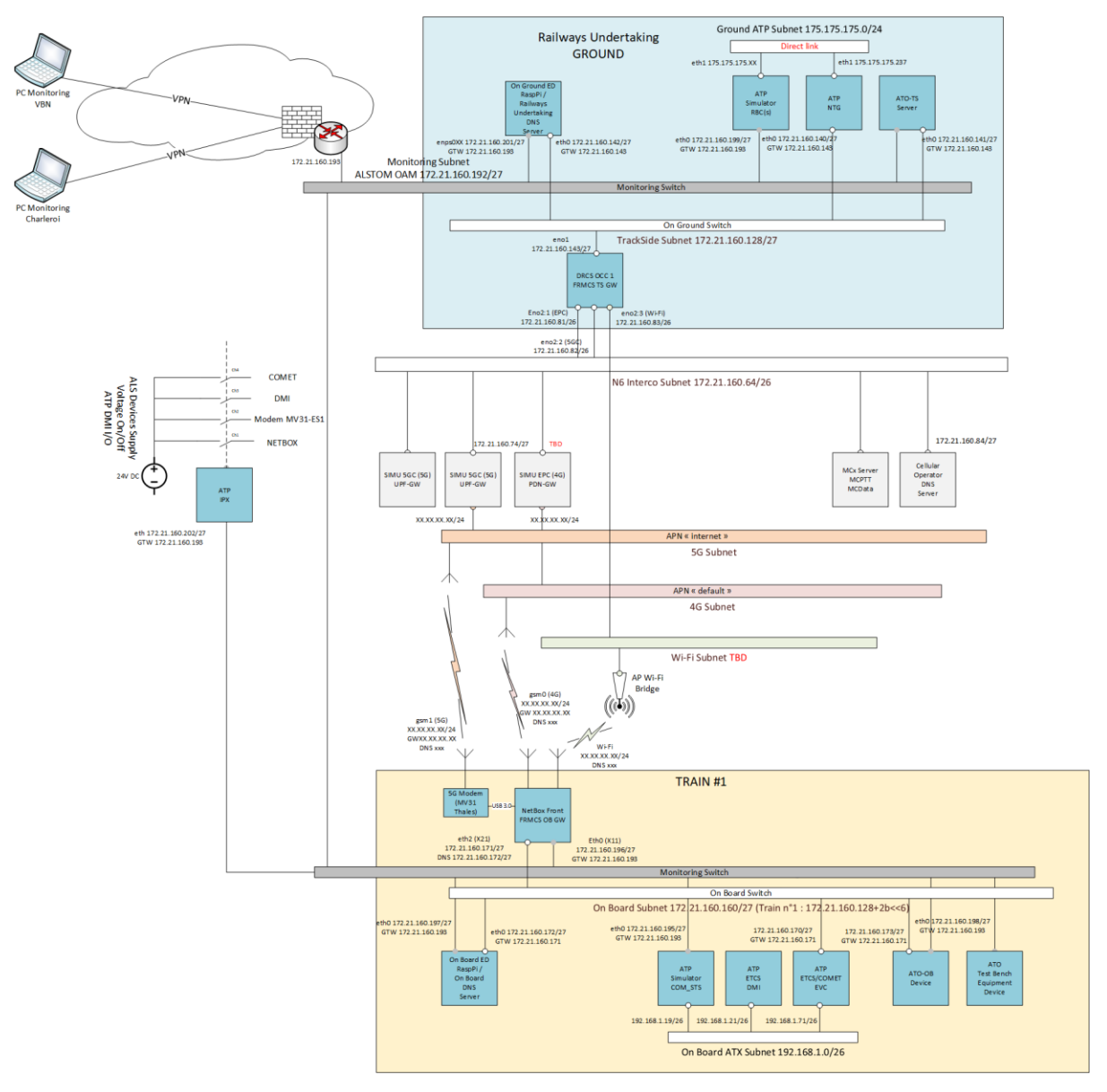

### **Figure 59: Schema of Alstom testbench**

# <span id="page-92-0"></span>4.2 ALSTOM integration in Kontron lab

The integration of Alstom equipment for ETCS and ATO in Kontron lab for WP4 was performed in five successive steps described below. This integration and the integration of Alstom OB-GTW and TS-GTW were jointly done.

# 4.2.1 Pre-integration in Alstom labs and test

<span id="page-92-1"></span>Alstom discussed with Kontron the addressing plan to define all the IP addresses for the equipment provided by Alstom and other participants. With this addressing plan, Alstom prepared the integration by reproducing the Kontron's Testbench in its Lab in Villeurbanne (France).

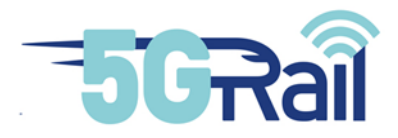

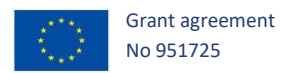

For the pre-integration in the Alstom lab, all Alstom devices were preconfigured with the IPs provided by Kontron in the three networks: Trackside, Onboard and Alstom OAM (Management and supervision). After those configurations, the OB\_GTW-A and TS\_GTW-A were connected through the network simulator in Alstom lab.

Once this train to ground connection was established, Alstom tested if the data traffic between the train and the ground was operational (with ICMP traffic and UDP/TCP). Then, the pre-integration tests described in D2.2 deliverable were performed. Basically, it consists in connecting the application (ATO and ETCS) to the OB GTW-A and TS GTW-A, and performing applicative tests under nominal and degraded conditions.

When those tests were successful, they sent their equipment to Kontron lab.

4.2.2 VPN creation between Kontron and Alstom labs and test

<span id="page-93-0"></span>Alstom established a VPN tunnel with Kontron lab in Montigny to allow Alstom's engineer to remotely access their equipment through SSH and Remote desktop (RDP).

From Alstom side, they access to the VPN through a virtual desktop deployed by Alstom IT. From this virtual computer and only from this one, they can remotely access their equipment for maintenance and supervision purposes. **Alstom Julie 1 and Strutu Linux Charles Strutu Linux Charles Strutu and only from this one, they can remotely access their equipment<br>
<b>Alstom – Villeurbanne/ Charleroi**<br> **Alstom – Villeurbanne/ Charleroi** 

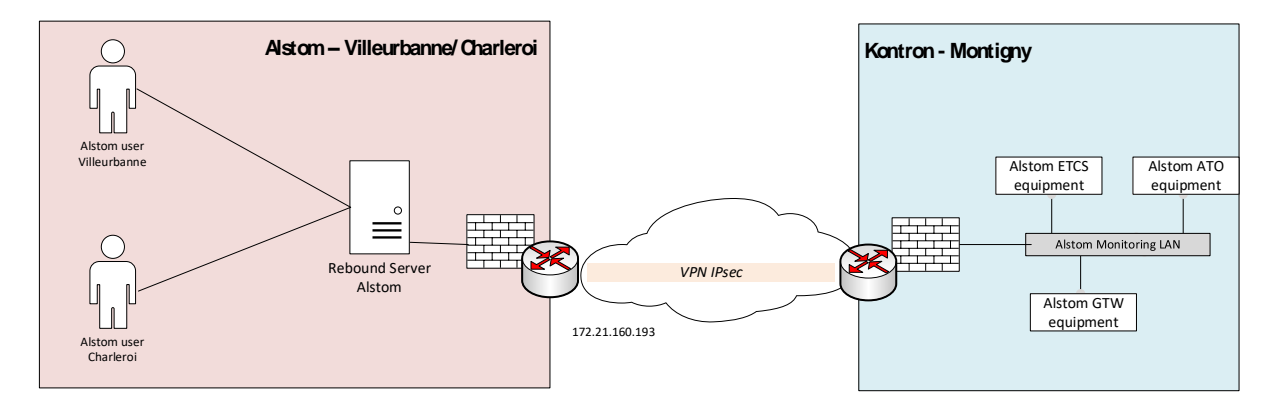

**Figure 60: VPN between Alstom and Kontron labs**

The firewalls on Alstom side allow only SSH and RDP from the Virtual Desktop to the tunnel. On Kontron side, more protocols can be allowed but for now only SSH and RDP are enabled.

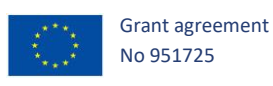

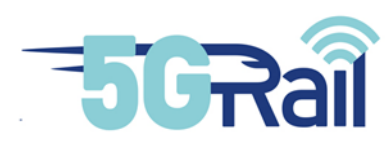

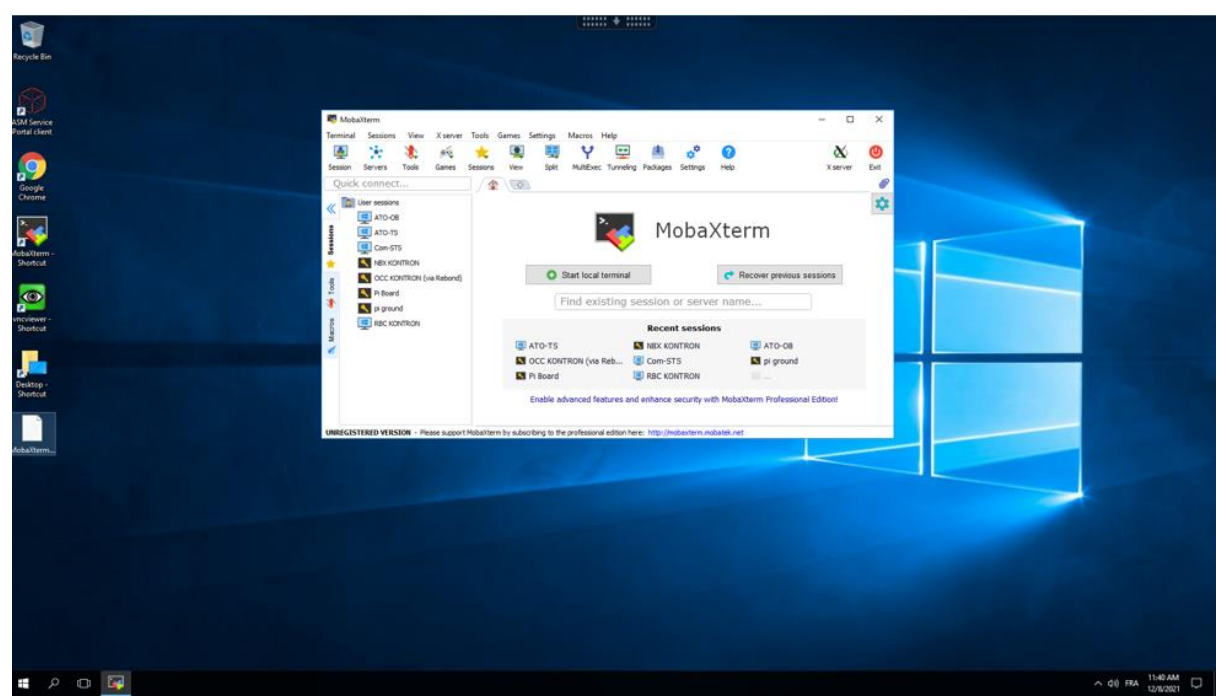

**Figure 61: VPN access via Windows virtual desktop**

In order to test the VPN connection, Kontron provided two devices, one with a Linux base OS and one under Windows to test the SSH and the RDP connection from Alstom to Kontron lab before the beginning of the Alstom devices installation .

During the installation of the equipment, Alstom planed a remote session with one of their engineers stayed at Villeurbanne to check they can access all their equipment from their lab. It was working properly, all equipment were accessible for maintenance, update, and supervision.

<span id="page-94-0"></span>A MobaXterm file was provided to all Alstom engineers who must access the equipment remotely.

# 4.2.3 Test Bench installation at Montigny

This section describes what was done by the Alstom team during the installation of their equipment.

First, Alstom checked all their equipment they received in Kontron Lab, (check that everything was present and not damaged).

Then, they started the installation of their equipment in the rack provided by Kontron. For the installation, Alstom follows the schematic below:

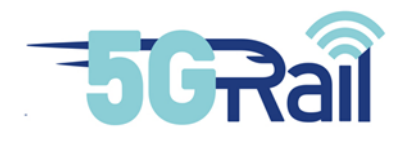

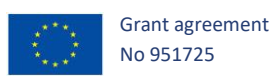

#### ALSTOM 5GRail Rack

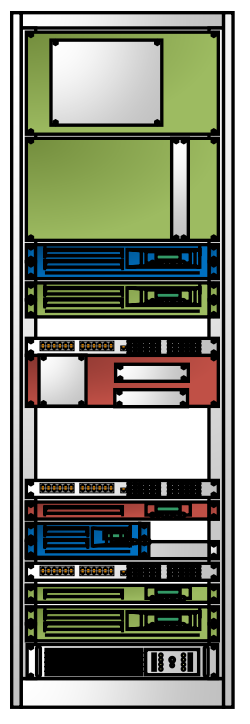

ATP DMI

ATP Comet/EVC

ATO OB

ATP COM-STS

TOBA-A NetBox Thales modems / OB ED (Rasp. Pi) Lan OB Switch

Power supply Lan OAM Switch ATP RBC TS-GTW-A ATP NTG Lan TS Switch ATO TS + TS ED (Rasp. Pi)

**Figure 62: Alstom devices in testbench cabinet**

On this schematic, the upper part represents the train and its applications, and the lower part (below "Lan OAM Switch") represents the ground server's applications.

ATP equipment are coloured in green, ATO in blue and communication part in red.

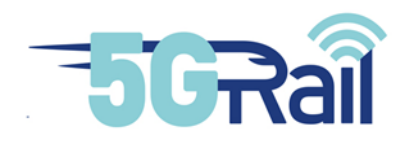

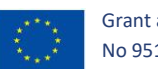

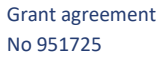

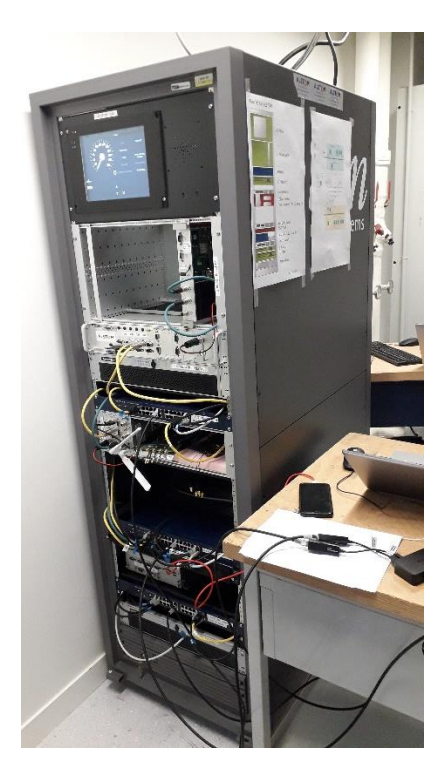

**Figure 63: Picture of Alstom cabinet in Kontron lab**

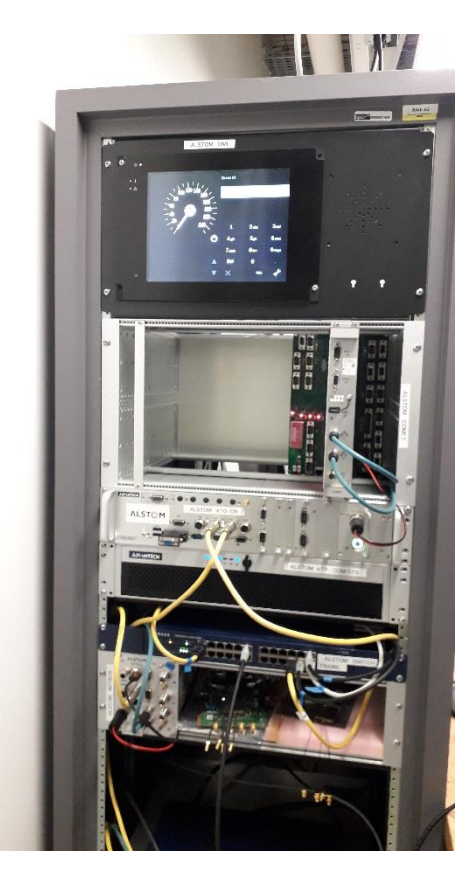

**Figure 64: Train part of Alstom cabinet**

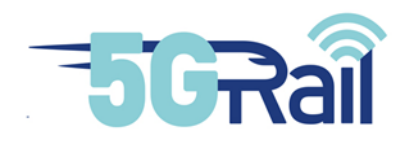

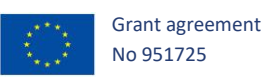

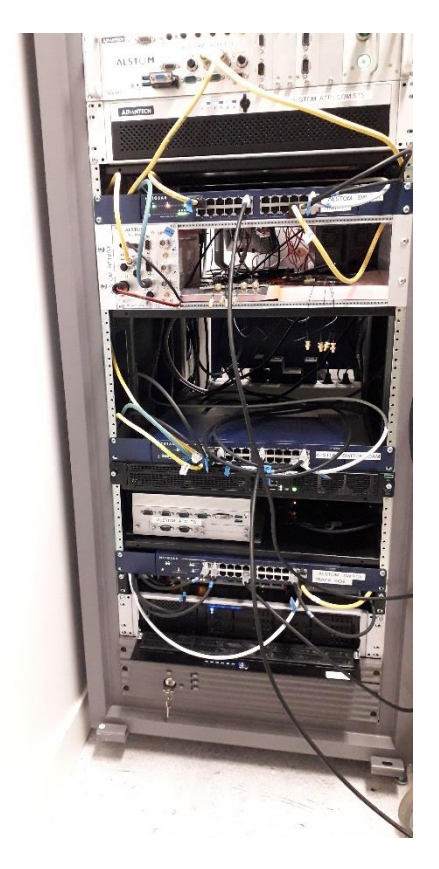

**Figure 65: Ground part of Alstom cabinet**

When all the equipment were installed in the rack, Alstom connected all of them to the uninterruptible power supply except the 2 ATO PCs, the OB GTW-A and the 2 ED. Those equipment are not sensitive to power cut, but it is planed with Kontron to move them on the uninterruptible power supply later. The next step was to connect all other cable (ethernet, serial) as it is described in the schema i[n Figure](#page-92-0)  [59.](#page-92-0)

After all equipment were connected and powered, Alstom proceeded with some tests to check the local access on the OAM Lan (SSH connection, remote desktop, and http). When all equipment were up and running, Alstom started to work on the connectivity with some ping tests to check everything is properly connected on the TS Lan and on the OB Lan. Then, Kontron provided the cables to connect the Alstom Lan to the labs Lan.

The next step was to enable the connectivity between the TS GTW and the OB GTW.

At this step, Alstom and Kontron decided to freeze the setup and the cable connection, and to label all ethernet cables to be able to solve any issue in the cabling.

# 4.2.4 Network connection

This step consists in checking the network connection of OB\_GTW and TS\_GTW, and the connectivity between these gateways through the different radio links. This is not really an ETCS/ATO test, so it is described in chapter **[5](#page-106-0)**.

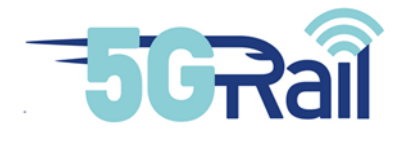

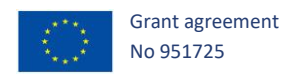

# 4.2.5 Connectivity and application test

<span id="page-98-1"></span>Once, the network connection is correct, the last step consisted in performing first application tests to check the connectivity between ETCS-OB and ETCS-TS devices, and between ATO-OB and ATO-TS devices for the applicative sessions ATO and ATP.

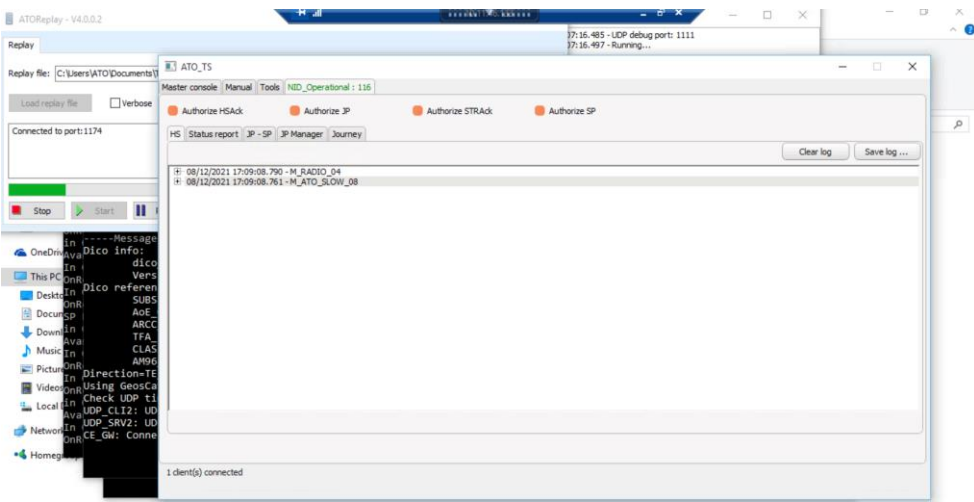

### **Figure 66: ATO TS interface**

The connectivity between ATO-OB and ATO-TS is checked on the ATO-OB IHM. More detailed tests with application data exchange are then performed in chapter **[4.3.1](#page-100-0)**.

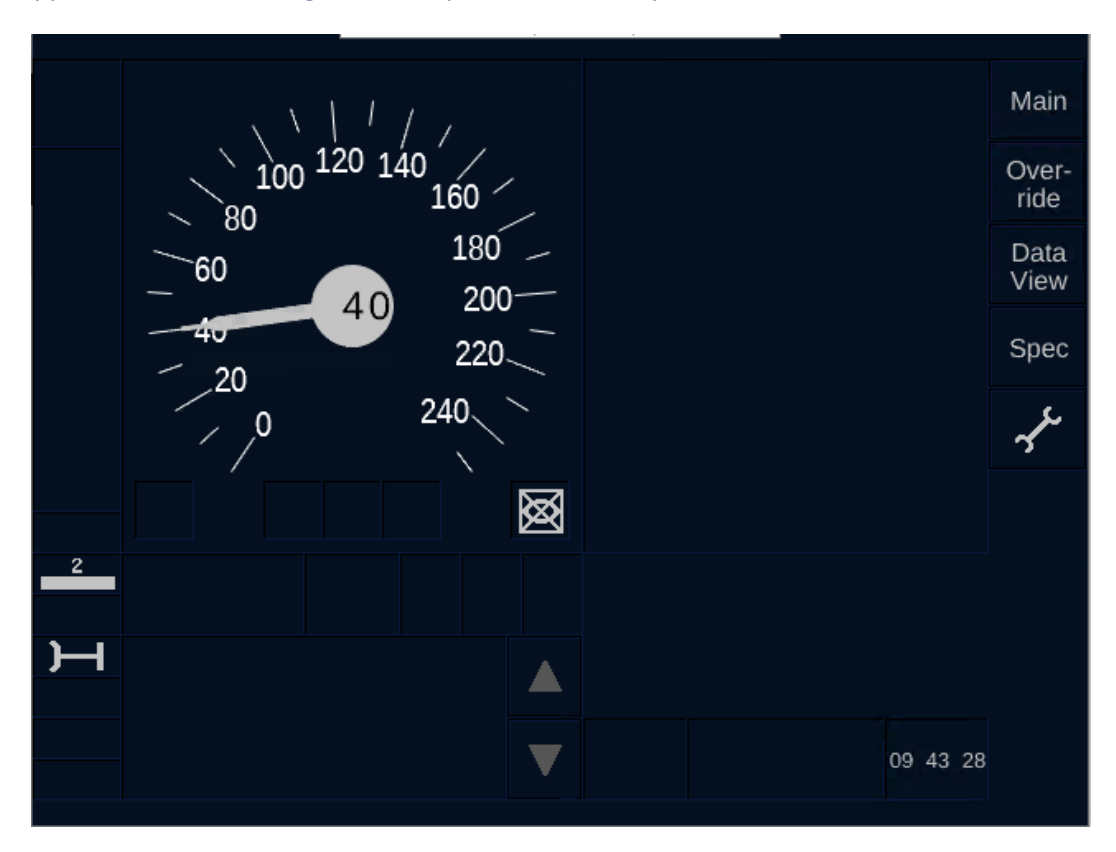

<span id="page-98-0"></span>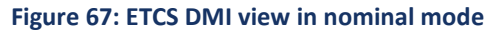

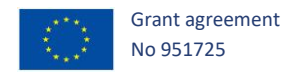

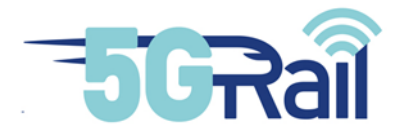

The connectivity between ETCS on-board and trackside equipment is also checked. Basically, the EVC (COMET board) received data from the COM-STS (to simulate train movement) and from the trackside RBC (such as movement authority), and we can see the corresponding behaviour on the DMI (see [Figure 67\)](#page-98-0).

The next figure shows the on-board and trackside equipment which are connected each other:

- ETCS: EVC (on-board) and RBC (trackside) through the NTG : see the red line
- ATO: ATO-OB (on-board) with ATO-TS (Trackside): see the green line

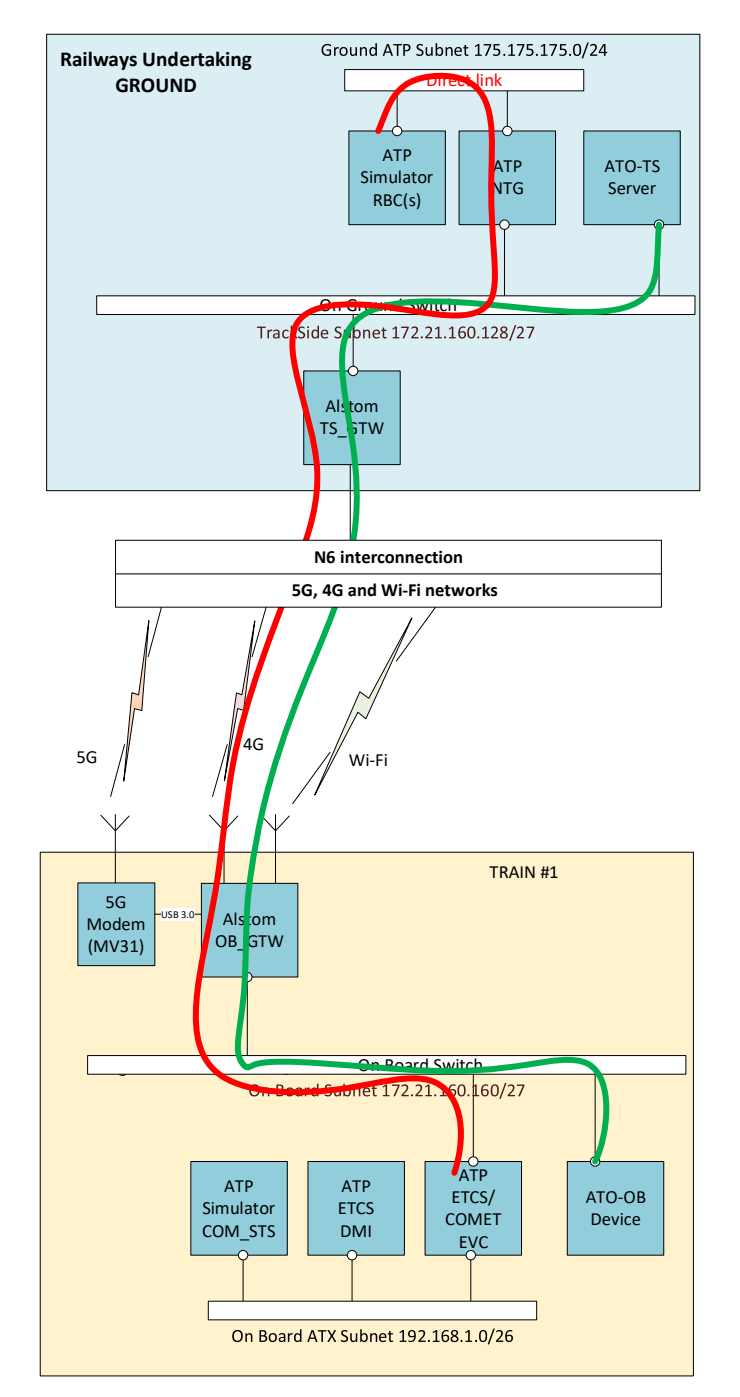

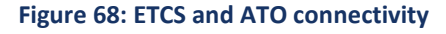

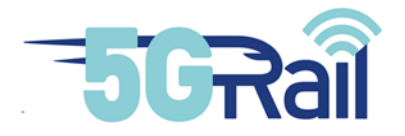

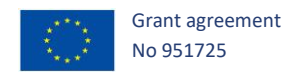

As shown above, both ATP and ATO application are running in Kontron lab. For the ATO, the OB ATO application and the TS ATO server can exchange information over the radio network through the OB and TS Gateways.

Thus, the prerequisite to perform ETCS and ATO tests that are defined in D1.1 document are OK. The results of these tests would be given in D4.3 documen[t \[S21\].](#page-132-2)

# <span id="page-100-0"></span>4.3 Phasing approach and additional tests for Phase 1

# 4.3.1 ATO

# 4.3.1.1 Phasing approach

At this stage, two phases are considered for Alstom ATO:

- Phase 1: application in Flat-IP only
- Phase 2.1: Loose couple approach,  $OB_{APP}$  and  $TS_{APP}$  implementation for ATO-OB and ATO-TS. No TLS implemented for the OBAPP and TSAPP API, nor for the end to end communication.
- Phase 2.2: Same than phase 2.1 with an implementation of TLS for the OB<sub>APP</sub> /TS<sub>APP</sub> API, and for the end to end communication.

End to End connectivity was checked in section [4.2.5.](#page-98-1) Furthermore, phase 1 tests were already performed with ATO OB and TS equipment, using OB GTW-A and TS GTW-A in flat IP. These tests are described below.

# <span id="page-100-1"></span>4.3.1.2 Phase 1 test in nominal conditions

The communication between the ATO-OB and the ATO-TS is provided by the 5G network during the test.

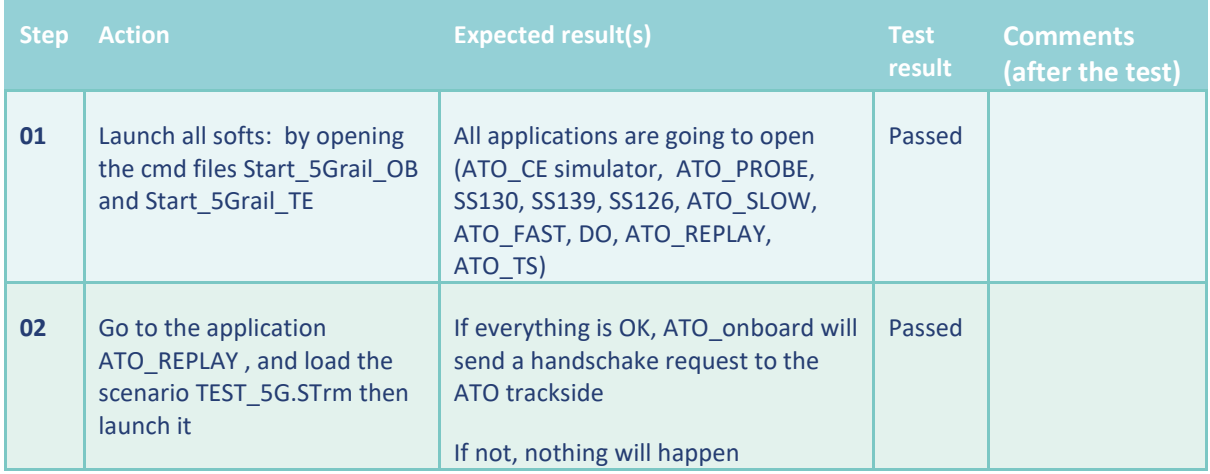

Note: in the following table, PROBE is the name of the Alstom ATO diagnostic/debugging tool.

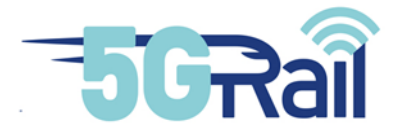

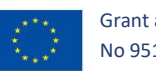

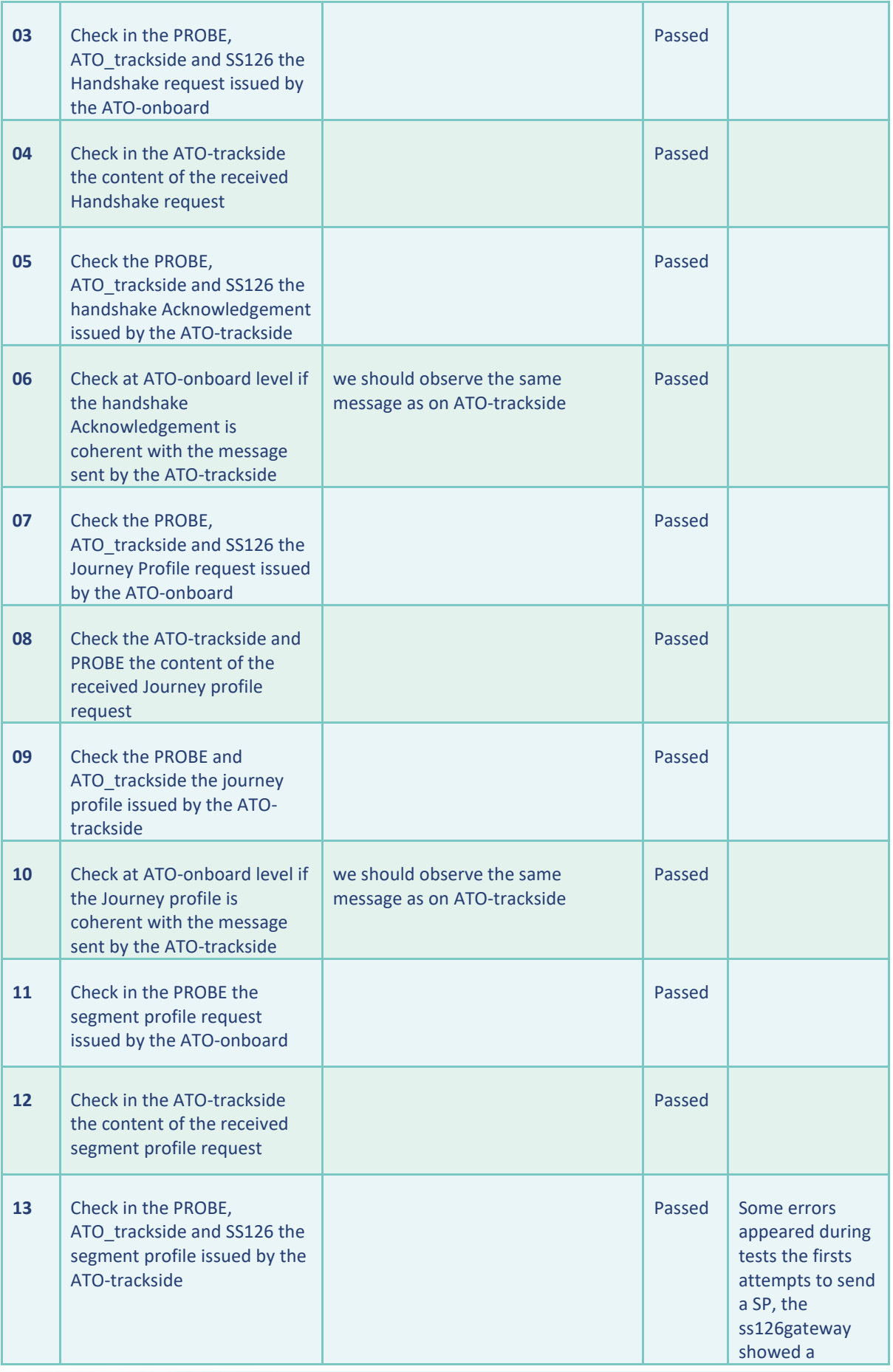

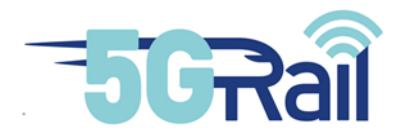

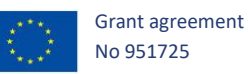

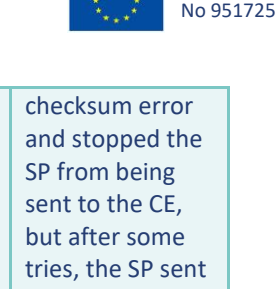

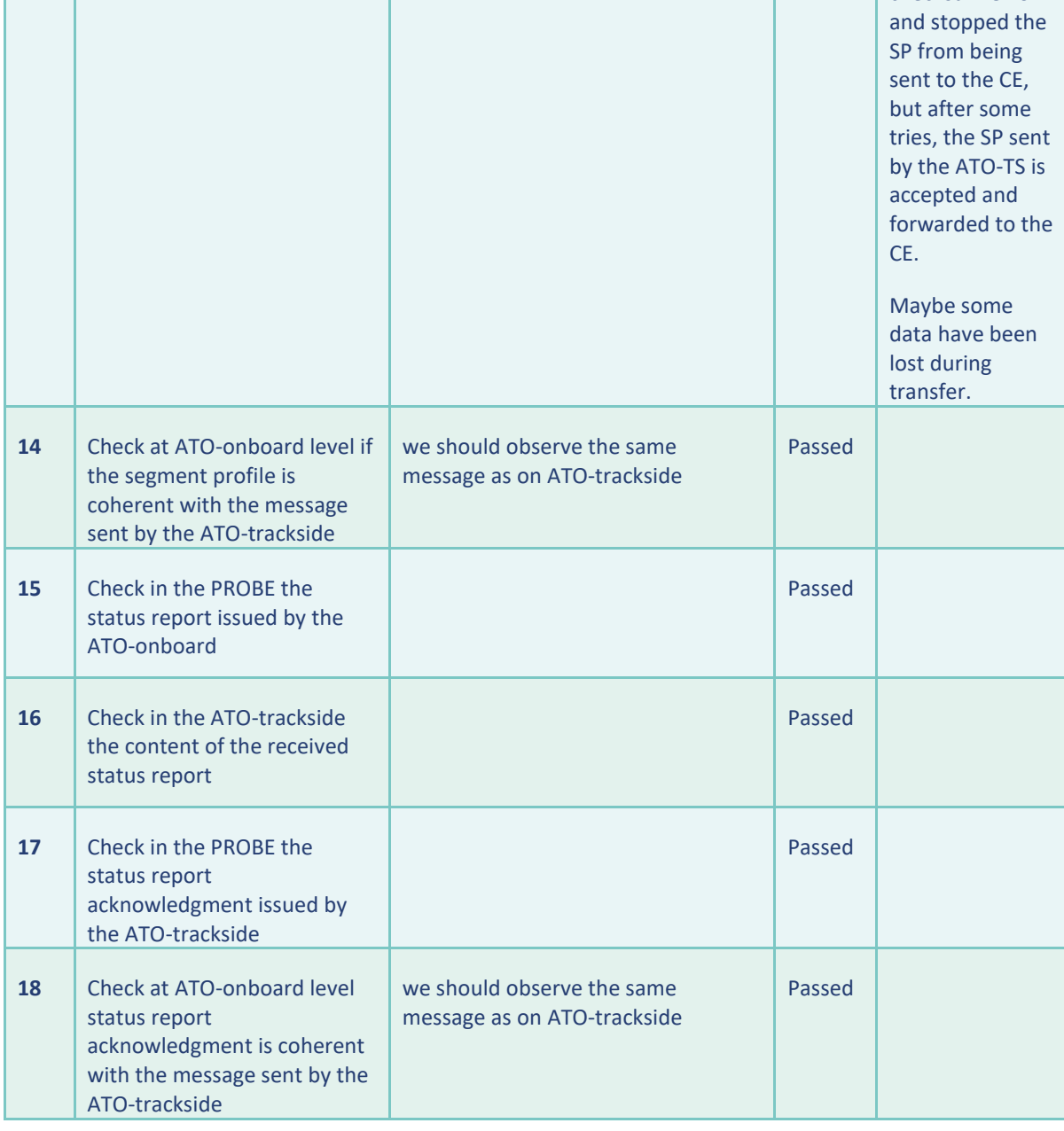

### **Table 38: ATO - Phase 1 test in nominal conditions**

The capture files corresponding to these tests are saved on Alstom's repository under the name 5Grail\_WP4\_Alstom\_Test\_ATO\_ph1.zip

# <span id="page-102-0"></span>4.3.1.3 Phase 1 test in degraded conditions

The communication between the ATO-OB and the ATO-TS is ensured by the 5G network (primary). To apply a degradation on the radio link, the 5G modem interface of the OB\_GTW-A was shutdown. The 5G link was cut, in order to use the Wi-Fi link (secondary), the aim is to observe the impact of the transition between these two modes of communication.

The same scenario as in nominal mode was processed.

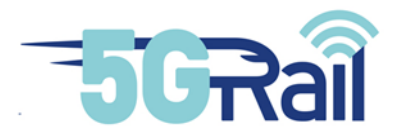

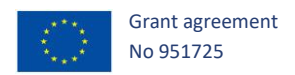

No alteration of the behaviour is observed, the communications remain operational and the transition time between the communication modes is too fast to impact the exchanges between the ATO-OB and the ATO-TS.

# 4.3.1.4 Update and tests for ATO Phase 2.1

In February 2022, the ATO-OB and ATO-TS software was updated in order to evolve to Phase 2.1 (OB<sub>APP</sub> and TS<sub>APP</sub> implementation). This update was performed remotely by Alstom team thanks to the VPN link described in chapter [4.2.2.](#page-93-0)

Before pushing the update in the WP4 labs, it had been internally tested in Alstom lab with an Alstom  $OB_{APP}/TS_{APP}$  simulator shared in WP2. The corresponding capture files are saved in Alstom's repository under the name "5Grail\_WP2\_Alstom\_2022-03-04\_ATO\_simu-A.zip".

Secondly, after software update in WP4 lab, it was tested with Kontron gateways (OB\_GTW-K and TS\_GTW-K) under nominal conditions (no link failure). The same scenario as in [4.3.1.2](#page-100-1) was proceed. The test allows to emphasize some minor differences between Kontron and Alstom implementation of OBAPP/TSAPP. that were transmitted to WP2 and were easily solved (examples: url for opening the WebSocket, use of lowercase or uppercase in the API parameters,…). The corresponding capture files are saved in Alstom's repository under the name "5GRAIL\_WP4\_Alstom\_2022-03-10\_testATO"

Then, it was tested with Alstom gateways (phase 2.1 of OB\_GTW-A and TS\_GTW-A, see [5.1.3\)](#page-108-0) under nominal conditions (no link failure). The same scenario as in [4.3.1.2](#page-100-1) was proceed. No issue was encountered. The corresponding capture files are saved in Alstom's repository under the name "5GRAIL\_WP4\_Alstom\_2022-04-06\_testATO\_ph2.1\_ALS"

Finally, once the Alstom gateways were updated with multipath function (phase 2.2 of OB\_GTW-A and TS\_GTW-A, se[e 5.1.3\)](#page-108-0), the same tests than in [4.3.1.3](#page-102-0) were performed. The corresponding capture files are saved in Alstom's repository under the name "5GRAIL\_WP4\_Alstom\_2022-06- 01 ATO multipath". No alteration of the behaviour is observed in ATO probe, the communications remain operational and the transition time between the communication modes is too fast to impact the exchanges between the ATO-OB and the ATO-TS. Nevertheless, it appears that ATO application is not the best candidate to evaluate multipath capability of the FRMCS gateways, because once the different profiles are fully downloaded by ATO-OB (journey profile, segment profile,…), the flow between ATO-OB and ATO-TS is quite sporadic (status report, approximately) and light, thus it does not really allow to observe an accurate impact of an eventual change of link.

# 4.3.1.5 Update and tests for Phase 2.2

In December 2022, ATO-OB and ATO-TS software was updated in order to evolve to Phase 2.2. The new supported features are:

- Use TLS for local binding (WebSocket over TLS for the API exchange between OB\_GTW and ATO-OB, and between TS\_GTW and ATO-TS) --> control plane
- Use TLS for the end to end applicative session between ATO-OB and ATO-TS -> user plane.

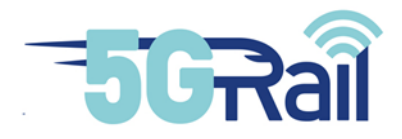

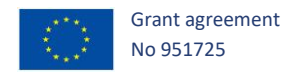

This update was performed remotely by Alstom team thanks to the VPN link described in chapter [4.2.2.](#page-93-0)

The local binding TLS was successfully tested in January with OB\_GTW-A and TS\_GTW-A, using certificates manually stored in the ATO-OB, ATO-TS, OB\_GTW-A and TS\_GTW-A.

For End to end TLS, a PKI was installed on a trackside device (to be more accurate, it is a virtual machine hosted on the ATO-TS). Then ATO-TS has obviously access to the PKI.

ATO-OB can also reach the PKI through a "flat-IP" session established between OB\_GTW-A and TS GTW-A. Then, ATO-OB and ATO-TS are able to open a TLS connection between them. This was successfully tested end of January. The results will be given in D4.3 documen[t \[S21\].](#page-132-2)

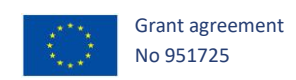

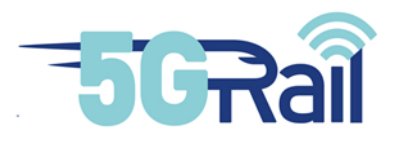

# 4.3.2 ETCS

# 4.3.2.1 Phasing approach

At this stage, two phases are considered for Alstom-ETCS:

- Phase 1: application in Flat-IP only
- Phase 2: Loose-coupling approach, OB<sub>APP</sub> implemented for OB part

For ETCS, end to end connectivity tests between RBC (trackside) and EVC (on-board) was done and described in chapter [4.2.5.](#page-98-1) The success of this connectivity was shown on the DMI display.

The next E2E tests for ETCS application will be performed in Phase 2 with OB<sub>APP</sub> implementation for the control plane, and the corresponding test results will be included in D4.3 document.

**Note**: phase 1 tests with Alstom ETCS were already performed during the pre-integration stage in Alstom lab (see D2.2 document).

# 4.3.2.2 Update for phase 2

In November 2022, the ETCS-OB software was updated in order to evolve to Phase 2 (OB<sub>APP</sub> Loosecoupling implementation). This update was performed remotely by Alstom team thanks to the VPN link described in chapter [4.2.2.](#page-93-0)

Before pushing the update in the WP4 labs, it had been internally tested in Alstom lab with a mirrored test bench with an OB\_GTW-A and TS\_GTW-A.

First tests (connectivity, registration, session establishment) with OB\_GTW-A and TS\_GTW-A 7 in WP4 lab were done during Week 47 (2022).

First tests with OB\_GTW-K and TS\_GTW-K 7 in WP4 lab were done during Week 48 (2022).

These tests allowed to raise some new issues in the OBapp API interoperability (not detected with ATO tests because the dynamic used for ETCS application is not the same). For example, ETCS-OB monitors the local WebSocket connection using the native ping/pong mechanisms (see RFC 6455 for WebSocket specifications) with a timeout at 500ms. Sometimes, the OB\_GTW-K took too long time to answer to the ping monitor message, and ETCS-OB closed the connection accordingly. The situation has been improved on OB\_GTW-K and the issue has disappeared. Such a timing performance should have been specified between applications and gateway.

During January, several test sessions were planned with OB\_GTW-A/TS\_GTW-A and OB\_GTW-K/TS\_GTW-K, in order to fill the expected test cases.

The corresponding results would be given in D4.3 document [\[S21\].](#page-132-2)

OB GTW-A and TS GTW-A have been updated in order to support a border-crossing scenario as specified in D2.1 document (using two 5G modems). The corresponding test case would be given in D4.3 documen[t \[S21\].](#page-132-2)

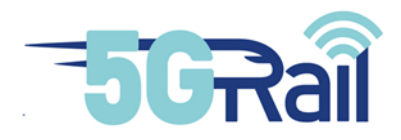

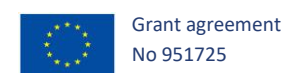

## <span id="page-106-0"></span>**5 FRMCS Gateways installation and integration in WP4 lab**

#### 5.1 OB and TS Gateways provided by Alstom

# 5.1.1 First integration of OB\_GTW Alstom

### 5.1.1.1 Description and first steps of integration

The OB GTW-A is composed of one internal Wi-Fi modem, one internal 4G only modem and one external 4G/5G modem (a MV31-W modem provided by Thales). More details are given in D4.1 document [\[S20\].](#page-132-1)

As explained in chapter [4,](#page-90-1) Alstom OB GTW and TS GTW were installed together with ETCS and ATO devices. The different steps of pre-integration in Alstom labs, VPN creation and test bench installation are already described in chapters [4.2.1](#page-92-1) to [4.2.3.](#page-94-0) Especially, the installation of OB\_GTW-A in Alstom rack is defined in [4.2.3.](#page-94-0)

#### 5.1.1.2 Connection to 5G, 4G and Wi-Fi networks

Kontron provides Wi-Fi access and SIM cards to allow the OB\_GTW-A to connect to the 5G and 4G radio networks. Alstom team configured the OB\_GTW-A to access the radio network and be able to connect Train to Ground application.

The Wi-Fi was the first link configured by Alstom while Kontron Teams were connecting the 5G hardware to allow a cable RF connection with the OB\_GTW-A.

Secondly, Kontron installed the 5G setup close to the Alstom rack and connected a N8 RU to the 5G core. Then they connected it to the OB\_GTW-A with RF cable to avoid radio emission in the lab. Then Alstom configured the Thales Modem MV31-W with the network parameters given by Kontron (APN, roaming). The OB GTW-A was successfully able to connect to 5G SA network provided by Kontron on band N8.

Finally, the last radio link to be installed was the 4G. Kontron was able to provide the 4G network through the same core and another dedicated RRH.

#### 5.1.1.3 Connection with TS\_GTW-A

The aim here is to check the interconnection between OB\_GTW-A and TS\_GTW-A through the different radio links (5G, 4G, Wi-Fi).

Firstly, Alstom tested the Wi-Fi connection to allow the Train to Ground communication. This link was working properly and enabled Alstom engineer to test the communication and then the applications.

Then, the connectivity between OB\_GTW-A and TS\_GTW-A through the 5G network was checked. It works correctly with the current 5G network configuration applied in WP4.The 4G link is also available

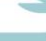

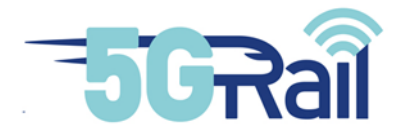

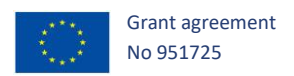

using the external 5G modem and internal 4G modem. In order to prove the connection between OB GTW-A and TS GTW-A, Alstom started an iperf3 traffic between On-board End device and Trackside end device (Raspberry Pi), as we can see below. The terminal on the left called Pi ground is an end device in the TS Lan and receives the TCP traffic from the "Pi Board" (on the right) which is in the OB Lan. Then, Alstom tested the switching of the data from the primary link (5G) to a backup link (Wi-Fi) and it worked successfully.

| pi@raspberrypi:~ \$ iperf3 -s -il                                                                                                    | pi@piBoard:- \$ iperf3 -c 172.21.160.142 -il -t 60<br>Connecting to host 172.21.160.142, port 5201<br>5] local 172,21.160.172 port 46428 connected to 172.21.160.142 port 520                                                                                                    |
|----------------------------------------------------------------------------------------------------|----------------------------------------------------------------------------------------------------|
| Server listening on 5201<br>Accepted connection from 172.21.160.172, port 46426<br>[ 5] local 172.21.160.142 port 5201 connected to 172.21.160.172 por<br>[ ID] Interval<br>Transfer<br><b>Bitrate</b><br>-51<br>$0.00 - 1.00$<br>sec 5.73 MBytes 48.0 Mbits/sec<br>5]<br>$1.00 - 2.00$<br>sec 3.65 MBytes 30.6 Mbits/sec<br>51<br>$2.00 - 3.00$<br>sec 5.59 MBytes 46.9 Mbits/sec<br>51<br>$3.00 - 4.00$<br>sec 5.10 MBytes 42.7 Mbits/sec<br>5<br>$4.00 - 5.00$<br>sec 5.70 MBytes 47.8 Mbits/sec<br>-5]<br>5.00-6.00<br>sec 4.91 MBytes 41.2 Mbits/sec<br>51<br>$6.00 - 7.00$<br>sec 6.69 MBytes 56.2 Mbits/sec<br>51<br>$7.00 - 8.00$<br>sec 5.63 MBytes 47.2 Mbits/sec<br>51<br>$8.00 - 9.00$<br>sec 7.10 MBytes 59.5 Mbits/sec<br>51<br>$9.00 - 10.00$<br>sec 7.07 MBytes 59.3 Mbits/sec<br>51<br>$10.00 - 11.00$<br>sec 5.13 MBytes 43.0 Mbits/sec<br>51<br>11.00-12.00<br>sec 2.69 MBytes 22.6 Mbits/sec<br>12.00-13.00 sec 5.52 MBytes 46.3 Mbits/sec<br>51<br>5 13.00-14.00 sec 5.44 MBytes 45.6 Mbits/sec<br>5] 14.00-15.00 sec 5.44 MBytes 45.7 Mbits/sec | ID] Interval<br>Transfer<br>Bitrate<br>Retr Cwnd<br>sec 6.59 MBytes 55.3 Mbits/sec<br>51<br>$0.00 - 1.00$<br>374 KBytes<br>$\theta$<br>51<br>$1.00 - 2.00$<br>sec 3.79 MBytes 31.8 Mbits/sec<br>550 KBytes<br>$\theta$<br>51<br>sec 6.02 MBytes 50.5 Mbits/sec<br>$2.00 - 3.00$<br>814 KBytes<br>$\theta$<br>51<br>sec 6.59 MBytes 55.3 Mbits/sec<br>$3.00 - 4.00$<br>1.06 MBytes<br>$\theta$<br>sec 5.00 MBytes 41.9 Mbits/sec<br>51<br>$4.00 - 5.00$<br>1.33 MBytes<br>$\theta$<br>sec 6.25 MBytes 52.4 Mbits/sec<br>51<br>$5.00 - 6.00$<br>1.31 MBytes<br>68<br>sec 6.25 MBytes 52.4 Mbits/sec<br>51<br>$6.00 - 7.00$<br>1.21 MBytes<br>35<br>sec 5.00 MBytes 41.9 Mbits/sec<br>51<br>$7.00 - 8.00$<br>1.33 MBytes<br>$\theta$<br>sec 6.25 MBytes 52.4 Mbits/sec<br>51<br>$8.00 - 9.00$<br>1.42 MBytes<br>$\theta$ |
| 5] 14.00-15.00 sec 5.44 MBytes 45.7 Mbits/sec<br>[ ID] Interval<br>Transfer<br>Bitrate<br>- 5]<br>0.00-15.00 sec 82.5 MBytes 46.2 Mbits/sec<br>eiver<br>iperf3: the client has terminated<br>Server listening on 5201                                                                                                    | 9.00-10.00 sec 7.50 MBytes 62.9 Mbits/sec<br>51<br>1.49 MBytes<br>$\theta$<br>5] 10.00-11.00 sec 5.00 MBytes 41.9 Mbits/sec<br>1.54 MBytes<br>$\theta$<br>5] 11.00-12.00 sec 2.50 MBytes 21.0 Mbits/sec<br>1.56 MBvtes<br>$\theta$<br>5] 12.00-13.00 sec 6.25 MBytes 52.5 Mbits/sec 111<br>1.13 MBytes<br>5] 13.00-14.00 sec 5.00 MBytes 41.9 Mbits/sec<br>1.20 MBytes<br>$\theta$<br>5] 14.00-15.00 sec 6.25 MBytes 52.4 Mbits/sec<br>$0$ 1.25 MBytes                                                                                                    |

**Figure 69: End to end Iperf train to ground communication**

5.1.2 First integration of TS\_GTW Alstom

# 5.1.2.1 Description and first steps of integration

The details relative to the TS\_GTW-A are given in document D4.1 [\[S20\].](#page-132-1) As explained in chapter [4,](#page-90-1) Alstom OB GTW and TS GTW were installed together with ETCS and ATO devices. The different step of pre-integration in Alstom labs, VPN creation and test bench installation are already described in chapters [4.2.1](#page-92-1) to [4.2.3.](#page-94-0) Especially, the installation of TS\_GTW-A in Alstom rack is defined in [4.2.3.](#page-94-0)

# 5.1.2.2 Connection to the N6 LAN

For the Train to Ground connectivity, Alstom firstly connected their TS-GTW-A to the N6 Lan to allow the connection between the TS Gateway and the 5G and 4G network core and with the Wi-Fi.

Alstom checked the connection to the N6 Lan by pinging the radio network core, the MCx server and the Wi-Fi access point.
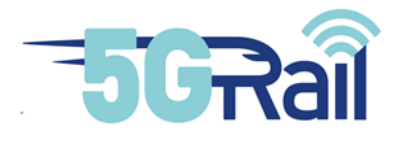

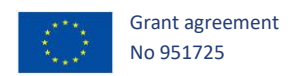

# 5.1.2.3 Connection with OB\_GTW-A

The tests performed to show the connection between TS\_GTW-A and OB\_GTW-A are described in sectio[n 5.1.1.3.](#page-106-0)

# 5.1.3 Phasing approach and software/hardware updates

## 5.1.3.1 Phasing approach

At this stage, the following phases are considered for OB\_GTW-A and TS\_GTW-A:

- Phase 1: Flat-IP mode only
- Phase 2.1: integration of OB<sub>APP</sub> and TS<sub>APP</sub> API, and QoS management using DSCP values
- Phase 2.2: integration of multipath
- Phase 2.3: integration of MCdata-IPconn for session management.
- Phase 2.4: integration of TLS in the API exchanges.

The initial software used for the 1<sup>st</sup> integration described above corresponds to Phase 1.

Then, few software updates have been remotely performed by Alstom team on the OB\_GTW-A and TS GTW-A in order to make it evolve to the next phases.

## 5.1.3.2 Software updates

The table below sums up the different software updates already performed since the 1<sup>st</sup> integration, and the corresponding details:

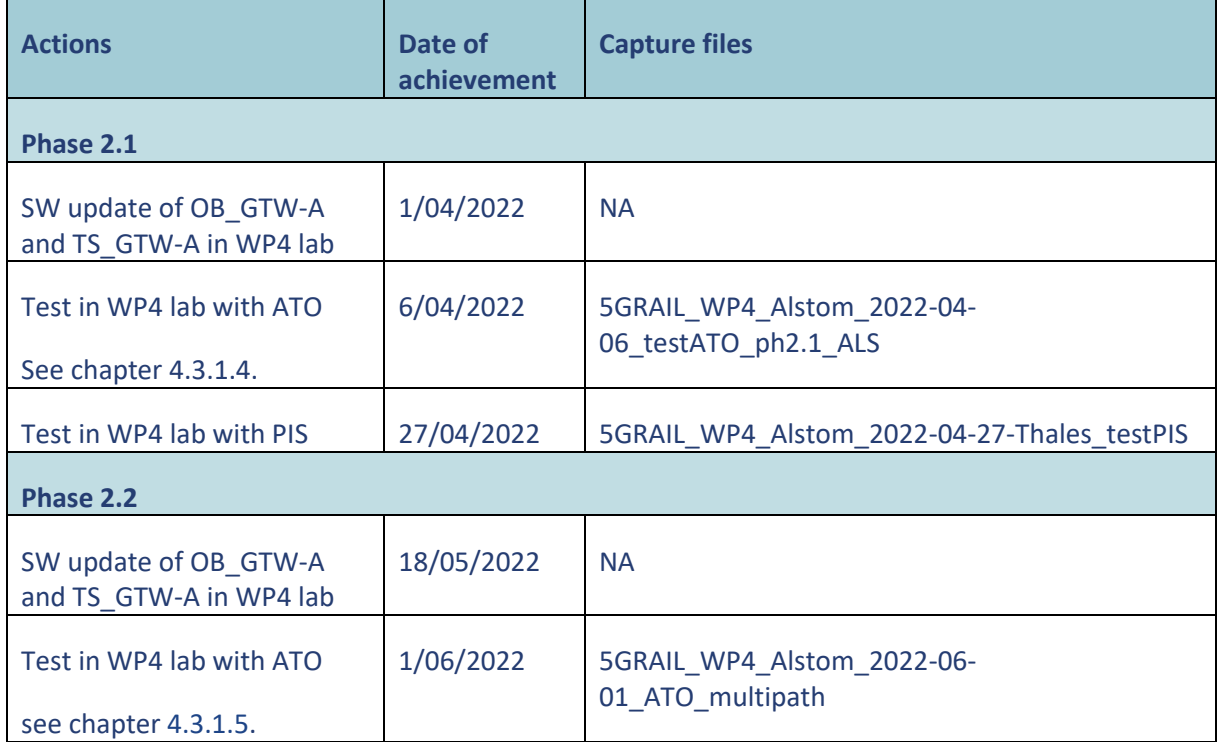

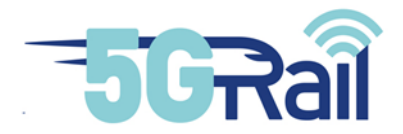

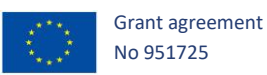

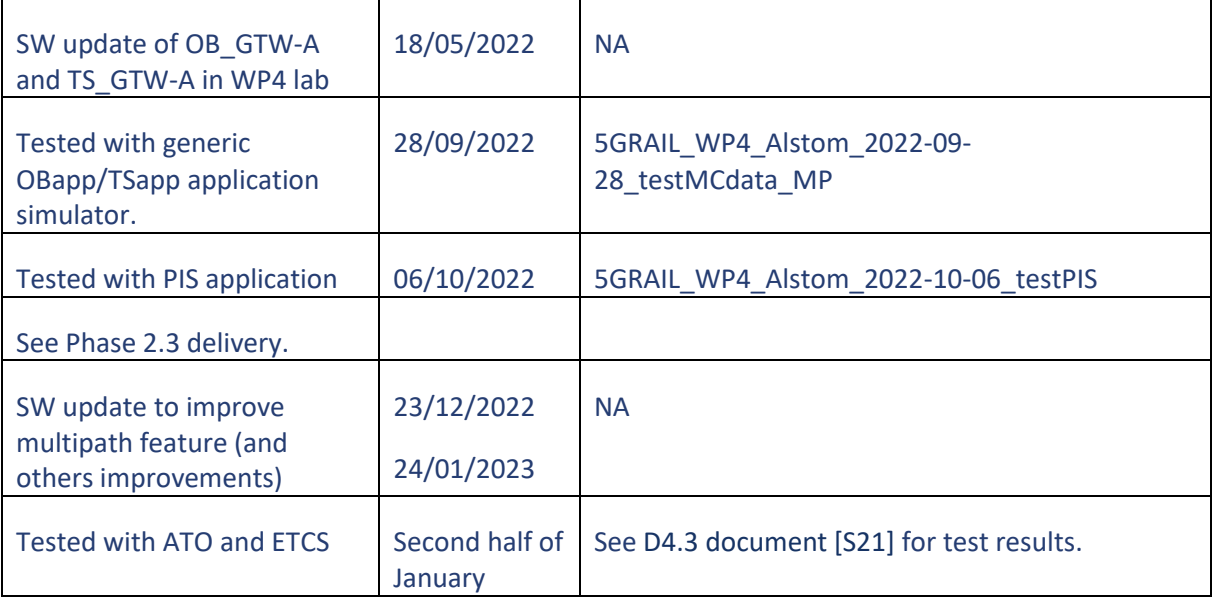

Phase 2.1 tests with PIS application allow to show that the correct values of DSCP is used by the OB GTW-A/TS\_GTW-A in the GRE tunnel carrying the applicative data. It is the first step to satisfy QoS requirement. Nevertheless, the use of the corresponding dedicated QoS flow in the 5G network is still to be checked.

Phase 2.3 tests allowed to raise the difficulty to implement a multipath based on several MCData-IPconn sessions in parallel. The use of SIP forking was initially tried, but this is not compliant with the MCx server. Then, another solution using multiple clients (with different MCdata ID, and SIP URI) was implemented.

After several attempts and SW modifications, a final version for Phase 2.4 was released end of December to improve Multipath feature.

A minor update was done end of January (no impact on the applications), then it corresponds to the final version of OB\_GTW-A and TS\_GTW-A software for 5GRAIL.

# 5.1.3.3 Hardware update

The first integration of OB GTW-A was done with MV31-W modem. Then, it has been substituted in February 2022 by Thales modem ES1.x

In January 2023, a hub USB and a second ES1 modem were connected and integrated to the OB GTW-A additionally to the one ES1 modem already connected. Then, the OB GTW-A has two 5G modems (Thales ES1). This modification aims at supporting border-crossing test case as described in D2.1 document, between two 5G networks.

At this day, Thales modems ES2 and ES3 have also been received in Alstom lab but have not been integrated with the OB\_GTW-A in WP4 lab.

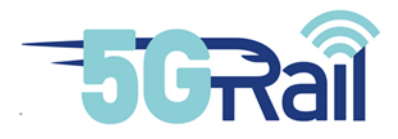

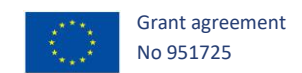

## 5.2 OB and TS Gateways provided by Kontron

## 5.2.1 OB and TS Gateways Kontron installation in WP4 lab

Kontron WP2 team delivered an OB Gateway and a TS Gateway to WP4, these modules being dedicated to WP4 activities only.

OB Gateway has been installed in a rack of the WP4 working area (see [Figure 70: WP4 dedicated OB](#page-110-0)  [GW Kontron\)](#page-110-0) while TS Gateway VM is hosted on a dedicated PC connected to Trackside and N6 LANs.

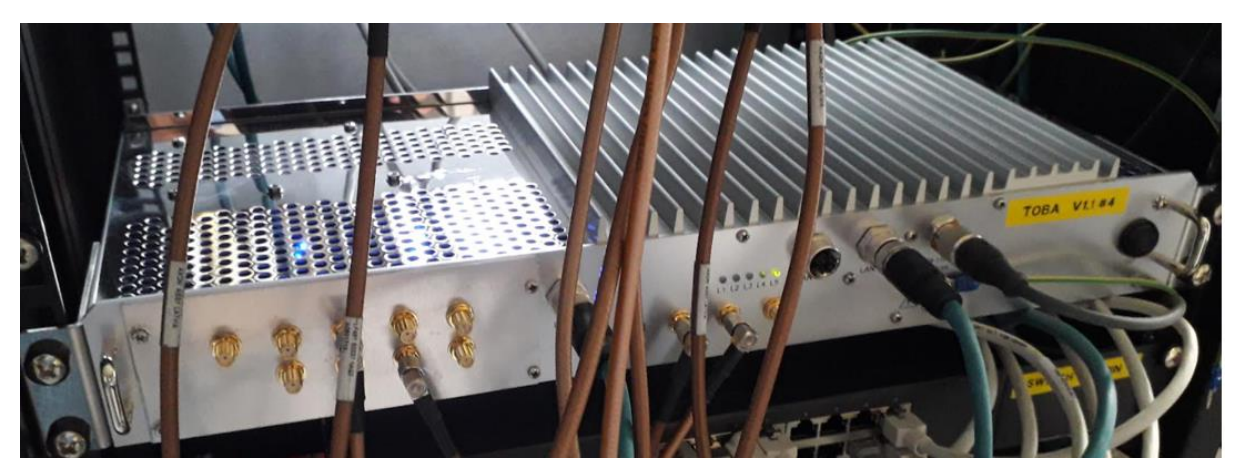

**Figure 70: WP4 dedicated OB GW Kontron**

<span id="page-110-0"></span>Before being used by WP4, OB and TS GW Kontron were tested during a pre-integration phase. The report that deals with these pre-integration tests is D2.2 delivery [\[S23\].](#page-132-1)

Integration testing of the gateways consisted in checking the basic behaviour of the Gateways while inserted into the WP4 lab.

5.2.2 OB and TS Gateways Kontron integration tests

<span id="page-110-1"></span>5.2.2.1 Integration tests focusing on OB Gateway Kontron behaviour in N8 and N78

Having connected the OB GW to the various RANs, some tests were done in order to check its basic behaviour. Tests linked to 5G access are reported in [Figure 71: 5G Integration tests with OB GW](#page-111-0)  [Kontron](#page-111-0) :

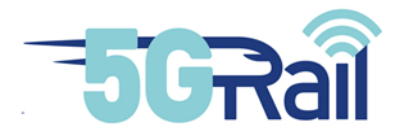

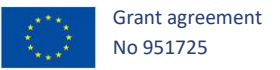

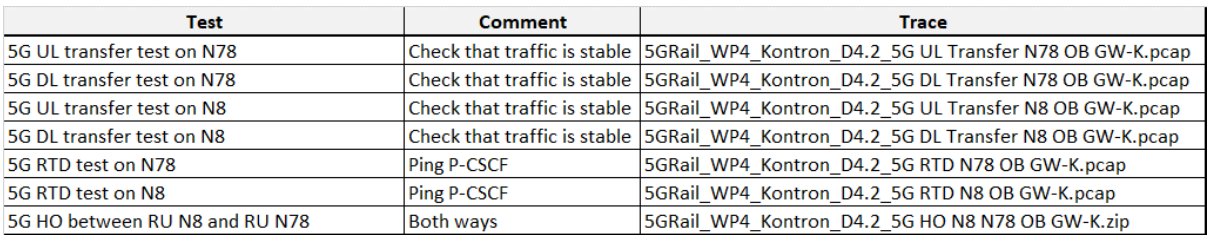

#### **Figure 71: 5G Integration tests with OB GW Kontron**

<span id="page-111-0"></span>All these tests proved the good basic 5G behaviour and the successful integration of the OB GW Kontron in the lab.

At the time of submission of the first version of D4.2 version 1 delivery, 5G N39, 4G and Wi-Fi capabilities were not available in OB GW-K and couldn't be tested with it.

# 5.2.2.2 Integration tests focusing on OB Gateway Kontron behaviour in N39

Kontron's OB GW with N39 capabilities has been delivered by WP2 beginning of October 2022. Same kind of tests than [5.2.2.1](#page-110-1) were then performed in order to check that the integration of the ES3 modem within Kontron's OB GW form factor did not alter its behavior.

As N39 OB Gateway Kontron is the key element of WP5 tests in France, a specific chapter of D4.3 test document [\[S21\]](#page-132-0) will give details and measurements taken during these tests that appear o[n Table 39:](#page-111-1)  [TOBA-K N39 evaluation tests](#page-111-1) 

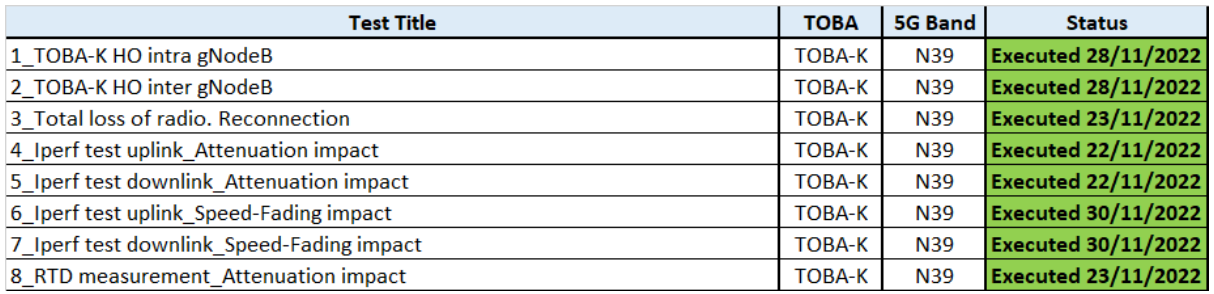

#### **Table 39: TOBA-K N39 evaluation tests**

# <span id="page-111-1"></span>5.2.2.3 End to end integration tests with OB and TS Gateways Kontron

This sections describes the steps that have been executed in order to achieve an end to end integration of all FRMCS components. As ATO application was chosen, the objective was to make a first ATO call, using OBapp/TSapp interface with OB/TS Gateways Kontron.

# 5.2.2.3.1 INTEGRATION OF OB AND TS GATEWAYS KONTRON

Once installed in WP4 lab, an OB GW and TS GW connection test has been done in order to check the right behaviour with 5G, IMS and MCx networks. It consists in using an embedded tool that launches, on each Gateway, a registration of MCx clients then an IPconn MCdata connection between them.

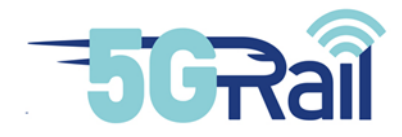

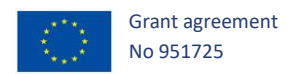

[Figure 72](#page-112-0) sums up the setting for this integration step; traces have been recorded and stored on repository under the following name: 5Grail\_WP4\_Kontron\_D4.2\_OBTS GWs integration.zip

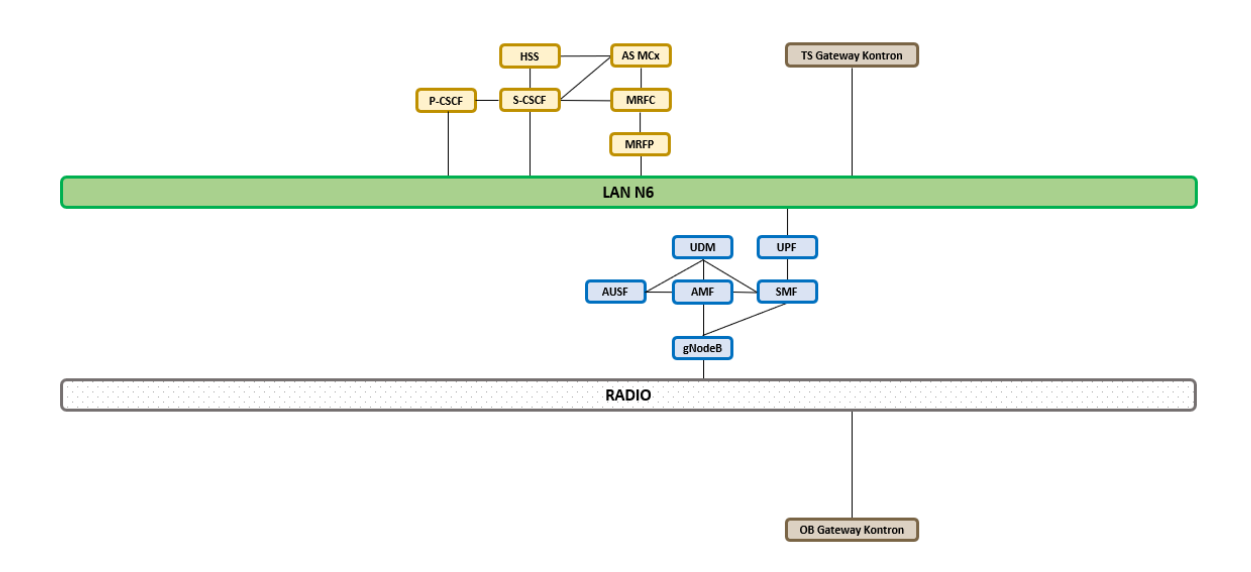

<span id="page-112-0"></span>**Figure 72: Integration test of OB and TS GWs Kontron with 5G, IMS and MCx networks**

# 5.2.2.3.2 INSTALLATION OF WP2 KONTRON OBAPP/TSAPP VALIDATION TOOL

WP2 delivered an OBapp/TSapp validation tool to be used by every 5Grail application supplier. It consists in a VM, connected to LAN On-Board and LAN Trackside, to which OB and TS application can connect to in order to validate that the OBapp/TSapp messaging matches the one developed by OB and TS GW-K engineers.

Once the test with the validation tool is passed, OB and TS applications are ready to be connected to the real OB and TS GWs. Note that only signalling plane is checked at that step, user plane is not in the scope of the tool, also called OBapp/TSapp robot.

ATO OB and TS applications have then been connected to the validation tool (se[e Figure 73\)](#page-113-0) and, after few changes in the code, they were reported to be compatible on OBapp/TSapp.

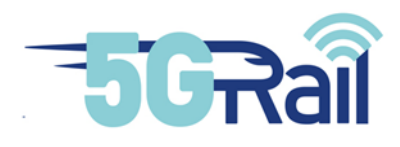

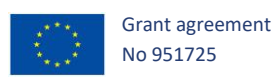

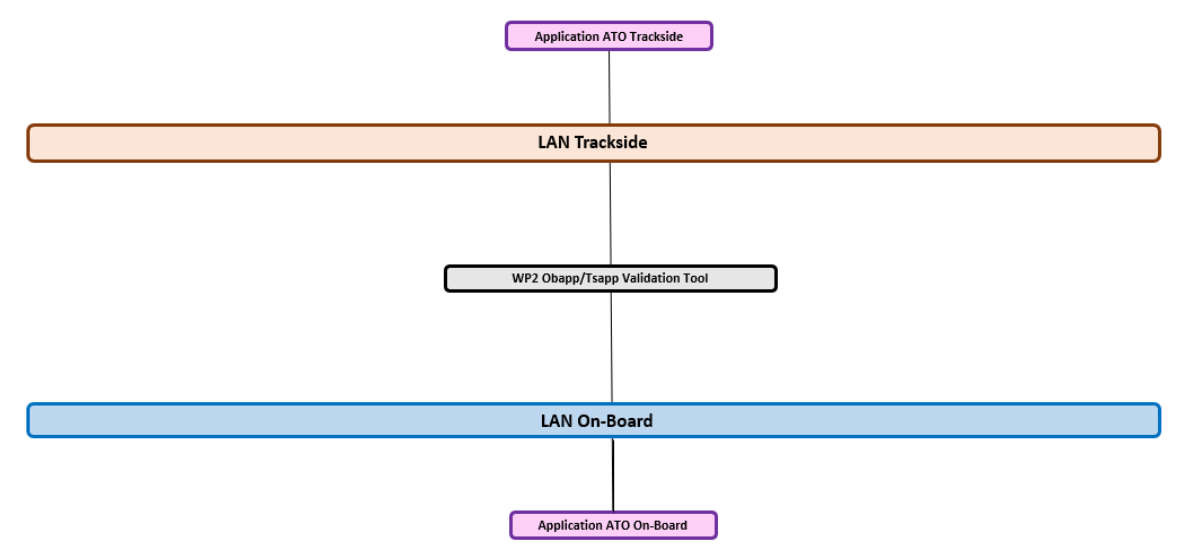

## **Figure 73: ATO applications validation step with WP2 OBapp/TSapp tool**

# <span id="page-113-0"></span>5.2.2.3.3 END TO END ATO COMMUNICATION USING KONTRON FRMCS GATEWAYS OVER 5G

The last step was the connection of ATO OB and ATO TS applications to respectively OB and TS GTW Kontron as shown on [Figure 74:](#page-113-1)

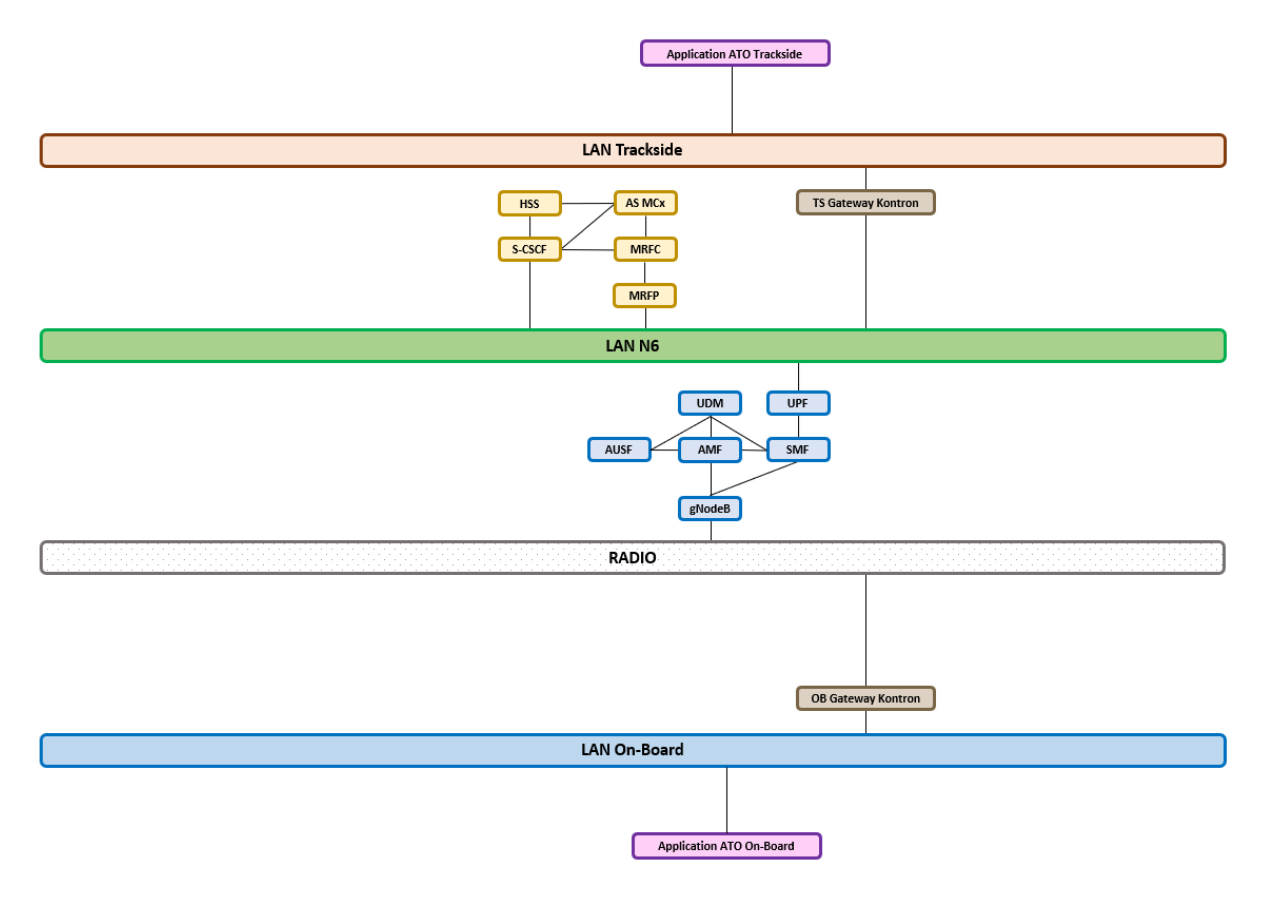

## <span id="page-113-1"></span>**Figure 74: End to end ATO call with FRMCS Gateways over 5G**

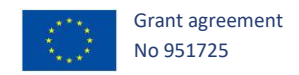

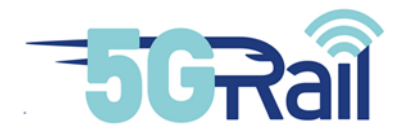

Using OBapp/TSapp interface, ATO Applications established an MCx communication between the OB and TS Gateways Kontron. Then an IPConn data connection was established between them and ATO applications were able to exchange data. Traces were saved in the repository under 5Grail\_WP4\_Kontron\_D4.2\_ATO E2E call.zip

This was the very first achievement of a FRMCS kind of call with all FRMCS bricks being in place: Applications communicating with OBapp/TSapp messages to FRMCS Gateways linked to a 5G SA network.

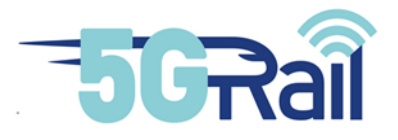

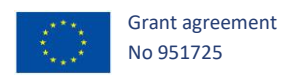

# **6 Network configurations and tools to be used during test phase**

#### 6.1 Tools used in WP4 lab

# 6.1.1 Protocol analysers

Protocol analysers able to record pcap traces have been set up in the platform as shown on [Figure](#page-115-0)  [75:](#page-115-0)

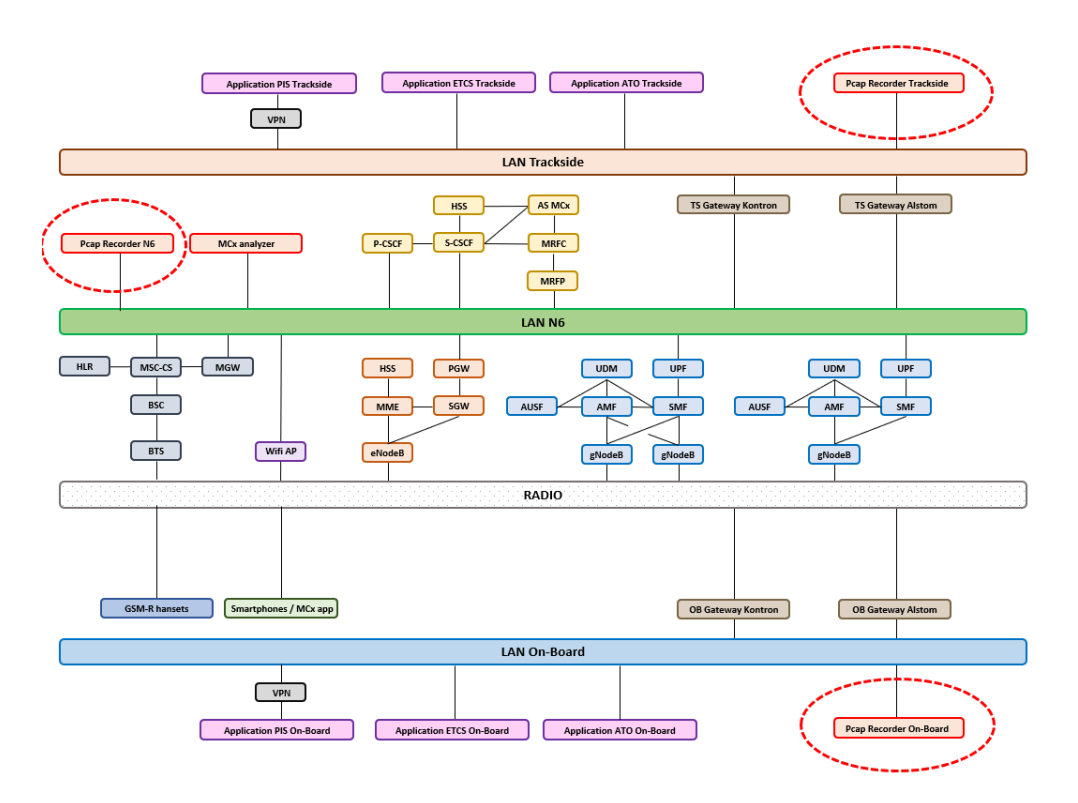

**Figure 75: Wireshark protocol analysers used in WP4 lab**

<span id="page-115-0"></span>All these analysers are synchronized via NTP by the same clock, thus enabling to have merged traces.

It should also be mentioned that 4G and 5G solutions are able to record pcap traces on S1 and NG interfaces.

# 6.1.2 MCx flow analyser and KPI measurement

MCx call flow might be difficult to decode manually and the need for a specific tool was identified at the beginning of WP4 project. After some talks with a provider, it has been agreed that one of their tool would be installed in the platform. It runs on a virtual machine that we have installed on a dedicated HP Gen-10 server.

As the tool should record all IMS/MCx traffic, it has been connected onto the N6 LAN so that it can spy whatever enter or exit P-CSCF as shown on [Figure 76.](#page-116-0)

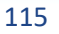

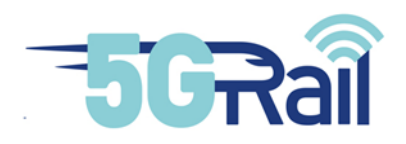

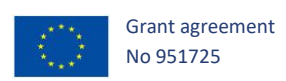

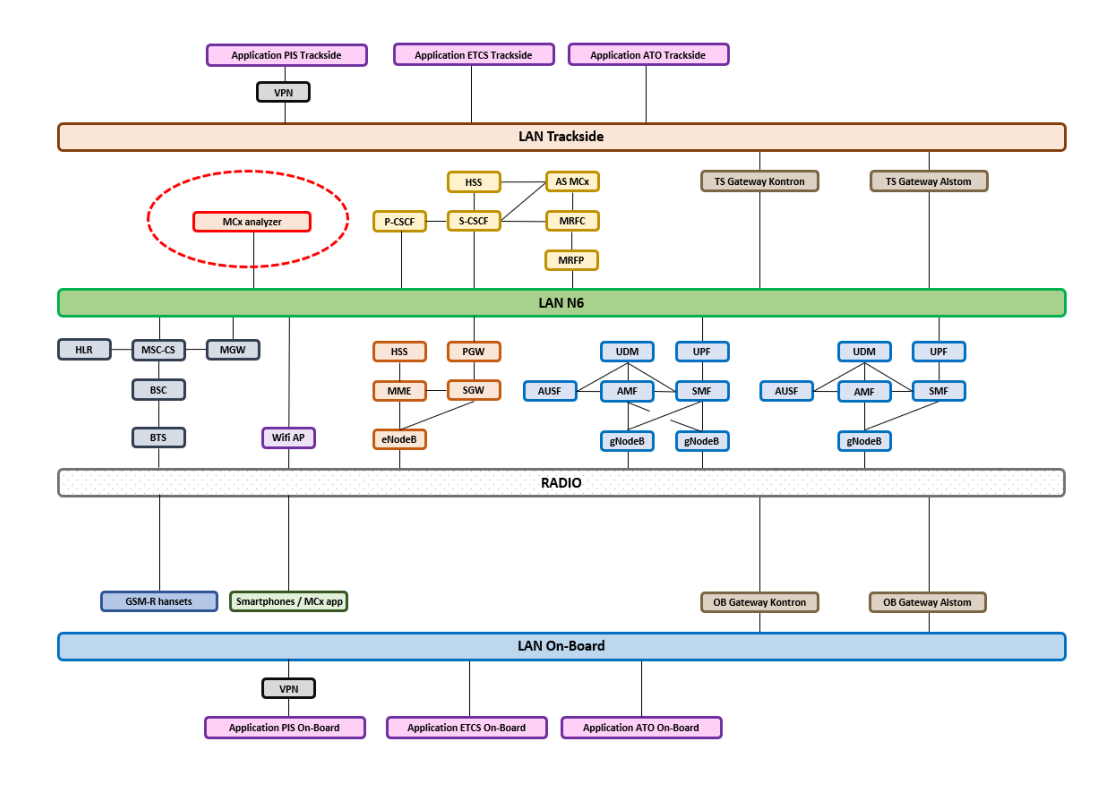

#### **Figure 76: MCx analyser tool**

<span id="page-116-0"></span>The tool should help us a lot in troubleshooting activities of WP4 test phase as it enables to quickly see SIP messages and contents (as on [Figure 77\)](#page-116-1), apply filters and get a graphical view of messages exchanged during a specific session (see [Figure 78\)](#page-117-0).

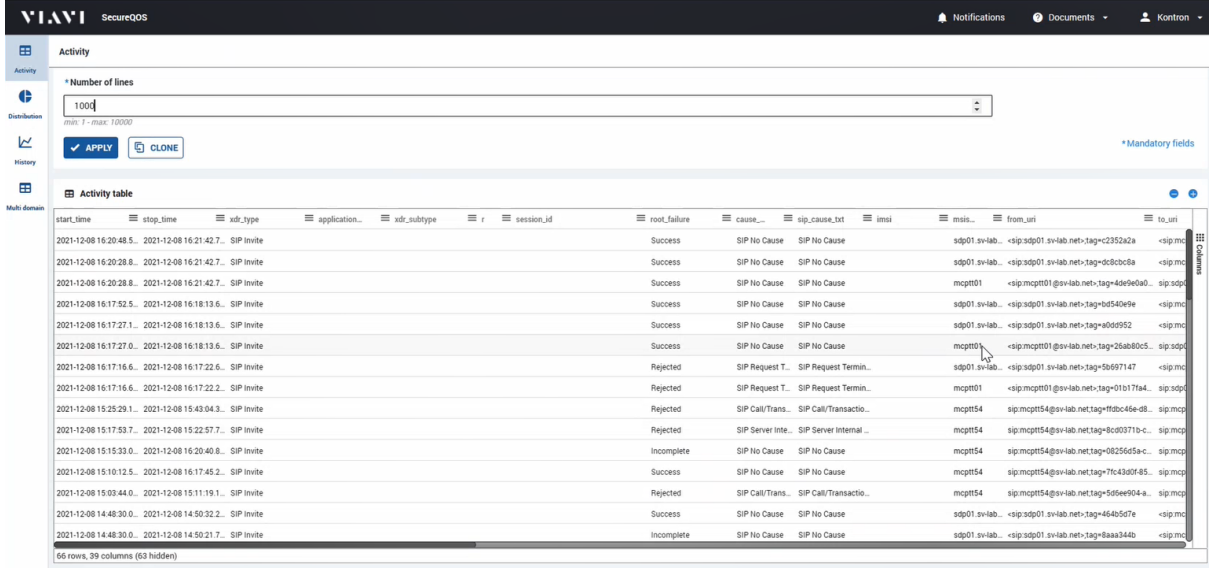

<span id="page-116-1"></span>**Figure 77: SIP and MCx messages viewer**

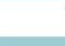

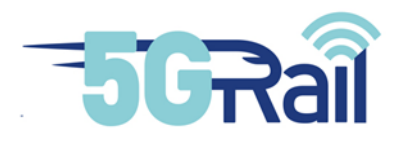

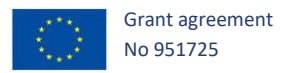

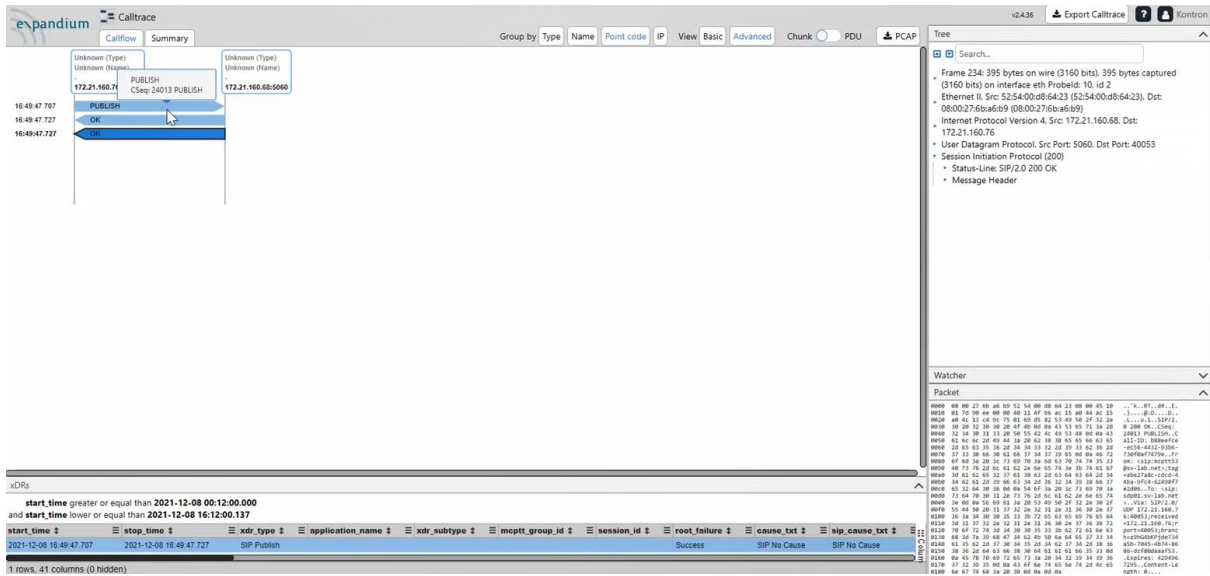

**Figure 78: View of SIP/MCx call flow**

# <span id="page-117-0"></span>Another part of the tool can compute MCx KPIs as shown on [Figure 79:](#page-117-1)

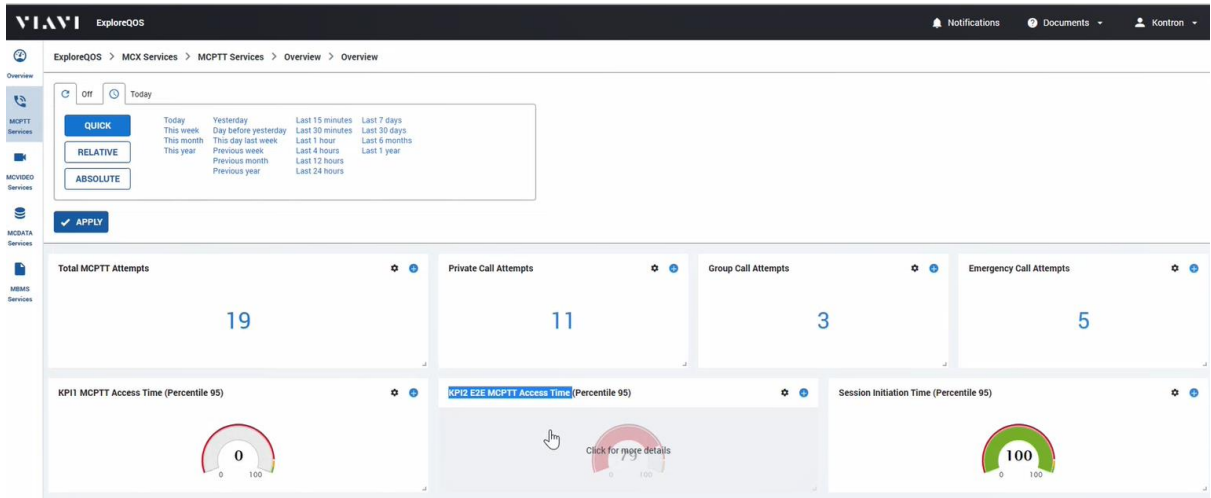

<span id="page-117-1"></span>**Figure 79: MCx KPI measurement tool**

117

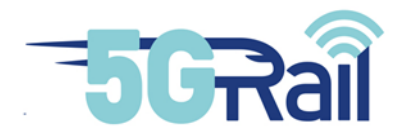

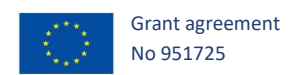

# 6.1.3 Vertex tool for degraded radio condition tests

When tests in degraded radio condition should be done in WP4, the use of a RF emulator tool is needed. In Kontron, Spirent Vertex Channel Emulator is the tool used for these type of tests. Spirent's Vertex Channel Emulator is an advanced test and measurement system that accurately simulates the complex effects of signal fading on wireless transmissions. As The Vertex channel emulator provides integrated, bi-directional RF channels, it simplifies tests in MIMO 2x2 RF configuration as described below.

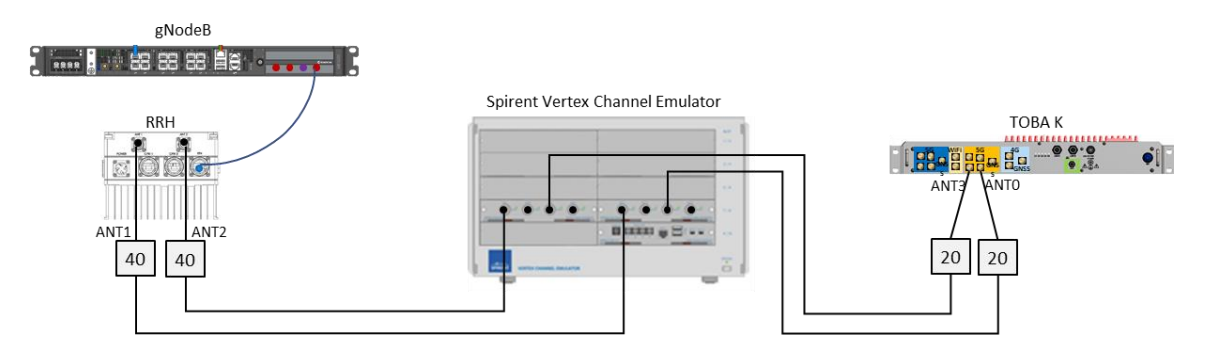

**Figure 80: Degraded radio conditions RF setup**

Vertex setting could be updated simply following FDD or TDD configuration is under test, knowing that n8 is FDD and n39 and n78 are TDD.

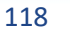

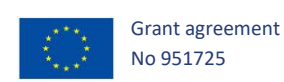

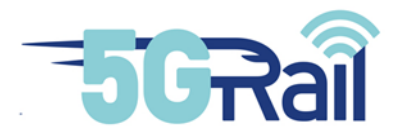

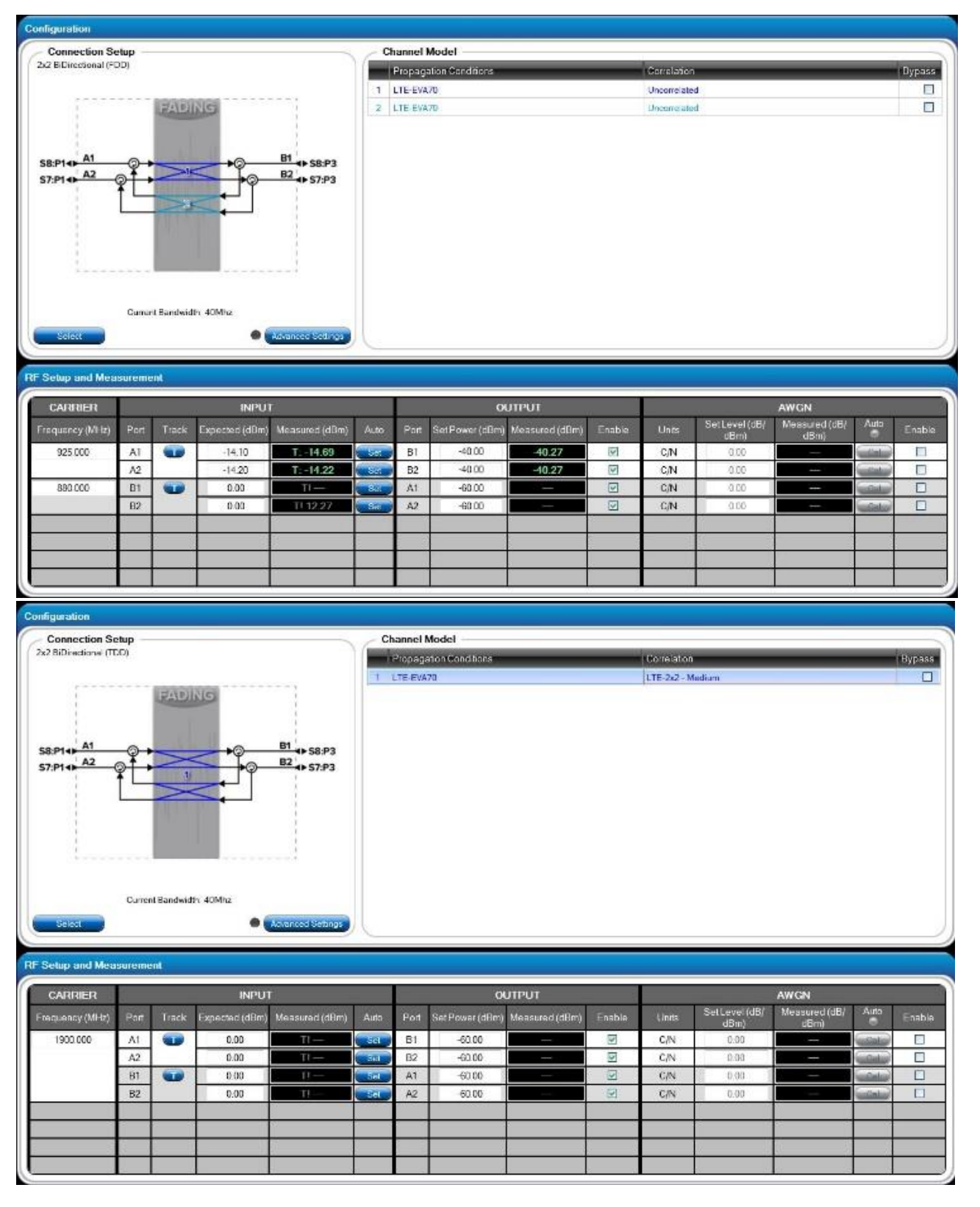

#### **Figure 81: Vertex connection setting**

When Vertex is introduced in a wired RF setup, Vertex could be set in bypass mode, static mode or dynamic mode when multipath fading propagation conditions are requested for a test.

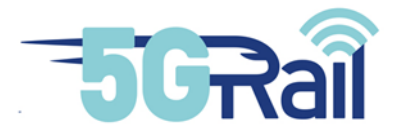

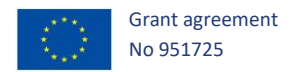

Vertex offers to use various predefined radio propagation conditions as defined in 3GPP documents but radio propagation conditions could also be defined manually if not part of the Vertex library. Currently this is the case with new FR1 5G TDL models (TDLA30, TDLB100 and TDLC300) as defined in 3GPP TS38.521.

For each of these profiles, a frequency doppler should also be defined (see [Table 41: Delay TDLB100\)](#page-122-0) allowing to simulate UE velocity. Here is the formula linking UE velocity, doppler frequency and carrier frequency (i.e. 5G band). Vertex automatically compute velocity in function of frequency doppler.

 $Freq_{Doppler} =$ Velocityue x Freqcarrier c

with  $C \cong$  Speed of Light (3x10^8 m/s)

Please find below, as an example, the Vertex MMI allowing to define this models

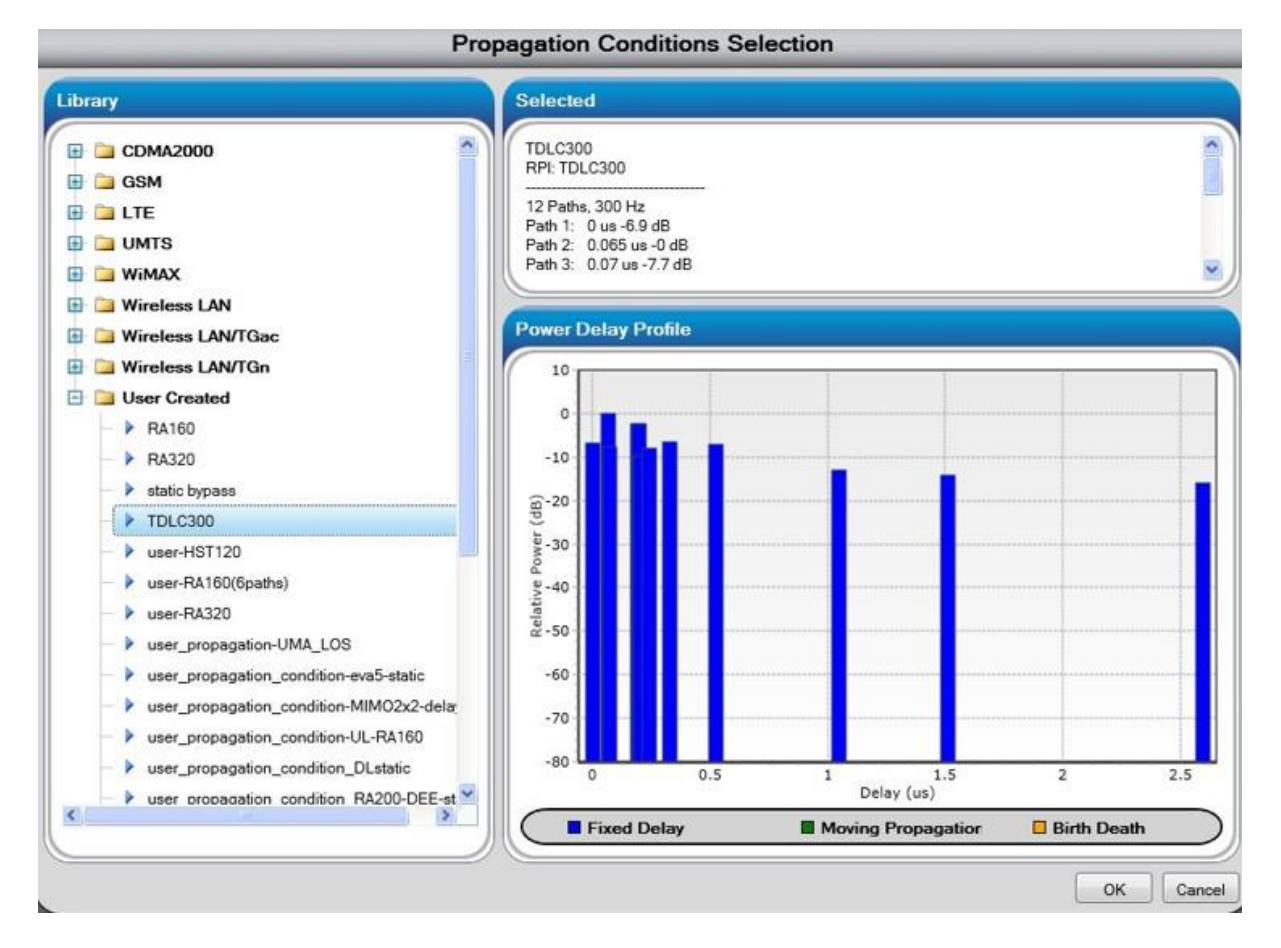

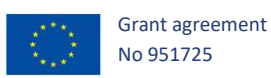

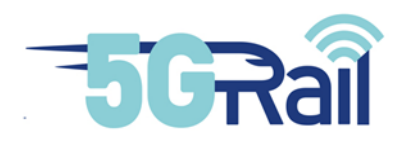

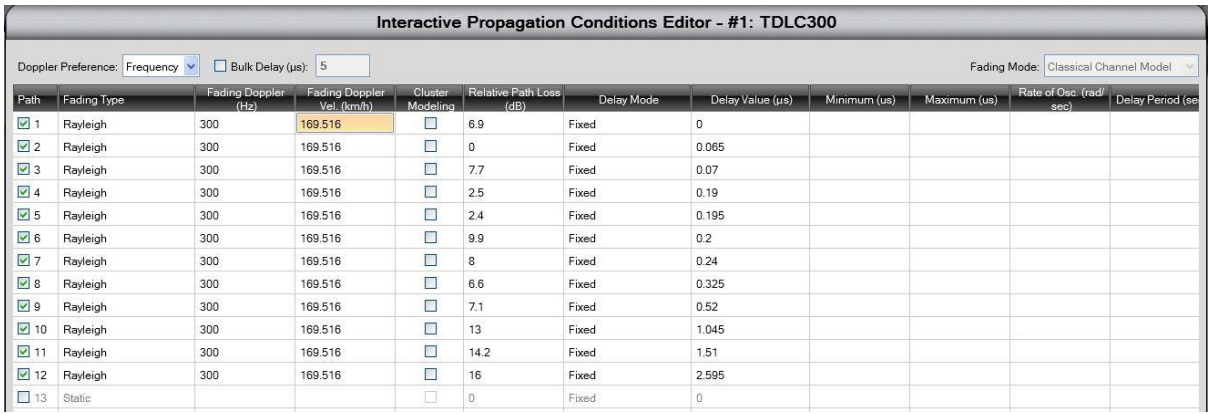

### **Figure 82: Vertex MMI of propagation conditions editor (TDLC300-300)**

<span id="page-121-0"></span>In [Figure 82](#page-121-0) with a frequency doppler set to 300Hz, it means that for a carrier equal to 1910MHz (band 39), UE velocity is 169 km/h.

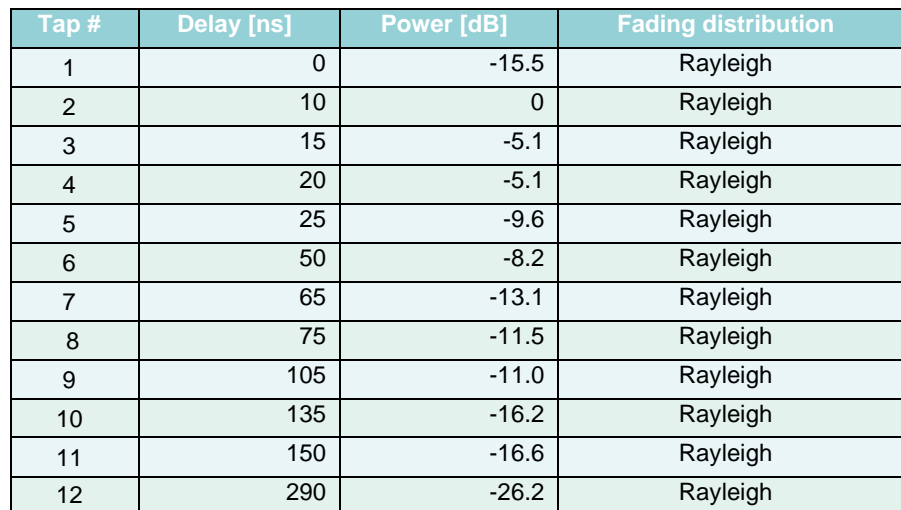

Here are parameters to set in Vertex for the 3 FR1 delay profiles for FR1:

**Table 40: Delay TDLA30**

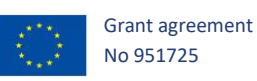

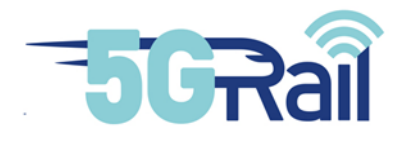

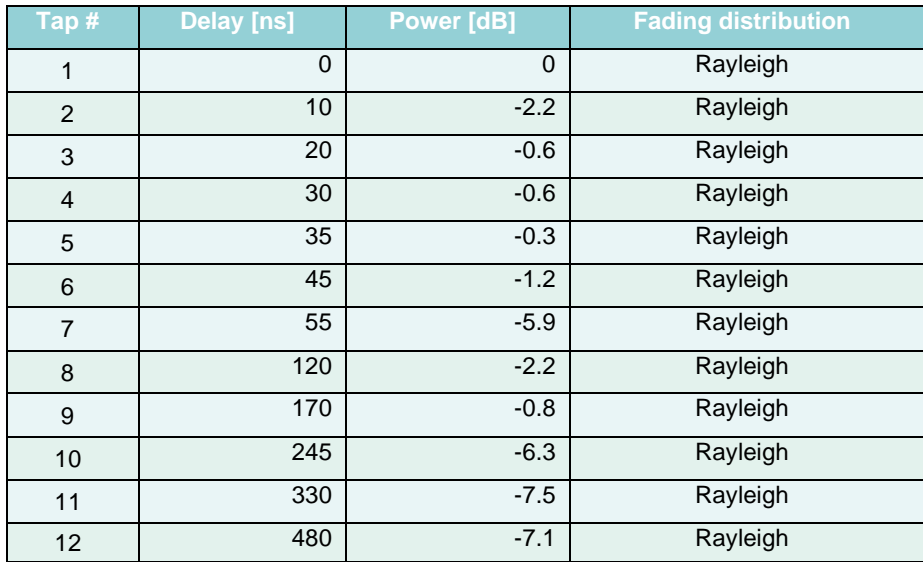

#### **Table 41: Delay TDLB100**

<span id="page-122-0"></span>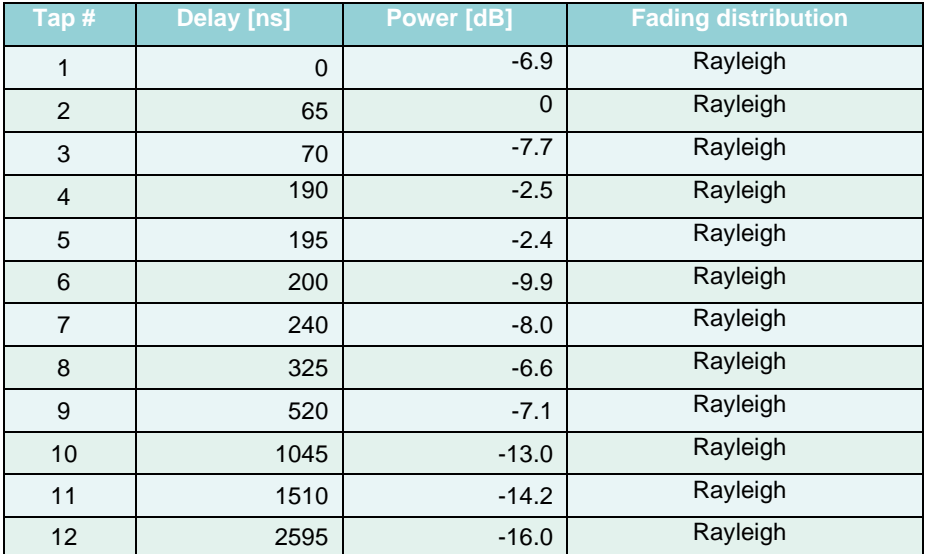

#### **Table 42: Delay TDLC300**

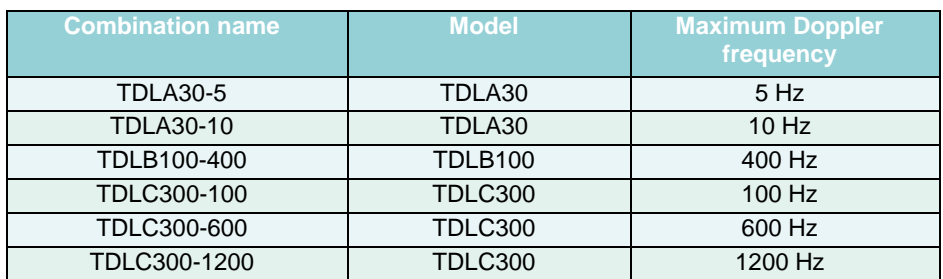

## **Table 43: Channel model FR1**

In addition of radio propagation setting, channel correlation matrix should be defined for MIMO 2x2 tests. There are 3 type of MIMO correlation matrices: low / medium / high.

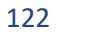

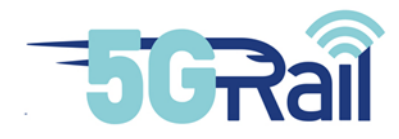

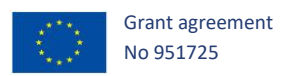

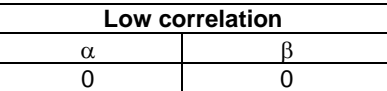

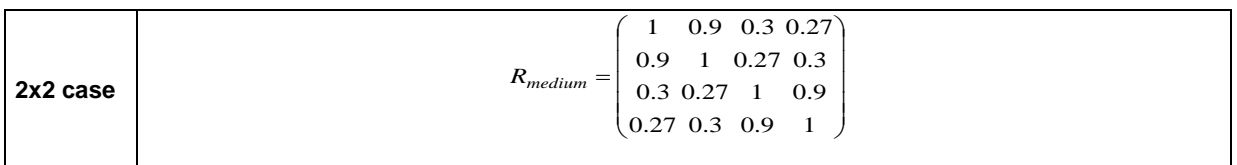

#### **Table 44: MIMO correlation matrices for medium correlation**

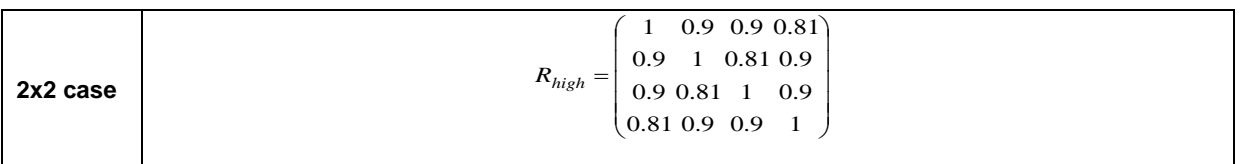

#### **Table 45: MIMO correlation matrices for high correlation**

This MIMO correlation matrices are predefined in VERTEX library.

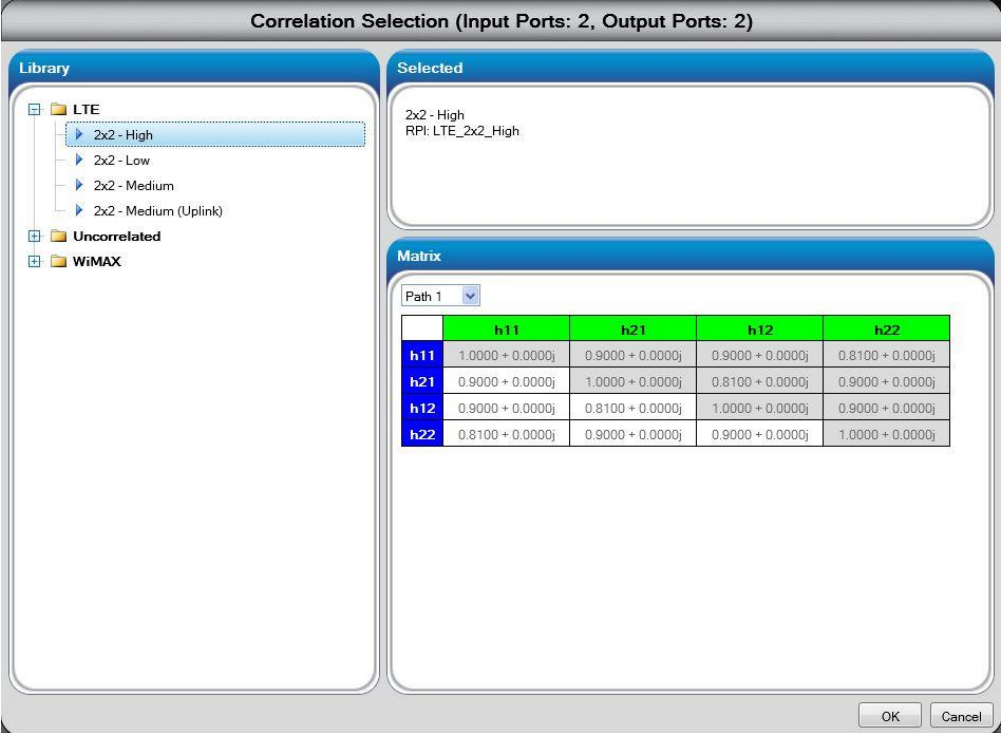

#### **Figure 83: Vertex MMI of MIMO correlation selection**

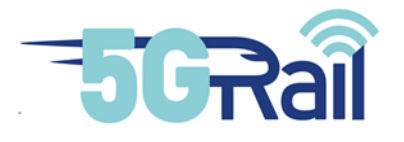

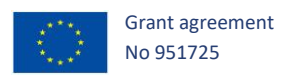

## 6.2 Network configurations

Network configurations to be used during test phase are detailed in document D1.1, test case per test case. Yet, in the current document, it is important to underline how the different setups are foreseen for each kind of test cases. Indeed, we can already identify several kind of tests:

- *Normal conditions test cases*: Corresponds to tests where the application is tested end to end in the most simple way and without any side action
- *Tests cases with 5G HO*: During these tests, the OB GW will move from one 5G cell to another
- *Radio degraded tests cases*: During these tests, the radio signal is modified by a tool in order to reflect a specific situation (speed, fading, radio multipath)
- *Cross border tests cases*: During these tests, the OB GW will move from one 5G PLMN to another one
- *Bearer Flex test cases:* During these tests, redundancy and aggregation use cases will be tested with 5G and 4G networks.

For each category listed above, a network configuration diagram is given in this section in order to understand how the test will be executed.

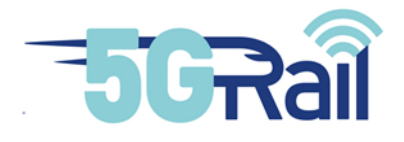

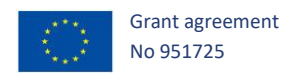

# 6.2.1 Normal conditions tests cases

Configuration of [Figure 84](#page-125-0) gives an example (with ETCS application and OB GW-K) of the setup for a *normal conditions* kind of test case.

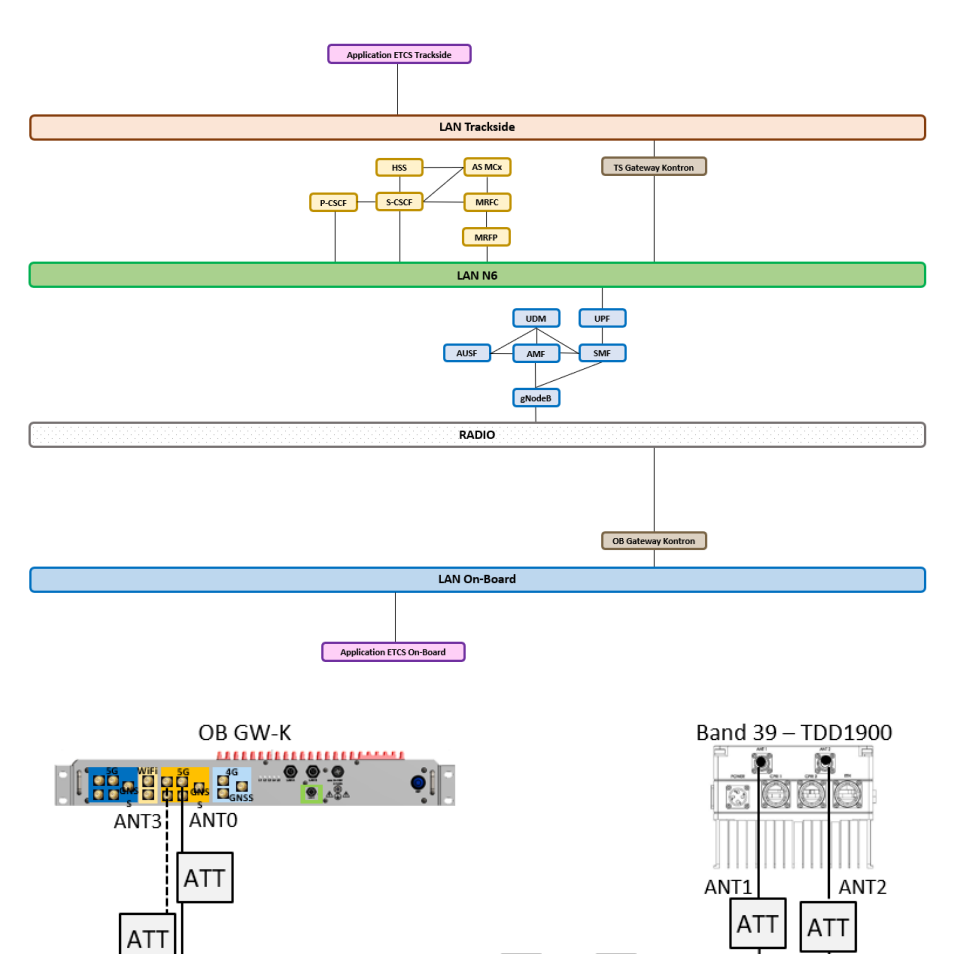

<span id="page-125-0"></span>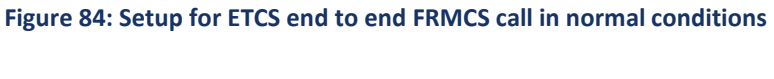

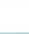

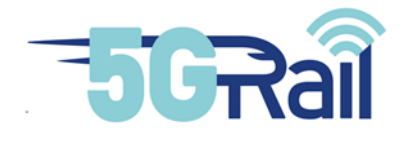

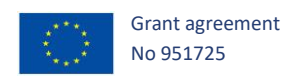

6.2.2 Test cases with 5G HO

Configuration of [Figure 85: Setup for end to end ETCS FRMCS call with 5G HO](#page-126-0) gives an example (with ETCS application and OB GW-K) of the setup for a *5G HO* kind of test case.

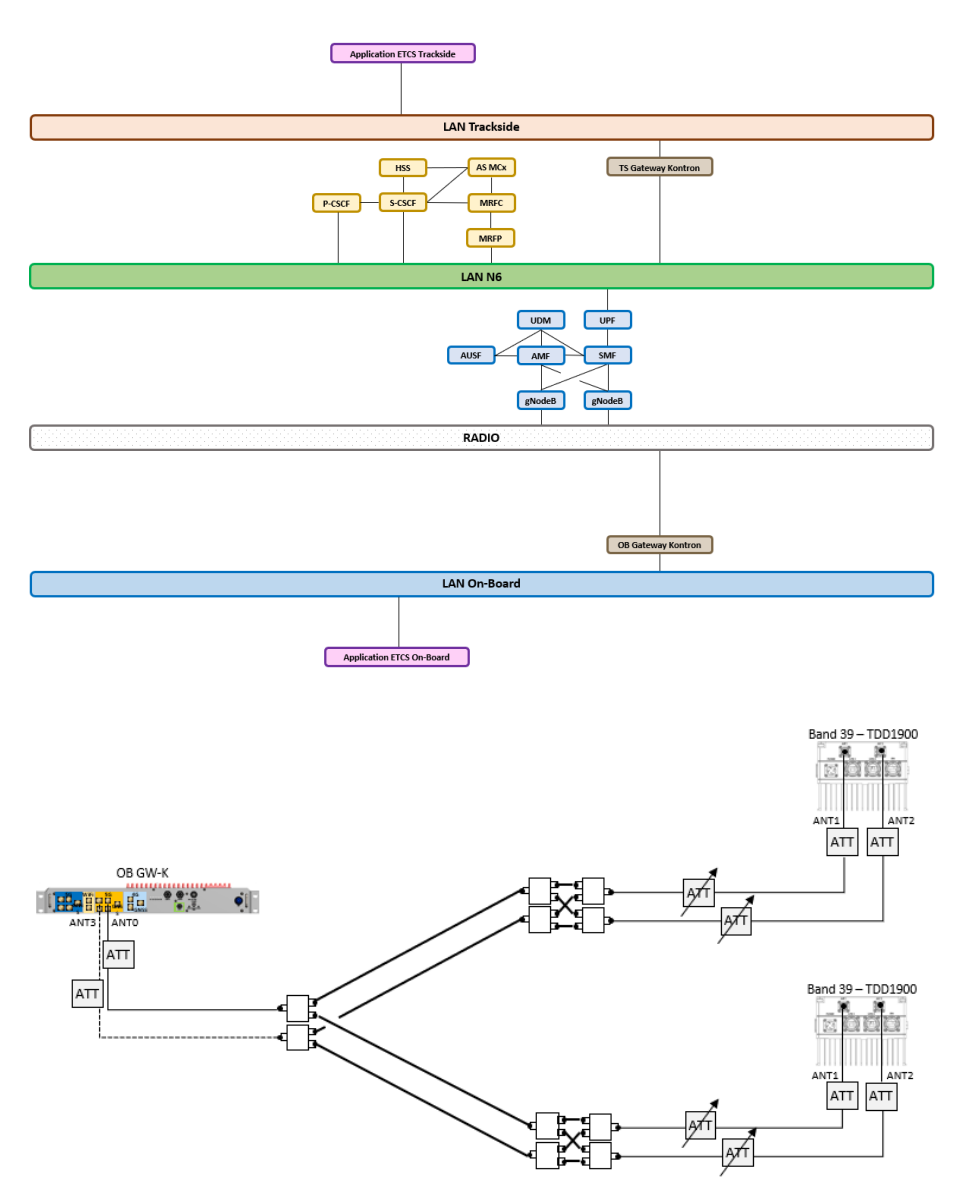

<span id="page-126-0"></span>**Figure 85: Setup for end to end ETCS FRMCS call with 5G HO**

126

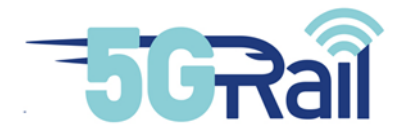

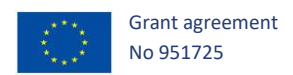

# 6.2.3 Radio degraded test cases

Configuration of [Figure 86](#page-127-0) gives an example (with ETCS application and OB GW-K) of the setup for a *Radio degraded* kind of test case.

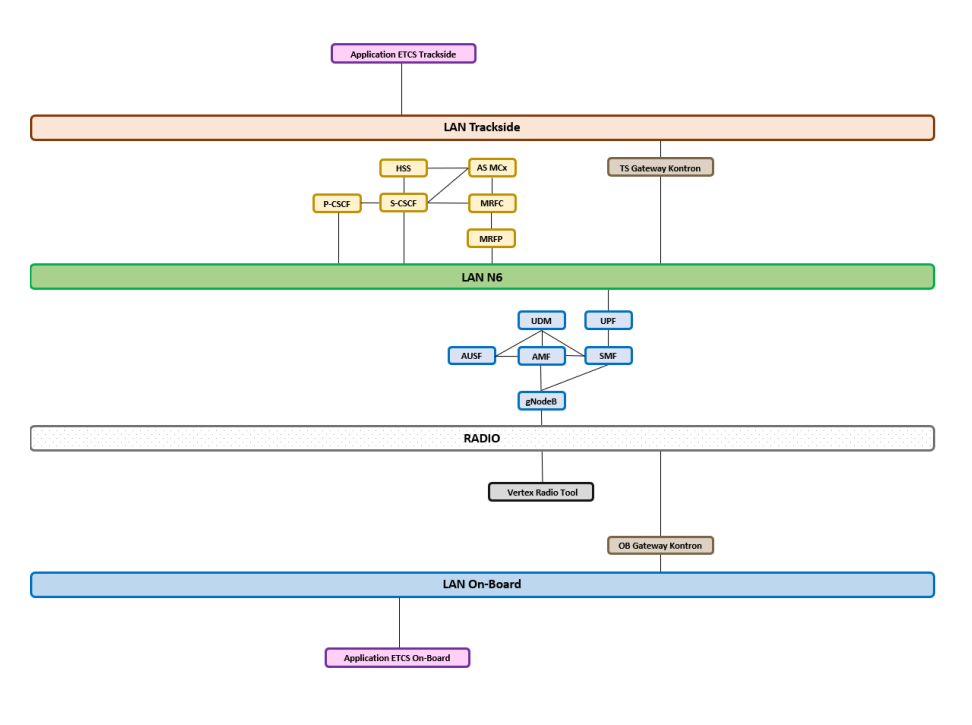

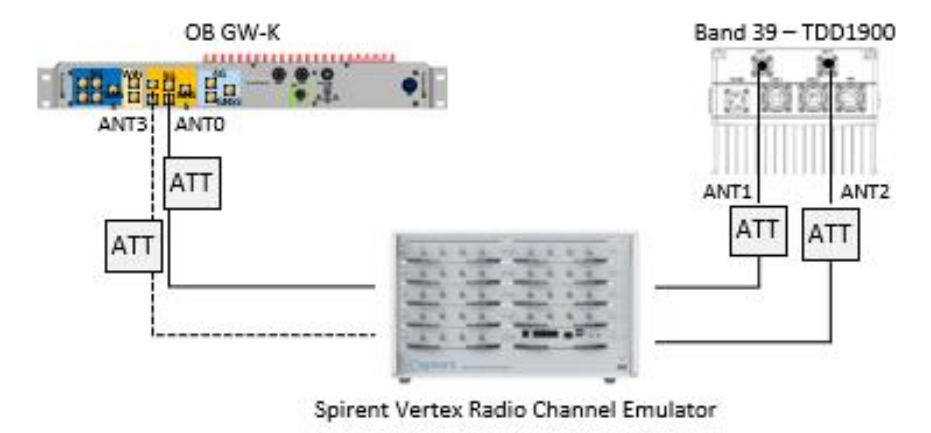

<span id="page-127-0"></span>**Figure 86: Setup for end to end ETCS FRMCS call with radio degraded conditions**

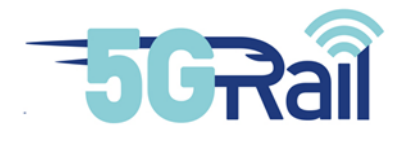

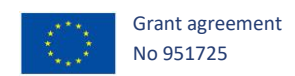

# 6.2.4 Cross-border tests cases

Configuration of [Figure 87](#page-128-0)[Figure 85: Setup for end to end ETCS FRMCS call with 5G HO](#page-126-0) gives an example (with ETCS application and OB GW-K) of the setup for a *Cross Border* kind of test case. In 5GRail, crossborder can be achieved using one or two UEs in the FRMCS OB Gateway. Test report [132\[S21\]](#page-132-0) gives all the details on how crossborder scenarios have been achieved.

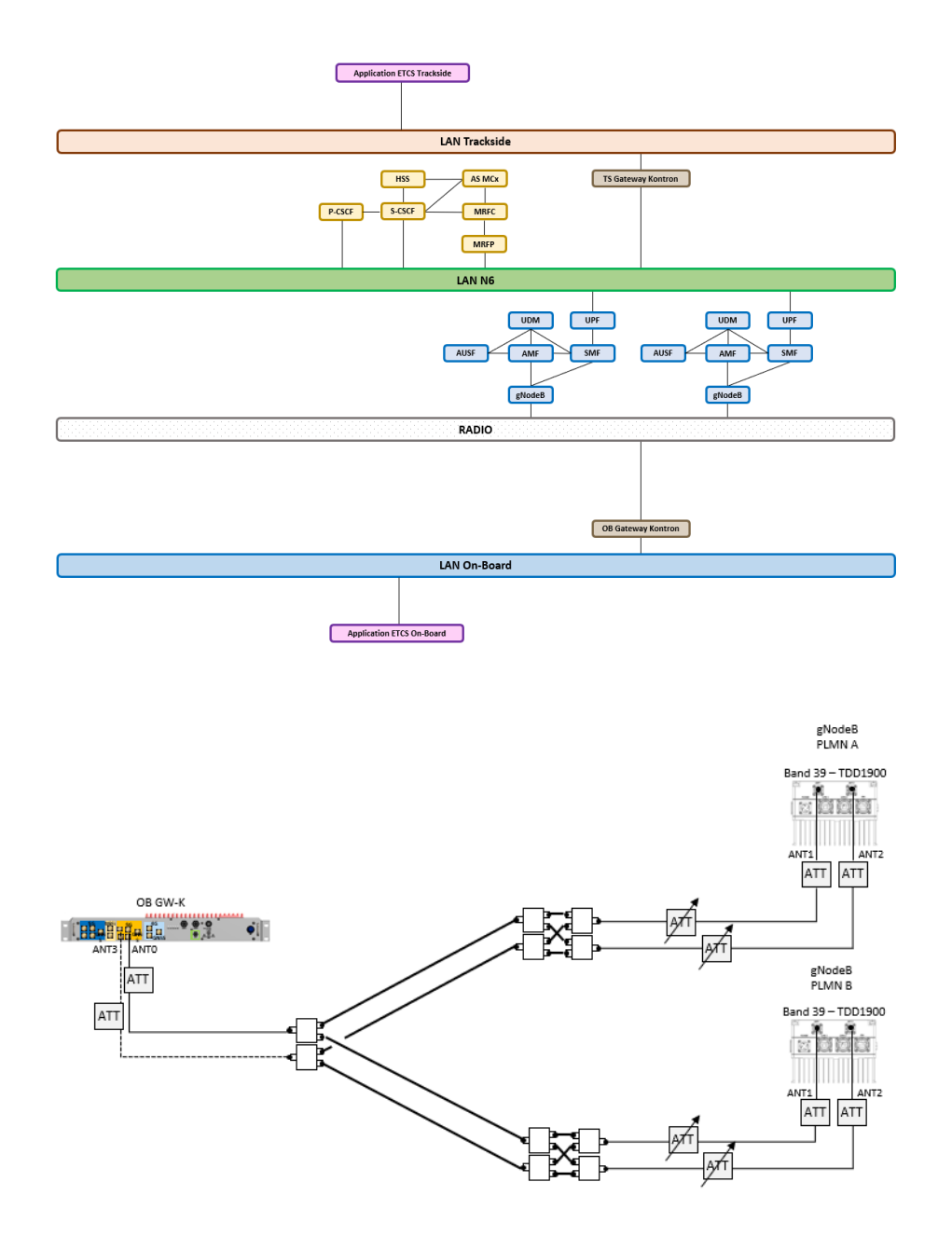

<span id="page-128-0"></span>**Figure 87: Setup for end to end ETCS FRMCS call with cross border**

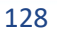

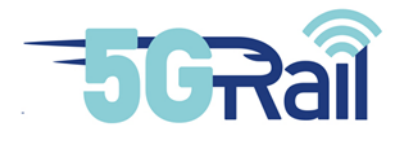

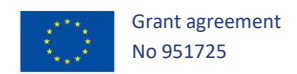

## 6.2.5 Bearer flex tests cases

Bearer flex deals with two scenarios:

- Redundant use case where a train goes from 5G only coverage to 4G only coverage and vice versa
- Aggregation use case where a train goes from 5G only coverage to 4G and 5G coverage, and vice versa

In order to test these scenarios, the setup of [Figure 88](#page-129-0) is used:

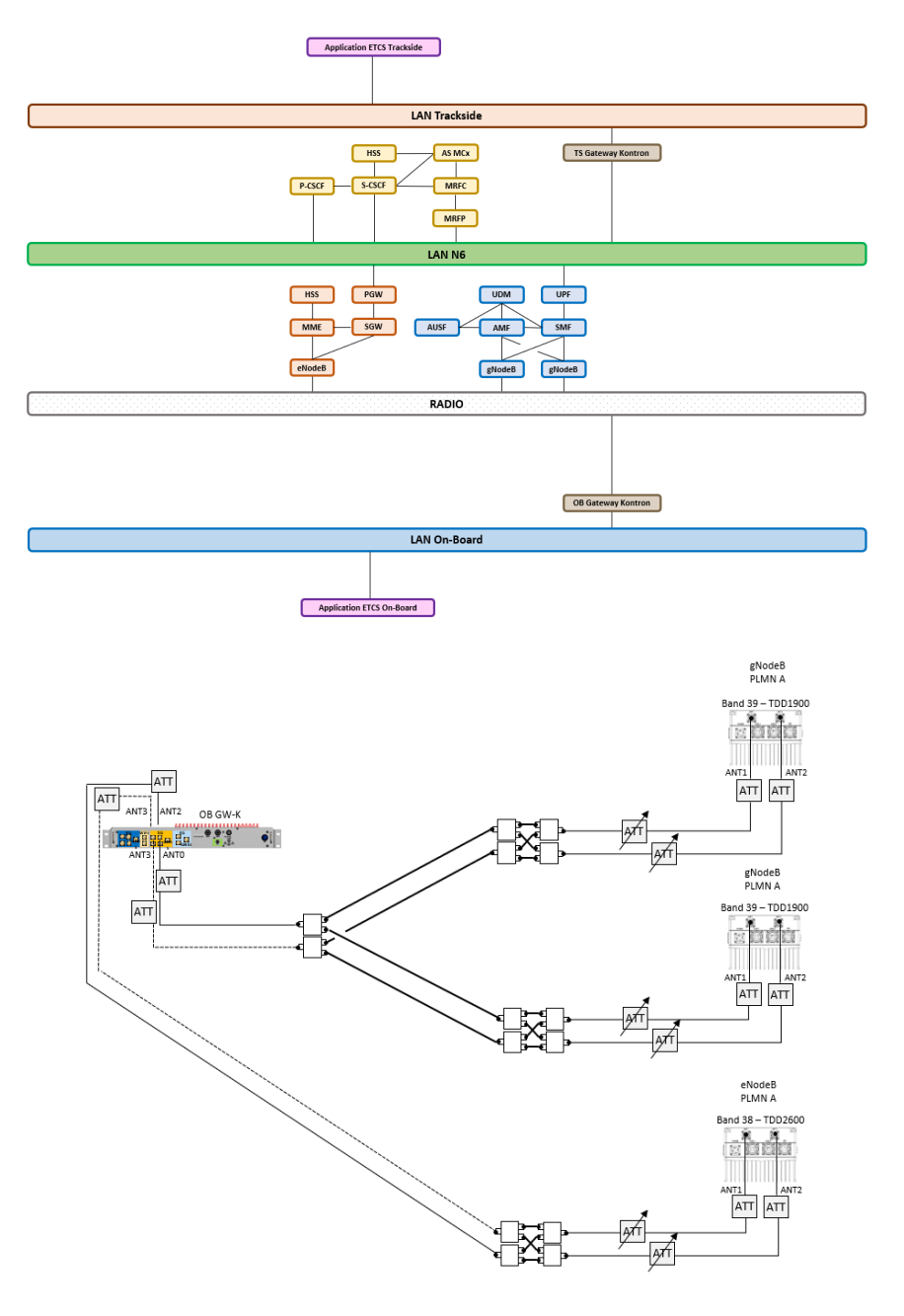

<span id="page-129-0"></span>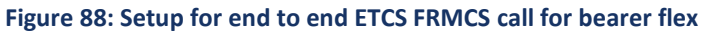

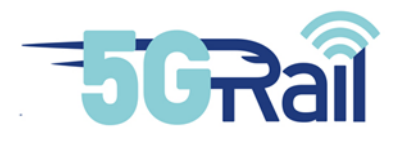

# **7 CONCLUSION**

This D4.2 document reflects all the work that has been done by WP4 team in order to setup the second 5Grail lab. As described, after many efforts integrating all network pieces together, the whole lab was ready for tests phase of WP4, which corresponds to Task 4.4 :

Grant agreement No 951725

- all interfaces with Wi-Fi, 4G and 5G networks have been checked with Thales ES1 and ES3 modems,

- IMS/MCx functions have been checked so that MCx call between FRMCS Gateways could be guaranteed,

- QoS management using DSCP to trigger a specific 5QI has been validated,

- FRMCS Gateways delivered by WP2 have been inserted in the lab successfully, even in band 39,

- FRMCS applications ATO, ETCS and PIS have passed the integration tests that demonstrated their ability to communicate with FRMCS Gateways using standard Obapp and Tsapp interfaces.

All these efforts lead to the very first FRMCS ATO end to end call using FRMCS Gateways over 5G SA network in March 2022, a major achievement quickly disseminated to the FRMCS community. With an operational WP4 lab available around the end of Q3 2022, test phase could start according to WP1 D1.1 recommandations. This phase lasted for about 5 months and is reported in deliverable D4.[3 \[S21\].](#page-132-0)

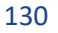

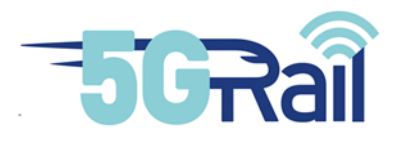

# **8 REFERENCES**

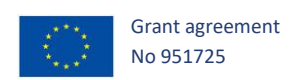

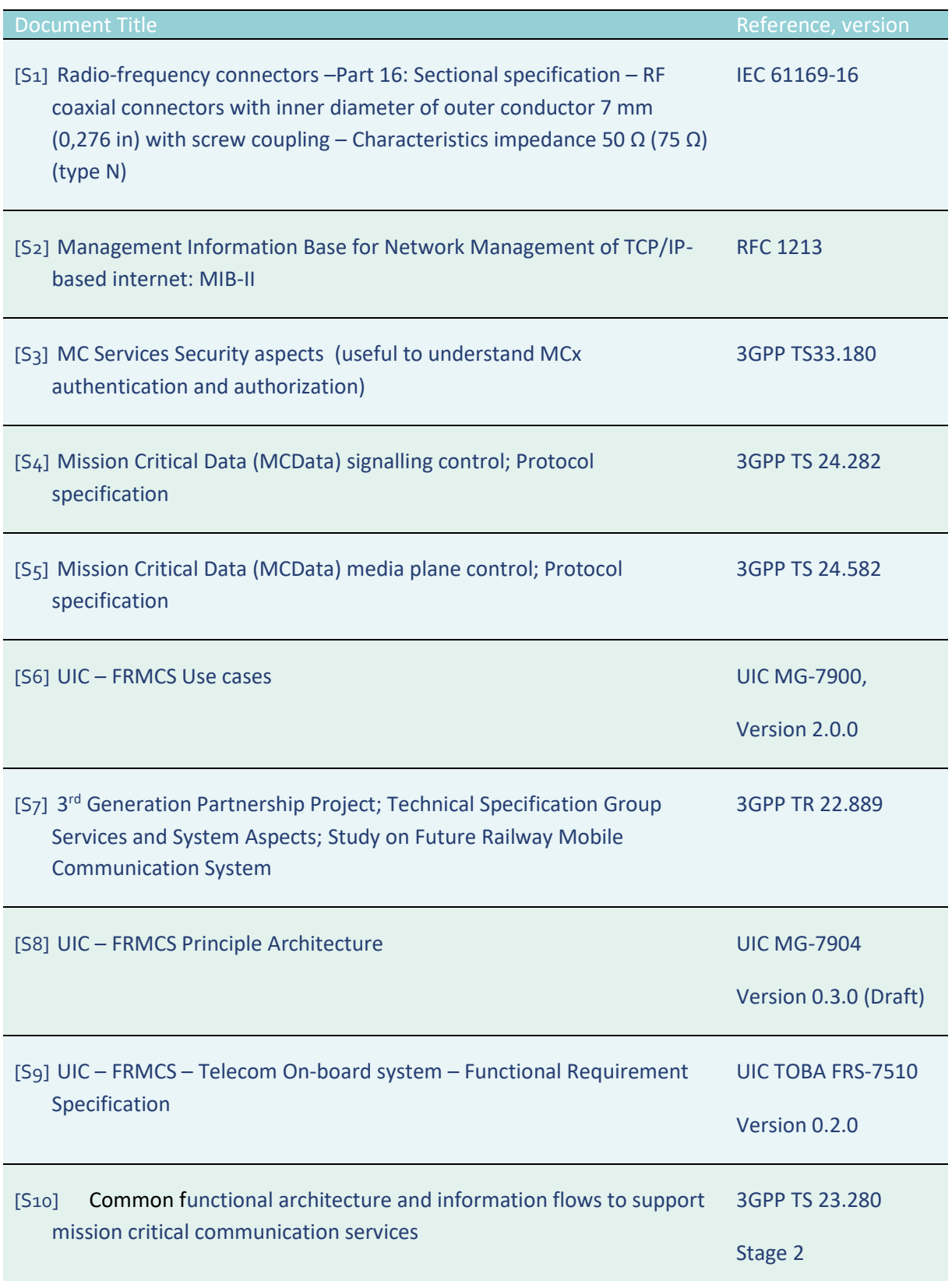

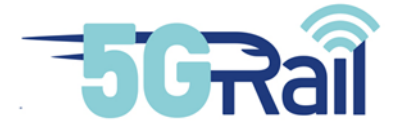

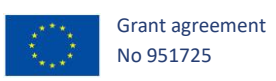

<span id="page-132-1"></span><span id="page-132-0"></span>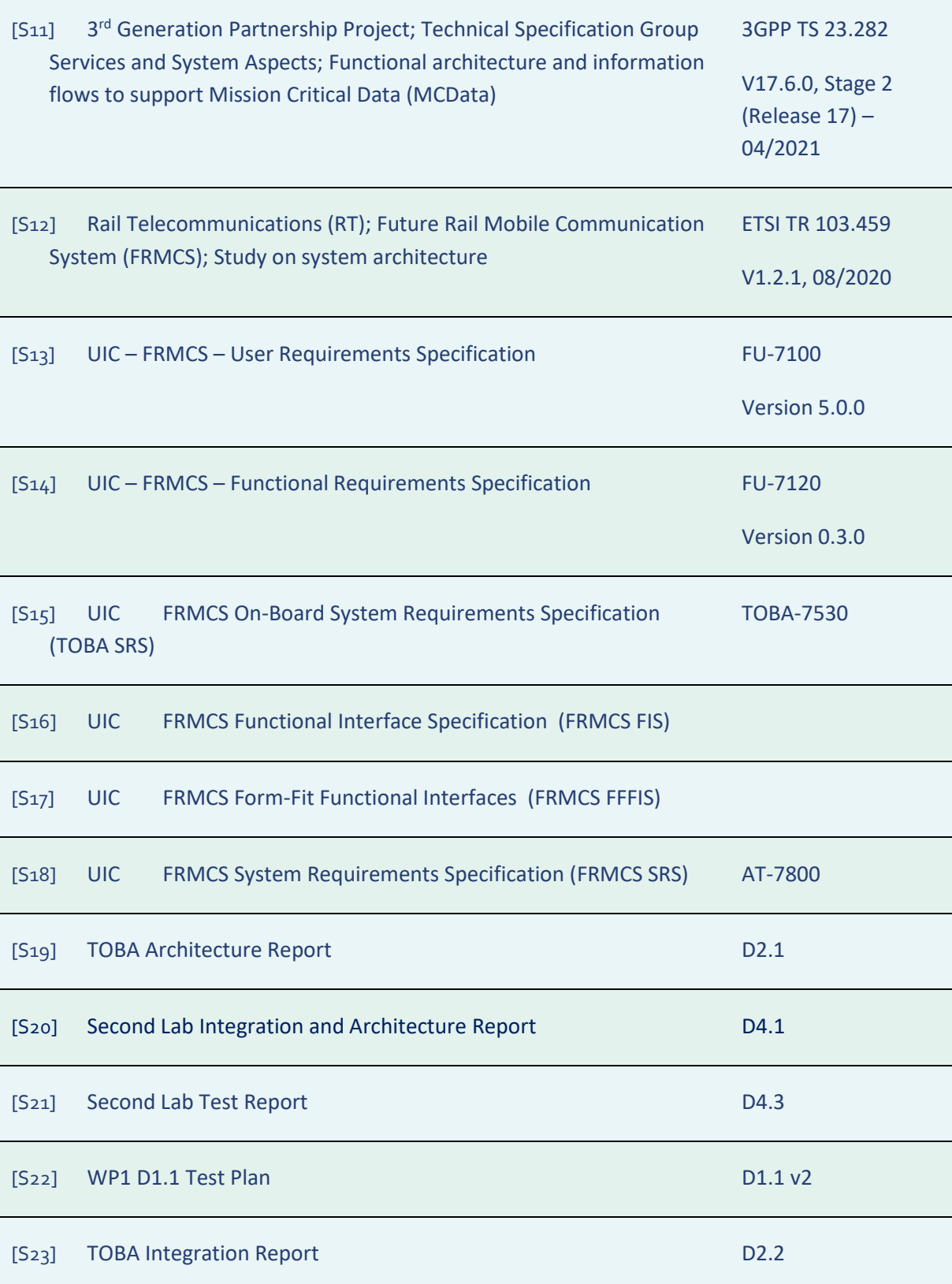

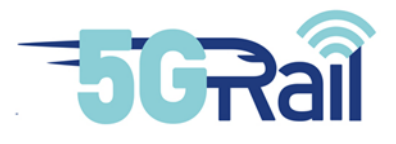

# **9 APPENDICES**

# 9.1 WP1 test cases definitions

#### The 2 following tables from WP1 reflects the current status of test cases to be executed in WP4.

Grant agreement No 951725

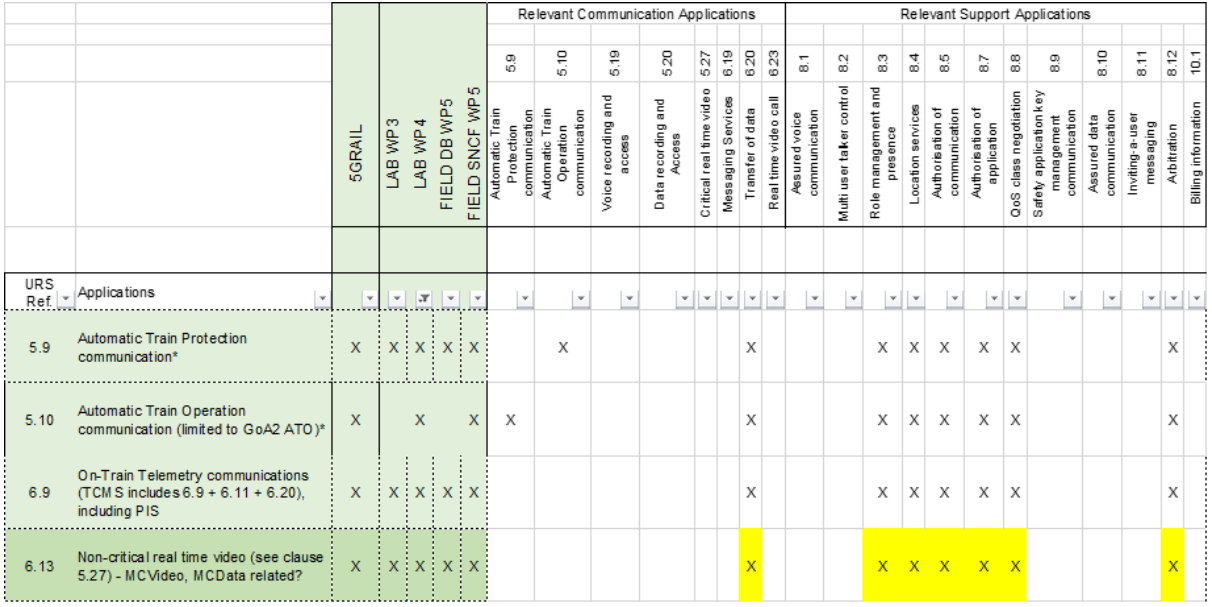

#### **Table 46: WP1 view of test cases to be executed in WP4 (1/2)**

|      |                                                                                                |               |                | FIELD DB WP5<br>LAB WP4 |               |                                                                                              |                                                                           |                                                                                      |                                                                  |                                                           |                                                                                                    |                                                      |                                     |                                     |                                                                                                | FRMCS System principles related use cases (source: TR 22.889)                                                 |                                                                      |                                     |                                                |                                   |                                  |                                                                         |                                                                                                    |                                                                 |                                                    |                                                |                                                                                                    |
|------|------------------------------------------------------------------------------------------------|---------------|----------------|-------------------------|---------------|----------------------------------------------------------------------------------------------|---------------------------------------------------------------------------|--------------------------------------------------------------------------------------|------------------------------------------------------------------|-----------------------------------------------------------|----------------------------------------------------------------------------------------------------|------------------------------------------------------|-------------------------------------|-------------------------------------|------------------------------------------------------------------------------------------------|----------------------------------------------------------------------------------------------------|----------------------------------------------------------------------|-------------------------------------|------------------------------------------------|-----------------------------------|----------------------------------|-------------------------------------------------------------------------|----------------------------------------------------------------------------------------------------|-----------------------------------------------------------------|----------------------------------------------------|------------------------------------------------|----------------------------------------------------------------------------------------------------|
|      |                                                                                                | <b>5GRAIL</b> |                |                         |               | 12.2                                                                                         | 2                                                                         | $\frac{3}{2}$<br>ing between<br>ICS Users<br>Presence interworking<br>GSM-R and FRMC | 12.5                                                             | 12.6<br>Interworking with legacy<br>systems including LMR | 12.7                                                                                                    | 12.8<br>In GSM-R<br>ntervorking between<br>and FRMCS | 129<br>Bearer flexib                | 1210<br>enviror<br>QoS in a railway | 12.11<br>amless<br>Ê<br>Provide broadband and<br>e<br>comectivity<br>services with<br>critical | 12.12<br>quality control functions with<br>real-time train status monitorin<br>â<br>as<br>4h<br>Offer railway | 12.13<br>g<br>intenvorking with LMR<br>3<br>call priority<br>Provide | 12.14<br>FRMCS Positioning Accuracy | 12.15<br>Security<br>ĕ<br>FRMCS System<br>fram | 12.16<br>Interworking to<br>nebvo | 12.17                            | $\frac{2}{2}$                                                           | 12.19<br>ъ<br>ation<br>dation<br>FRMCS commun<br><b>BOUTCRS</b><br>on and is<br>ë<br>$\frac{5}{4}$ | 12.20<br>FRMCS Equipment capability<br>for multiple FRMCS Users | 12.21<br>FRMCS System/FRMCS Us<br>ting capabilitie | 12.22<br>ξ<br>- increas<br>asures<br>alability | 12.23<br>spectrum blocks(s)<br>contiguous spectrum blocks<br>and related bandwidth(s)<br>Flexible use of available |
|      |                                                                                                |               | <b>CAVIBAL</b> |                         | FIELD SNCF WP | between GSM-R and FRMCS<br>G <sub>ro</sub><br>Communication inte<br>Area Broadcast<br>Lisens | Location Service Interworking<br>between GSM-R and FRMCS<br><b>Jisers</b> |                                                                                      | Point to Point communication<br>between GSM-R and FRMCS<br>Users |                                                           | Builds stable positioning<br>trainborne and handheld<br>for FRMCS ser<br>g<br>devices inclu<br>g<br>devic<br>levioork<br>gua<br>g<br>£ |                                                      |                                     |                                     |                                                                                                |                                                                                                    |                                                                      |                                     |                                                |                                   | FRMCS On-nebvi<br>nebvork commun | <b>Service</b><br>Call restriction                                      |                                                                                                    |                                                                 |                                                    |                                                |                                                                                                    |
|      |                                                                                                |               |                |                         |               | š                                                                                            | y'es                                                                      | 至                                                                                    | <b>BC</b>                                                        | 豆                                                         | <b>Diption</b>                                                                                                    | y'es                                                 | ž                                   | E                                   | ⋚                                                                                              | $\frac{5}{2}$                                                                                                 | 盏                                                                    | $\frac{9}{2}$                       | EC                                             | 蔓                                 | NIA                              | Optio                                                                   | Yes                                                                                                | ğ                                                               | ξŝ                                                 | Option                                         | š                                                                                                    |
|      | URS<br>Ref. - Applications<br>G.                                                               |               | v.             | $x -$                   | п             | $\lceil \mathbf{w} \rceil$                                                                   | $\overline{\mathbf{v}}$                                                   | $\overline{\mathbf{v}}$                                                              | $\vert \cdot \vert$                                              | $\overline{\mathcal{X}}$                                  | $\left\vert \mathbf{w}\right\vert$                                                                                                    | $\vert \mathbf{v} \vert$                             | $\vert \overline{\mathbf{v}} \vert$ | $\boxed{4}$                         | $\sim$                                                                                         | $\vert \overline{\mathbf{v}} \vert$                                                                           | $\overline{\mathbf{v}}$                                              | $\left[\frac{1}{2}\right]$          | $\vert \overline{\mathbf{v}} \vert$            | $\overline{\phantom{a}}$          |                                  | $\left\vert \mathbf{v}\right\vert$ , $\left\vert \mathbf{v}\right\vert$ | $\overline{a}$                                                                                     | $\overline{u}$                                                  | $\overline{\mathcal{M}}$                           | $\overline{\mathbf{v}}$                        | $\overline{\phantom{a}}$                                                                                           |
| 5.9  | Automatic Train Protection<br>communication*                                                   | $\mathbf{x}$  | x <sup>1</sup> |                         | $X$ $X$ $X$   |                                                                                              |                                                                           |                                                                                      |                                                                  |                                                           | $\circ$                                                                                                    | x                                                    | $\mathbb X$                         | $\boldsymbol{\chi}$                 |                                                                                                |                                                                                                    |                                                                      |                                     | X                                              |                                   |                                  |                                                                         | X                                                                                                  | x                                                               | X                                                  | $\circ$                                        |                                                                                                    |
| 5.10 | Automatic Train Operation<br>communication (limited to<br>GoA2 ATO)*                           | $\times$      |                | X                       | X             |                                                                                              |                                                                           |                                                                                      |                                                                  |                                                           | $\circ$                                                                                                    |                                                      | X X                                 |                                     |                                                                                                |                                                                                                    |                                                                      |                                     | X                                              |                                   |                                  |                                                                         | x                                                                                                  | $\circ$                                                         | $\circ$                                            |                                                |                                                                                                    |
| 6.9  | On-Train Telemetry<br>communications (TCMS<br>includes $6.9 + 6.11 + 6.20$ ).<br>including PIS | $\mathbf{x}$  |                |                         | x x x x       |                                                                                              |                                                                           |                                                                                      |                                                                  |                                                           |                                                                                                    |                                                      | $\circ$                             | $\boldsymbol{\mathsf{x}}$           |                                                                                                |                                                                                                    |                                                                      |                                     | Х                                              |                                   |                                  |                                                                         |                                                                                                    |                                                                 |                                                    |                                                |                                                                                                    |
|      |                                                                                                |               |                |                         |               |                                                                                              |                                                                           |                                                                                      |                                                                  |                                                           |                                                                                                    |                                                      |                                     |                                     |                                                                                                |                                                                                                    |                                                                      |                                     |                                                |                                   |                                  |                                                                         |                                                                                                    |                                                                 |                                                    |                                                |                                                                                                    |

**Table 47: WP1 view of test cases to be executed in WP4 (2/2)**

All the supported applications and features to be tested per application (ETCS-ATP/ATO) are listed in the 2 tables above.

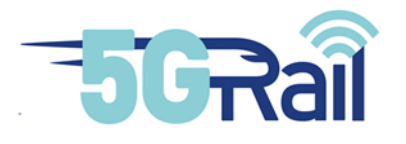

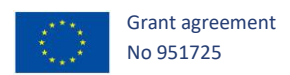

# 9.2 WP4 assumptions

#### For information, the following updated assumptions reflect what has been agreed by WP4 members:

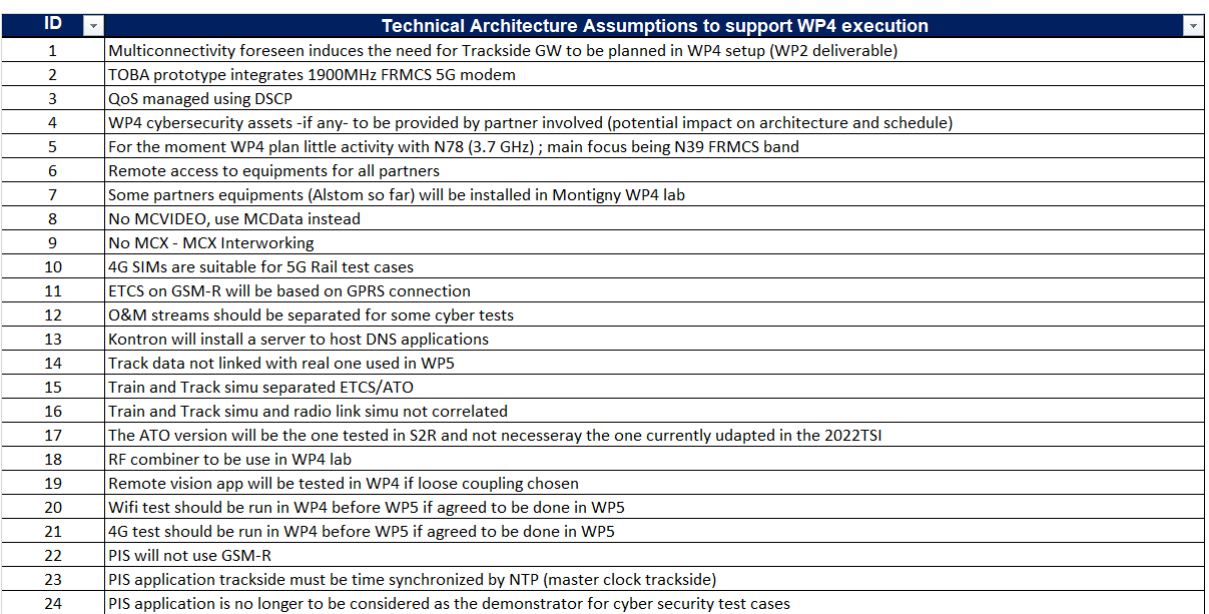

# 9.3 Planning of WP4

#### WP4 planning of activities is shown on [Figure 89:](#page-134-0)

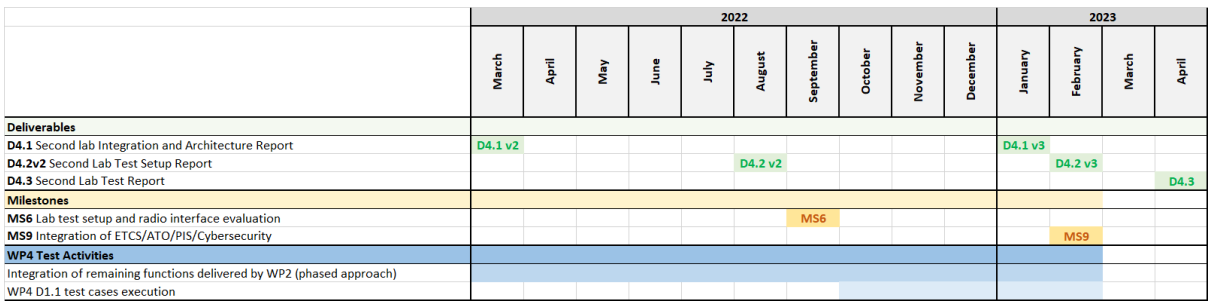

#### **Figure 89: WP4 planning**

<span id="page-134-0"></span>After having installed all WP4 lab and tested all interfaces, including N39 radio, MS6 was achieved. At that moment WP4 was be ready for execution of all tests cases specified in D1.1 delivery, according to the available possibilities because WP2 deliveries lasted several months after that date.

Test execution period extended till end of February 2023, when MS9 marks end of lab activities. Delivery D4.3, that reports all results of this Task 4.4 phase will be submitted in April 2023.

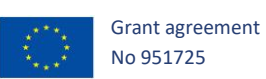

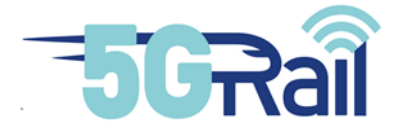

# 9.4 Some WP4 IMS/MCx default parameters

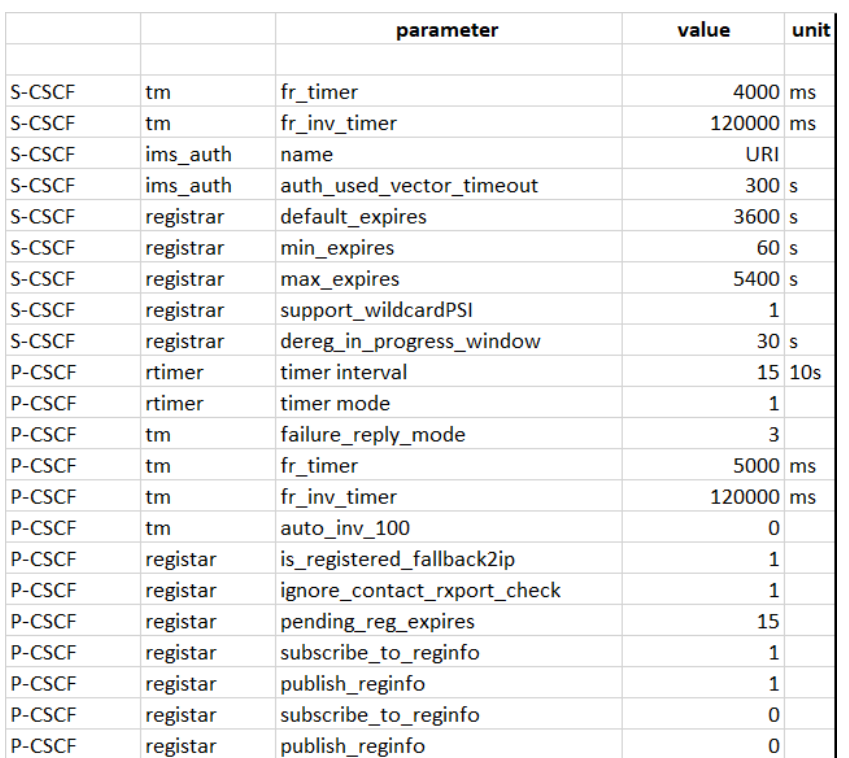

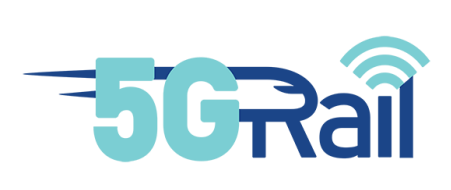

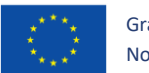

Grant agreement No 951725